### **Universidad de Cuenca**

Facultad de Filosofía, Letras y Ciencias de la Educación

Carrera de Pedagogía de las Ciencias Experimentales

#### **Guía Didáctica para el Proceso de enseñanza de Factorización por medio de las TIC**

Trabajo de titulación previo a la obtención del título de Licenciado en Pedagógica de las Matemáticas y Física.

#### **Autores:**

Luis Alfredo Lliguicota Juncal Junior Dositeo Paredes Bernal

#### **Tutora:**

Carmen Eulalia Calle Palomeque ORCID: 0000-0001-9526-8832

**Cuenca, Ecuador**

2023-02-08

#### **Resumen**

El presente trabajo de la titulación denominado "Guía didáctica para el proceso de enseñanza de la factorización por medio de las TIC" responde a la necesidad de desarrollar los contenidos presentes en el currículo nacional de matemáticas referentes a la factorización en un contexto de virtualidad y/o presencial de una manera dinámica y efectiva teniendo como eje principal las TIC y tiene como objetivo mejorar la enseñanza y comprensión del tema incorporando recursos que despierten en el estudiante la motivación y curiosidad por aprender. Para ello, se han desarrollado siete guías didácticas que contienen los recursos tecnológicos y metodologías interactivas que conducen a un aprendizaje efectivo. Cada una de ellas abarca los principales casos de la factorización; Factor común, Factor por agrupación, Diferencia de cuadrados, Suma o Diferencia de cubos perfectos, Trinomio cuadrado perfecto, Trinomio de la forma  $x^2 + bx + c$  y Trinomio la forma  $ax^2 + bx + c$ .

*Palabras clave:* factorización, enseñanza, Tic, metodología, recursos didácticos

#### **Abstract**

The present work of the degree called "Didactic guide for the process of teaching factorization through ICT" responds to the need to develop the contents present in the national mathematics curriculum regarding factorization in a context of virtuality and / or face to face in a dynamic and effective way, with the ICT as the main axis and it is intended to improve the teaching and understanding of the subject by incorporating resources that awaken motivation. in the student, and curiosity to learn. To this end, seven didactic guides have been developed that contain the technological resource and interactive methodologies that lead to effective learning. Each of them covers the main cases of factorization: Common factor, Grouping factor, Difference of squares, Sum or Difference of perfect cubes, Perfect square trinomial, Trinomial of the form  $x^2 + bx + c$  and Trinomial of the form  $ax^2 + bx + c$ .

*Keywords:* factoring, teaching, Tic, methodology, didactic resources

#### Índice

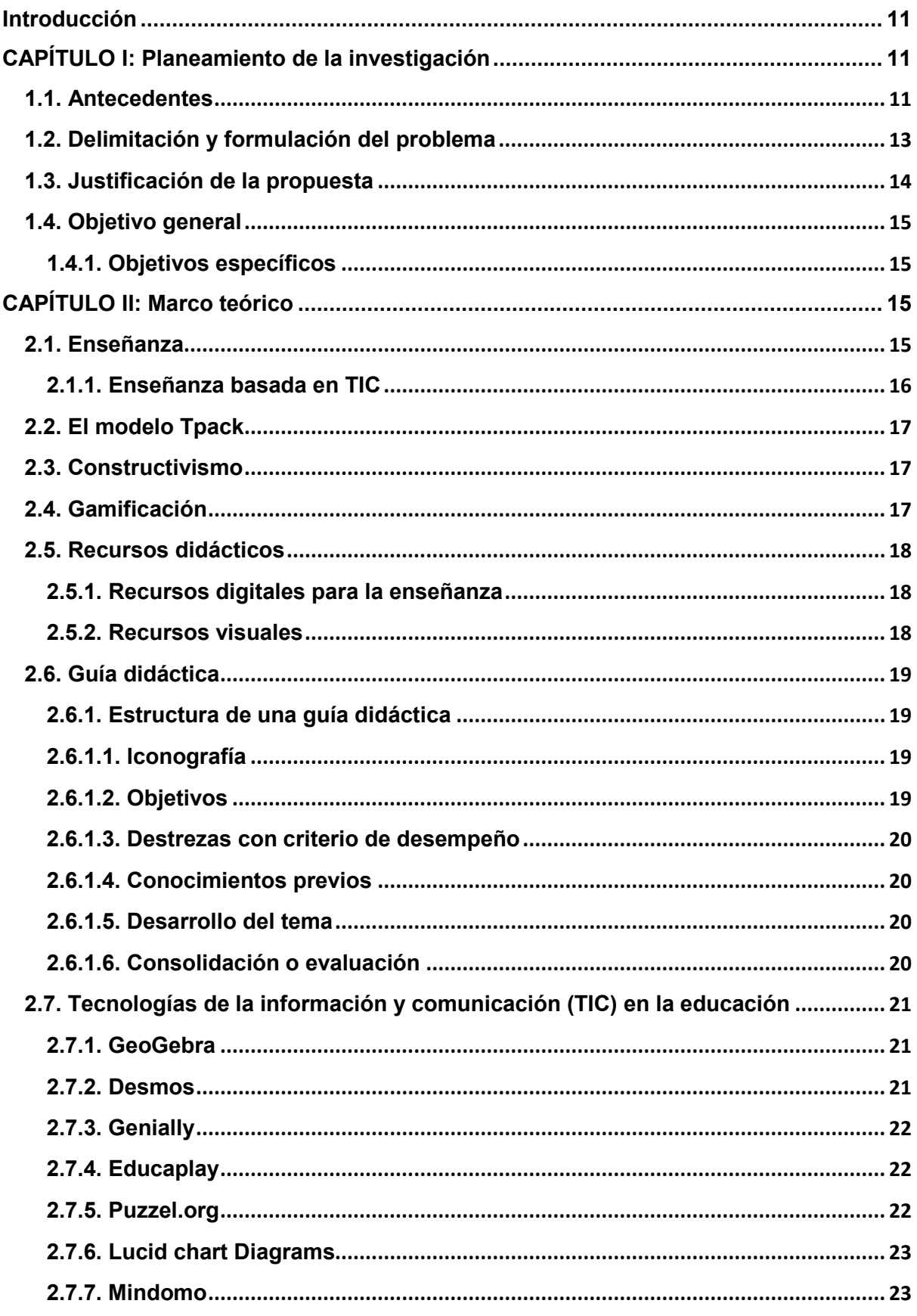

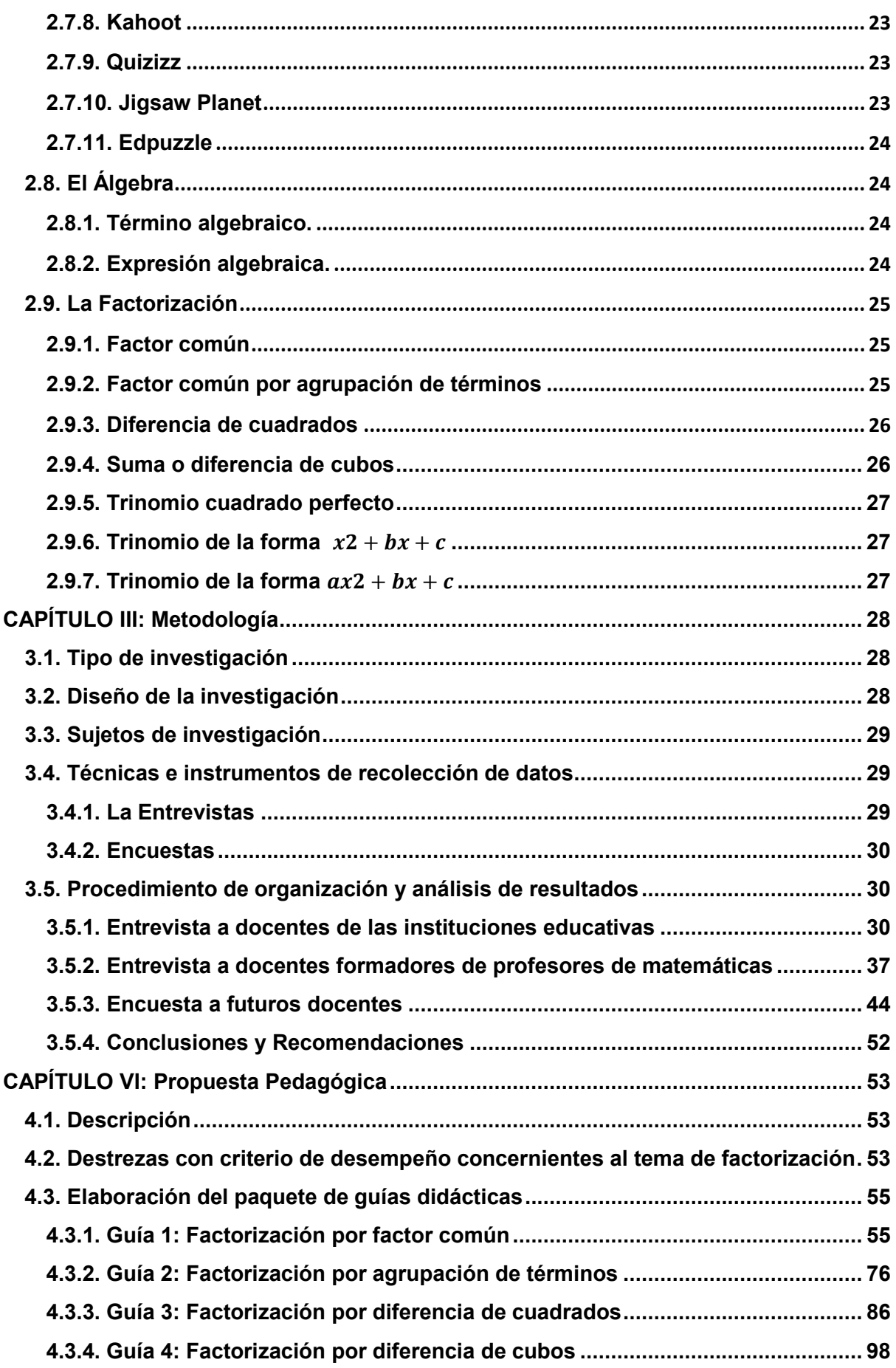

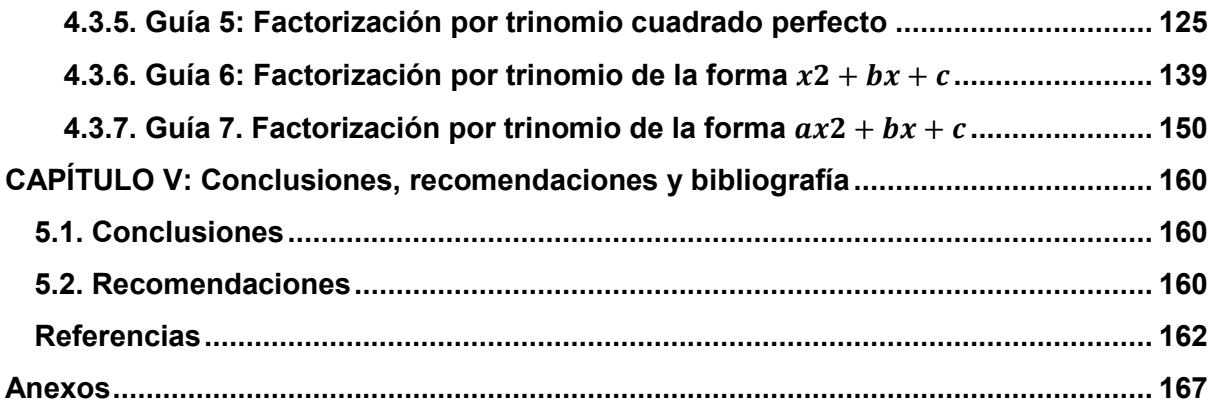

#### **Dedicatoria**

En primera instancia, quiero dedicar el presente trabajo a mis padres Miguel y María, por brindarme la oportunidad de superarme, creer en mi capacidad y apoyarme de manera incondicional en todas las etapas que atravesé hasta llegar al final. Gracias papitos por poner de su parte, todo lo que estuvo a su alcance y hacerlo siempre de buen corazón.

En segundo lugar, quiero dedicárselo a mi hermana Rosa y hermano Edwin por haberse preocupado por mí y apoyarme inculcando valores y consejos que marcaron mi vida y que sobre todo estuvieron en los periodos que más necesite.

Como último se la dedico a todos mis amigos que estuvieron presentes en este trayecto. De manera especial a Jhonatan, Katia y Luis, amigos de la secundaria que siempre creyeron en mí y mi capacidad para conseguir metas y superarme.

Luis Alfredo

#### **Dedicatoria**

El presente trabajo va dedicado a mi Dios todo poderoso por darme la fortaleza de seguir a pesar de las dificultades presentes en mi vida, por ser mi fuente de resignación y mi mejor consejero atreves de su palabra. De la misma manera, este trabajo también va dedicado a mi mamá Blanca Bernal y mi hermano Cristian Paredes por ser mi guía por el camino del bien y mi modelo a seguir en la vida, así como por ser mi fuente de ingresos para mantener mi continuidad en el estudio. Finalmente les dedico este trabajo a todos mis compañeros de estudio que se volvieron una fuente de aprendizaje mutuo, no solo de conocimientos pedagógicos, matemáticos y de fenómenos físicos, sino también hermanos de convivencias y experiencias que marcan la vida.

Junior Dositeo

#### **Agradecimientos**

A mis padres Miguel y María, gracias por nunca dudar de mi persona y siempre darme lo necesario para conseguir este logro. A toda mi familia, pues ya sea de manera directa o indirecta contribuyeron a que alcance este importante objetivo en mi vida. Gracias por permitirme ser el primero de la familia en conseguir este importante hito.

A mi compañero y amigo de tesis Junior por haberme permitido desarrollar el presente trabajo y colaborar conmigo para juntos conseguir el objetivo. Gracias por compartir conocimientos, experiencias y ser una persona dedicada y responsable.

A todos mis compañeros y docentes de la Carrera de Pedagogía de las Ciencias Experimentales de la Universidad de Cuenca por compartir sus conocimientos y mostrar siempre buena actitud. Gracias compañeros.

Luis Alfredo

#### **Agradecimientos**

Mis más sinceros agradecimientos a todo el cuerpo docente que conforma la carrera de Licenciatura en Pedagogía de las Ciencias Experimentales por compartir sus conocimientos y vivencias conmigo y mis compañeros, volviéndose nuestros guías y un modelo a seguir. Adicionalmente agradezco a Diana Rodas por su inconmensurable solidaridad y aprecio, pues me ha enseñado lo que es la verdadera solidaridad y amor al prójimo.

Junior Dositeo

#### **Introducción**

<span id="page-10-0"></span>La docencia es un papel de vital importancia en el desarrollo y cambio de distintos aspectos de la sociedad, pues las personas encaminadas a esta vocación son las encargadas de la formación de los futuros profesionales que intervendrán en el direccionamiento económico, político y social tanto del país como del mundo. Como a lo largo de la historia y el pasar de los años, las sociedades han ido sufriendo distintas metamorfosis, uno de los más notorios es la transformación tecnológica, razón por la que el docente contemporáneo debe adquirir nuevas aptitudes y actitudes al momento de impartir conocimientos. En lo referente a matemáticas existen varias temáticas que se pueden facilitar con la incorporación de la tecnología al impartir clases, tomando en cuenta estos aspectos el presente trabajo desarrolla un paquete de guías didácticas referenciadas a la enseñanza de la factorización. El trabajo consta de cinco capítulos.

El primer capítulo está constituido con la pregunta ¿Por qué se desarrolla esta propuesta? Entonces se presentan puntos claves como la problemática en que impulsa el trabajo, así como antecedentes que sirven de directriz, adicionando datos que justifiquen el mismo. En el segundo capítulo se exponen distintas concepciones claves en el trabajo, se explanan conceptos direccionados a la acción de enseñar, así como conceptos de inserción de la tecnología al momento de este accionar; además, debido a que se propone la elaboración de un paquete de guías encaminadas al tema de enseñanza de factorización también son necesarios conceptos puramente matemáticos. Prosiguiendo con este despliegue se encuentra el tercer capítulo, en donde se aborda la metodología al momento de fundamentar y desarrollar el trabajo; basándose en aspectos del método cualitativo, emitiéndose una serie de datos otorgados por poblaciones docentes y practicantes de docencia que vivieron la problemática; datos que han llevan a la elaboración de su análisis, previo a la elaboración de la propuesta. A continuación, se tiene el cuarto capítulo que conlleva el desarrollo de la propuesta en sí, la misma que servirá de medio facilitador en la enseñanza de factorización. Finalmente, se tiene el último capítulo en el que se emiten recomendaciones, derivadas de las conclusiones del trabajo; también forma parte de este capítulo las referencias y bibliografía de los trabajos que sirvieron para estructurar la propuesta.

#### <span id="page-10-1"></span>**CAPÍTULO I: Planeamiento de la investigación**

#### <span id="page-10-2"></span>**1.1. Antecedentes**

La presente propuesta se desarrolla en un contexto atípico, en cuanto a formas de llevar a cabo el proceso de educación se refiere, debido a la situación sanitaria que está atravesando el mundo, una de las más afectadas ante esta situación ha sido la educación, poniendo en evidencia las dificultades que presentan los docentes a la hora de realizar su cometido en el proceso de enseñanza-aprendizaje. Bajo esta perspectiva, una de las principales dificultades

ha sido el manejo y aplicación de las tecnologías de la información y comunicación (TIC) en el desarrollo de la clase en un entorno virtual.

En el área de Matemáticas en Educación General Básica Superior (EBG superior), se ha puesto en evidencia la falta de recursos didácticos enfocados en las TIC, por lo que el aprendizaje de varias temáticas impartidas en el mismo, ha sido afectadas en el cumplimiento y proceso eficaz del aprendizaje en los estudiantes. Contar con dichos recursos, resulta necesario en tiempos actuales, por lo que la propuesta aquí planteada tiene como fin desarrollar guías didácticas que propinen una enseñanza eficaz del tema factorización.

La presente investigación tiene como antecedentes una serie de trabajos realizados tanto en el contexto nacional como internacional que se han tomado con el fin de tener nociones previas y referencias para la formulación de la propuesta aquí planteada. A continuación, se describen las propuestas planteadas, las metodologías y las conclusiones a las que se llegaron al finalizar dichos trabajos.

Fernanda Ayala (2020) de la Universidad del Azuay presentó un software educativo bajo el título "Implementación de un software como apoyo pedagógico para la enseñanza de las Matemáticas en el bloque de Algebra y Funciones en los temas de productos notables y descomposición factorial, para noveno año de Educación General Básica". El cual tenía como objetivo, el diseñar un software lúdico que contribuya al proceso de enseñanza-aprendizaje de los temas antes mencionados. Dicho software denominado "Alge Wolrd" fue desarrollado y se partió de una evaluación diagnóstica que buscaba las principales dificultades que presentaban los temas tratados tanto en docentes como estudiantes, posteriormente un análisis teórico de la reforma curricular del 2016 y finalmente se sometió a un proceso de validación tanto de expertos como del nivel de satisfacción que presentaba en los estudiantes. Al final de su proyecto la autora concluyó que "En el área de matemáticas es importante desarrollar herramientas tecnológicas para apoyar el proceso de enseñanza - aprendizaje de los temas productos notables y descomposición factorial; con una perspectiva lúdica e interactiva que promuevan las habilidades informáticas que poseen los estudiantes del siglo XXI" (Ayala, 2020, p. 89).

En el contexto internacional Adriana Ulabarry y Yeison Velasco (2019) de la Universidad Del Valle presentaron la investigación titulada "La factorización de polinomios de planos y cubos perfectos en un proceso de aprendizaje mediado por GeoGebra y material concreto". Dicha investigación tenía como fin el determinar un proceso de aprendizaje que faciliten los conocimientos y el desarrollo de habilidades en los temas antes citados, mediante la implementación del software GeoGebra y el uso de material concreto. Para ello se desarrolló una investigación basada en un enfoque mixto divididas en diferentes fases (Diseño, validación, uso de tecnología, recolección y análisis) (Ulabarry y Velasco, 2019). Posteriormente se desarrollaron actividades donde se planteaban sistemas de representación

geométrica, algebraica y de lenguaje natural. Al final del trabajo los autores concluyeron que la metodología implementada a través de la integración de GeoGebra, lápiz, papel y material concreto agilizó la estructuración de contenidos en la temática planteada, obteniendo una mejora de un 66% por parte de los estudiantes. En cuanto al uso de GeoGebra, concluyeron que constituye una herramienta fundamental en la comprensión de la modelación de situaciones y el uso de diferentes representaciones matemáticas (Ulabarry y Velasco, 2019).

#### <span id="page-12-0"></span>**1.2. Delimitación y formulación del problema**

Al cursar el noveno año de Educación General Básica (EGB) se visualiza la temática de factorización, un tema importante dentro del álgebra, este contenido sirve como base en temas posteriores como: fracciones algebraicas, funciones, ecuaciones, entre otros. Sin embargo, el aprendizaje de esta temática, por los estudiantes, se ve entorpecido en la asimilación de los diversos casos; incluso muchas de las veces los docentes terminan de impartir la temática sin darse una clara comprensión por parte de los estudiantes. Este último actualmente no ha hecho más que empeorar debido, en gran parte, a la situación sanitaria que está atravesando el mundo entero, donde la educación ha sido una de las más afectadas teniendo que adaptarse a las necesidades que se han presentado adoptando una postura totalmente virtual, lo que supuso un cambio de paradigma en la manera que se tenía de enseñar generando retos para la mayor parte de docentes que en su cotidianidad usaban la tecnología para tareas como ofimática y en menor grado a la incorporación protagónica en la clase como un potencial recurso didáctico. Ante esto, una de las causas ha sido el poco impulso que han recibido los docentes para integrar de forma recurrente las TIC en su práctica profesional (Hinostroza, 2017).

La mayor parte de los educandos tienen un manejo básico de las TIC en cuanto a educación se refiere y su implementación dentro de la clase, pasando de usar presentaciones en PowerPoint a tener que planificar una clase haciendo uso de los diferentes recursos en su desarrollo. Es por esto que la enseñanza del tema de factorización ha supuesto un reto aun mayor del que ya representaba hacerlo de manera presencial, pues al no contar con los recursos tradicionales y sumado a la poca preparación para abordar la enseñanza en entornos virtuales, ha desembocado en el problema de no contar o implementar recursos que tengan como protagonista a las TIC para la enseñanza de la factorización de manera virtual y que represente un aprendizaje efectivo para el estudiante. Nieto (2020) concluye que la implementación de las TIC implica mayor responsabilidad, seguimiento y esfuerzo, debido a lo cual varios docentes tienen hastío y falta de conocimiento de la misma, razón por la cual evitan su uso, esto provoca dificultades en el desarrollo y aplicación de los mismos, además de existir 86 915 docentes capacitados en el manejo de entornos virtuales para la educación, respecto a un total de 222.362 docentes por parte del Ministerio de Educación en el año 2020.

En aspectos latinoamericanos se tiene el ingreso de estudiantes sin las competencias necesarias para cursar el nivel universitario, pues dentro de estudios cualitativos venezolanos existen estudiantes que afirman que al cursar la universidad es la primera vez que aplican la factorización, mínimo común múltiplo y algebra (Zerpa et al., 2020).

#### <span id="page-13-0"></span>**1.3. Justificación de la propuesta**

Según el currículo de matemáticas (2016) uno de los objetivos de formación de los estudiantes en EGB superior es la de ser capaces de utilizar las TIC para resolver polinomios lineales y cuadráticos, gráfica de funciones reales, obtener volúmenes entre otras operaciones. Lo cual involucra directamente la formación y preparación que tiene el profesorado, ya que como afirma Fiallos et al. (2018) "Deben estar en constante capacitación para emplear correcta y adecuadamente los nuevos recursos tecnológicos que faciliten el entendimiento y aplicación significativa de los conocimientos impartidos, en los estudiantes" (p. 119). En consecuencia, si como primer paso el docente no maneja las TIC, le será difícil el impartir esta temática a sus estudiantes, generando así, la poca o nula incorporación de las herramientas tecnológicas en el desarrollo de su clase.

Un estudio realizado por Gonzales et al (2017) en la ciudad de Cuenca, recalcó lo antes mencionado al concluir que de un total de 365 docentes encuestados de EGB y BGU tanto de instituciones fiscales como particulares, un 75% usan las TIC y el internet para elaborar material de trabajo en el aula, de los cuales el 44.4% reconocieron que los incorporan semanalmente como recurso informático en el desarrollo de su clase, tomando mayor protagonismo el uso de internet. Al momento de ser consultados sobre la frecuencia que usan software educativo como recurso solo un 9.3 % afirmaron que siempre lo usan. La mayor parte de los docentes declararon que lo implementan en tareas de gestión, es decir para realizar planificaciones, elaborar presentaciones mas no para preparar una clase con la implementación de un recurso informático como eje principal en la impartición de su clase.

Entonces, se puede decir que todavía no se tiene una clara concepción sobre el uso de las TIC en el proceso de enseñanza de matemáticas en general, más allá de ser usada en tareas de gestión educativa. Está claro entonces que los docentes deben usar las TIC con el fin de elaborar ambientes de aprendizaje adaptados a los estilos y preferencias de los estudiantes (UNESCO, 2019).

La propuesta que se presenta estará enfocada en dar solución al problema planteado mediante las TIC con la implementación del software GeoGebra para la enseñanza aprendizaje de factorización, desarrollando guías didácticas que factibilicen su aplicabilidad en el desarrollo del tema por parte del docente promoviendo así el aprendizaje de los estudiantes en una educación virtual. Pues como plantea Hinostroza (2017) es conveniente desarrollar tanto en docentes como estudiantes las competencias necesarias para aprovechar al máximo las herramientas que existen en internet. Además de que resulta

preciso inculcar en los docentes las habilidades y ventajas que brindan las TIC en educación matemática, por la motivación que despierta al estudiante, su aplicabilidad y formas lúdicas que presentan en la resolución de actividades matemáticas (Jiménez y Montenegro, 2017).

Un software como tal no representa mayor relevancia en educación, pero si se lo usa sabiamente puede ser una herramienta a tener en cuenta en el desarrollo de la clase. Como afirma la UNSECO (s.f.) "Las TIC pueden complementar, enriquecer y transformar la educación" (párr. 1). Bajo lo cual es necesario desarrollar formas que motiven e impulsen al docente a incorporarlo en su proceso de enseñanza, más aún en los tiempos contemporáneos que atraviesa la educación.

Actualmente se encuentran múltiples opciones que pueden cumplir con dicha función, pero el reto está en saber cómo incorporar en el desarrollo de la clase. La propuesta como tal está enfocada en las TIC, las cuales presentan ventajas como la construcción, exploración, manipulación y visualización de formas geométricas en tiempo real (Ulbarry y Velasco, 2019). Además, como afirma Jiménez y Jiménez, (2017) "las TIC contribuyen a mejorar la actividad central de las matemáticas, la resolución de problemas, porque proporciona estrategias diferentes para plantear los enunciados, facilita la exploración dinámica de las situaciones y aporta ayudas diversas y nuevos métodos de resolución" (p. 11). Por lo que es el indicado para desarrollar la propuesta planteada.

#### <span id="page-14-0"></span>**1.4. Objetivo general**

Proponer un paquete de guías didácticas para el proceso de enseñanza de factorización mediante la aplicación de las TIC.

#### <span id="page-14-1"></span>**1.4.1. Objetivos específicos**

- Consultar información sobre las TIC y su incidencia en el proceso de enseñanza de la factorización.
- Seleccionar y analizar información para la construcción y fundamentación de las guías didácticas que abordarán la enseñanza de factorización.
- Elaborar guías didácticas para la enseñanza de la factorización mediante la aplicación de las TIC.

#### <span id="page-14-2"></span>**CAPÍTULO II: Marco teórico**

#### <span id="page-14-3"></span>**2.1. Enseñanza**

En lo referente a la interacción nacida del proceso educativo, el docente es el encargado de guiar correctamente a los estudiantes en la adquisición de los nuevos conocimientos, de ahí la importancia del mismo. De acuerdo a Cousinet (1962) "Enseñar es presentar y hacer adquirir a los alumnos conocimientos que ellos no poseen. Esos conocimientos no se confunden con cualquier tipo de información, que serían igualmente nuevas para los estudiantes. Se distinguen de estas porque tienen un valor utilitario y cultural" (p. 39). Lo cual

involucra la capacidad que el docente posee para realizar una buena transposición didáctica haciendo uso de recursos, herramientas y técnicas que incorporen los conocimientos presentados al estudiante, aún más si dicha impartición se desarrolla en un contexto virtual y/o presencial. Cabe recalcar que la definición anterior puede ser tomada de manera subjetiva para el alumno, por lo que el docente debe ser capaz de demostrar que el conocimiento impartido ha de ser relevante para el educando.

Esto en términos generales, pero como bien se sabe existen definiciones distintas en función al área en que se lo menciona. Ahora bien, tomando en cuenta el área de matemáticas y rescatando algunos autores podemos definir enseñar en matemáticas como: La actividad predominante del docente, quien actúa como transmisor de conocimientos a través de actividades que produzcan en los estudiantes, el desarrollo de capacidades, destrezas y habilidades, de manera que pueda involucrarse a diversas situaciones de la vida real. En consecuencia, es necesario que el docente cuente con estrategias metodológicas, las cuales representan un "conjunto de métodos, técnicas y recursos que se planifican de acuerdo a las necesidades de la población. (Ministerio de Educación, 1987, p. 28)

El docente entonces, es el protagonista de la enseñanza. Enseñar, depende de qué tan preparado esté el profesorado. Fortalecer esa preparación involucra dominar y ser capaz de aplicar todas esas herramientas en el desarrollo de la enseñanza. Además, dicha preparación involucra que el docente debe estar en constante actualización y de ser necesario desarrollar sus herramientas acordes a las necesidades del alumnado. Lo dicho anteriormente cobra aún más sentido si como afirman Godino et al. (2004), "El fin de la enseñanza de las matemáticas no es sólo capacitar a los alumnos a resolver los problemas cuya solución ya conocemos, sino prepararlos para resolver problemas que aún no hemos sido capaces de solucionar" (p. 68).

#### <span id="page-15-0"></span>**2.1.1. Enseñanza basada en TIC**

En cuanto al ambiente virtual, el papel del docente no debe variar a la definición antes mencionada. La enseñanza debe presentar una perspectiva de ayuda al proceso de aprendizaje que realiza el estudiante, el docente será un apoyo y soporte educativo en la realización de tareas conjuntas (Onrubia, 2005). Lo dicho anteriormente cobra aún más sentido si como afirman Godino et al. (2004), "El fin de la enseñanza de las matemáticas no es sólo capacitar a los alumnos a resolver los problemas cuya solución ya conocemos, sino prepararlos para resolver problemas que aún no hemos sido capaces de solucionar" (p. 68). Por lo expuesto, se tienen algunas actividades claves que, de acuerdo a la función pedagógica que desarrolla el docente, contribuyen a una enseñanza eficaz de cierto tema. Bajo la enseñanza basada en las TIC debe adoptar una postura de diseñador de espacios virtuales, mediador de conocimientos entre el estudiante y las TIC y facilitador de materiales

digitales. A la vez, recae sobre él la importancia en el desarrollo de actividades, materiales y recursos que factibilicen el aprendizaje de los estudiantes (Cañete, 2015).

#### <span id="page-16-0"></span>**2.2. El modelo Tpack**

El modelo Tpack creado por Mishra y Koehler se dirige a analizar los distintos tipos de conocimientos que deben poseer los docentes para incorporar las TIC al momento de transmitir conocimientos a sus estudiantes, así logrará en ellos un aprendizaje efectivo, estos conocimientos están dirigidos al material tecnológico, pedagógico y de contenido. Además, los docentes deben de ser capaces de interrelacionar estos 3 tipos de conocimientos, pues allí está la clave de la funcionalidad de este modelo (Samperio y Barragán, 2018).

En tiempos contemporáneos, radica la importancia de este modelo. Guiando al docente a prepararse en nuevas ramas de la tecnología y adaptarlas para explicar e impartir los conocimientos. Realizar clases interactivas, mediante el manejo de las nuevos recursos y creación de otros. Finalmente, embarcando a la educación a una evolución y adaptación a estos tiempos de virtualidad y educación diferenciada.

#### <span id="page-16-1"></span>**2.3. Constructivismo**

La concepción constructivista converge en la respuesta a una serie de aspectos del proceso de enseñanza-aprendizaje; entre los que se destacan el desarrollo psicológico de las personas, entorno a la adquisición de conocimientos, intervención en el proceso enseñanzaaprendizaje a través de las necesidades, intereses y motivaciones de los estudiantes; así como de la constante modernización del conocimiento de forma conjunta con una restructuración de la acción docente (Barriga y Hernández,2010).

Además, el constructivismo como modelo pedagógico plantea que el conocimiento es una constante construcción realizada por el sujeto; cada persona la moldea de acuerdo a su realidad y genera un todo. En el proceso de enseñar y aprender, se manifiesta como una interacción entre los conocimientos del docente con los del estudiante, realizando discusiones, diálogos y afirmaciones que llevan a un producto significativo al final de dicho proceso, el aprendizaje mutuo (Ortiz, 2015).

#### <span id="page-16-2"></span>**2.4. Gamificación**

La gamificación propone el diseñar y aplicar juegos sobre situaciones problemáticas en las que normalmente no intervienen este tipo de acciones, sin embargo, estos juegos no son una acción de descontrol, ni tampoco una serie de acciones rígidas que llevan al aburrimiento, dicho esto la gamificación buscará un equilibrio con el establecimiento de reglas y el disfrute de realizar la acción de jugar en sí (Zichermann y Cunningham ,2011). Ese tipo de actividades ayudan a mantener la atención de los estudiantes según se va desarrollando una temática. En el contexto de la virtualidad, es necesario despertar el interés del estudiante para que esté

atento a la recepción de los conocimientos nuevos. Por lo que la gamificación puede ser implementada en los tres momentos de la clase. En el desarrollo de la propuesta, se empleará

para repasar brevemente los conocimientos previos y preparar el escenario para la nueva clase, construir y consolidar el aprendizaje.

#### <span id="page-17-0"></span>**2.5. Recursos didácticos**

Pérez (2010) menciona que los recursos didácticos son materiales utilizados para estimular y dirigir el proceso de enseñanza-aprendizaje, total o parcialmente. Existe una diversidad de recursos didácticos como documentos impresos y manuscritos, herramientas audiovisuales e informáticas; material manipulativo y los equipos en sí. Los recursos didácticos son utilizados por el docente para cumplir distintas funciones, entre las que se encuentran el proporcionar información, guiar los aprendizajes, ejercitar habilidades, motivar, evaluar y proporcionar simulaciones. Cada recurso a utilizarse por el cuerpo docente, al momento de impartir conocimientos deben ser analizados y evaluados con rigurosidad según distintos aspectos sobre el contenido, contexto y estudiantes que se encuentra manejando el docente. Al tener la característica de recurso, este se puede elaborar a criterio del docente y moldarlo para la enseñanza de un tema en una realidad especifica, por lo que es importante que docente maneje y conozca como elaborar esta herramienta. Para la virtualidad, se deben de centrar en formular recursos que contribuyan tanto a la enseñanza como el aprendizaje del conocimiento. De esta forma, los sujetos que intervienen en este proceso se desarrollarán mutuamente en un ambiente favorable para la educación.

#### <span id="page-17-1"></span>**2.5.1. Recursos digitales para la enseñanza**

Todo material digital que se desarrolle con la intención de aplicación educativa se denominan recursos educativos digitales (Ortiz, 2017). En otras palabras, se puede establecer que todo material digital puede ser un recurso educativo digital si es factible su aplicación en la enseñanza u otros procesos educativos.

Al seguir este lineamiento se puede decir que un recurso digital puede ser material, software e información de corte educativo, el mismo que se adecua a distintas estrategias didácticas para su puesta en acción el cumplimiento de objetivos como simulaciones, tutoriales, trabajos de grupo, visualización de videos, ejercitaciones, etc. (Rabajoli e Ibarra, 2008). Al mencionarse estrategias didácticas en la aplicación de estos recursos, se debe manifestar que los mismos pueden ser desarrollados por el docente, pero con sus debidas evaluaciones de los mismos.

#### <span id="page-17-2"></span>**2.5.2. Recursos visuales**

Los recursos visuales son un subconjunto de los recursos digitales, es decir, mantienen las características de un recurso digital, pero se centra en desarrollar y sintetizar la información mediante gráficas, imágenes, dibujos entre otros. Para Picado y Rivera (2016) son aquellos recursos de apoyo que, por medio de elementos lingüísticos, imágenes, signos, dibujos y sus relaciones, entre otros, pueden mediar la información de formas rápidas, organizadas y eficientes. Dentro de esta categoría se pueden hallar las presentaciones en Power Point,

infografías, gráficas y elementos simbólicos propios de las matemáticas. Dichos recursos pueden ser elaborados de forma física como digital, lo cual representa una manera adecuada para enseñar cierto tema nutriendo la parte visual del estudiante.

#### <span id="page-18-0"></span>**2.6. Guía didáctica**

Es un documento digital o impreso enmarcado a mejorar el aprendizaje por medio de la acción docente y de los estudiantes que se da de manera organizada, planificada y justificada. Contribuye con información, bien sea ésta, técnica o bibliográfica al estudiante fomentando una educación de procesos activos. Sus bases están en la didáctica como ciencia que genera un desarrollo cognitivo. Es muy útil porque mediana la labor del docente como mediador de información y dirige a la realización de tareas a los estudiantes de una manera dinámica y eficaz (De la Cruz y García, 2014).

Abarca un instrumento que facilita el trabajo del estudiante y su objetivo a cumplir. Facilita las indicaciones y procesos a seguir, que son, necesarias para el estudio de una asignatura (Mediano, s.f.). Al ser de carácter orientativo, su elaboración debe de seguir un orden coherente y entendible, asumiendo que el estudiante es el que va a aprender de manera asincrónica. El docente por su parte a de mantener una postura abierta, y listo para cooperar y atender las consultas del estudiante. "Requiere de una estructura externa sencilla con algunos elementos clase para hacerla dinámica, motivadora, pero sobre todo muy práctica para los alumnos" (Calvo, 2015, párr. 43).

#### <span id="page-18-1"></span>**2.6.1. Estructura de una guía didáctica**

Al tener como papel principal contribuir a la enseñanza y/o aprendizaje de un tema, la guía didáctica se rige bajo la siguiente estructura:

#### <span id="page-18-2"></span>**2.6.1.1. Iconografía**

Es la carta de presentación de la guía, pues abarca el nombre del tema a desarrollar, imágenes referentes al tema, así como la información básica del curso al que va dirigido. En su elaboración, es importante resaltar los principales aspectos que se desarrollaran en los siguientes puntos, para de esta manera, despertar el inter del estudiante y captar su atención.

#### <span id="page-18-3"></span>**2.6.1.2. Objetivos**

Plantean los requerimientos que el estudiante debe tener presente para abordar el tema en cuestión. Determina y orienta al estudiante sobre los puntos en donde más se debe centrar, a la vez que, indica cual es la finalidad de la ejecución de la guía didáctica y su importancia. Para mejorar la comprensión del tema, es recomendable que se parta de un objetivo general, para dar paso a los específicos. De esta manera, le permitirá al docente determinar si los estudiantes están desarrollando el aprendizaje requerido, a la vez que, este último asimilará mejor el desarrollo de la guía.

Para el desarrollo de esta propuesta, se pretende elaborar objetivos acordes al tema a tratar. En referencia a los objetivos facilitados por el ministerio de educación en el currículo de educación.

#### <span id="page-19-0"></span>**2.6.1.3. Destrezas con criterio de desempeño**

Es parte fundamental en el desarrollo de un tema, pues hacer referencia a lo que el estudiante debe saber hacer, bajo un criterio de dominio de la acción, nivel de complejidad según condiciones científico-cultural. Sirven como punto de partida para aplicar de manera progresiva los referentes conceptuales y teóricos en diferentes niveles de complejidad (Ministerio de Ecuación, 2010).

Para el caso de esta propuesta, se debe recalcar que las destrezas a implementar, corresponden a las facilitadas por el ministerio de educación mediante el currículo de matemáticas.

#### <span id="page-19-1"></span>**2.6.1.4. Conocimientos previos**

Bajo una concepción constructivista los conocimientos que el estudiante ya posee antes de introducir el nuevo tema, son necesarios para que disponga de una base referencial y mental de lo que se va a aprender. El aprendizaje resulta del producto de una actividad mental constructiva que el estudiante realiza para incorporar el nuevo conocimiento a su estructura mental previamente invocada (Lopez, 2009). Invocar previamente estos conocimientos permite al estudiante, asimilar e incorporar a su esquema mental los nuevos conocimientos generando así nuevos significados y por ende un aprendizaje significativo.

#### <span id="page-19-2"></span>**2.6.1.5. Desarrollo del tema**

Es en donde se da la presentación del tema de manera general. Se desarrolla en base al contexto del curso, destacando su importancia e implementando las diferentes herramientas. Se puede incluir la presentación de todo tipo de recursos didácticos que contribuyan a la enseñanza y aprendizaje del contenido de una manera efectiva. La explicación debe ser comprensible al igual que la implementación de un recurso en concreto.

Al ser el punto en donde se imparte los conocimientos nuevos, es importante que la explicación sea dinámica e intuitiva. En el contexto de la virtualidad, la realización de este apartado debe de tratar enforcarse en mantener la concentración del estudiante, por lo que necesariamente se debe incorporar recursos como juegos, simuladores, videos y dinámicas entretenidas para mantener dicha concentración.

#### <span id="page-19-3"></span>**2.6.1.6. Consolidación o evaluación**

En este apartado, el docente implementara técnicas de evaluación de conocimientos para regularizar la enseñanza, retroalimentándola conforme los inconvenientes que se pueden presentar por parte de los estudiantes y el proceso pedagógico. "Sirve para fortalecer los aprendizajes, comprobar en qué medida se alcanzaron los objetivos propuestos, replantear la manera en que impartió la clase y las actividades propuestas, conocer si los estudiantes

adquirieron las competencias necesarias y el cumplimiento de la destreza" (Amino y Rodríguez, s.f. p. 187)

#### <span id="page-20-0"></span>**2.7. Tecnologías de la información y comunicación (TIC) en la educación**

Con respecto a las TIC existen varias concepciones, una de las más precisas es el denominar a la TIC como fenómenos revolucionarios cambiantes cuyo impacto esta visible tanto en el área social como técnica, además de estar presente en las acciones humanas del ámbito laboral, académico, formativo, de consumo y recreación (Roblizo y Cózar, 2015). Cada uno de los ámbitos son importantes y destacables, pero el trabajo se centralizará en lo académico y formativo con respecto a facilitar la acción de enseñar.

Con la situación sanitaria que se vive desde el año 2019 es notable el incremento del uso de distintos recursos digitales y las TIC, se ha pasado a una implementación de clases por medios virtuales, en esta situación se puede concebir a las TIC como tecnologías que permiten la transmisión de información superando barreras temporales y de localizaciones (Cacheiro,2018). Además, a modo de complementación de la concepción anterior, se destaca a las TIC como un mediador en el proceso de enseñanza y aprendizaje; la implementación de tecnología de enseñanza eléctrica tales como Power Point, plataformas educativas, programas y aplicaciones son tecnologías de la comunicación adaptadas a la educación (Hdez, s.f.). Esta forma de transmisión de información permite la instantaneidad e interactividad al momento que el docente imparte su enseñanza. Adicionalmente, estudios del contexto (Calle et al, 2021), determinan la intención de que los futuros profesores de matemáticas pretenden mejorar la metodología a utilizar para el aprendizaje de las matemáticas en ambientes virtuales y continuar apoyados en la educación presencial, mediante el uso de recursos tecnológicos que aporten a la mejora de los aprendizajes.

#### <span id="page-20-1"></span>**2.7.1. GeoGebra**

Una de las TIC concebida para la enseñanza de matemáticas es GeoGebra. Se describe como un software libre de matemáticas para la educación. Se pueden encontrar de una manera visual, programa o aplicación. Bajo sus principales características están la incorporación de temas como aritmética, geometría, álgebra, trigonometría, cálculo y estadística, a la vez que dispone de vistas gráficas tanto en 2D como 3D de objetos ofreciendo así las posibles vistas (Federación de enseñanza de CC.OO. de Andalucía, 2010). Por otra parte, se puede introducir ecuaciones y coordenadas directamente. Así GeoGebra tiene la potencia de manejar variables vinculadas a números ofreciendo un repositorio de comandos propios de análisis matemático (Abanades, 2009).

#### <span id="page-20-2"></span>**2.7.2. Desmos**

Desmos al igual que GeoGebra se puede definir como una calculadora gráfica programada de forma avanzada como una aplicación web que se configura de diferentes aplicaciones,

pero se diferencia de GeoGebra debido a sus secuencias didácticas y actividades desarrolladas con antelación para que sus usuarios la editen y usen (Beltran,2018).

Las aplicaciones que conforman esta plataforma permitirán una mayor flexibilidad pedagógica al cuerpo docente al momento de impartir distintas temáticas, así como una interactividad directa con los estudiantes, además de permitir una interconexión con plataformas externas, acción que nos permitirá su uso en todos los momentos que conlleva el desarrollo de una clase.

#### <span id="page-21-0"></span>**2.7.3. Genially**

Genially se puede definir como una herramienta para generar contenido interactivo sin la tediosa acción de programar, además de permitir su utilización sin necesidad de ser expertos en este tema o en diseño, pues posee gran flexibilidad al momento de permitir realizar infografías, presentaciones, micrositios, mapas, diseños interactivos, etc. (Velasco,2018). Esta interactividad afecta en la atención del estudiante, siendo la misma un aspecto fundamental al momento de formar aprendizajes efectivos en las personas, pues se puede considerar la antesala a procesos como la consolidación, organización y recuperación de la información (Brotons, 2017). También es indispensable que el docente realice acciones pedagógicas sobre la misma al momento de impartir sus clases (Sierra, 2016).

#### <span id="page-21-1"></span>**2.7.4. Educaplay**

Educaplay es una plataforma para la educación, la misma nos permite la creación de actividades multimedia profesionales y atractivas. Se orienta a una enseñanza y aprendizaje mediante la diversión con actividades como adivinanzas, sopa de letras, crucigramas, entre otras. El manejo de Educaplay está dado por una interfaz amigable e intuitiva, adicionalmente está presenta una serie de video tutoriales que facilitarán la construcción de las actividades (Velásquez,2021).

Se puede considerar a la plataforma Educaplay como un elemento importante para incorporar al impartir conocimientos, se puede introducir a la misma como parte del campo de la gamificación.

#### <span id="page-21-2"></span>**2.7.5. Puzzel.org**

Puzzel.org es sitio web que permite la elaboración de actividades interactivas, se puede crear juegos como rompecabezas, completar, crucigramas, acrósticos, comparación de imágenes, identificación de objetos, criptogramas, búsqueda de tesoro, etc. Esta página web se diferencia de Educaplay porque no permite la posibilidad de crear tus salas personales para el manejo de cursos y la cantidad de actividades gratuitas que se nos permite crear en la misma, sin embargo, al igual que Educaplay también permite facilitar la gamificación al momento de impartir conocimientos.

#### <span id="page-22-0"></span>**2.7.6. Lucid chart Diagrams**

Karl Sun y Ben Dilts pusieron en funcionamiento Lucid chart en 2010.Lucidchart es una plataforma que nos permite la realización interactiva de diagramas, siendo una de las ventajas el poder trabajar en grupos a distancia, fomentando el trabajo y aprendizaje colaborativo. En cuanto a educación Lucid chart puede funcionar como un integrador de conceptos claves para impartir conocimientos y establecer conexiones de lo impartido con lo previo (Rodríguez ,2021).

#### <span id="page-22-1"></span>**2.7.7. Mindomo**

Es una herramienta virtual para el desarrollo de mapas mentales y conceptuales, con la finalidad de resaltar aspectos claves de una temática. Mindomo facilita el manejo de la clase por parte del docente y el aprendizaje por parte del estudiante. Permite compartir los esquemas realizados para que otros puedan visualizar la información e incluso podrían editar el esquema (Galarza y Wacho,2019).

#### <span id="page-22-2"></span>**2.7.8. Kahoot**

Es una plataforma interactiva para el desarrollo de cuestionarios, se caracteriza por su interfaz amigable y adaptable a dispositivos inteligentes de uso personal, esta plataforma permite la incorporación de imágenes, videos y otros elementos en la elaboración de los cuestionarios. Kahoot está pensada como una plataforma para la aplicabilidad de la gamificación, otorgando la posibilidad de un aprendizaje divertido y efectivo, usualmente se la utiliza para actividades de refuerzo, siendo posible por parte del docente el descargar mediante un documento Excel todas las respuestas emitidas por los estudiantes (Gámez y Jiménez, et. Al, 2017).

#### <span id="page-22-3"></span>**2.7.9. Quizizz**

Se puede describir a Quizizz como una aplicación para la creación de juegos de mediante la utilización de preguntas personalizadas, apelando a la enseñanza lúdica y divertida, esta aplicación tiene similitud con la plataforma Kahoot, en las que se genera preguntas en la web y se otorga al estudiante un código del formulario y la página web para responder desde un dispositivo inteligente (Ruiz,2019). Los juegos de preguntas pueden volverse una actividad divertida para identificar la cantidad y calidad de conocimientos que el estudiante ha logrado adquirir.

#### <span id="page-22-4"></span>**2.7.10. Jigsaw Planet**

Se puede describir Jigsaw Planet como una aplicación que permite la creación de rompecabezas en línea, en la misma tan solo se debe subir una imagen, luego se debe detallar el número de piezas y la forma del rompecabezas, además se puede establecer si las figuras están giradas o no, este tipo de actividades servirán para mejorar la capacidad lógica, así como la memoria visual. Finalmente, la plataforma brindará un código para embeber el rompecabezas en la web o un blog (Segovia,2020).

#### <span id="page-23-0"></span>**2.7.11. Edpuzzle**

Edpuzzle es una aplicación para crear o editar videos con la finalidad de acoplar el contenido a los estudiantes. Con esta herramienta el docente puede añadir preguntas de selección múltiple, clips de voz, preguntas abiertas, además permite la incorporación de comentarios; todo lo añadido por el docente visualizado en pequeños cortes a lo largo del video. Para poder crear este tipo de actividades el docente deberá realizar una suscripción gratuita, la plataforma permite compartir las creaciones mediante un enlace, el docente podrá visualizar todas las respuestas emitidas por los estudiantes, los datos se pueden descargar mediante un documento Excel (Segovia,2020).

#### <span id="page-23-1"></span>**2.8. El Álgebra**

Álgebra es considerada una rama de las matemáticas que estudia las relaciones, propiedades, teoremas y leyes entre números y letras; estas son carácter abstracto y por general de desarrollo algorítmico. Al ser una rama de las matemáticas, se plantea su estudio en los años de básica superior. Por ser un tema abstracto, es necesario desarrollar su aprendizaje en un ambiente de interés para el alumno. Las operaciones son expresadas de manera general usando números, letras y signos que representan simbólicamente bien sea un número u otro valor matemático (Significados, s.f.).

#### <span id="page-23-2"></span>**2.8.1. Término algebraico.**

En algebra se denomina término algebraico al producto entre un factor numérico y una o más variables literales. Es decir, un término está conformado por una parte numérica y una literal (Ríos, 2009). A continuación, se presenta un ejemplo.

#### **Tabla 1**

*Partes que conforman un término algebraico*

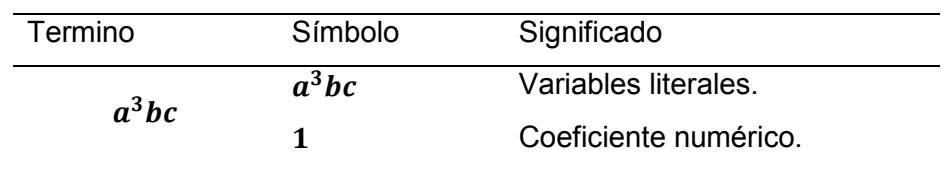

*Nota.* Un término algebraico está conformado por la combinación de números y letras. Elaboración propia.

#### <span id="page-23-3"></span>**2.8.2. Expresión algebraica.**

Una expresión algebraica se define de acuerdo a Pérez (2021) como un conjunto de números, letras y signos agrupados como operaciones matemáticas. Las letras son conocidas también como variables o incógnitas. Para resolver dicha expresión se vale de operaciones matemáticas. A continuación, se da un ejemplo de la misma.

#### **Tabla 2**

*Partes que conforman una expresión algebraica* 

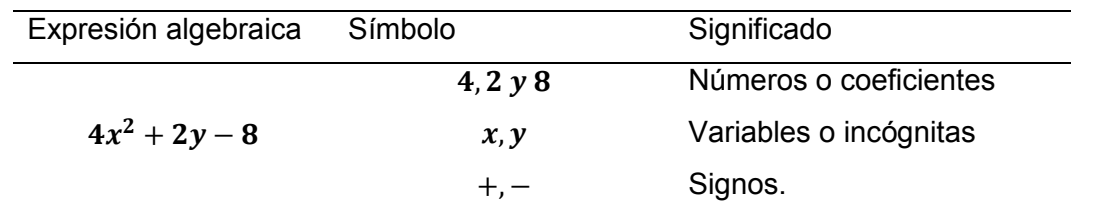

*Nota.* Las definiciones pueden variar conforme se consulte bibliografías diferentes. Elaboración propia.

#### <span id="page-24-0"></span>**2.9. La Factorización**

Como concepto fundamental para la presente propuesta también se tiene la factorización. La factorización es una extensión de la palabra factor, y un factor es un término de una multiplicación, por consecuente factorizar consiste en expresar en factores de una multiplicación. De forma más concreta al centrarnos en el Álgebra y las expresiones algebraicas, la factorización consiste en transformar sumas o restas de dichas expresiones en una multiplicación de factores irreducibles; como plus se debe saber que dentro del álgebra existen 10 casos de factorización, pero en el presente trabajo se tratará 7. Una concepción cercana a la mencionada se encuentra emitida por Castro y Molina (2010): "En álgebra, la factorización es expresar un objeto o número (por ejemplo, un número compuesto, una matriz o un polinomio) como producto de otros objetos más pequeños llamados factores" (p.26) A continuación, se define cada uno de los casos a desarrollar en esta propuesta.

#### <span id="page-24-1"></span>**2.9.1. Factor común**

De acuerdo a Ríos (2009) el factor común es aquella expresión que está multiplicando a cada uno de los términos, dicha expresión puede ser un número, letra, signo, una expresión algebraica limitada por un paréntesis o en algunos casos se presenta como una combinación de todo lo anterior. Al ser un marco conceptual, no se aborda el cómo operar y aplicar este caso a una expresión algebraica, solo se limita a plantear un ejemplo para conocer su forma.

 $3x + 3y = 3(x + y)$ 

#### <span id="page-24-2"></span>**2.9.2. Factor común por agrupación de términos**

El factor común por agrupación es una extensión más general del anterior caso. Pues la diferencia es que el caso en cuestión, se aplica a expresiones que tienen entre 4, 6, 8 o más términos. Es decir, el número de términos tiene que ser par. Además, se debe primero revisar si la expresión a factorizar no tiene factor común (Caso anterior) (Ríos, 2009). Lo dicho anteriormente se puede apreciar mejor en el siguiente ejemplo.

$$
(px + mx) + (py + my) = x(p + x) + y(p + m) = (p + m)(x + y)
$$

#### <span id="page-25-0"></span>**2.9.3. Diferencia de cuadrados**

A nivel de aprendizaje quizá es el que más reconocible puede llegar a ser para los estudiantes, esto debido a que se identifica por tener dos términos elevados al cuadrado y separados por el signo menos de la diferencia (Soria, 2013).

A continuación, un ejemplo muy sencillo.

$$
a^2-b^2=(a+b)(a-b)
$$

Partiendo del ejemplo anterior, el proceso a seguir para la resolución de este caso, una vez identificado el miso, se describe a continuación:

Como primer punto se establece las raíces cuadras de los dos términos (*a, b*). Posteriormente, se ubican dichas raíces en dos pares de paréntesis; el orden de los signos (+, -) es despreciable, se puede poner para el primer par de paréntesis las raíces separadas por el signo de la suma (*+*), para dejar al segundo par con el signo de la resta (-), tal como se puede apreciar en el lado derecho del ejemplo anterior. Una vez realizado estos pasos, la factorización se habrá llevado a cabo.

#### <span id="page-25-1"></span>**2.9.4. Suma o diferencia de cubos**

Es una expresión algebraica compuesta por un binomio, para lo cual el primer término debe ser positivo, el signo del segundo puede ser positivo (+) o negativo (-). Además, los coeficientes que conforman cada término deben tener raíz cúbica exacta y los exponentes de las letras son múltiplos de tres (Ríos, 2009). Se plantea un ejemplo sencillo para apreciar mejor lo antes descrito.

Cuando el segundo término es positivo:

$$
(27x3 + 125y9) = (3x + 5y3)(9x2 – 15xy3 + 25y6)
$$

Cuando el segundo término es negativo:

$$
(64p^{15} - 343t^6) = (4p^5 - 7t^2)(16p^{10} + 28p^5t^2 + 49t^4)
$$

Partiendo de los dos ejemplos presentados con antelación la forma de proceder a factorizar una suma o diferencia de cubos es la siguiente:

Como primer caso sin importar si se trata de una suma o diferencia de cubos, extraerá la raíz cubica de ambos términos que conforman la suma o diferencia de cubos, es así que con las raíces cubicas obtenidas escribirá el primer factor que será la suma o diferencia de las raíces obtenidas según se haya tenido en un inicio una suma o diferencia de cubos, pues el primer factor tendrá el mismo signo.

Como segundo paso se escribirá el segundo factor, para esto nos ayudaremos del primer factor que obtuvo, aquí usted obtendrá tres monomios cuyos extremos serán los términos del primer factor elevado al cuadrado y el monomio intermedio la multiplicación de los mismos términos, cabe recalcar que este monomio intermedio tendrá signo positivo si se trata de una resta de cubos y signo negativo si se trata de una suma de cubos.

#### <span id="page-26-0"></span>**2.9.5. Trinomio cuadrado perfecto**

Posee tres términos (polinomio de tres términos), los cuales deben de cumplir una serie de requisitos para poder hacer uso de este caso. Deben estar ordenados en forma ascendente, tanto el primer como el tercer término deben tener raíces cuadras exactas y ser números positivos, y el segundo termino debe ser el doble del producto de las bases de los otros términos. Para ilustrar mejor lo dicho en palabras se presenta un ejemplo.

$$
4x^2 \pm 12x + 9
$$

Raíces:

$$
\sqrt{4x^2} = 2x
$$

$$
\sqrt{9} = 3
$$

Comprobación:

 $2(2x * 3) = 12x$ 

Entonces:

#### $(2x + 3)^2$

Aquí se da un proceso de verificación, pues primero se debe ordenar el trinomio que se quiera factorizar, luego se obtiene las raíces cuadradas de los términos extremos del trinomio ordenado, como siguiente paso debe verificar si el doble de la multiplicación de las raíces obtenidas es igual al término medio del trinomio. Finalmente, si lo anterior se verifica, usted tendrá que observar el signo de este término medio y escribirá como factor un binomio que tenga como términos las raíces que obtuvo y con signo intermedio igual al monomio intermedio del trinomio ordenado, luego lo pondrá entre paréntesis

#### <span id="page-26-1"></span>**2.9.6. Trinomio de la forma**  $x^2 + bx + c$

Como el nombre trinomio lo indica, la expresión algebraica debe estar compuesta por tres términos, no obstante, debe seguir la estructura  $x^2 + bx + c$  así, por ejemplo.

$$
x^2 - 2x - 15 = (x - 5)(x + 3)
$$

En este caso luego de ordenar el trinomio descomponemos el primer monomio en dos factores que tengan el mismo exponente ( $x^2 = x \cdot x$ ) o también si el exponente es mayor a  $2(x^6 = x^3 \cdot x^3)$ , luego usted tendrá que descomponer el otro termino extremo en una multiplicación de dos factores de tal forma que la suma de dichos factores sea igual a coeficiente del monomio intermedio que conforma el trinomio a factorizar luego de ordenarlo. Como paso final usted escribirá dos factores compuestos por la suma de los primeros factores de las descomposiciones y el otro de la suma de los segundos factores de las descomposiciones.

#### <span id="page-26-2"></span>**2.9.7. Trinomio de la forma**  $ax^2 + bx + c$

Este caso presenta una variación del anterior. El primer término debe tener un coeficiente mayor a uno (1). Lo demás se mantiene igual que en el caso anterior. Cabe recalcar que al momento de aplicarlo en una expresión algebraica la forma de resolver este caso, no es el mismo que en el anterior. Esto se desarrollará a profundidad en el capítulo 4. Un ejemplo sencillo de este caso es:

$$
6x^2 + 5x - 4 = (3x + 4)(2x - 1)
$$

En este caso luego de ordenar el trinomio descomponemos el primer monomio en dos factores que tengan el mismo grado, pero está vez usted también deberá obtener factores para obtener el coeficiente del primer monomio ( $6x^2 = 2x \cdot 3x$ ), luego usted tendrá que descomponer el otro termino extremo en una multiplicación de dos factores de tal forma que la suma de la (multiplicación del primer término de la descomposición inicial con el primer término de la descomposición reciente) y (la multiplicación del segundo término de la descomposición inicial y el segundo término de la descomposición reciente), sea igual al monomio intermedio que conforma el trinomio a factorizar luego de ordenarlo. Como paso final usted escribirá dos factores compuestos por la suma de los primeros factores de las descomposiciones y el otro de la suma de los segundos factores de las descomposiciones.

#### <span id="page-27-0"></span>**CAPÍTULO III: Metodología**

#### <span id="page-27-1"></span>**3.1. Tipo de investigación**

El presente trabajo ha logrado identificar la problemática planteada a través de experiencias previas tanto de los ejecutores del mismo, así como de experiencias e información de trabajos externos que servirán de base fundamental. La propuesta en desarrollo se desenvuelve bajo la metodología cualitativa.

La metodología cualitativa consiste en realizar una investigación que produce datos descriptivos: relatos de las personas, escritos o conductas observables empleando técnicas como la observación, entrevista, encuestas con preguntas abiertas, entre otros. La investigación cualitativa implica procesos de tipo inductivo, genérico, constructivo y subjetivo (Castaño y Rosario, 2002).

#### <span id="page-27-2"></span>**3.2. Diseño de la investigación**

Con la finalidad de encontrar una solución a la problemática planteada a través del cumplimiento de los objetivos establecidos, en primera instancia se ve plasmada una revisión bibliográfica y referencial sobre el uso e incidencia de las TIC en la enseñanza de la factorización. Posteriormente se aplicará la técnica de análisis de contenidos para la fundamentación de las guías didácticas, centrándose en la información que facilite acciones a seguir en la construcción de las mismas. Por último, se dará paso a la elaboración de las guías didácticas mediante la aplicación de las TIC.

En lo referente a las conclusiones, como la finalidad de la presente propuesta no es ponerlo en desarrollo en el instante, se realizarán en base a los datos obtenidos a partir de la

organización y análisis de los resultados obtenidos en luego de desarrollar la metodología. Además, se tomará en cuenta la factibilidad del desarrollo de actividades atreves de las TIC seleccionadas.

#### <span id="page-28-0"></span>**3.3. Sujetos de investigación**

Resulta necesario un número significativo de docentes que vivieron en primera persona la situación sanitaria, por lo que se estableció un número racional de personal docente que desarrollan sus actividades en niveles concernientes al tema aquí planteado. Además, se tomó en cuenta a aquellos docentes involucrados con la formación de los futuros educadores, es decir los docentes de la carrera de pedagogía de las ciencias experimentales de la Universidad de Cuenca. Como último se planteó una encuesta a los compañeros estudiantes de la carrera por su experiencia constatada en el desarrollo de sus prácticas preprofesionales en tiempos de pandemia.

Es así como la población a ser intervenida se presenta en la tabla 1.

#### **Tabla 1**

#### *Población considerada para la investigación*

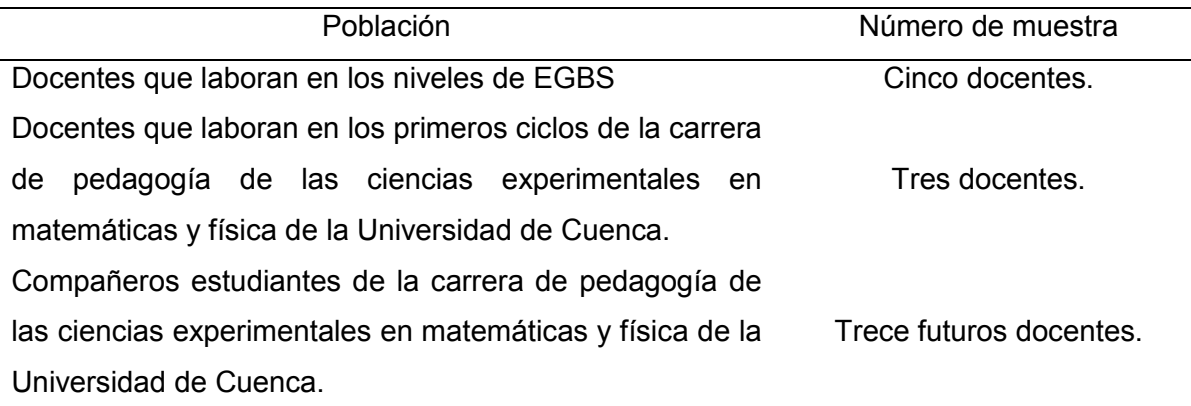

#### <span id="page-28-1"></span>**3.4. Técnicas e instrumentos de recolección de datos**

Los datos obtenidos bajo esta metodología por lo general, son de naturaleza descriptiva que mediante una técnica o instrumento recogen información de un contexto o una realidad. Por medio de la descripción de eventos observados, permite explicar las causas, identificar indicios y comparar situaciones relatadas por diferentes sujetos de un mismo medio (Castaño y Rosario, 2002). Es así que para la recolección de los datos se pueden aplicar técnicas como la entrevista y la encuesta de preguntas abiertas.

#### <span id="page-28-2"></span>**3.4.1. La Entrevistas**

La entrevista consiste en un diálogo entre personas, en este existen dos partes el entrevistador y el entrevistado, mediante la misma se pretende el acceso a información de temáticas expresas, además permite presenciar el punto de vista del entrevistado respecto al hecho narrado (Díaz y Ortiz, 2005). En el presente trabajo se optado por este tipo de instrumento debido a sus características de recopilación de experiencias del cuerpo docente.

#### <span id="page-29-0"></span>**3.4.2. Encuestas**

La encuesta se considera como una herramienta de investigación descriptiva donde se debe priorizar las preguntas a hacer, además de determinar la muestra poblacional, finalmente se determina el método de recoger la información obtenida (García y Hernández, et.al,2010). En el trabajo se utiliza la encuesta debido a su factibilidad de aplicación mediante medios virtuales a un mayor número de personas al mismo tiempo.

#### <span id="page-29-1"></span>**3.5. Procedimiento de organización y análisis de resultados**

#### <span id="page-29-2"></span>**3.5.1. Entrevista a docentes de las instituciones educativas**

La entrevista fue aplicada a cinco docentes (cuatro mujeres y un varón) que se encontraba ejerciendo su labor en la Educación General Básica (EGB) Superior, correspondiente a los niveles octavo, noveno y décimo, del actual modelo educativo, en las instituciones educativas fiscales (Revisar anexo 1). A continuación, se presentan los resultados obtenidos.

**Pregunta 1:** Desde su perspectiva en las prácticas docentes, ¿Cómo calificaría el desarrollo de las clases virtuales con respecto a un aprendizaje efectivo de los estudiantes?

#### **Tabla 3.5.1.1**

 *Desarrollo de las clases virtuales con respecto a un aprendizaje efectivo de los estudiantes.*

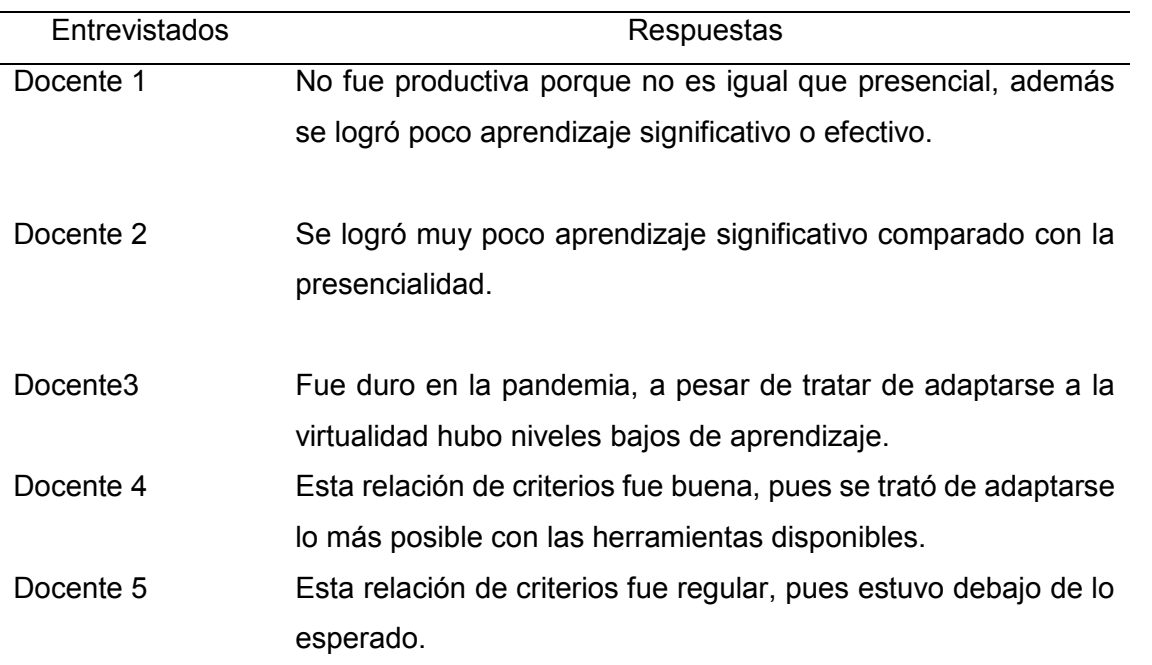

#### **Interpretación**

Las respuestas dadas por la mayoría de los docentes intervenidos, dan cuenta de que en las clases virtuales se logran menos aprendizajes significativos que en las clases presenciales. Estos puntos de vista pueden evidenciar la falta de preparación que ha habido en el manejo de herramientas didácticas necesarias para la instrucción y especialmente la interacción con los estudiantes, en tiempos de virtualidad; tornándose importante, una vez que se ha retornado a la presencialidad, trabajar los procesos de instrucción, combinando herramientas

tanto de la virtualidad como de la presencialidad, a fin de aprovechar la experiencia y los recursos existentes en la virtualidad.

**Pregunta 2:** En cuanto a las temáticas impartidas por usted, ¿Cómo describiría la planificación, desarrollo e implementación de temas matemáticos mediante la virtualidad? **Tabla 3.5.1.2**

Planificación, desarrollo e implementación de temas matemáticos mediante la virtualidad.

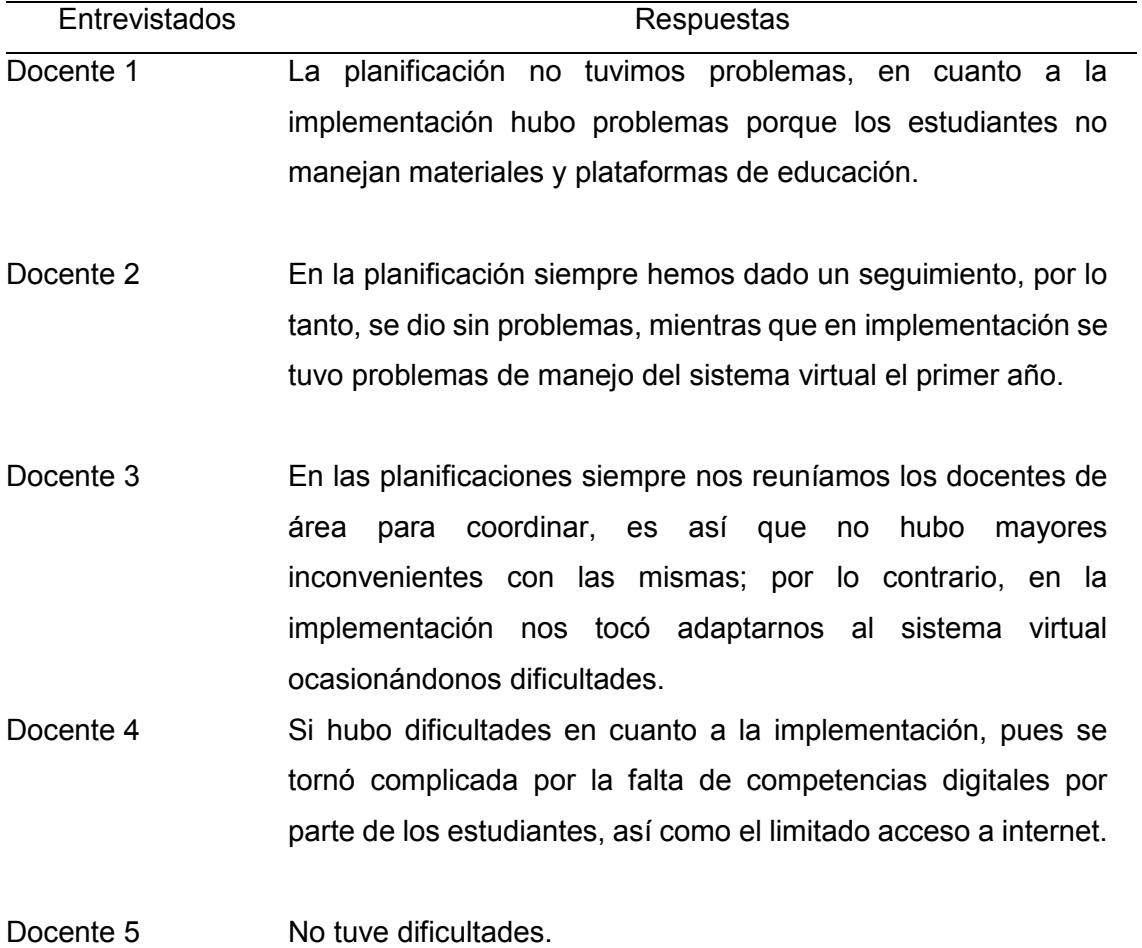

#### **Interpretación**

Se aprecia que la totalidad de docentes no han tenido problemas en lo referente a planificación; no obstante, 4 de 5 docentes intervenidos afirman haber tenido problemas en cuanto al desarrollo e implementación de clases por falta de experiencia en el manejo de materiales y plataformas virtuales, extendiéndose este problema inclusive a los educandos. Las respuestas emitidas a esta pregunta, refleja la necesidad de capacitar a profesores y estudiantes en el manejo de herramientas tecnológicas, así como su uso constante al impartir y planificar clases.

**Pregunta 3:** En cuanto a la metodología, ¿fue necesario realizar cambios en el desarrollo de la clase impartida de manera virtual con respecto a lo que se hacía en la presencialidad? Explique.

#### **Tabla 3.5.1.3**

 *Metodología virtual vs presencial*.

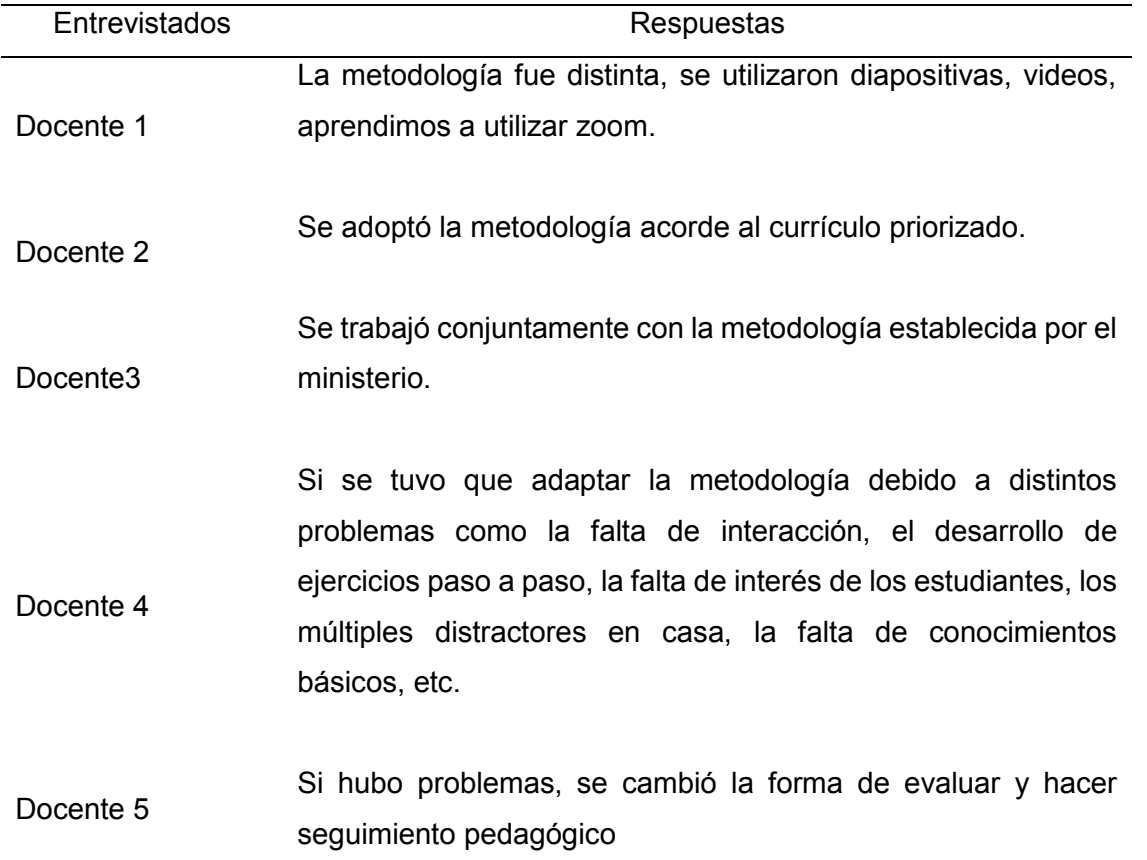

#### **Interpretación**

En lo mencionado respecto a esta sección, todos los docentes supieron expresar que la metodología se tuvo que adaptar con el uso de herramientas virtuales, además de seguir lo previsto por el currículo priorizado. Todos podemos notar el constante cambio tecnológico al que se encuentra ligado el mundo, razón por la que se debe adaptar y adquirir nuevas habilidades. El sistema educativo también debería adaptarse a este cambio tecnológico; en consecuencia, es necesaria la incorporación de herramientas digitales que facilite el uso de nuevas metodologías para enseñar matemáticas.

**Pregunta 4:** Dada la situación pandémica e implementación de las clases virtuales, ¿considera que estuvo preparado para el manejo de las tecnologías aplicadas en la educación virtual? Actualmente, ¿cuál es su situación?

#### **Tabla 3.5.1.4**

*Manejo tecnológico en educación virtual.*

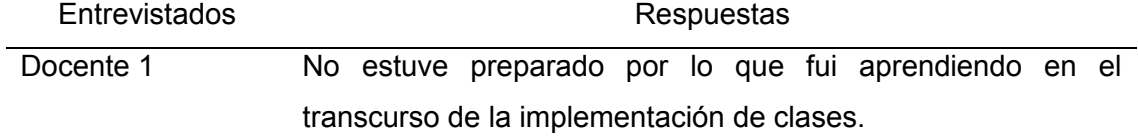

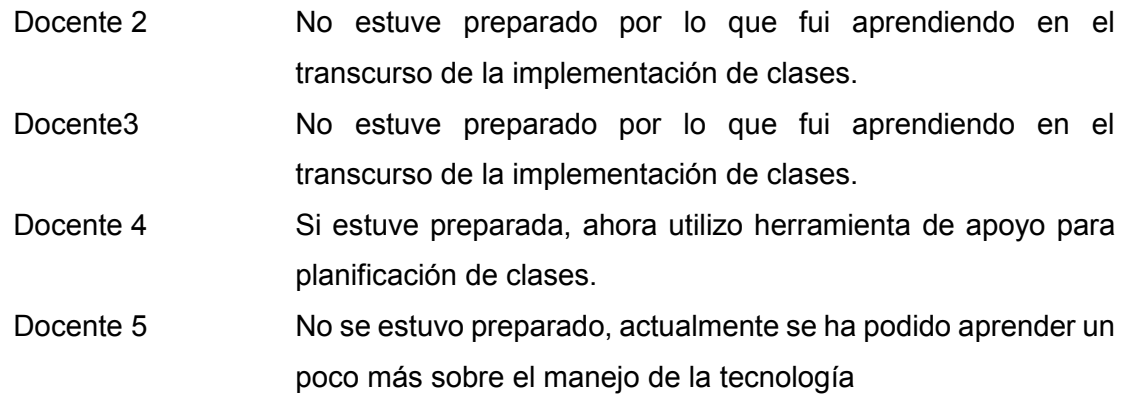

#### **Interpretación**

En base a lo emitido se puede decir que, a inicios de la puesta en marcha de la educación virtual, los docentes en su mayoría no estaban preparados para el manejo de la tecnología, pero fueron aprendiendo conforme avanzaban en el desarrollo de las clases; además, se rescata que un docente sigue utilizando este tipo de herramientas para el desarrollo de planificaciones, más no para ejecuciones en clase. Se percibe poco uso de la tecnología en el desarrollo de sus actividades, a pesar de que el currículo ecuatoriano tiene como finalidad la formación de personas innovadoras; por ello los docentes deben incorporar herramientas tecnológicas en la ejecución de sus clases para impulsar este fin.

**Pregunta 5:** En su experiencia vivida durante los meses de educación virtual, ¿cree necesario el contar con nuevas formas didácticas que involucren a la tecnología para impartir matemáticas? Para el caso de factorización ¿cómo lo hizo o haría (si es que no impartió dicha temática) en escenarios virtuales? Argumente su respuesta.

#### **Tabla 3.5.1.5**

 *Nuevas formas didácticas de temas generales y factorización.*

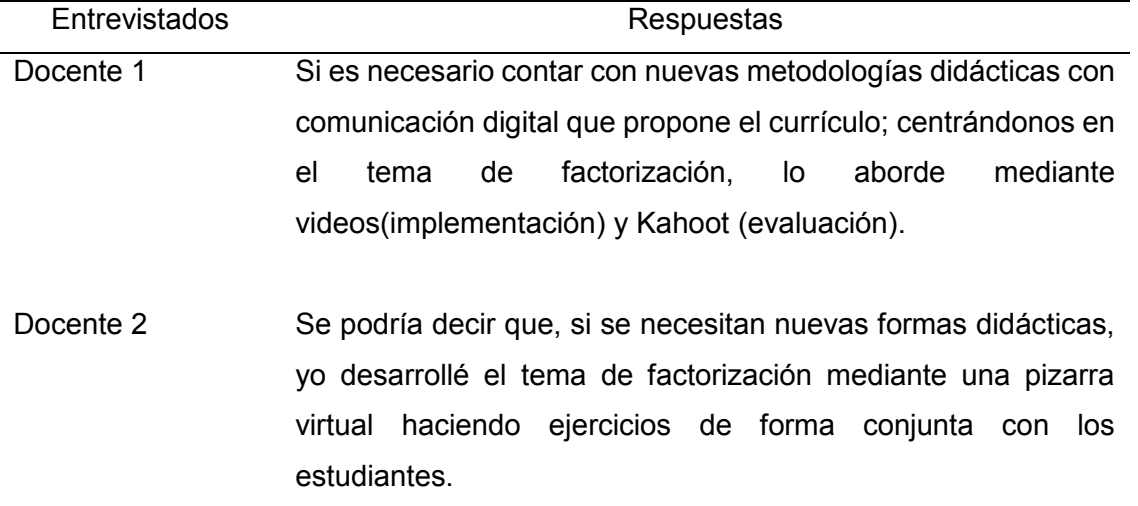

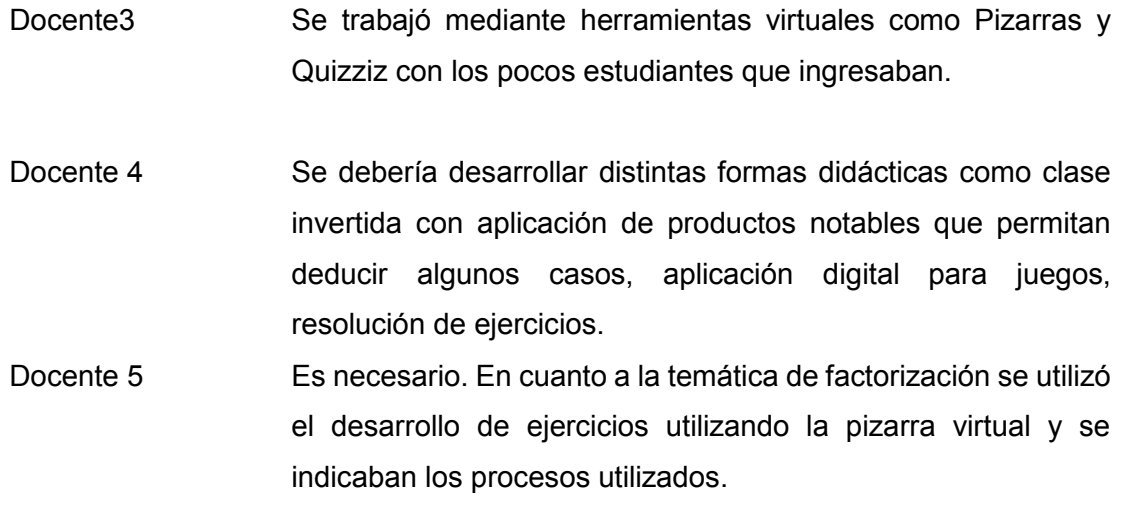

#### **Interpretación**

En esta pregunta se nota claramente la utilización de pizarras digitales, dándonos a entender que la temática de factorización no puede estar exenta del aprendizaje mediante ejercitación o problemas. Los profesores participantes, dan a conocer varias herramientas que pretenden captar la atención de los estudiantes para aprender la factorización en la educación virtual, tales como juegos, videos interactivos, Kahoot y Quizzizz y se podría decir que fueron funcionales en el desarrollo de esta temática, de tal forma que se las podrían incorporar como un complemento para la educación presencial.

**Pregunta 6:** En el contexto de la virtualidad, ¿Qué dificultades (Tecnológicas y/o contenido didáctico) se presentaron a la hora de desarrollar la clase? ¿Serían las mismas para trabajar el tema de factorización?

#### **Tabla 3.5.1.6**

*Dificultades tecnológicas y/o contenido de temáticas generales y factorización.*

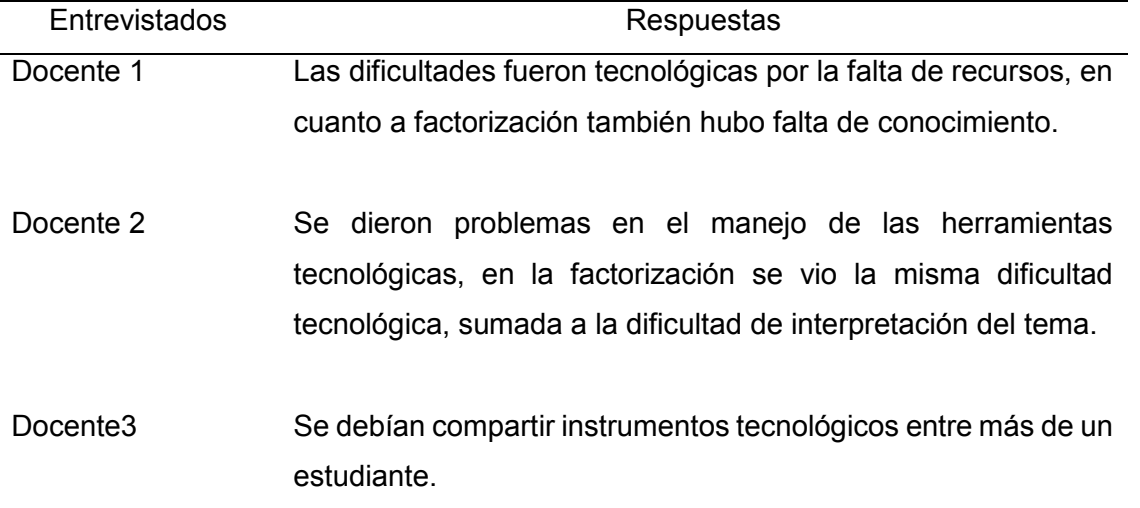

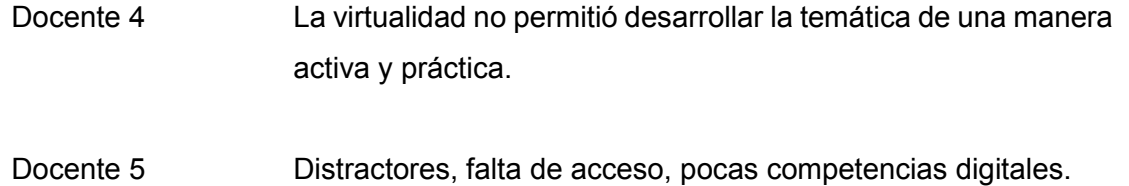

#### **Interpretación**

Los problemas en cuanto al desarrollo de temas en general y factorización de forma específica radica en la falta de recursos tecnológicos, así como limitados conocimientos y competencias digitales por parte de los docentes. Como se mencionó en secciones anteriores, es necesaria una constante capacitación a docentes en el uso de herramientas tecnológicas, a fin de que las puedan utilizar en el desarrollo de sus clases, incorporándolas de manera habitual, a su práctica docente y evitando que se vuelvan a repetir los problemas de la educación virtual, como a inicios de la pandemia.

En lo referente a la falta de conocimientos matemáticos de los estudiantes, muchas veces se originan por no prestar atención; razón por la cual se debería incorporar actividades con herramientas tecnológicas que incluyan juegos de interacción que ayuden a la concentración y por ende al aprendizaje.

**Pregunta 7:** Seleccione los recursos didácticos utilizados por usted en la virtualidad, para el desarrollo de los diferentes temas matemáticos; exponiendo a su criterio, ¿Cuáles serían los más idóneos para abordar la factorización?

#### **Tabla 3.5.1.2**

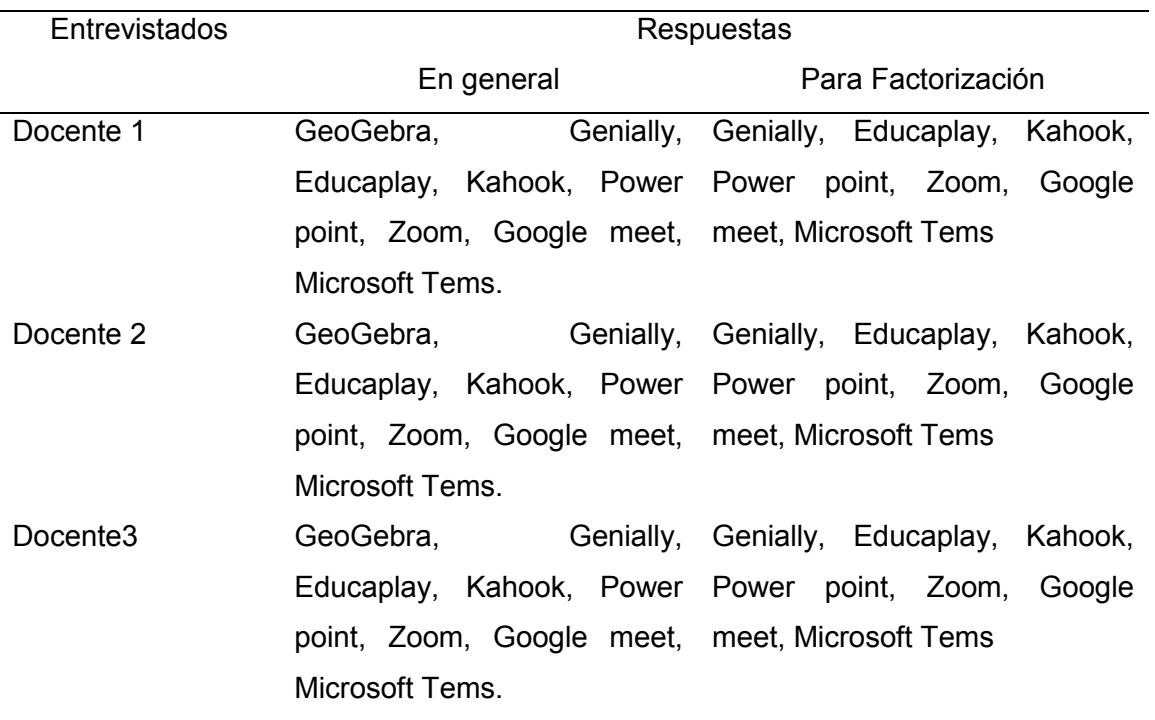

*Opciones a seleccionar.*

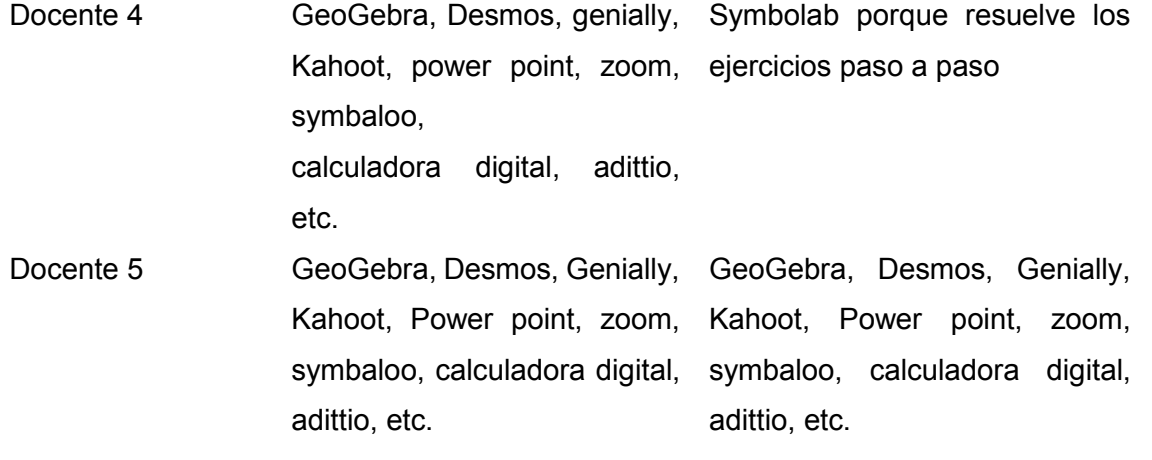

#### **Interpretación**

Aquí se puede observar que los docentes intervenidos, en su totalidad recomiendan para la enseñanza de las temáticas en general y factorización de forma específica, todas las herramientas virtuales sugeridas a excepción de Desmos y GeoGebra. En este punto es importante mencionar que estos dos softwares permiten representaciones gráficas de distintos temas matemáticos, además de permitir una mayor interactividad gracias a distintos recursos que posee dentro de su interfase, todo esto de forma gratuita; razón por la cual se podría decir que se los está subestimando, posiblemente por el escaso dominio que los docentes tienen y llegan a catalogarlos como softwares poco manejables pero en la realidad pueden resultar muy útiles para enseñar álgebra y geometría; siendo la factorización, un tema a abordarse de buena manera tanto con GeoGebra como con Desmos. Requiriéndose de guías que permitan al docente implementar estos softwares de manera eficaz y sencilla.

**Pregunta 8:** En general, ¿cree pertinente que, en las clases presenciales de matemáticas, se continúe trabajando con recursos educativos tecnológicos? ¿Por qué?

#### **Tabla 3.5.1.3**

 *Perspectiva docente de los recursos virtuales para su implementación en clases presenciales.*

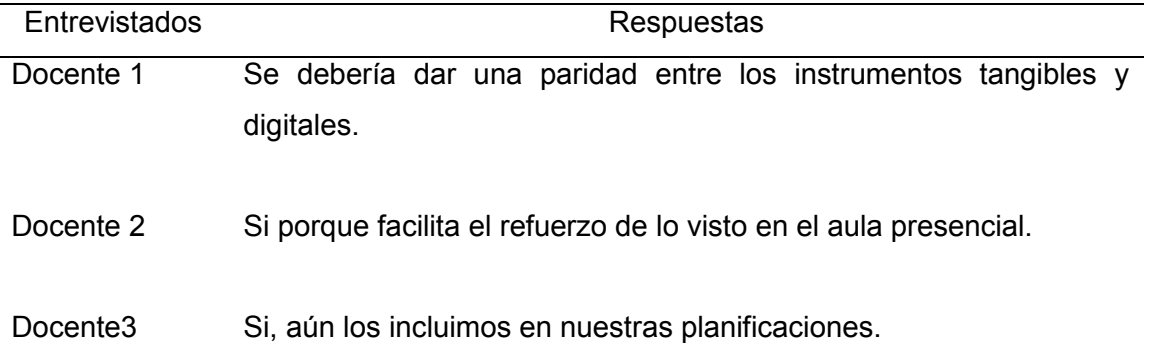
Docente 4 Si porque las herramientas digitales aportan metodologías activas a la clase. Docente 5 No, porque en forma presencial podemos utilizar técnicas activas en

donde se involucra directamente al educando

#### **Interpretación**

4 de los 5 docentes intervenidos manifiestan que se debería dar una paridad en la utilización de recursos tangibles y de virtuales, tanto en las planificaciones como en el desarrollo de las clases presenciales; motivo por el cual, el abordaje de los temas de factorización requiere de la incorporación de recursos tecnológicos para lograr mejores aprendizajes.

#### **3.5.2. Entrevista a docentes formadores de profesores de matemáticas**

Cuando se habla de formación de profesores, la percepción es que éstos modelen sus actitudes, aptitudes y métodos de enseñanza acorde a sus formadores; con este criterio, se entrevistó a docentes formadores de profesores de matemáticas que laboran en la Carrera de Pedagogía de las Ciencias Experimentales. Concretamente se aplicó a aquellos docentes que imparten temáticas básicas del área de las matemáticas en los primeros ciclos de la carrera. Los resultados se presentan a continuación.

**Pregunta 1:** Desde su perspectiva, ¿cómo evaluaría el desarrollo de las clases virtuales de matemáticas con respecto a un aprendizaje efectivo de los estudiantes en tiempos de pandemia?

#### **Tabla 3.5.2.1**

*Desarrollo de las clases virtuales con respecto a un aprendizaje efectivo de los estudiantes*

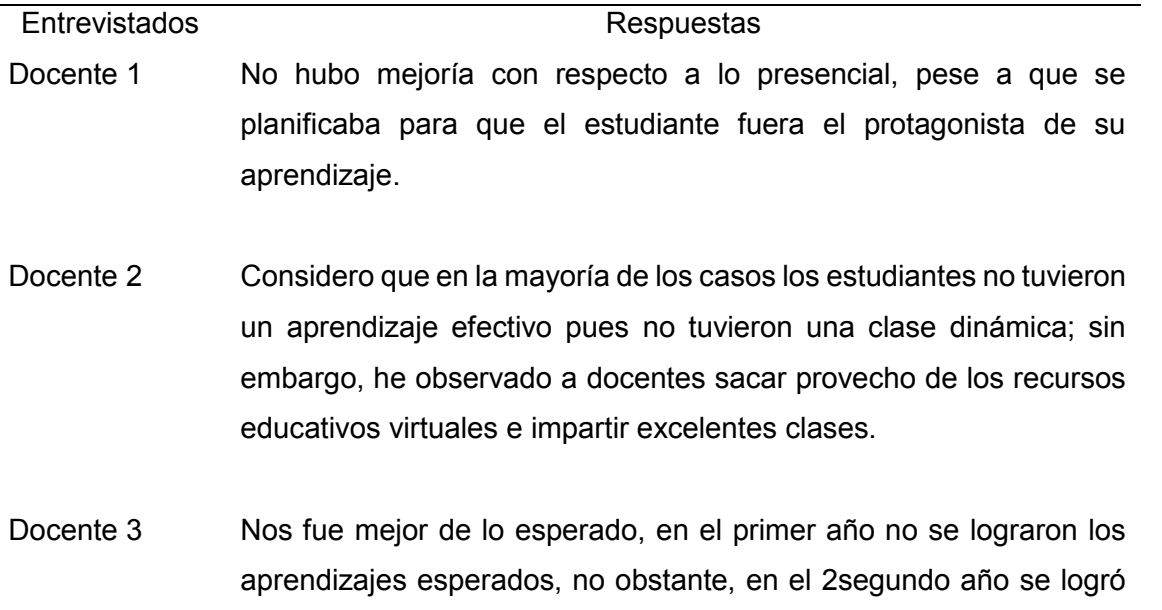

una mejor adaptación a la modalidad virtual; pero, aun así, sin llegar a lo óptimo.

#### **Interpretación**

Como se puede observar, todos los formadores están de acuerdo que en las clases impartidas durante tiempos de pandemia no se logró alcanzar aprendizajes efectivos, acercándose a éstos solo durante el segundo año. Aquí se puede rescatar que, con un mayor manejo e incorporación de recursos virtuales educativos en el desarrollo de las clases, es cuando se logra una mejoría de los aprendizajes del estudiante, lo cual evidencia la necesidad de que los recursos tecnológicos continúen aplicándose en la educación presencial.

**Pregunta 2:** En cuanto a las temáticas impartidas por usted, ¿Cómo describiría la planificación e implementación de temas matemáticos mediante la virtualidad?

#### **Tabla 3.5.2.2**

*Planificación, desarrollo e implementación de temas matemáticos mediante la virtualidad.*

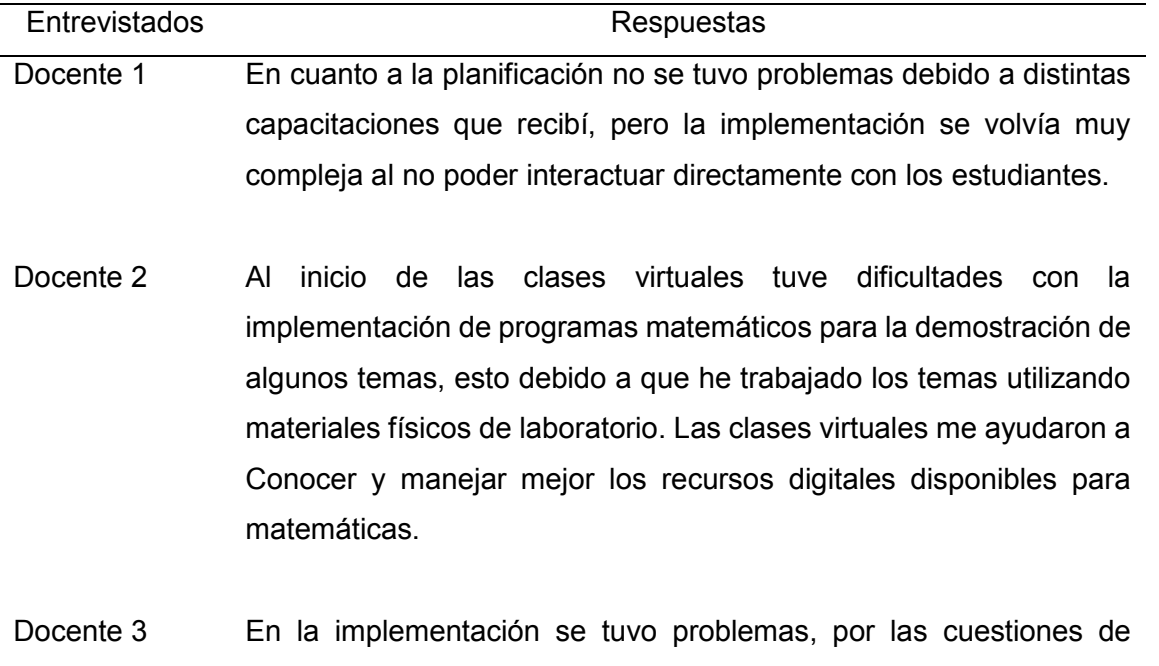

#### **Interpretación**

Las respuestas a esta pregunta visualizan que en la planificación de las clases virtuales no existió problema alguno; la dificultad estaba en su implementación ya que surgieron problemas relacionados a la accesibilidad de recursos, manejo de programas y falta de interacción directa docente y estudiantes. De lo expuesto se deduce la importancia de la interactividad al momento de enseñar, ya que influye directamente en la atención del estudiante. Una alternativa para mejorar dicha interactividad puede ser ofrecida por las

accesibilidad a recursos para obtener los mejores aprendizajes.

diversas herramientas tecnológicas existentes en la actualidad como juegos, videos, software, entre otros.

**Pregunta 3:** En cuanto a la metodología, ¿fue necesario realizar cambios en el desarrollo de la clase impartida de manera virtual con respeto a lo que se hacía en la presencialidad? Explique.

#### **Tabla 3.5.2.3**

 *Metodología virtual vs presencial*.

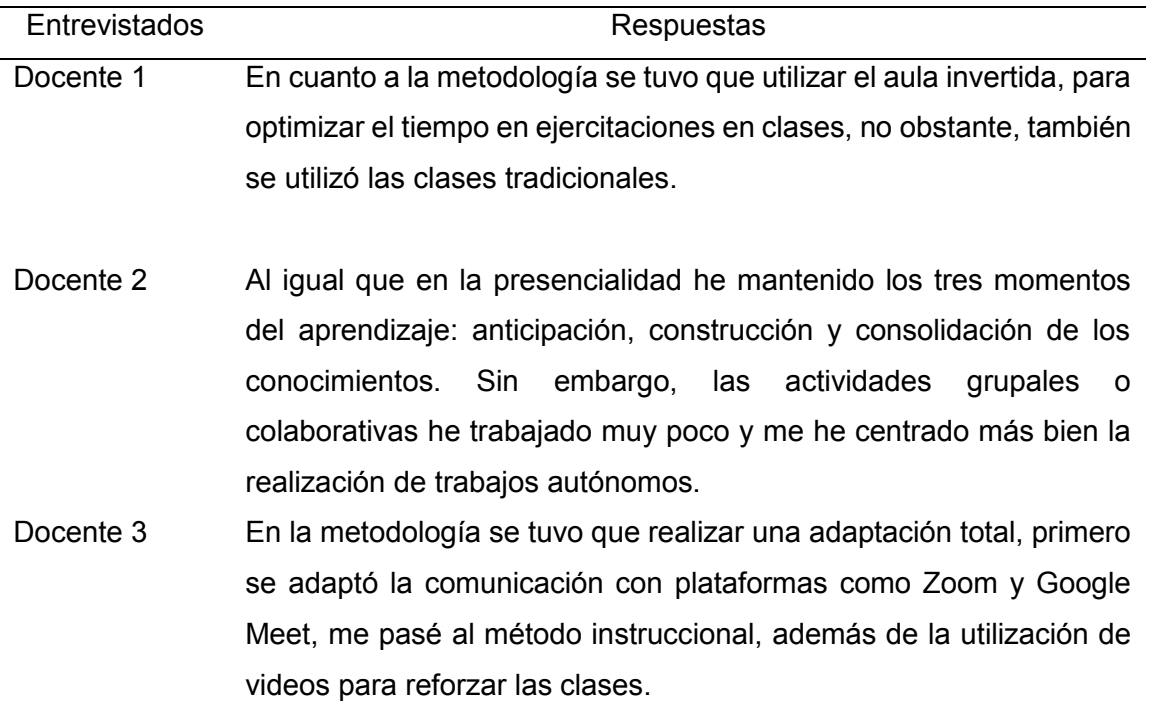

#### **Interpretación**

En lo referente a la metodología de trabajo virtual, los docentes formadores que intervinieron en la entrevista están de acuerdo en que la aplicación metodológica tuvo que cambiar con respecto a la presencialidad y, en los casos en los que se utilizaba la misma metodología, tuvieron que realizar adaptaciones a ciertas actividades. Se mencionan tres tipos de metodologías utilizadas: el aula invertida, el método instruccional y el constructivista, mencionándose limitaciones seguramente relacionadas con la adaptación de herramientas tecnológicas para trabajar actividades grupales o colaborativas; todo lo cual lleva a suponer un trabajo más fácil, si hubiesen tenido guías didácticas que permitieran realizar esta adaptación y facilitar los procesos de enseñanza.

**Pregunta 4:** Dada la situación pandémica e implementación de las clases virtuales, ¿considera que estuvo preparado para el manejo de las tecnologías aplicadas en la educación virtual? Actualmente, ¿cuál es su situación?

#### **Tabla 3.5.2.4**

 *Manejo tecnológico en educación virtual.*

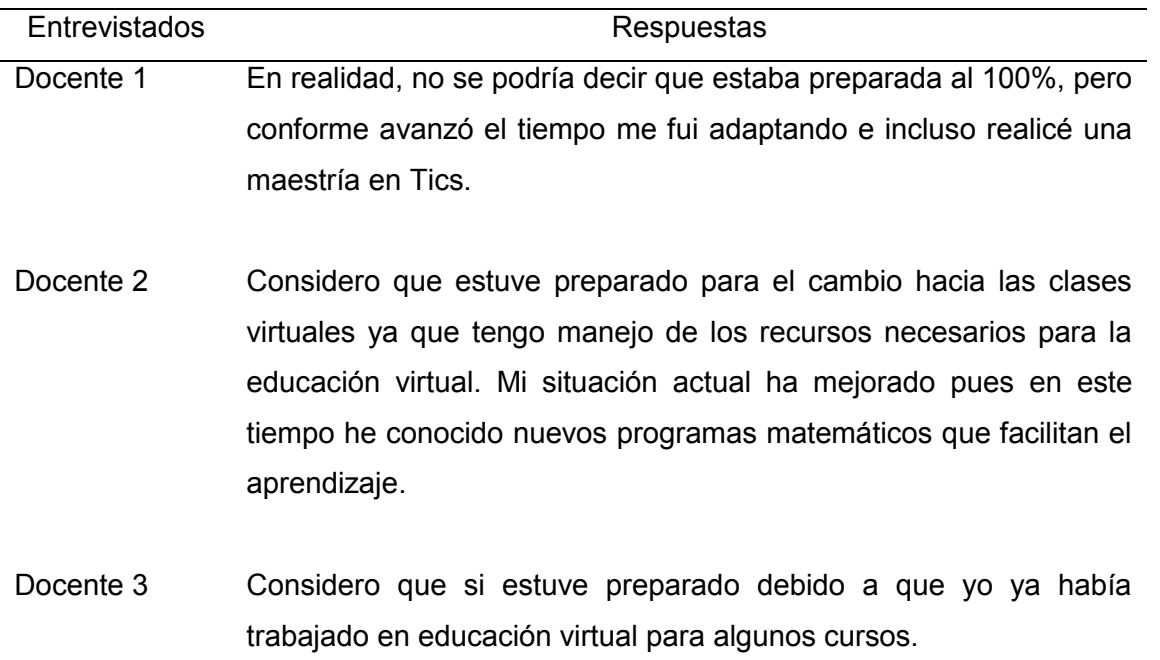

#### **Interpretación**

Se puede notar que, a diferencia de los profesores de colegios, los docentes formadores de la Universidad, se encontraron mejor preparados para impartir clases virtuales y continuaron capacitándose más, en el manejo de herramientas virtuales para hacer frente a la pandemia. Situación que debe darse de manera constante, pues con el paso del tiempo viene el avance tecnológico, volviéndose necesario tener habilidades y destrezas para implementarlas en las clases. Esta actitud logrará infundir en los futuros profesores el interés por conocer nuevas herramientas para enseñar las matemáticas y solucionar problemas.

**Pregunta 5:** En su experiencia vivida durante los meses de educación virtual, ¿cree necesario el contar con nuevas formas didácticas que involucren a la tecnología para impartir matemáticas? Para el caso de factorización ¿cómo lo hizo o haría (si es que no impartió dicha temática) en escenarios virtuales? Argumente su respuesta.

#### **Tabla 3.5.2.5**

 *Nuevas formas didácticas de temas generales y factorización.*

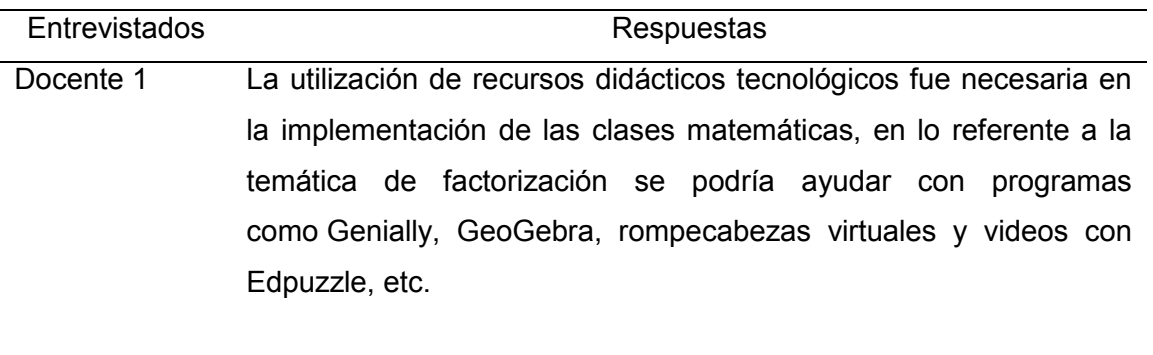

Docente 2 La educación al ser un proceso que siempre va mejorando está la posibilidad de involucrar nuevas formas de aprender. En las clases

virtuales, para la factorización he utilizado programas que dan respuestas algebraicamente.

Docente 3 Yo, en la impartición de clases utilicé varios programas para que los estudiantes entendieran de mejor manera las temáticas, programas como Mathematics y GeoGebra, además creo que también servirían para la temática de Factorización.

#### **Interpretación**

Se destaca la necesidad de recursos didácticos digitales para clases virtuales en temas matemáticos en general; así mismo en lo referente a factorización se mencionan programas como Mathematics, GeoGebra, rompecabezas virtuales, Edpuzzle y programas que aportan a la solución del problema y obtienen una respuesta algebraica virtual (Symbolab). Una vez que se conoce y maneja varias herramientas virtuales para la educación, se requiere adquirir habilidades para implementarlas en el desarrollo de las clases; es así que, para facilitar la introducción de la tecnología se deberían utilizan guías didácticas que faciliten el aprendizaje de las matemáticas, en especial, el tema de factorización.

**Pregunta 6:** En el contexto de la virtualidad, ¿Qué dificultades (Tecnológicas y/o contenido didáctico) se presentaron a la hora de desarrollar la clase? ¿Serían las mismas para trabajar el tema de factorización?

#### **Tabla 3.5.2.6**

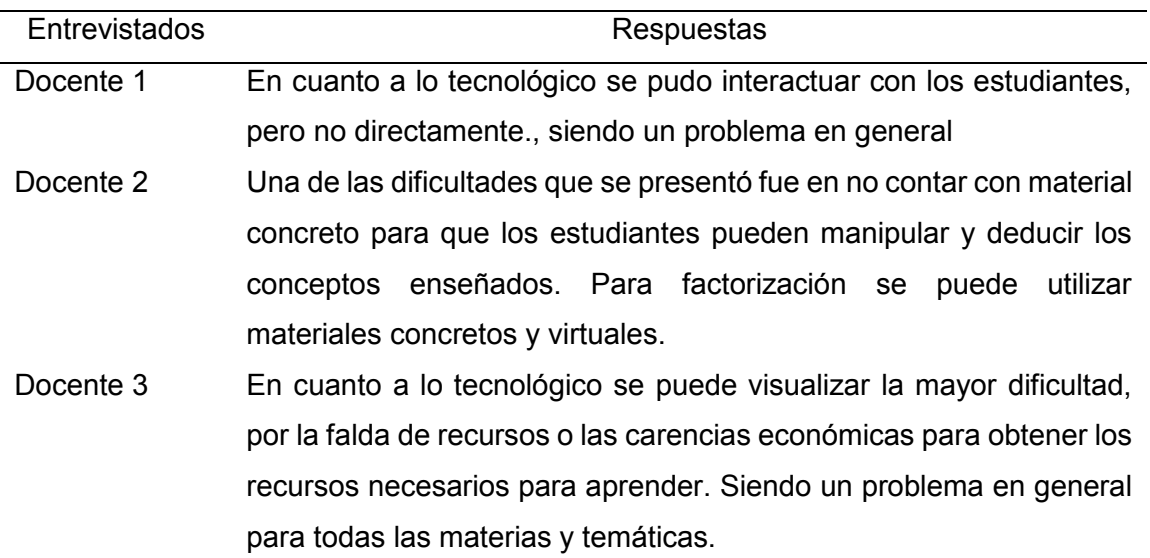

*Dificultades tecnológicas y/o contenido de temáticas generales y factorización.*

#### **Interpretación**

Aquí se exponen problemas de la educación virtual, tales como: la limitación de la tecnología debido a la falta de interacción docente - estudiante, la insuficiencia económica para acceder con facilidad a la tecnología y la falta de material concreto para que los estudiantes manipulen objetos matemáticos. Como consecuencia de las clases virtuales, la mayoría de estudiantes cuentan con dispositivo tecnológico e internet en sus hogares lo que va a facilitar utilizar herramientas digitales para complementar el aprendizaje de las matemáticas y la factorización, en particular; que bien pueden suplir el uso de recursos materiales, reduciendo gastos en su elaboración o adquisición.

**Pregunta 7:** Seleccione los recursos didácticos utilizados por usted en la virtualidad, para el desarrollo de los diferentes temas matemáticos; exponiendo a su criterio, cuáles serían los más idóneos para abordar la factorización.

#### **Tabla 3.5.2.7**

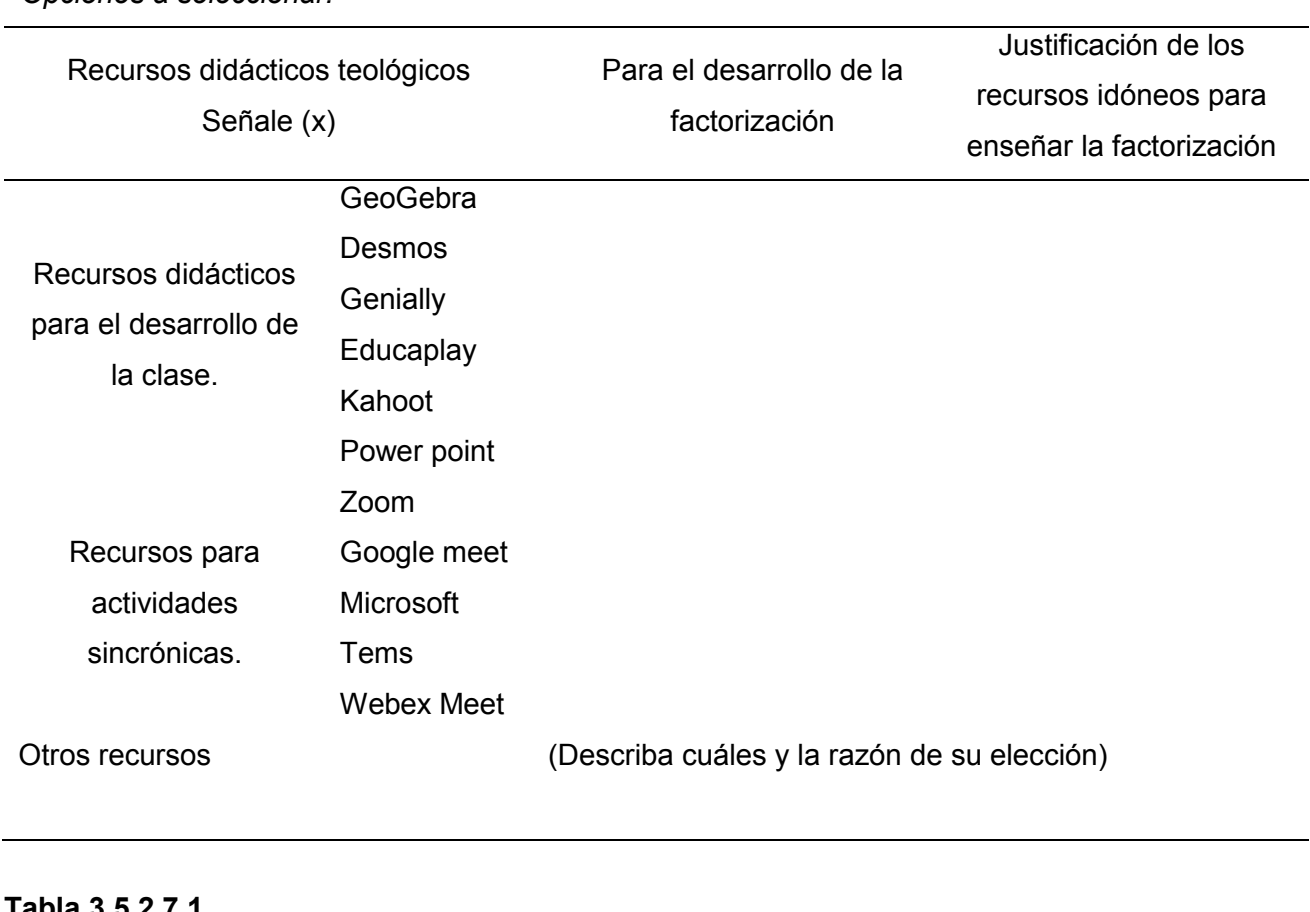

 *Opciones a seleccionar.*

### **Tabla 3.5.2.7.1**

 *Respuestas seleccionadas*

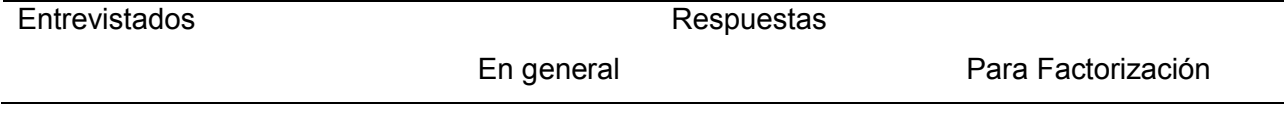

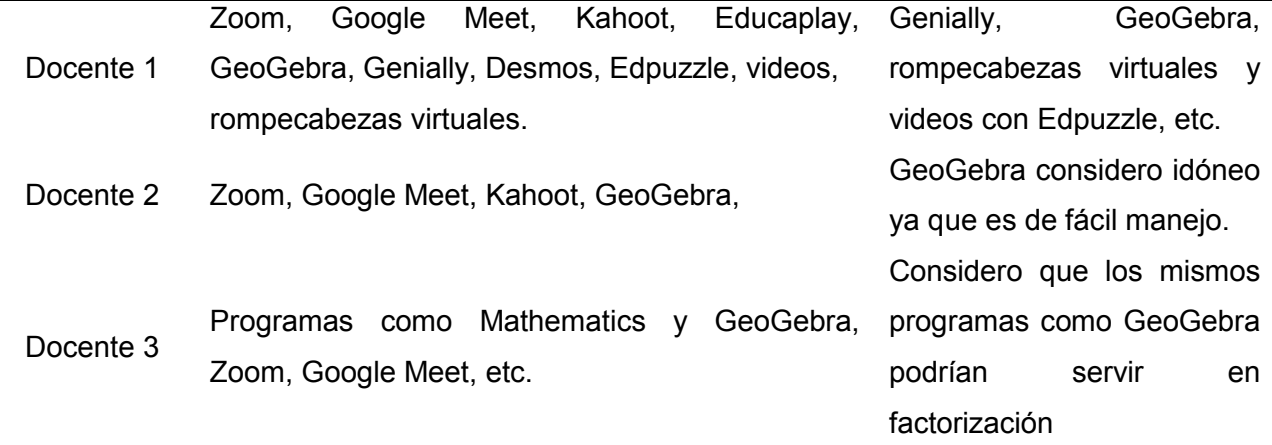

#### **Interpretación**

Es importante destacar que los tres docentes, recomiendan la utilización del programa GeoGebra para impartir la temática de factorización; además de interactuar con rompecabezas virtuales y videos con Edpuzzle. Los docentes universitarios a diferencia de los docentes de las Unidades Educativas al encontrarse más preparados con respecto al manejo tecnológico, reconocen más herramientas tecnológicas factibles para impartir temas como factorización, incluyéndose aquí el programa GeoGebra, software subestimado por docentes de los colegios.

**Pregunta 8:** En general, ¿cree pertinente que, en las clases presenciales de matemáticas, se continúe trabajando con recursos educativos tecnológicos? ¿Por qué?

#### **Tabla 3.5.2.8**

 *Perspectiva docente de los recursos virtuales para su implementación en clases presenciales.*

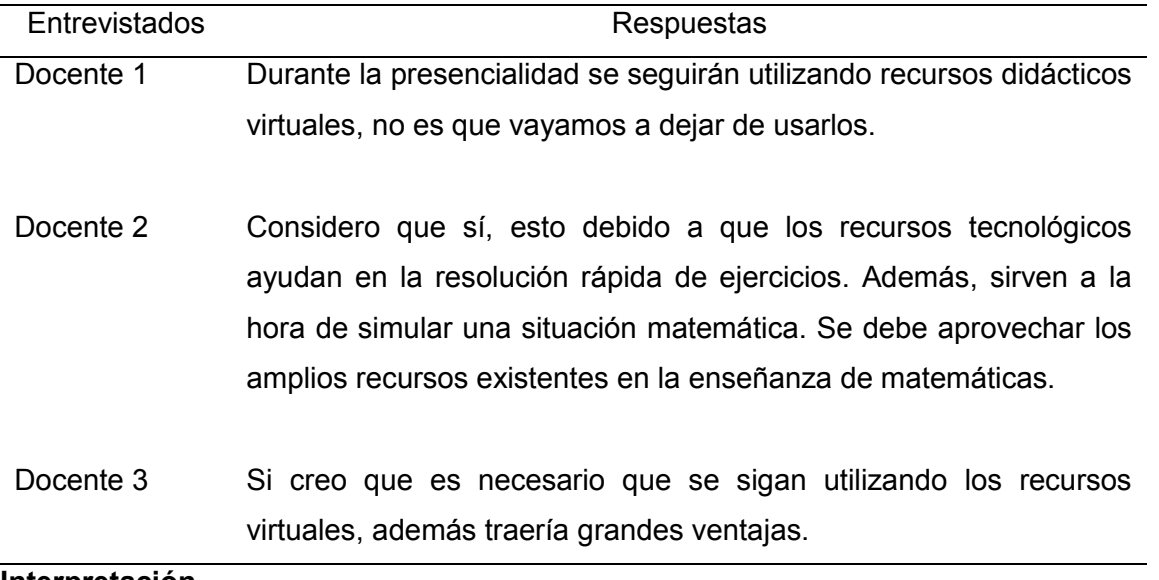

Aquí se llega a un consenso en cuanto a la utilización de recursos didácticos en la educación presencial; se destaca que, una vez aprendida la utilización de los mismos, estos serán un refuerzo útil durante la implementación de temáticas de matemáticas y no deberían dejar de usarse. Este criterio, valida la necesidad de adaptar herramientas tecnológicas para fortalecer la enseñanza de la temática de factorización.

#### **3.5.3. Encuesta a futuros docentes**

Por último, se presentan los resultados de la encuesta aplicada a los futuros profesores de matemáticas de la Carrera de Pedagogía de las Ciencias Experimentales que abordaron las prácticas preprofesionales en tiempos de pandemia en las diferentes unidades educativas del cantón Cuenca. La decisión de aplicar la encuesta a diferencia de la entrevista realizada en los dos puntos anteriores se debe al número de compañeros que participaron en dicho proceso, facilitando el desarrollo y análisis de los resultados. Su participación en esta investigación aporta las experiencias vividas conjuntamente con los estudiantes de las unidades educativas desde la perspectiva que tienen como futuros educadores. A continuación, se presentan las respuestas dadas, así como su interpretación.

**Pregunta 1:** Desde su perspectiva en las prácticas laborales, ¿cómo calificaría el desarrollo de las clases virtuales con respecto a un aprendizaje efectivo de los estudiantes?

#### **Tabla 3.5.3.1**

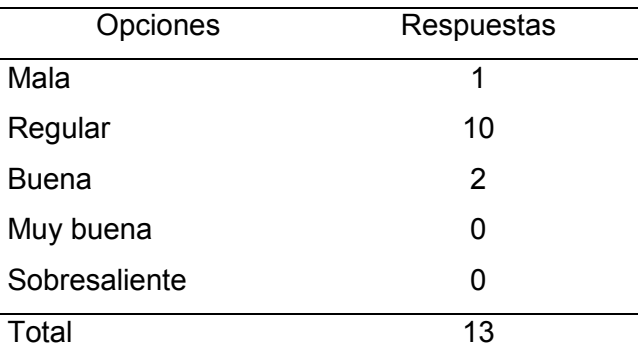

 *Respuestas obtenidas sobre el desarrollo de clases virtuales.* 

#### **Interpretación**

La mayoría de los participantes mantuvieron una experiencia regular en el cumplimiento de sus prácticas preprofesionales en tiempos de pandemia. Entre los muchos problemas a los que se enfrentaron se destaca la modalidad de abordar sus prácticas y no contar con la preparación para desenvolverse en dicho escenario. Esto concuerda con la problemática planteada en esta investigación ya que muchos de los entrevistados fueron educados en los niveles pre universitarios por docentes que poco o nada dominaban las herramientas tecnológicas, su puesta en práctica y su potencial uso en el desarrollo de la clase, tan necesario en los tiempos actuales.

**Pregunta 2:** En referencia a temas matemáticos impartidos por usted, ¿tuvo dificultades con respecto a la planificación e implementación, mediante la virtualidad?

### **Tabla 3.5.3.2**

 *Dificultades encontradas tanto en la planificación como implementación de temas matemáticos.* 

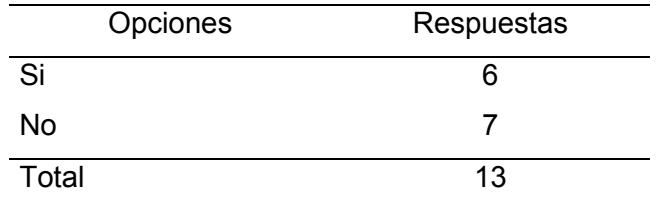

#### **Interpretación**

Se tienen dos perspectivas diferentes. Por una parte, de los 13 encuestados 6 afirma que tuvieron dificultades para desarrollar su práctica preprofesional manifestando que su principal dificultad fue la falta de conocimiento y dominio de las TIC, así como problemas de conexión a la red, falta de recursos didácticos y la adaptación a medios virtuales. Todo lo cual engloba una problemática general limitado por el conocimiento del uso de la tecnología en la educación.

Por otra parte, los 7 restantes afirman que no tuvieron dificultades que les impidiera desarrollar su clase en este contexto. Esto se debe a que conocían y manejaban recursos tecnológicos como pizarras digitales, graficadoras y software interactivo como kahoot y Quizizz para desarrollar su clase de una manera interactiva y llamativa para los estudiantes. Por ello, se destaca la importancia de la formación personal o aprendizaje autónomo que debe tener un docente en nuevas áreas del conocimiento como son las herramientas tecnológicas.

**Pregunta 3:** En cuanto a la metodología, ¿fue necesario realizar cambios en el desarrollo de la clase impartida de manera virtual con respeto a lo que se hacía en la presencialidad?

#### **Tabla 3.5.3.3**

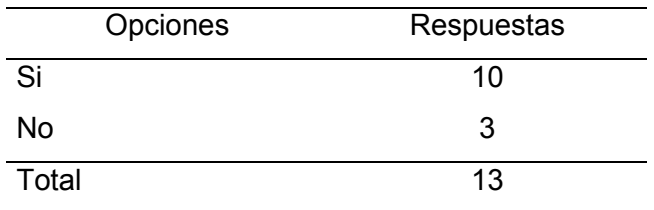

 *Cambios en la metodología de enseñanza en escenarios virtuales.*

#### **Interpretación**

La mayor parte de los encuestados concuerdan en que fue necesario realizar cambios en cuanto a la forma de desarrollar su clase. Dichos cambios se centraron más en facilitar el

aprendizaje de los estudiantes adoptando una postura más comprensiva y paciente para explicar los temas, implementar nuevos recursos didácticos que permitan una enseñanza interactiva y nuevas formas de evaluar mediante software especializado. Es necesario una metodología de carácter activo y participativo, por lo que muchos de los encuestados recurrieron a implementar herramientas interactivas en base a los recursos tecnológicos disponibles y que dominaban en ese momento. Ante la falta de dichos recursos, queda en evidencia las pocas opciones didácticas y efectivas que actualmente se pueden encontrar en internet para el desarrollo de los diferentes temas del área de matemáticas.

**Pregunta 4:** ¿Considera que estuvo preparado para el manejo de las tecnologías aplicadas en la educación virtual?

#### **Tabla 3.5.3.4**

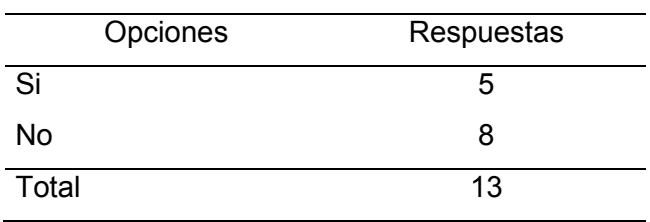

 *Manejo de las tecnologías aplicadas en la educación.*

#### **Interpretación**

La mayor parte de los encuestados hasta ese entonces no dominaban las TIC y su aplicación en la enseñanza. Al pasar el tiempo, afirman que fueron aprendiendo y conociendo nuevas herramientas. Actualmente, han manifestado que mantienen un buen manejo de las TIC a pesar de no dominar el total del potencial que las mismas pueden brindar en la educación matemática. En general, se hace necesario cubrir ese vacío no solo con propuestas educativas mediante espacios de capacitación, sino también con la formación académica en los niveles correspondientes a este campo, que al pasar de los años va teniendo un papel protagónico en la educación en general.

**Pregunta 5:** Partiendo de su experiencia vivida en los meses de práctica pre profesional de educación virtual, ¿Cree necesario el contar con nuevas formas didácticas que involucren a la tecnología para impartir los diferentes temas de matemáticas?

#### **Tabla 3.5.3.5**

 *Nuevas formas didácticas entorno a una educación con herramientas tecnológicas.*

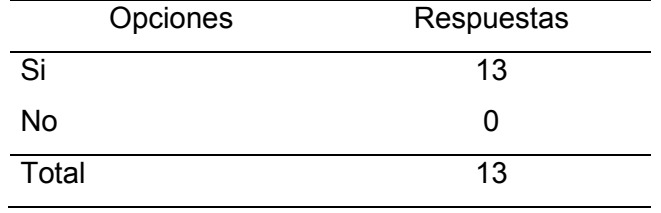

#### **Interpretación**

El total de los encuestados están de acuerdo con lo necesario que resulta el disponer de nuevas propuestas que factibilicen el proceso de enseñanza - aprendizaje. En base a las respuestas, se reconocen las falencias que se pueden presentar en la educación y que, con la implementación de nuevas propuestas, como el uso de recursos tecnológicos, se puedan aportar en beneficio de docentes y estudiantes.

**Pregunta 5.1:** Para el caso de factorización ¿cómo lo hizo o haría (si es que no impartió dicha temática) en escenarios virtuales? Argumente su respuesta.

#### **Tabla 3.5.3.5.1**

 *Concepciones de los encuestados sobre la enseñanza de la factorización en la virtualidad.*

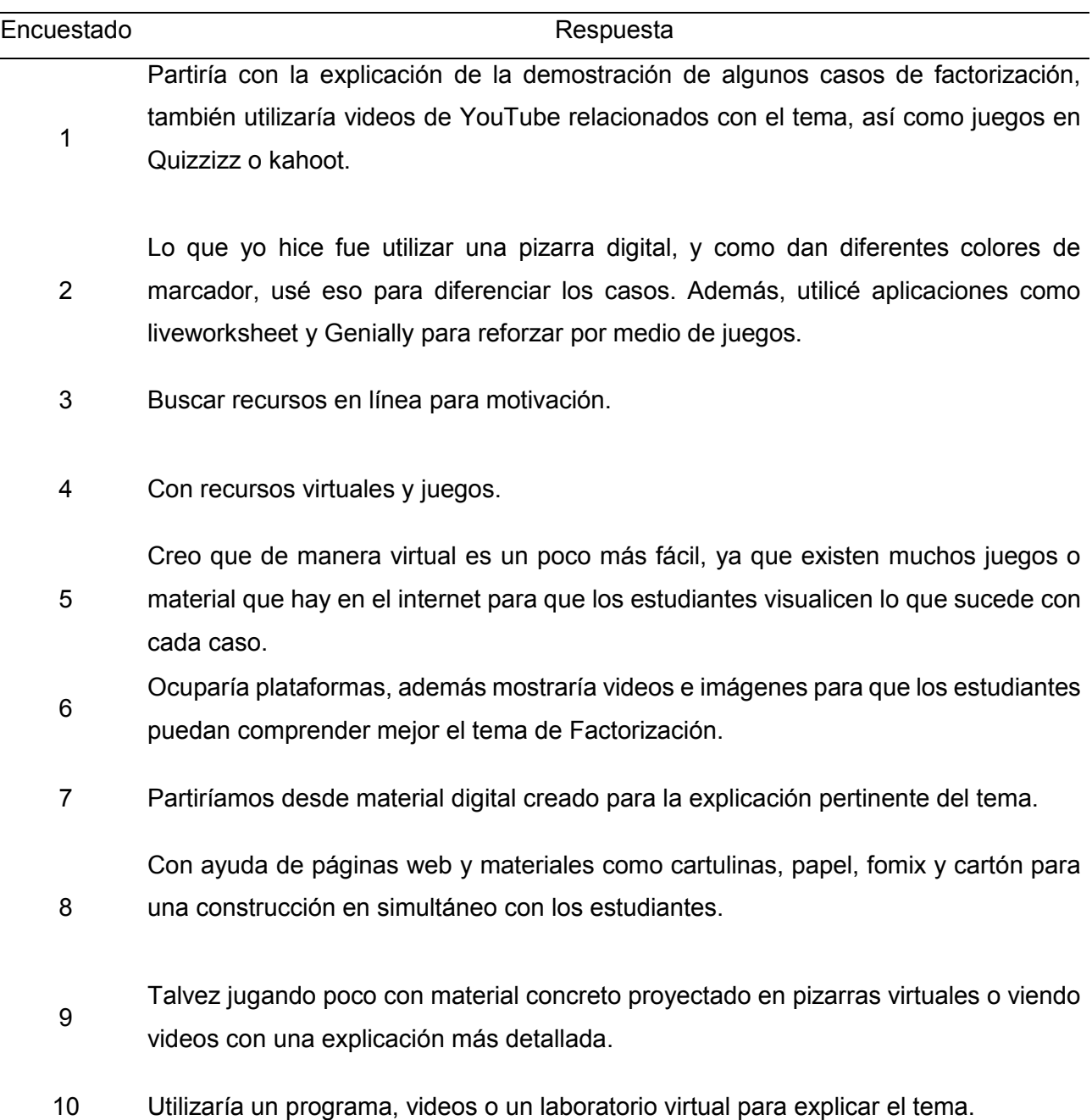

<sup>11</sup> Mediante el uso de plataformas virtuales y a su vez con la ayuda de material concreto con la guía del docente. <sup>12</sup> Buscar plataformas que me ayuden a enseñar algún tema en específico. En este caso factorización.

#### **Interpretación**

En base a los criterios aportados por los encuestados se evidencia una clara tendencia a una enseñanza de la factorización por medio de recursos que permitan un aprendizaje activo utilizando recursos audiovisuales, visuales y gráficas, permitiendo al estudiante interpretar y entender los diferentes casos de factorización de forma que se llegue a un aprendizaje efectivo. Si a estas formas de enseñar, se incorporan guías didácticas que dirijan y faciliten la implementación de la tecnología en el desarrollo de los temas de la factorización, se estaría aportando a la mejora de su aprendizaje.

**Pregunta 6:** En el contexto de la virtualidad, ¿Qué dificultades (Tecnológicas y/o contenido didáctico) se presentaron a la hora de desarrollar la clase? ¿Serían las mismas para trabajar el tema de factorización?

#### **Tabla 3.5.3.6**

 *Principales dificultades encontradas en el desarrollo de clases virtuales.*

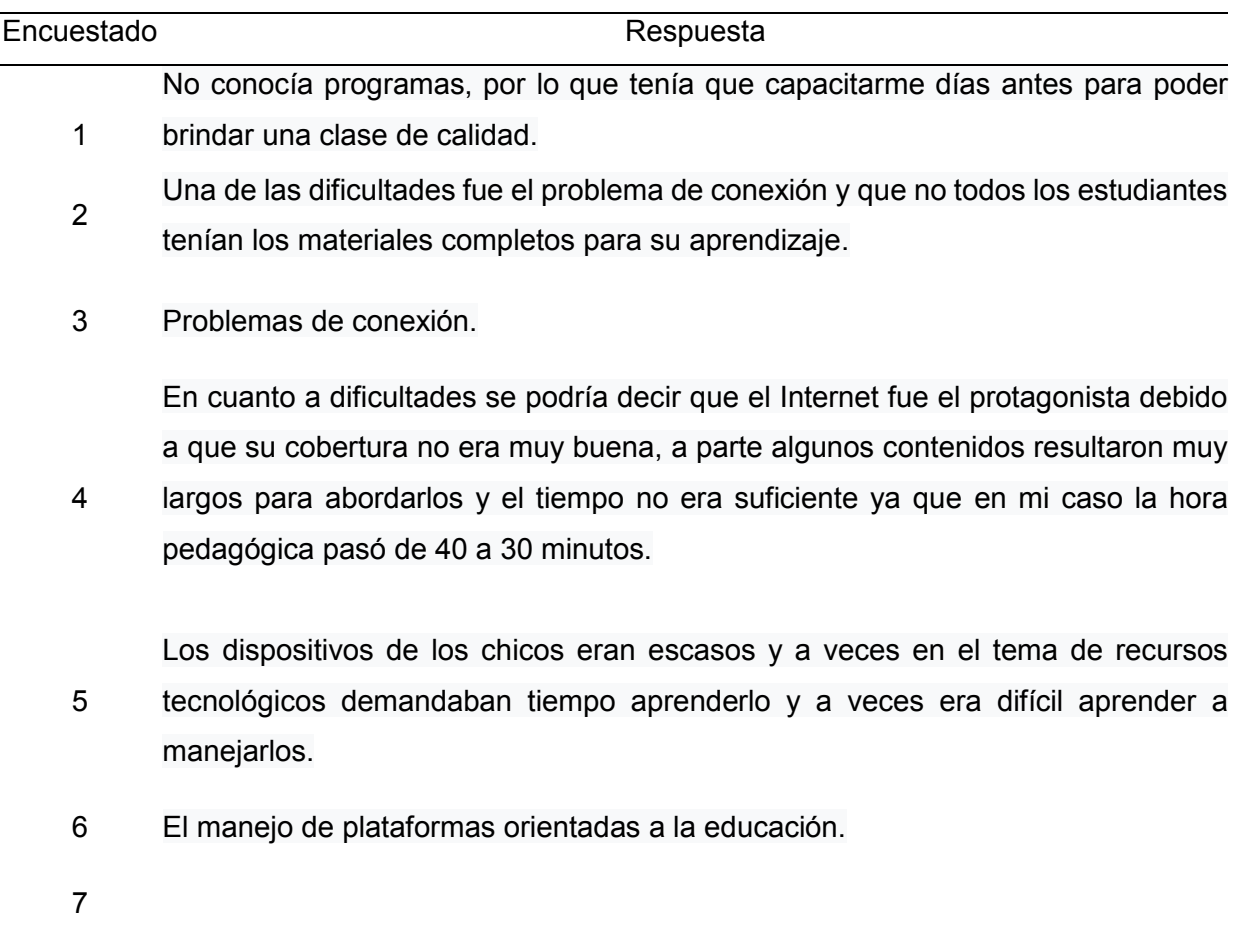

El tema de factorización por alguna razón es uno de los más complicados para los chicos (virtual o presencial), pero parecía que esas complicaciones se intensificaban en las clases virtuales, puede que por falta de esa interacción docente - estudiante, o por no contar con el recurso adecuado para su enseñanza

8 Dificultades técnicas, así como didácticas. Si serían las mismas.

Tecnológicos la falta de conexión y de material didáctico puede ser el hecho de que los estudiantes no lo manipulan concretamente, sino que solo observan. Si ya que es necesario ver como los estudiantes manipulan los materiales para ver si lo hacen correcto.

- 10 La conexión a internet fue muy mala, hay casos de factorización que son más difíciles que otros, por ende, toman más tiempo explicarlos e implican buscar formas didácticas para enseñar.
- <sup>11</sup> La falta de atención de los estudiantes y las falencias que puede presentar la red, y si serían las mismas dificultades con el tema de factorización

#### **Interpretación**

9

Entre las diferentes dificultades expresadas por los encuestados se destacan las que involucran la parte metodológica y didáctica de la enseñanza; además de los recursos que fueron escasos y difíciles de encontrar e implementar porque no se conocía mucho sobre la tecnología, que inciden de manera directa en la enseñanza de las matemáticas, en modalidad virtual. Se tiene una concepción clara de que para el tema de factorización se necesitan de aquellos recursos tecnológicos que permitan desarrollar un aprendizaje eficaz y de implementación sencilla, apoyados con guías didácticas, adaptadas a la realidad educativa.

**Pregunta 7:** Seleccione los recursos didácticos utilizados por usted en la virtualidad, para el desarrollo de los diferentes temas matemáticos.

#### **Tabla 3.5.3.7**

 *Recursos didácticos implementados por los encuestados en la educación virtual en general.*

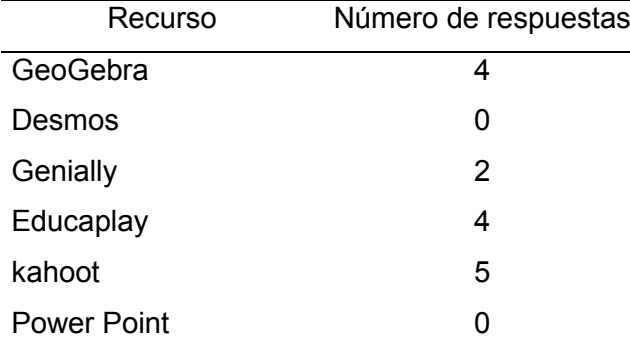

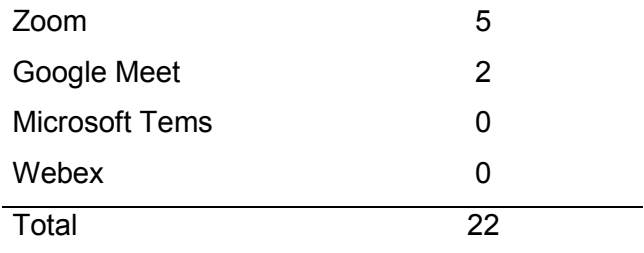

#### **Interpretación**

La mayor parte de los encuestados optó por plataformas digitales que faciliten tanto el desarrollo de las clases como la participación de los estudiantes. Es decir, se buscó una enseñanza activa con una metodología que genere aprendizaje efectivo en el estudiante.

De la pregunta anterior se deriva la siguiente, con el objetivo de que el encuestado exponga su criterio sobre el tema planteado desde su experiencia, indicando el software idóneo para desarrollar los temas de factorización.

**Pregunta 7.1:** Exponiendo a su criterio, ¿cuáles serían los más idóneos para abordar la factorización? ¿por qué?

#### **Tabla 3.5.3.7.1**

 *Recursos didácticos idóneos para la enseñanza de la factorización en la virtualidad.*

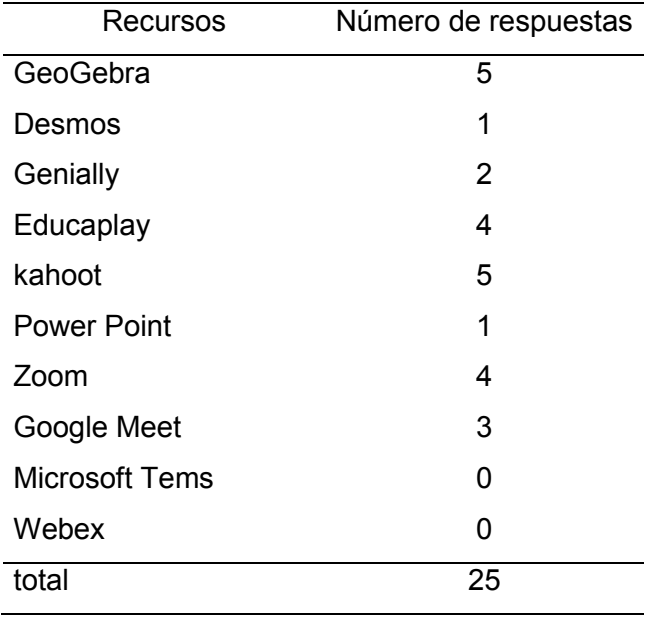

#### **Interpretación**

En general se aprecia una clara decantación por aquellos softwares que tienen funcionalidades visuales y/o interactivas. Parte de esto se debe a que la mayoría de los encuestados manifestaron que el desarrollo de la clase debe ser interactivo y llamativo para los estudiantes; en general para la factorización ya que las actuales tendencias de enseñanza se desarrollan en torno a su relación con la geometría, ya sea de manera virtual o presencial

lo que, al ser complementados con guías didácticas, facilitarían al docente su utilización con miras de una educación eficaz.

**Pregunta 8:** En general, ¿Cree pertinente que, en las clases presenciales de matemáticas, se continúe trabajando con recursos educativos tecnológicos? ¿Por qué?

#### **Tabla 3.5.3.8**

 *Criterios de los encuestados sobre la utilización de recursos tecnológicos en la presencialidad.*

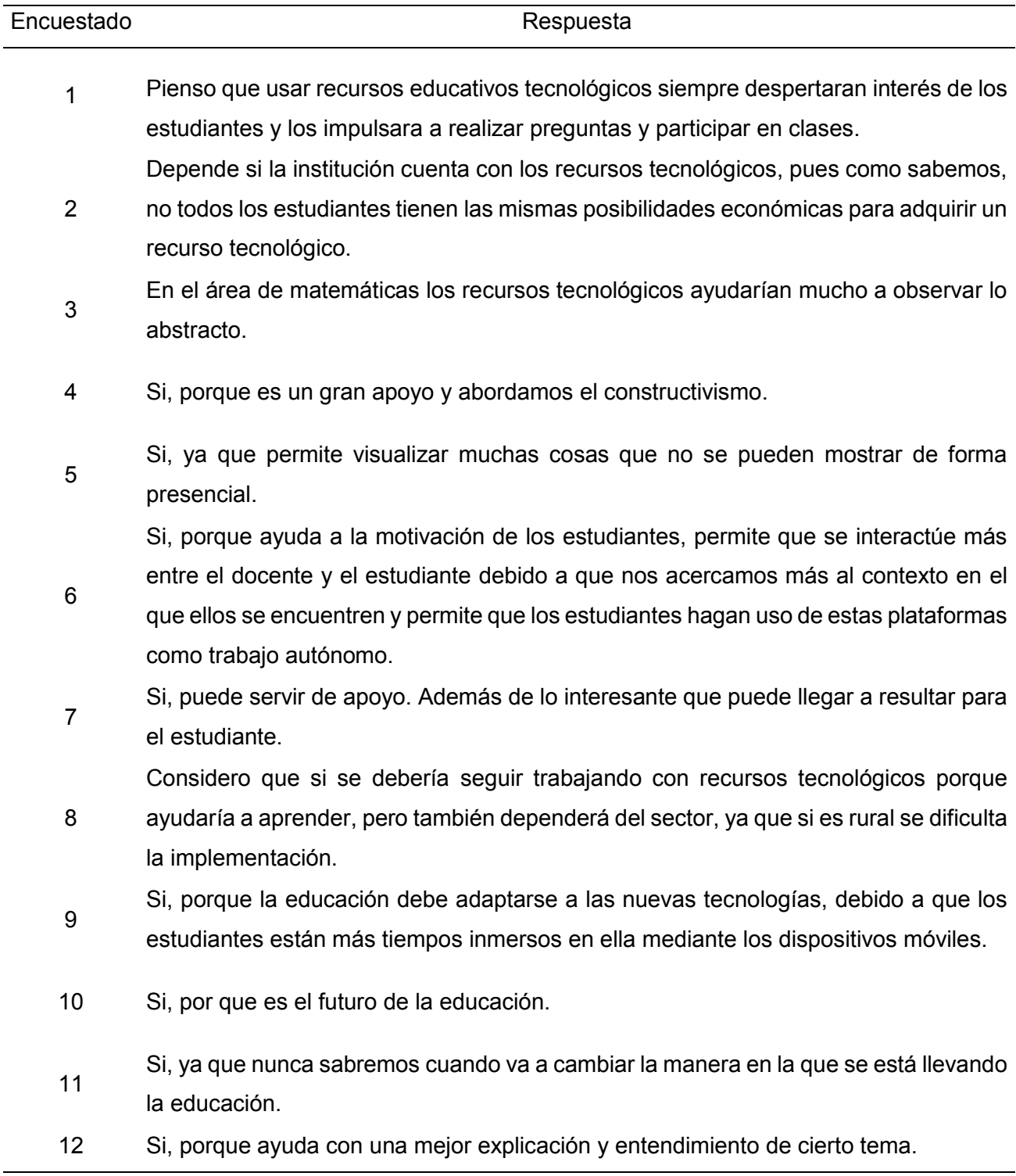

#### **Interpretación**

El total de los encuestados concuerdan en que la educación presencial, debería seguir apoyándose en los recursos educativos tecnológicos usados en la virtualidad. Entre las varias ventajas mencionadas se destacan el potencial que brinda en cuanto al interés que puede generar la implementación de las TIC en el desarrollo de las clases; es decir, proporciona una enseñanza más interactiva e interesante para el estudiante. Puede mejorar el entendimiento de cierto tema al proporcionar recursos que físicamente no se pueden encontrar. Además, la educación debe ir adaptándose a las nuevas tendencias y escenarios sociales que actualmente afectan de manera directa y/o indirecta en la enseñanza de las matemáticas y como manifiestan los participantes, no se debe dejar en el olvido la tecnología educativa una vez superada parcial o totalmente la pandemia.

#### **3.5.4. Conclusiones y Recomendaciones**

- Para los docentes que laboran en las Unidades Educativas, la educación virtual ha significado un reto, motivado por las dificultades de adaptación al uso de herramientas tecnológicas por el poco conocimiento que tenían y, de acuerdo a lo expresado en las entrevistas, este problema se mantiene ya que siguen subestimando varias herramientas como Desmos y GeoGebra que, si conocen y aprovechan sus bondades, pueden convertirse en grandes aliados de la enseñanza de matemáticas y por ende, de la factorización.
- De las respuestas dadas por los docentes formadores de profesores, se deduce que las aptitudes y actitudes del individuo en la sociedad deben adaptarse al entorno que habita y al avance tecnológico que este conlleva; lo que implica una constante capacitación en el uso de herramientas didácticas y su adaptación a procesos de instrucción a fin de lograr estudiantes innovadores y creativos.
- En el desarrollo de clases virtuales se han evidenciado los aprendizajes, cuando el cuerpo docente ha tenido un mejor manejo de herramientas tecnológicas que facilitaron el proceso de enseñanza de distintas temáticas, siendo factible estas acciones en el caso de factorización.
- Las herramientas tecnológicas pueden ayudar a disminuir los gastos en la utilización de material concreto, además de ser factible su implementación post pandemia ya que la mayoría de hogares cuentan con dispositivos tecnológicos e internet. No obstante, la dificultad en más de una ocasión no radica en el manejo de las herramientas tecnológicas, sino en el saber adaptar las mismas en el desarrollo de las clases, razón por la que el uso de guías didácticas facilitaría está acción.

 Lo expresado por los futuros profesores permiten afirmar que, por la experiencia vivida en la pandemia, actualmente cuentan con competencias necesarias para incorporar las herramientas tecnológicas en el desarrollo de sus clases. La tendencia mayoritaria es optar por una enseñanza interactiva y llamativa para el estudiante, despertando la curiosidad y generando motivación para el aprendizaje.

Finalmente, para la enseñanza de la factorización, están disponibles muchos recursos a escoger por parte de los profesores; lo importante sería el seleccionar aquellos que ayuden a la mejora de los aprendizajes, complementándose con guías didácticas que involucren a las TIC; sin olvidar lo mencionado por algunos participantes de este estudio, en referencia a la parte económica que podría afectar a los estudiantes, pero que se puede superar si se aprovecha de los laboratorios existentes en las Instituciones Educativas.

#### **CAPÍTULO VI: Propuesta Pedagógica**

#### **4.1. Descripción**

La factorización es un tema que engloba varios subtemas, mismos que son a bordados en el noveno año de EGBS. A lo largo de su desarrollo el aprendizaje irá subiendo de nivel, por ende, la capacidad del estudiante para comprender y asimilar los diferentes temas debe ir acoplándose a la dificultad presentada, bajo lo cual, en general dicha transición no se da de buena manera debido a varios factores. Como se mencionó en la formulación del problema y parte de la justificación, en un escenario virtual, un factor clave ha sido la falta de recursos tecnológicos que contribuyan a un aprendizaje efectivo por parte de los estudiantes.

Ante esta dificultad, se ha planteado la implementación de guías didácticas que contribuyan a la enseñanza y compresión del tema por medio de las TIC, mediante una enseñanza y aprendizaje activo. Se estableció una guía didáctica general para la factorización que a su vez abarca guías que abordan cada caso de factorización.

- Guía 1: Factor común.
- Guía 2: Factor común por agrupación.
- Guía 3: Diferencia de cuadrados.
- Guía 4: Diferencia o suma de cubos perfectos.
- Guía 5: Trinomio cuadrado perfecto.
- Guía 6: Trinomio de la forma  $x^2 + bx + c$ .
- Guía 7: Trinomio de la forma  $ax^2 + bx + c$ .

#### **4.2. Destrezas con criterio de desempeño concernientes al tema de factorización**

Dentro del currículo de matemáticas, las destrezas están establecidas acorde a bloques de conocimiento. En cuanto al bloque de algebra, las destrezas referidas a la factorización son las siguientes:

- **M.5.1.1.** Aplicar las propiedades algebraicas de los números reales en la resolución de productos notables y en la factorización de expresiones algebraicas.
- **M.4.1.33.** Reconocer y calcular productos notables e identificar factores de expresiones algebraicas.

En el desarrollo de las guías, las destrezas anteriores serán redactadas de acuerdo al nivel que el tema demande y la comprensión del estudiante. Es decir, se considera desagregar de acuerdo al nivel de complejidad.

- **4.3. Elaboración del paquete de guías didácticas**
- **4.3.1. Guía 1: Factorización por factor común**

# Guía 1 Factorización por factor común

#### **Objetivo educativo**

Identificar, entender y resolver problemas utilizando la factorización mediante el método de factor común

#### **Objetivos específicos**

- Aplicar las TIC para la comprensión de la factorización por método de factor común y su resolución.
- Relacionar el proceso de factorización por factor común mediante las TIC con aspectos de la multiplicación, división y potenciación.

#### **Destreza con criterio de desempeño**

- Identificar factores de expresiones algebraicas. **Ref. M.4.1.33.**
- Aplicar las propiedades algebraicas de los números reales en la factorización de expresiones algebraicas. **Ref. M.5.1.1.**

#### **Conocimientos previos**

#### **Actividad 1**

Como primera actividad se presentará a los estudiantes una división para realizar algunas preguntas acerca de la misma, un ejemplo sería lo que se observa en la Figura 1.

#### **Figura 1**

*División y sus elementos*

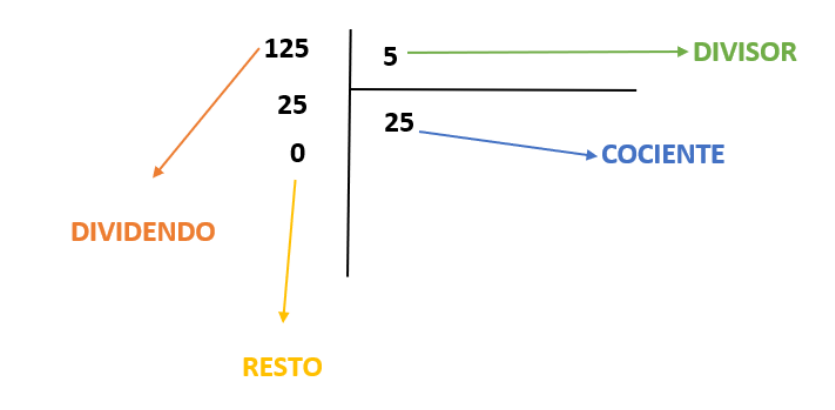

*Nota.* Es necesario dar los nombres de los elementos para facilitar las respuestas a algunas preguntas posteriores. Elaboración propia.

El docente puede preguntar lo propuesto o cambiar las preguntas a su criterio:

**¿Cómo se verifica que una división este bien realizada? y ¿cómo sería en el caso anterior?**

. The contract of the contract of the contract of the contract of the contract of the contract of the contract of the contract of the contract of the contract of the contract of the contract of the contract of the contrac

Respuesta esperada: Se multiplica el cociente por el divisor y se le suma el residuo 125= 25\*5

**¿Qué son los factores en matemáticas?**

…………………………………………………………

 $\mathcal{L}^{\text{max}}$ …………………………………………………

Respuesta esperada: Los factores son los términos que conforman una multiplicación.

**Se puede decir que un número es factor de otro cuando al dividir se obtiene un cociente entero, si y solo si, su residuo es ……………………; además ese cociente también es un factor del número inicial.**

Respuesta esperada: cero

#### **Actividad 2**

Ahora muy bien, vamos a descomponer **125** en **factores primos** para lo cual se utilizará una calculadora online como se muestra en la Figura 2 y Figura 3. Se puede acceder a la misma mediante el siguiente enlace:

[https://es.onlinemschool.com/math/assistance/number\\_theory/multiplier/](https://es.onlinemschool.com/math/assistance/number_theory/multiplier/)

#### **Figura 2**

 *Vista de la página principal de la calculadora online.*

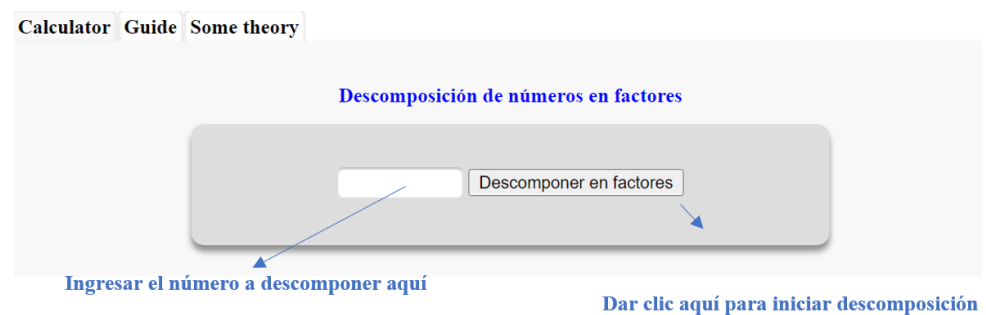

*Nota.* Indicaciones para poder usar la calculadora. Elaboración propia.

#### **Figura 3**

 *Utilización de la calculadora online.*

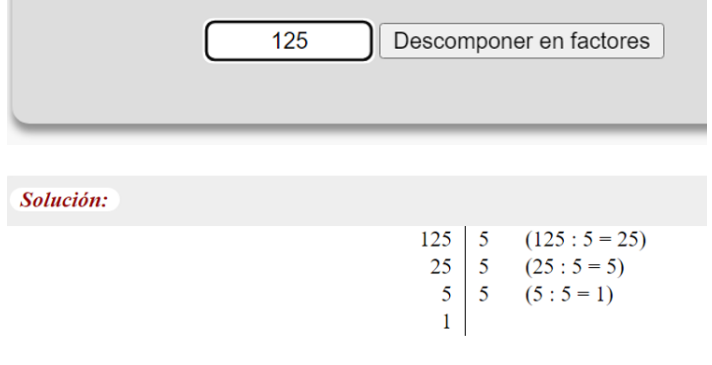

 $125 = 5 \cdot 5 \cdot 5 = 5^3$ 

*Nota.* La calculadora nos permite observar paso a paso el proceso para descomponer en factores primos un número.

El docente también pedirá descomponer el número **156** en factores primos, pues se necesitará para realizar comparaciones. El resultado se observa en la Figura 4.

#### **Figura 4**

 *Descomposición en factores primos del número 156.*

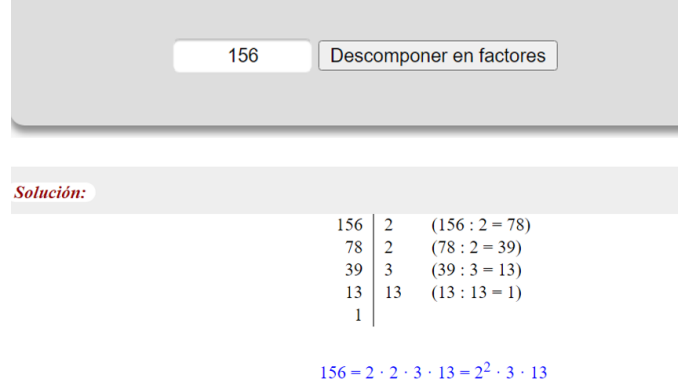

*Nota.* La descomposición de 156 difiere de la de 125, pues un número es par y el otro impar. Elaboración propia.

El docente preguntará a los estudiantes:

#### **¿Qué son los números primos?**

…………………………………………………….

Respuesta esperada: Son aquellos que se pueden dividir solo para sí mismo y la unidad.

……………………………………………………………………………………………………………

**Describa ¿cómo se descompone un número en factores primos según los pasos de la calculadora de descomposición de números en factores?**

. The contract of the contract of the contract of the contract of the contract of the contract of the contract of the contract of the contract of the contract of the contract of the contract of the contract of the contrac …………………………………………………………………………………………………………… …………………………………………………………………………………………………………… . The contract of the contract of the contract of the contract of the contract of the contract of the contract of the contract of the contract of the contract of the contract of the contract of the contract of the contrac …………………………………………………

Respuesta esperada: Primero dividimos el número a descomponer para el menor número primo, para el que sea divisible; luego el cociente de dicha división debe darme un número entero y el residuo cero; el cociente obtenido se escribirá debajo del número a descomponer volviéndose éste el nuevo número que vamos a dividir para el menor número primo para el que me dé un nuevo cociente entero y residuo cero. El nuevo cociente se escribirá debajo de la columna del número a descomponer y el proceso se repite hasta que el cociente sea 1. El resultado de la descomposición quedará expresado como una multiplicación de todos los números primos para los que dividimos hasta obtener cociente 1.

#### **Actividad 3**

#### **Ley de potencias**

Si se multiplican potencias de igual base los exponentes se …………………….

Si se dividen potencias de igual base los exponentes se ………………….

Si se eleva una potencia a cero el resultado siempre es ………………

Si se una potencia de potencia los exponentes se ……………….

El docente pedirá a los alumnos completar los espacios con las palabras del crucigrama de la Figura 5 y buscar las palabras en el mismo.

#### **Figura 5**

 *Crucigrama.*

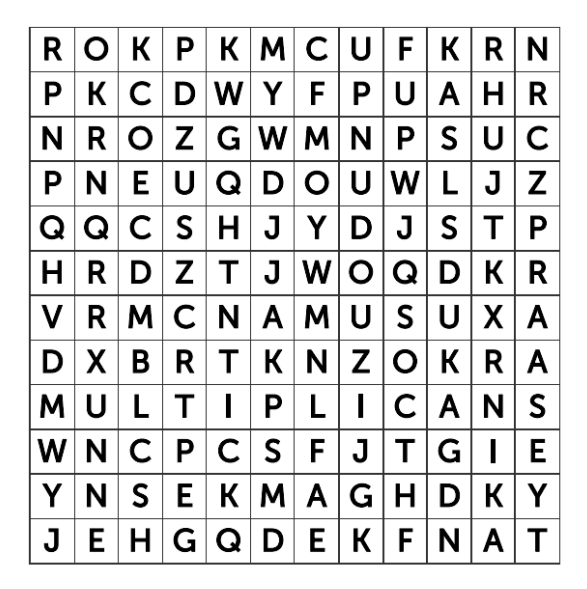

#### **ENCUENTRA ESTAS PALABRAS**

SUMAN RESTAN MULTIPLICAN UNO

*Nota.* Realización mediante la página web PUZZELS.ORG. Elaboración propia.

Se puede descargar el crucigrama o ingresar para compartirlo en distintas plataformas mediante el link: [https://puzzel.org/es/wordseeker/play?p=-](https://puzzel.org/es/wordseeker/play?p=-N5IOqN1jsFZis7Bl1oL) [N5IOqN1jsFZis7Bl1oL](https://puzzel.org/es/wordseeker/play?p=-N5IOqN1jsFZis7Bl1oL)

Se puede desarrollar un crucigrama propio en PUZZELS.ORG mediante el link <https://puzzel.org/es/features/crear-crucigramas>

La página tiene su propio tutorial de uso en la vista. principal.

#### **Actividad 4**

El docente pedirá a los estudiantes que realicen un mapa conceptual acerca de expresiones algebraicas, monomios, binomios, trinomios, polinomios, para esto utilizará una plantilla previa en **Lucidchart**

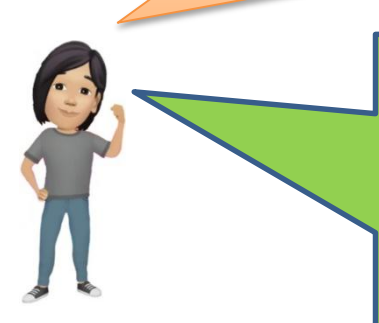

Link de plantilla para realizar mapa conceptual como la Figura 6:

[https://lucid.app/documents/view/b1135449-ad16-4949-9c4e-](https://lucid.app/documents/view/b1135449-ad16-4949-9c4e-5c87972b6448)[5c87972b6448](https://lucid.app/documents/view/b1135449-ad16-4949-9c4e-5c87972b6448)

Observación: Si el docente considera necesario hacer que los estudiantes realicen un repaso mediante un video, puede utilizar el siguiente link:

[https://es.khanacademy.org/math/algebra/x2f8bb11595b61c86:quad](https://es.khanacademy.org/math/algebra/x2f8bb11595b61c86:quadratics-multiplying-factoring/x2f8bb11595b61c86:multiply-monomial-polynomial/v/polynomials-intro) [ratics-multiplying-factoring/x2f8bb11595b61c86:multiply](https://es.khanacademy.org/math/algebra/x2f8bb11595b61c86:quadratics-multiplying-factoring/x2f8bb11595b61c86:multiply-monomial-polynomial/v/polynomials-intro)[monomial-polynomial/v/polynomials-intro](https://es.khanacademy.org/math/algebra/x2f8bb11595b61c86:quadratics-multiplying-factoring/x2f8bb11595b61c86:multiply-monomial-polynomial/v/polynomials-intro)

#### **Figura 6**

 *Mapa conceptual de ejemplo.*

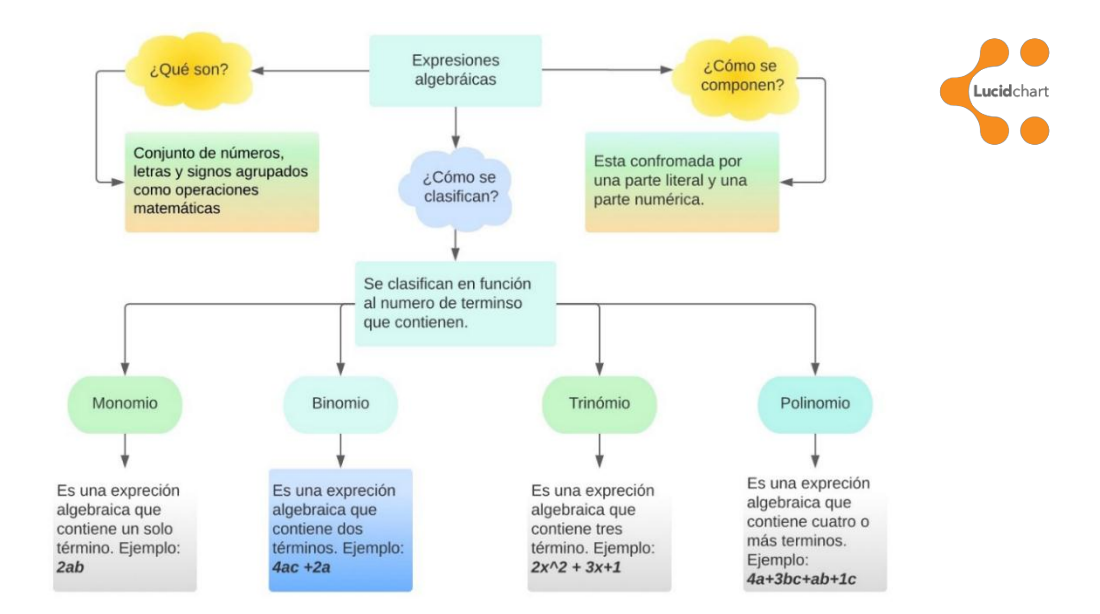

*Nota.* Ejemplo realizado en Lucid chart. Elaboración propia.

#### **Desarrollo del tema**

#### **Actividad 1**

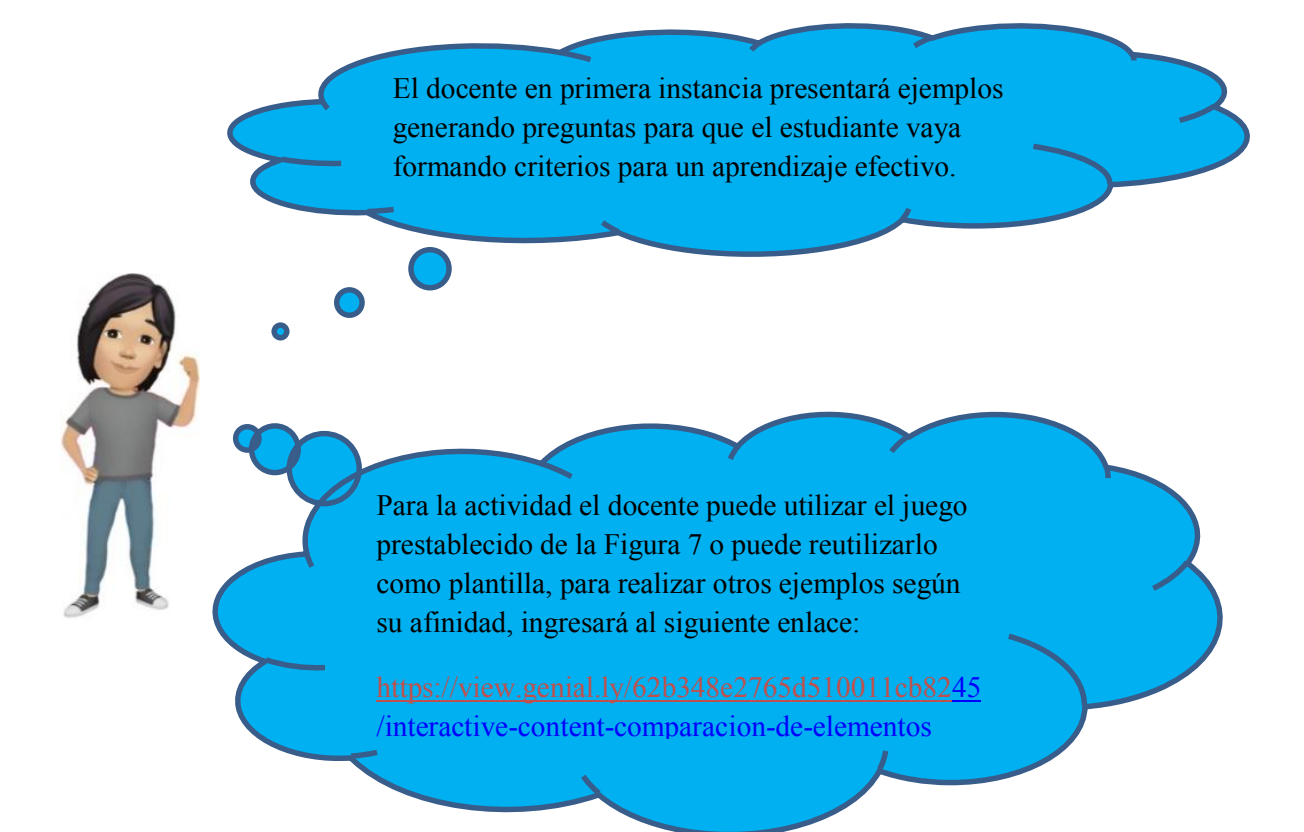

#### **Figura 7**

Vista principal del juego de preguntas. [elementos](https://view.genial.ly/62b348e2765d510011cb8245/interactive-content-comparacion-de-elementos)

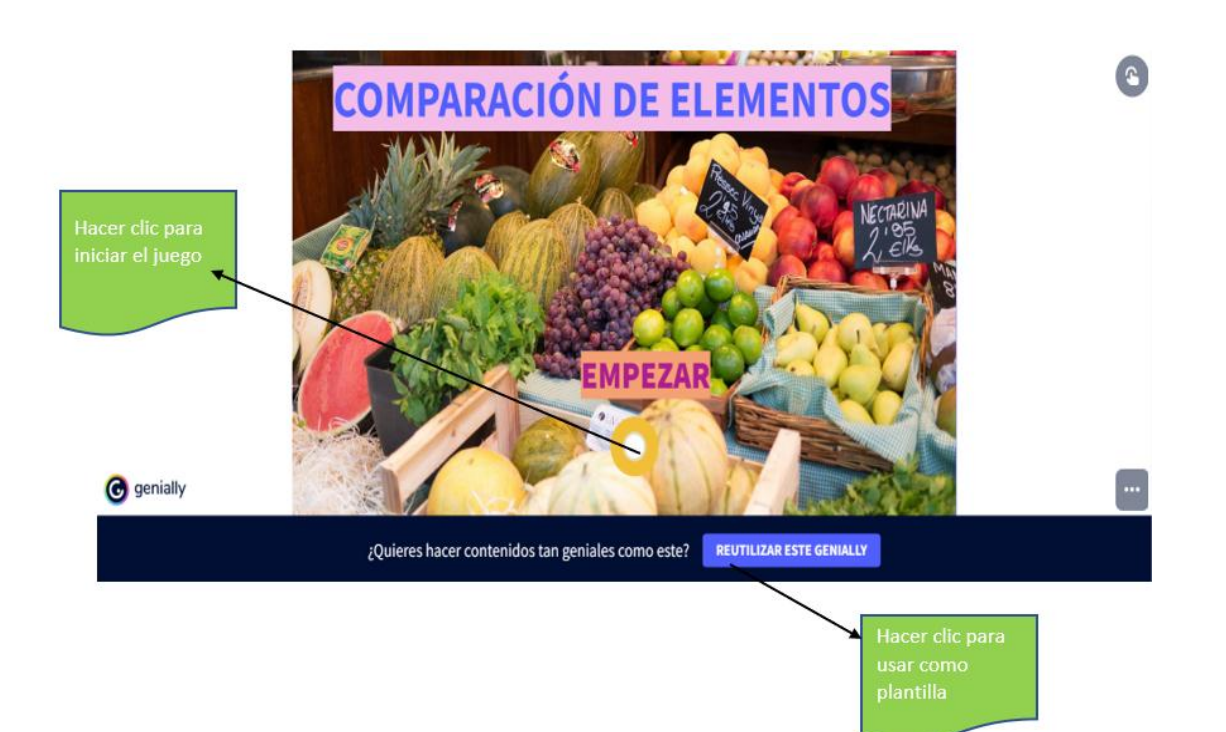

*Nota.* Indicaciones de uso. Elaboración propia mediante Genially.

En el juego se presentarán imágenes de dos conjuntos con frutas y se harán preguntas de comparación con respecto a los elementos de estos conjuntos; además, se podrá elegir entre tres respuestas por cada pregunta. Véase la Figura 8.

#### **Figura 8**

 *Pregunta 1 del juego comparación de elementos.*

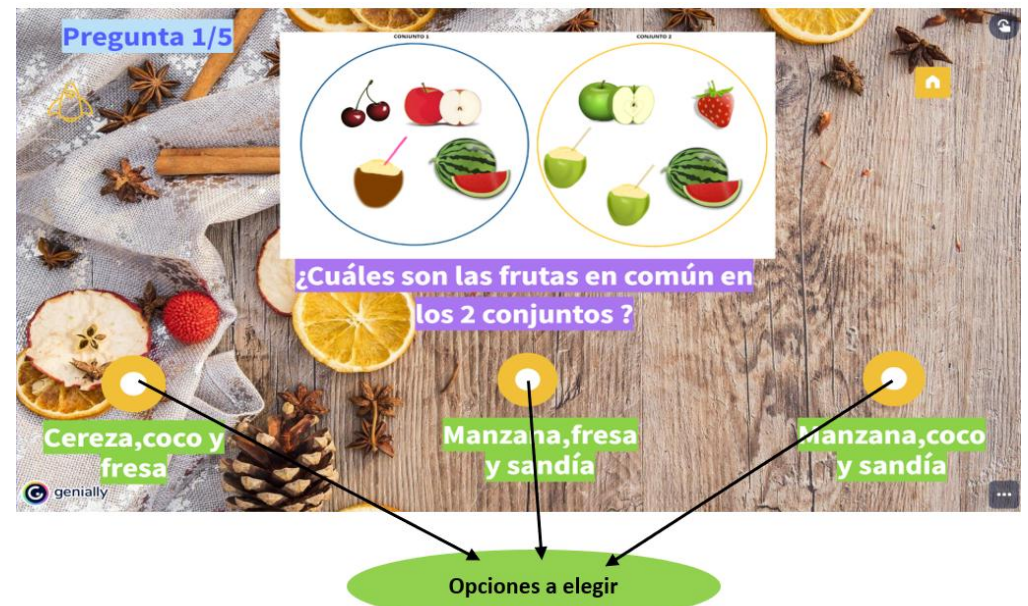

*Nota.* Indicaciones de la funcionalidad del juego para facilitar su uso. Elaboración propia. Al elegir bien la respuesta pasará automáticamente a la siguiente pregunta en caso contrario aparecerá la vista de la Figura 9.

 *Vista dada una respuesta errónea.*

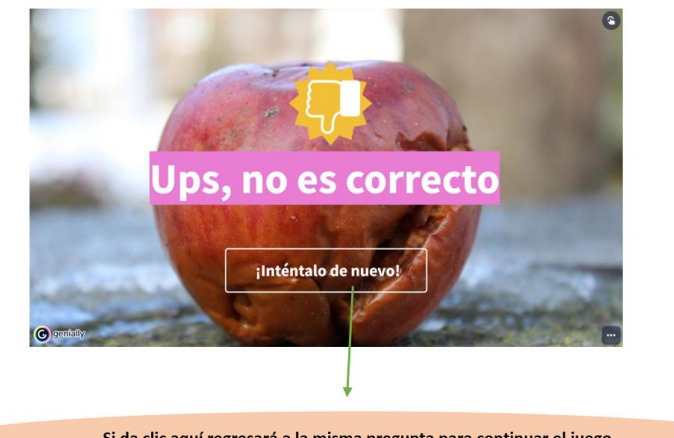

Si da clic aquí regresará a la misma pregunta para continuar el juego

*Nota.* Indicaciones de que hacer en caso de respuesta errónea. Elaboración propia.

El mismo procedimiento de la pregunta 1 es aplicable al resto de preguntas, las mismas que se presentan en la Figura 10 y Figura 11.

#### **Figura 10**

 *Preguntas 2 y 3 del juego comparación de elementos.*

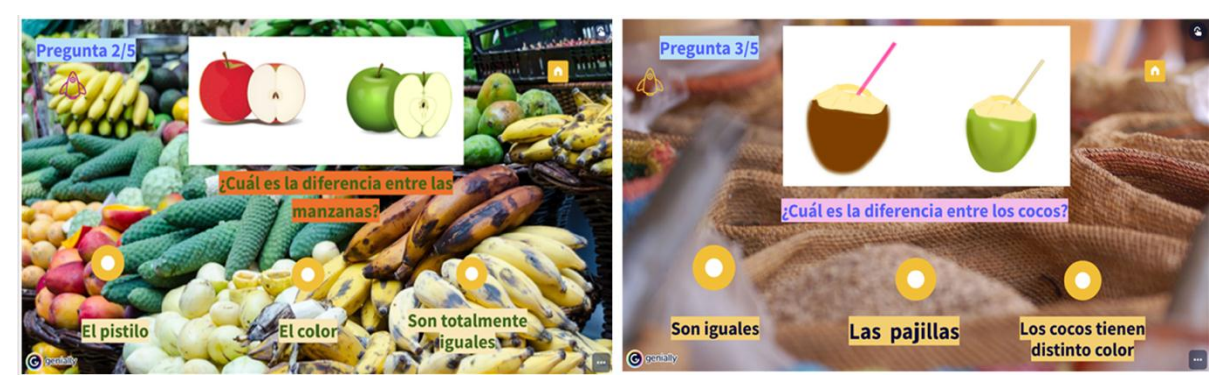

*Nota.* Realizado mediante Genially. Elaboración propia.

#### **Figura 11**

 *Preguntas 4 y 5 del juego comparación de elementos.*

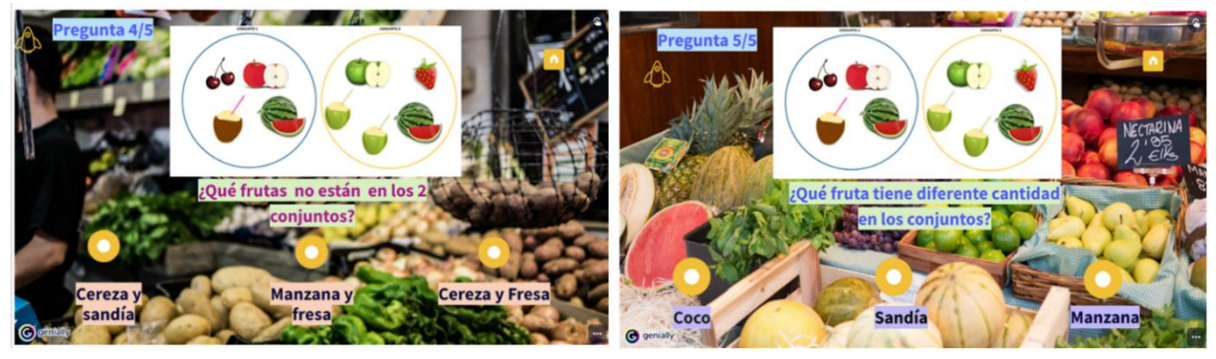

*Nota:* Realizado mediante Genially. Elaboración propia*.*

Para finalizar si se responden todas las preguntas de forma correcta aparecerá la Figura 12.

 *Vista de finalización del juego comparación de elementos.*

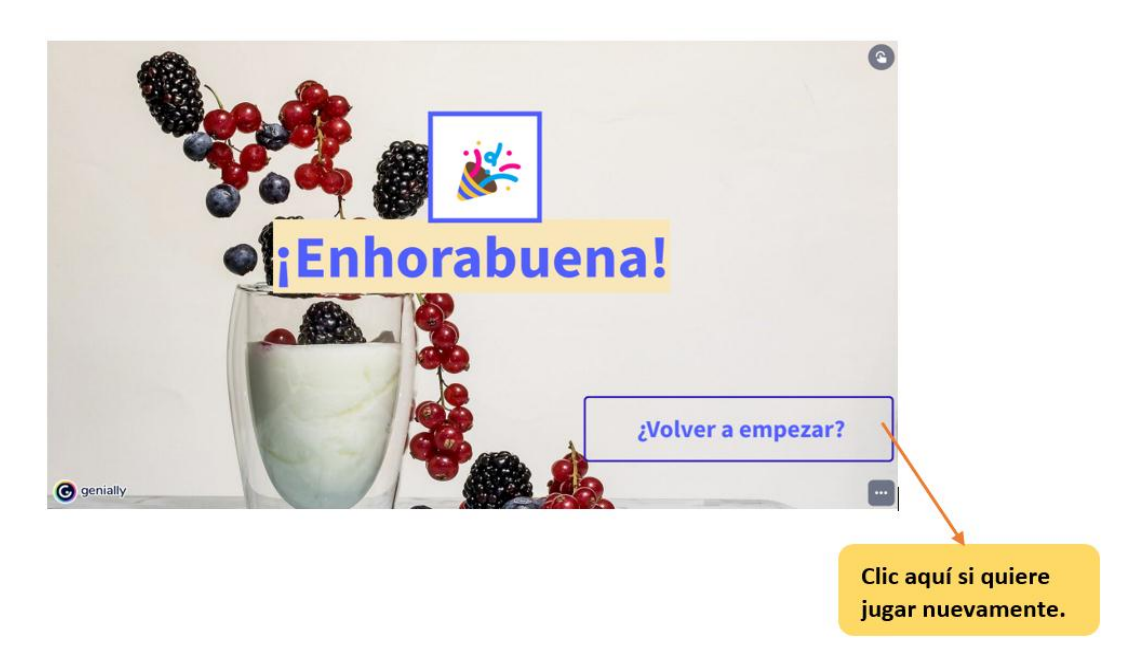

*Nota.* Realizado en Genially. Elaboración propia.

La actividad anterior será desarrollada por el docente con la finalidad de que los estudiantes logren reconocer igualdades y diferencias de forma general.

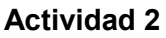

Una vez culminada la actividad introductoria, el docente realizará una actividad de comparación de variables y otros temas. Para esta actividad también contará con un juego preestablecido que puede ser usado de forma directa o como plantilla. Visualizar Figura 13.

Link de juego:

[https://view.genial.ly/62ac9e85abad080012358680/interactive](https://view.genial.ly/62ac9e85abad080012358680/interactive-content-dragon-ballvariables-y-mas)[content-dragon-ballvariables-y-mas](https://view.genial.ly/62ac9e85abad080012358680/interactive-content-dragon-ballvariables-y-mas)

**Dragon ball maths** Hacer clic para pasar a la siguiente vista variables y más

 *Vista principal del juego Dragón ball maths variables y más.*

*Nota.* Indicación de como iniciar el juego. Elaboración propia.

Al dar el clic correspondiente obtendrá una nueva vista la misma que contiene un video llamativo como se ve en la Figura 14 que tiene la finalidad de captar la atención de los estudiantes y lograr una buena enseñanza, que es un factor clave.

#### **Figura 14**

 *Segunda vista del juego.*

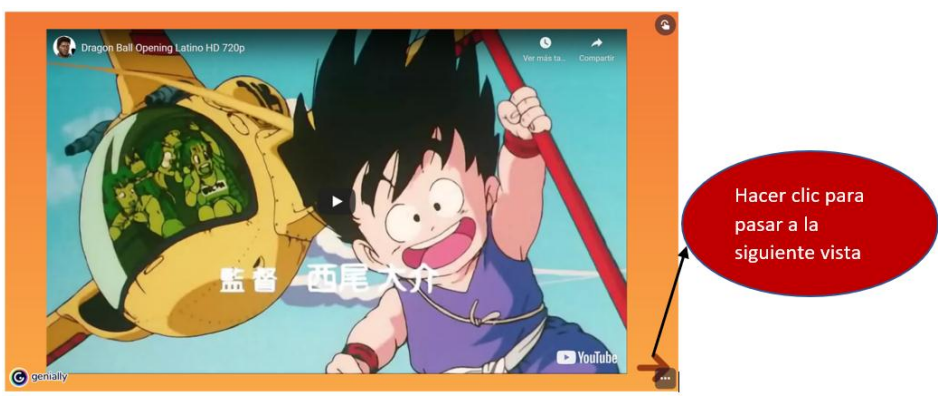

*Nota.* Vista realizada a partir de plantilla de Genially. Elaboración propia.

La siguiente vista presenta el objetivo del juego que es conseguir todas las esferas, para lo cual, debe ir respondiendo de forma correcta distintas preguntas del juego. La Figura 15 aparecerá como tercera vista.

#### **Figura 15.**

 *Tercera vista del juego.*

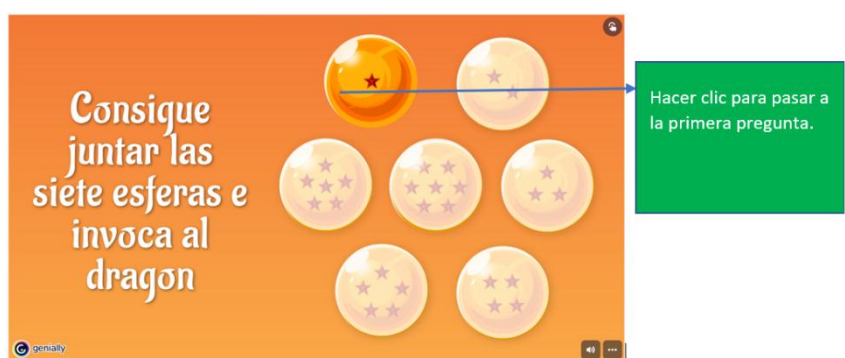

*Nota:* Se da la premisa del juego. Elaboración propia.

En las preguntas se tiene que elegir entre tres opciones, solo una opción será la correcta. Ver Figura 14.

### **Figura 14**

 *Primera pregunta del juego.*

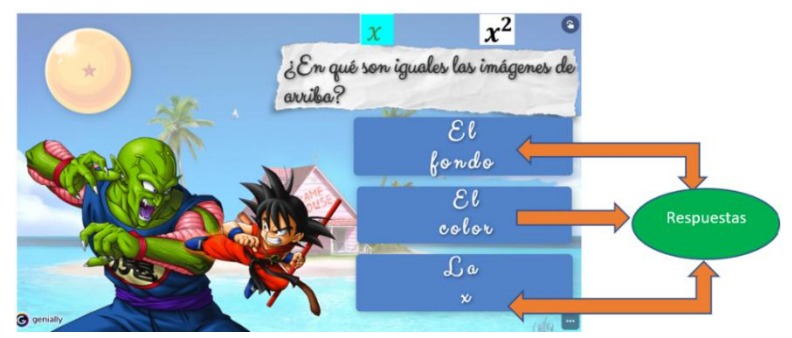

*Nota.* Indicaciones sobre el funcionamiento del juego. Elaboración propia.

Al elegir mal la respuesta aparecerá la figura 17.

### **Figura 17**

 *Vista de respuesta errónea*

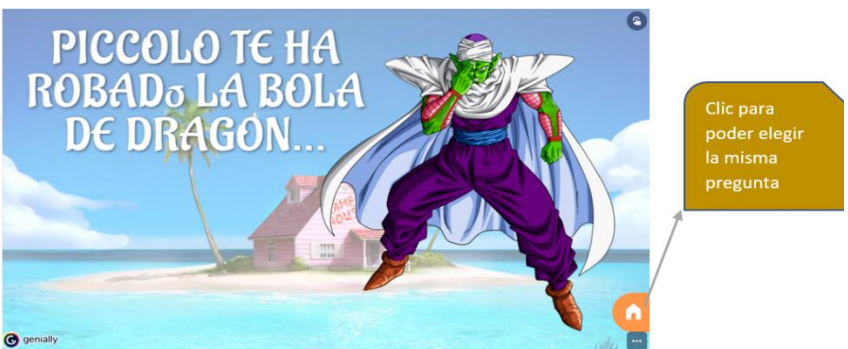

*Nota.* Realizado a partir de una plantilla de Genially. Elaboración propia.

Luego de dar clic, usted regresará a la parte de elección de preguntas y realizará la misma acción de la Figura 15.

Si usted responde de manera correcta la pregunta aparecerá lo siguiente Figura 18.

### **Figura 18**

 *Vista al responder correctamente una pregunta.*

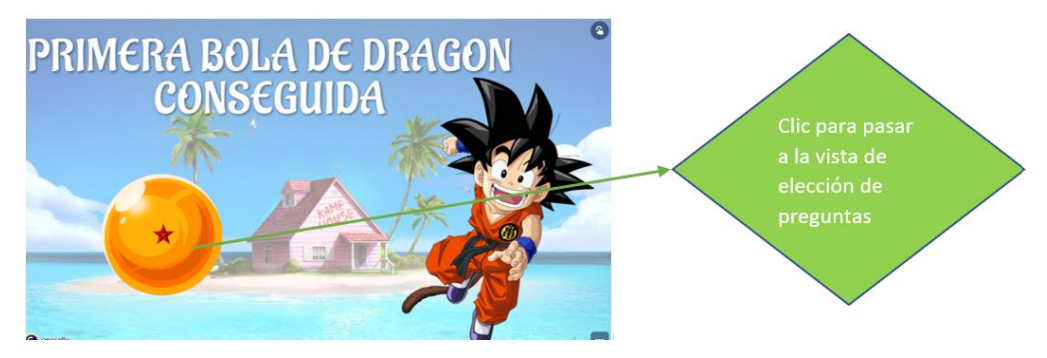

*Nota.* Indicaciones sobre el funcionamiento del juego. Elaboración propia.

En la vista de elección, ahora aparecerá una esfera de dos estrellas (Figura 19.), donde daremos clic para avanzar a la segunda pregunta.

### **Figura 19**

 *Nueva vista de elección de preguntas del juego.*

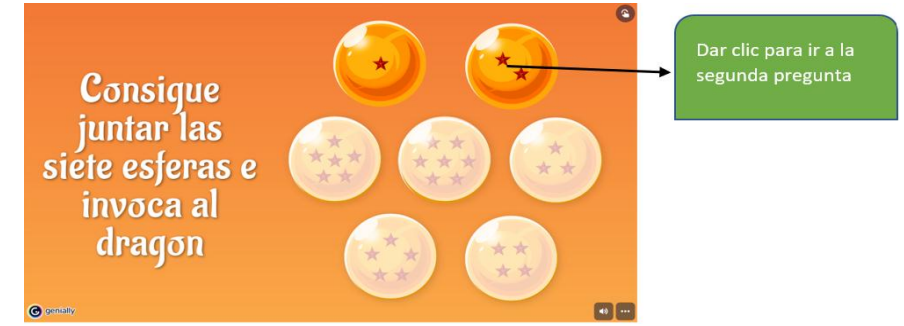

*Nota.* Indicaciones sobre el funcionamiento del juego. Elaboración propia.

De forma posterior aparecerá la pregunta 2. Ver en Figura 20

### **Figura 20**

 *Pregunta 2 del juego.*

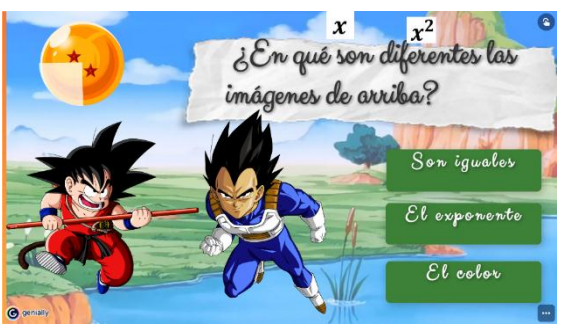

*Nota.* Realizado mediante Genially. Elaboración propia.

Dependiendo si se contesta de forma errónea o correcta sucederá lo mismo que en la pregunta 1 y tendrá que realizar los mismos procedimientos; cada vez que conteste bien y vuelva a la vista de elección de preguntas, aparecerá una nueva esfera con el número de estrellas de la pregunta que sigue, donde daremos clic para acceder a las mismas. A continuación, se presentará las preguntas faltantes mediante la Figura 21, Figura 22 y Figura 23.

### **Figura 21**

*Pregunta 3 y 4 del juego.*

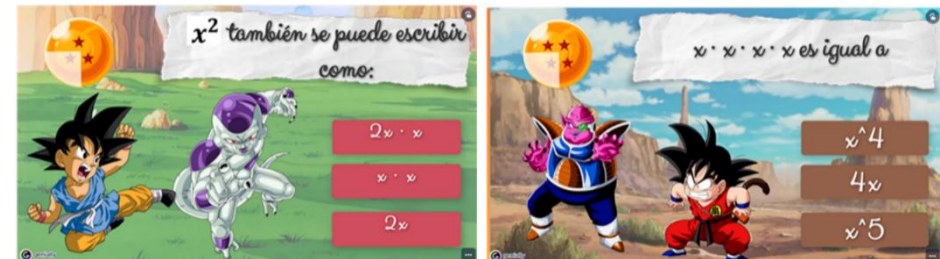

*Nota.* Realizado mediante Genially. Elaboración propia.

Luis Alfredo Lliguicota Juncal – Junior Dositeo Paredes Bernal

### **Figura 22**

 *Pregunta 5 y 6 del juego.*

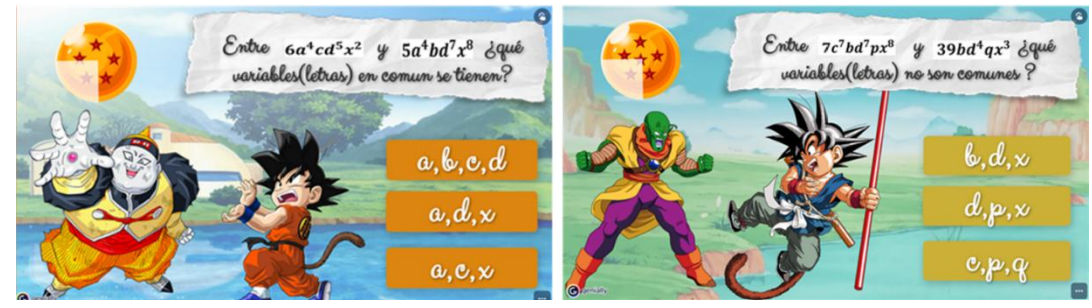

*Nota.* Realizado mediante Genially. Elaboración propia.

### **Figura 23**

 *Pregunta 7 del juego.*

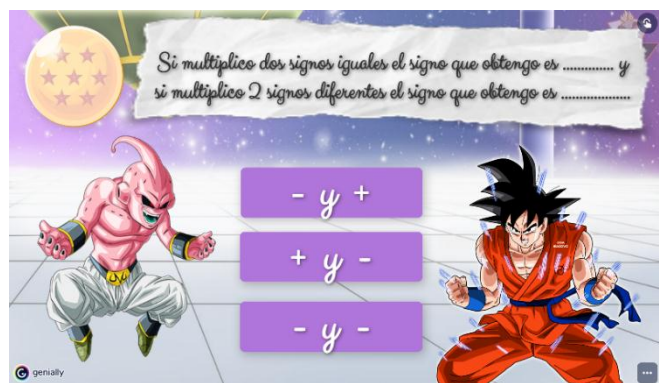

*Nota.* Realizado mediante Genially. Elaboración propia.

Cuando termine de responder correctamente todas las preguntas usted podrá acceder a la última vista de la Figura 24.

### **Figura 24**

 *Vista final del juego.*

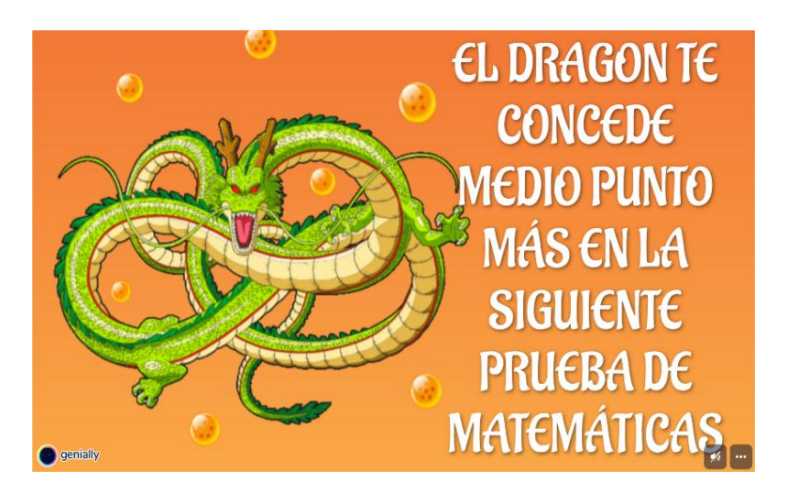

*Nota.* Realizado mediante Genially. Elaboración propia.

Este juego tiene como estímulo, medio punto extra para fomentar una mayor participación. **Actividad 3**

El Docente presentará unas expresiones y tiene que ir generando preguntas según vaya desarrollando el ejercicio de forma conjunta con los estudiantes: **15+6**

El docente pedirá descomponer en factores primos el número **15** y el número **6.** Los estudiantes deben haber realizado el siguiente proceso o pueden utilizar la calculadora online (a criterio del docente), puede visualizar el resultado en la Figura 25.

Link de calculadora: [https://es.onlinemschool.com/math/assistance/number\\_theory/multiplier/](https://es.onlinemschool.com/math/assistance/number_theory/multiplier/) **Figura 25**

 *Descomposición de números en factores primos.*

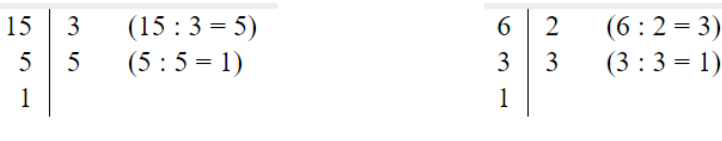

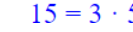

 $6 = 2 \cdot 3$ 

*Nota.* Descomposición en factores primos del número 15 y el número 6. Elaboración propia. El docente pedirá que se los estudiantes remplacen los números por la descomposición en factores primos

**(3\*5) +(2\*3)**

El docente preguntará ¿qué factor se repite en los 2 números descompuestos? Respuesta esperada: 3

### **(3\*5) +(2\*3)**

Se pedirá escribir el factor que se repite o sea el común y abrir paréntesis, además se les preguntará lo de los cuadros naranja. Figura 26.

### **Figura 26**

 *Datos y preguntas.*

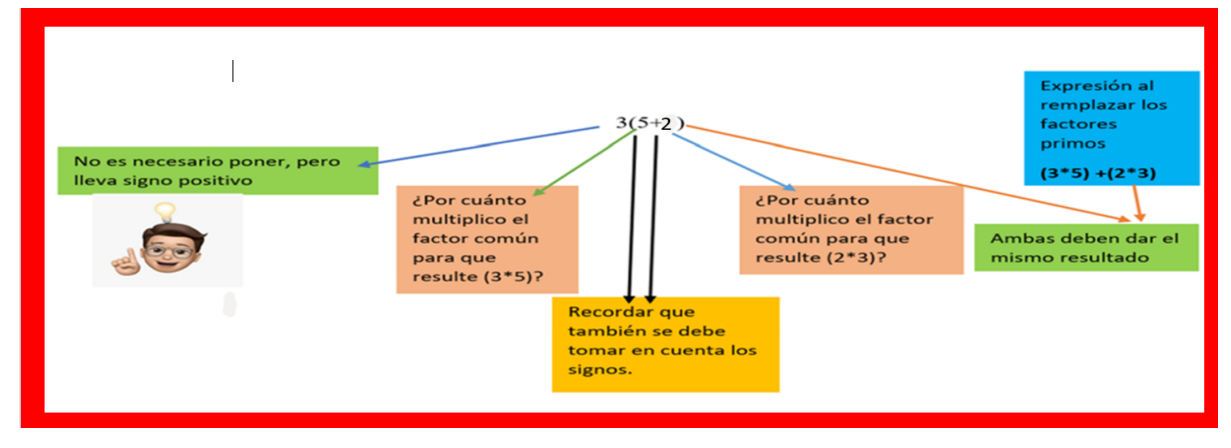

*Nota.* Preguntas y datos para la comprensión del tema. Elaboración propia.

### **Actividad 4**

Siguiendo con las actividades, el docente presentará una expresión algebraica y tiene que ir generando preguntas según vaya desarrollando el ejercicio de forma conjunta con los estudiantes.

$$
a^2b^3x - ab^4p + abq
$$

El docente pedirá identificar las variables (letras) que se repiten en todos los monomios y los que no se repiten en cada monomio.

### **Tabla 1**

 *Identificación de variables de la expresión algebraica.*

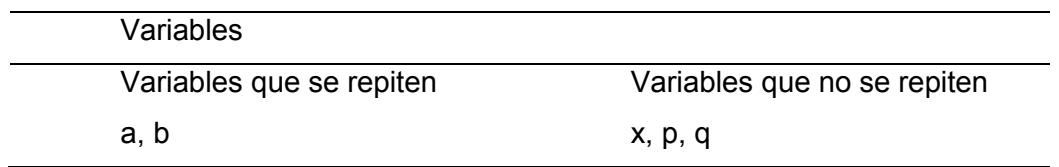

El docente pedirá escribir las variables que se repiten, además estas variables tendrán el mínimo exponente en cada monomio que conforman la expresión algebraica; estas variables van precedidas del signo que predomine en la expresión algebraica. Desarrollo en la Figura 27.

### **Figura 27**

 *Desarrollo de parte practica de la actividad.*

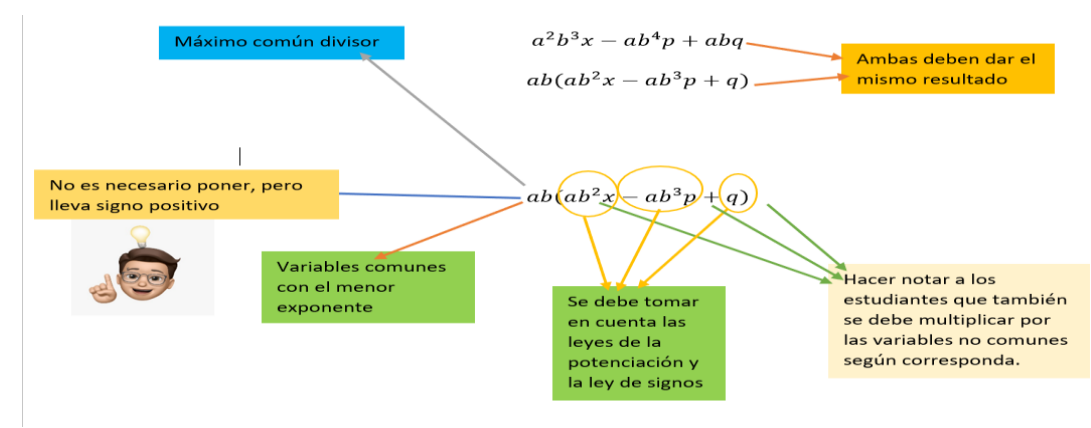

*Nota.* Preguntas, datos y desarrollos para la comprensión del tema. Elaboración propia. El docente generará la siguiente pregunta luego de hacer notar a los estudiantes que han escrito las expresiones presentadas como suma y resta en una multiplicación equivalente a las mismas:

¿Qué cree que sucedería si se nos presentan expresiones algebraicas que contengan tanto parte numérica, también llamada coeficientes (son las cifras que multiplican las variables de los polinomios) como literal(variables) y se nos pide escribir las mismas como una multiplicación equivalente?

Por ejemplo:

$$
4xy^2 - 2x^3yp^2 + 6x^2y^4z
$$

…………………………………………………………………………………………………………… . The contract of the contract of the contract of the contract of the contract of the contract of the contract of the contract of the contract of the contract of the contract of the contract of the contract of the contrac …………………………………………………………………………………………………………… …………………………………………………………………………………………………………… …………………………………………………………………………………………………………… ……………………………………………………

Las respuestas deben ser analizadas por el docente y rescatará algunos puntos clave, luego presentará el siguiente video que tiene la dinámica de ir generando preguntas mientras está en reproducción, se genera una pausa para que se responda la pregunta y luego prosigue con su reproducción.

A continuación, está el link para que usted pueda usar directamente el video ya editado y preestablecido[:https://edpuzzle.com/assignments/62b74279ce0d8540f9d8ed1f/watch](https://edpuzzle.com/assignments/62b74279ce0d8540f9d8ed1f/watch)

Para poder acceder al video usted debe ingresar su nombre. Vea Figura 28

### **Figura 28**

 *Vista inicial de la actividad con Edpuzzle.*

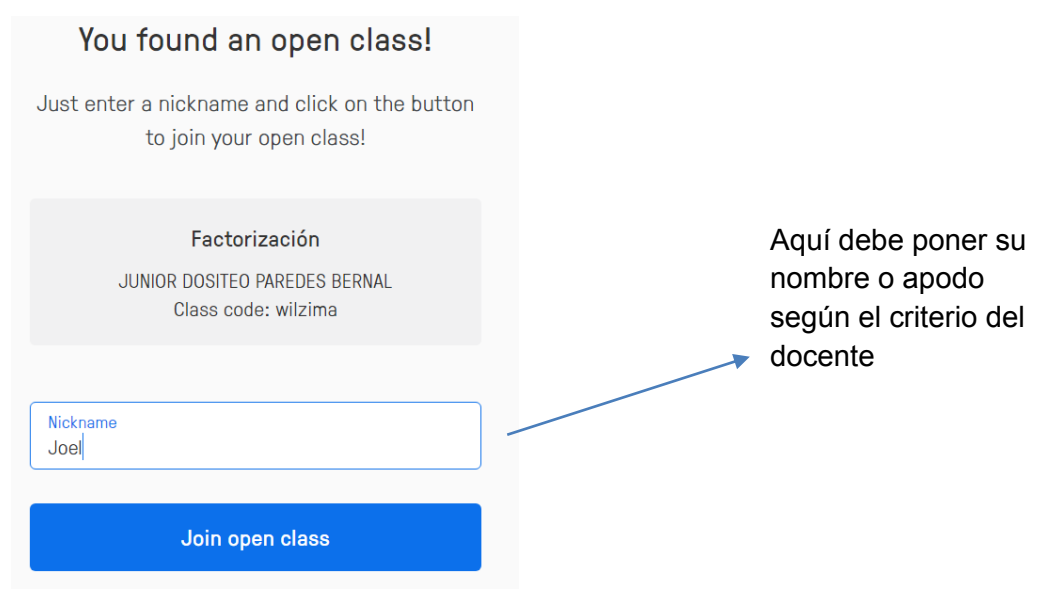

*Nota.* Al compartir mediante link usted podrá usar el recurso sin necesidad de crear una cuenta. Elaboración propia.

Una vez que ingresa el nombre, usted podrá acceder a la actividad que presentará en clases, así obtendrá la vista de la Figura 29.

### **Figura 29**

*Vista principal de la actividad.*

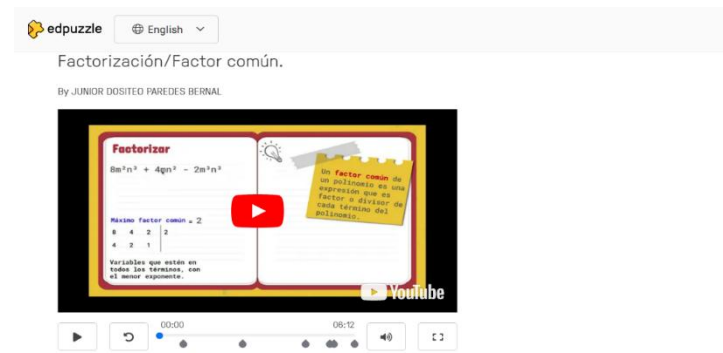

*Nota.* La actividad iniciará con tan solo dar un clic en el ícono de reproducción. Elaboración propia.

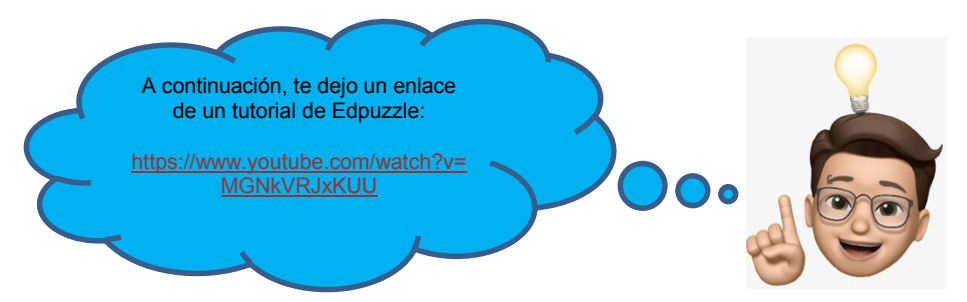

A continuación, se puede ver una breve vista en la Figura 30 de las preguntas que se generan al transcurrir el video.

#### **Figura 30**

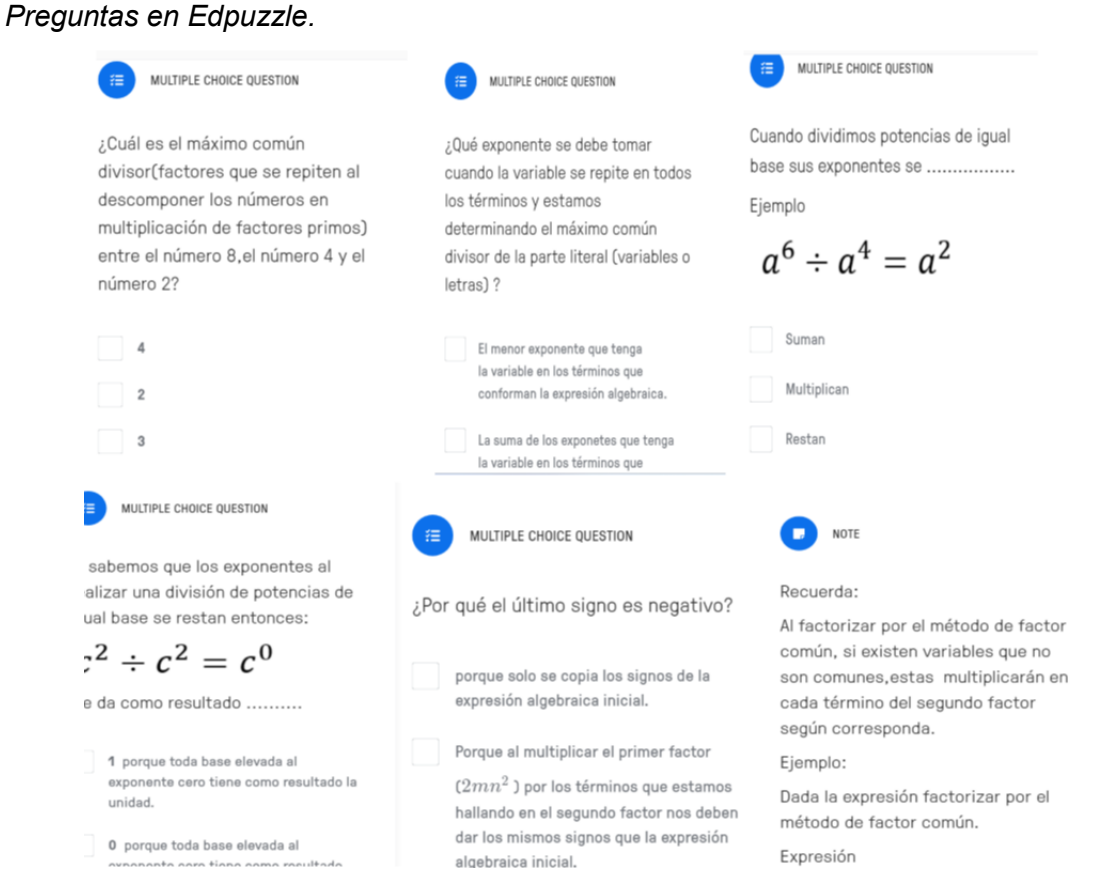

*Nota.* Realizado mediante Edpuzzle. Elaboración propia.

Luis Alfredo Lliguicota Juncal – Junior Dositeo Paredes Bernal

Para finalizar esta actividad, el docente pedirá a los estudiantes realizar la factorización de la siguiente expresión algebraica  $-\frac{4xy^2-2x^3yp^2+6x^2y^4z}{x^2}$ . Una vez terminada esta actividad, el docente pedirá que se le envíe una captura o fotografía de la resolución del ejercicio, para poder realizar una retroalimentación de la misma.

……………………………………………………………………………………………………………

…………………………………………………………………………………………

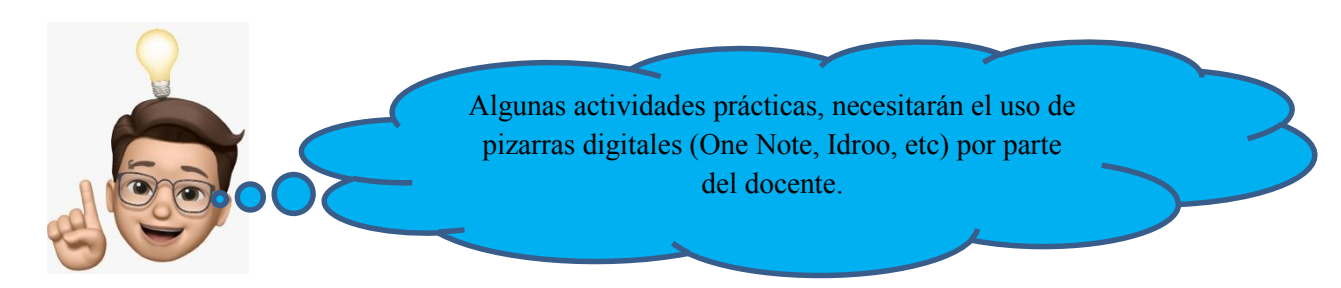

#### **Consolidación**

#### **Actividad**

Para la consolidación, el docente utilizará la plataforma Quizizz generando preguntas y ejercicios en forma de juego para que los estudiantes realicen una autoevaluación. Los estudiantes podrán ingresar a la sesión mediante el link:

[https://quizizz.com/admin/quiz/62b7b0bf028a72001d7c8806/consolidacion-de-factorizacion-](https://quizizz.com/admin/quiz/62b7b0bf028a72001d7c8806/consolidacion-de-factorizacion-por-factor-comun)

#### [por-factor-comun](https://quizizz.com/admin/quiz/62b7b0bf028a72001d7c8806/consolidacion-de-factorizacion-por-factor-comun)

Luego se abrirá la vista de la Figura 31.

#### **Figura 31**

*Vista principal de la actividad planteada.*

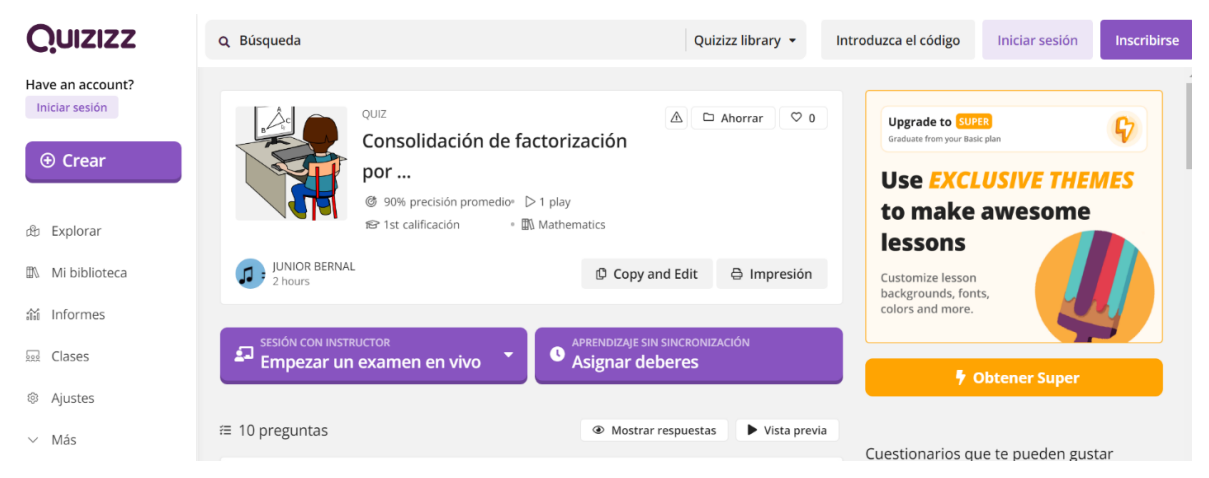

Nota. Tener muy en cuenta el apartado de Empezar un examen en vivo. Elaboración propia. El docente debe ingresar al apartado de empezar un examen y puede elegir entre dos modos de controlar el juego. Ver Figura 32.
*Opciones para que el docente controle el juego.*

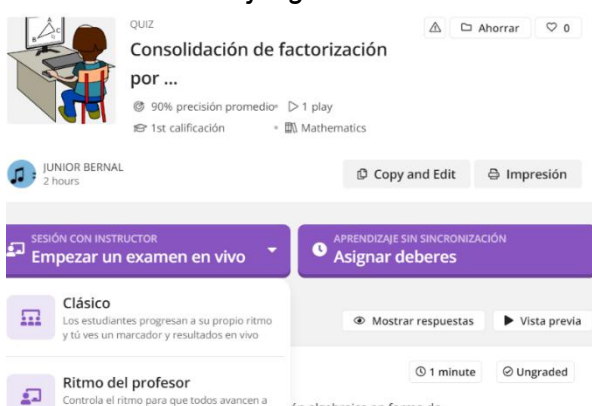

*Nota.* Se recomienda usar el modo clásico. Elaboración propia.

La página le pedirá crear una cuenta. El docente deberá crear la cuenta para evitar problemas al compartir, luego tendrá que elegir entre el modo clásico o el que considere a su elección; adicionalmente si se desliza hacia abajo encontrará opciones de configuraciones. Se recomienda desactivar las opciones: pregunta de redención, fábrica de nombres y vida extra también debe configurar el número de intentos como 1. Véase Figura 33.

### **Figura 33**

 *Vistas de los pasos 3 y 4 a seguir.*

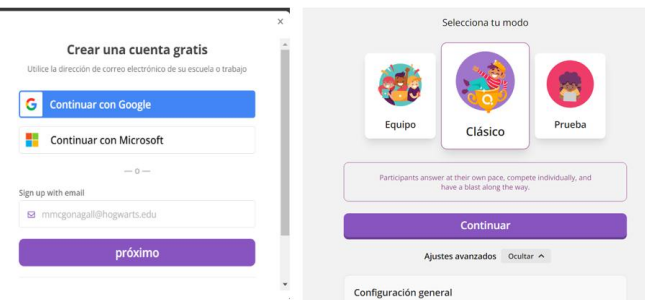

*Nota.* Indicaciones para el uso del recurso. Elaboración propia.

Una vez que termine de configurar debe dar clic en el apartado *continuar*, así se le generará un link y un código para compartir la actividad con los estudiantes. Véase la Figura 34.

### **Figura 34**

 *Vista de opciones para compartir la actividad.*

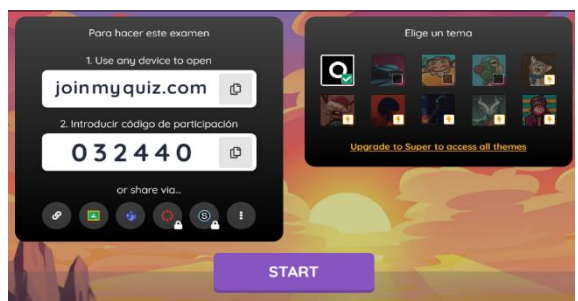

*Nota.* Se recomienda compartir el código. Elaboración propia.

El código deberá compartir de forma conjunta el enlace<https://quizizz.com/join> donde los estudiantes ingresarán para acceder a la pestaña de la Figura 35.

### **Figura 35**

 *Vista de nombres.*

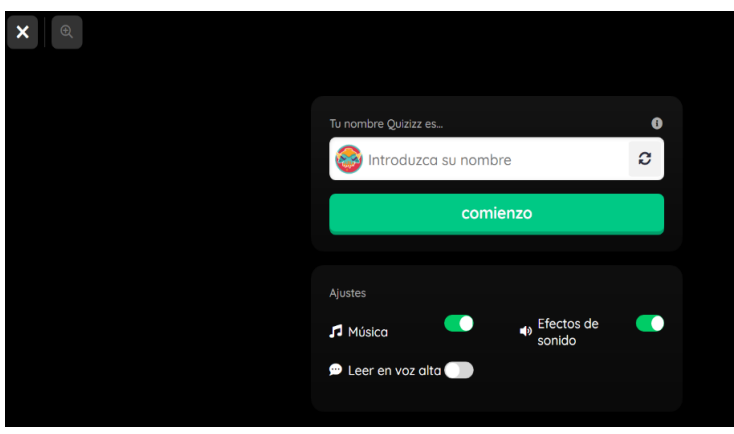

*Nota.* El estudiante ingresará el nombre y le dará clic en comienzo, pero pasará a una sala de espera, mientras el docente inicia la actividad.

El docente debe dar clic en *start* en la vista de la Figura 36 para dar inicio a la actividad.

### **Figura 36**

 *Vista de control del docente.*

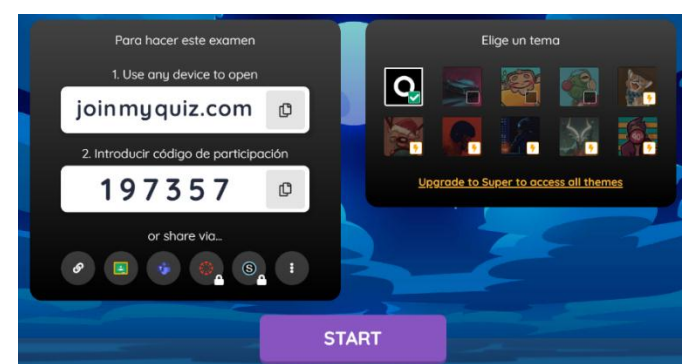

*Nota.* Realizado con Quizizz. Elaboración propia.

Una vez iniciada la actividad por el docente, las preguntas empezarán a aparecer de forma aleatoria a los estudiantes y estos deberán señalar una respuesta y dar click a enviar.

### **Figura 37**

 *Actividad en acción.*

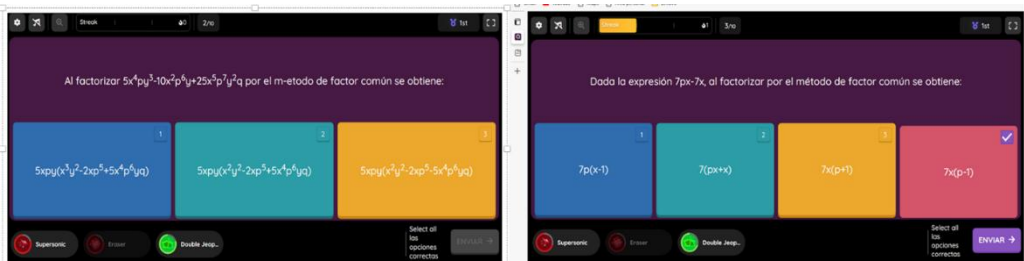

*Nota.* Especificar al estudiante que debe elegir solo una opción. Elaboración propia.

Mientras la actividad está en pleno desarrollo por los estudiantes, el docente puede ir observando y controlando el desarrollo en tiempo real y, en un tiempo prudente, puede dar

74

fin a la actividad, presionando el apartado de *finalizar*, adicionalmente al darle terminar la actividad el docente también puede visualizar todas las respuestas y porcentajes de error y aciertos en las preguntas, esto se puede ver en la Figura 38.

### **Figura 38.**

 *Vista de control de actividad.*

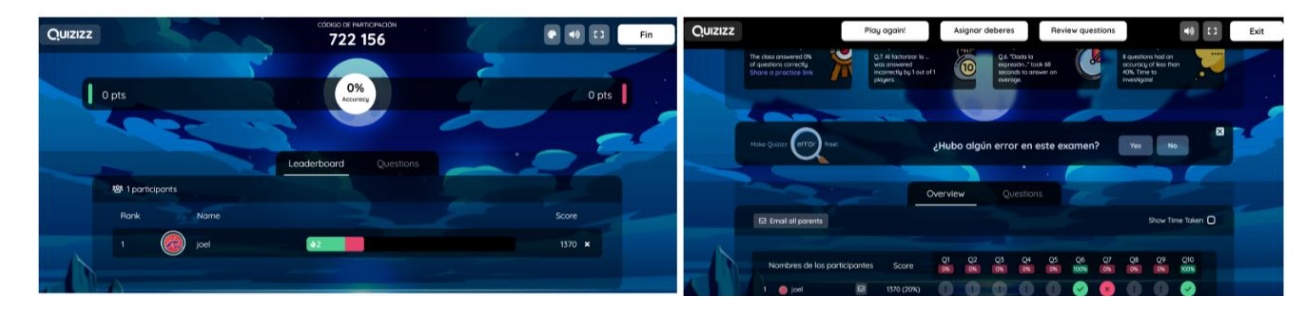

*Nota.* Realizado con Quizizz. Elaboración propia.

Las preguntas de este Quizizz pueden verse antes de ser usadas mediante la opción vista previa de la Figura 32. Esta actividad puede ejecutarse como una evaluación formativa o sumativa.

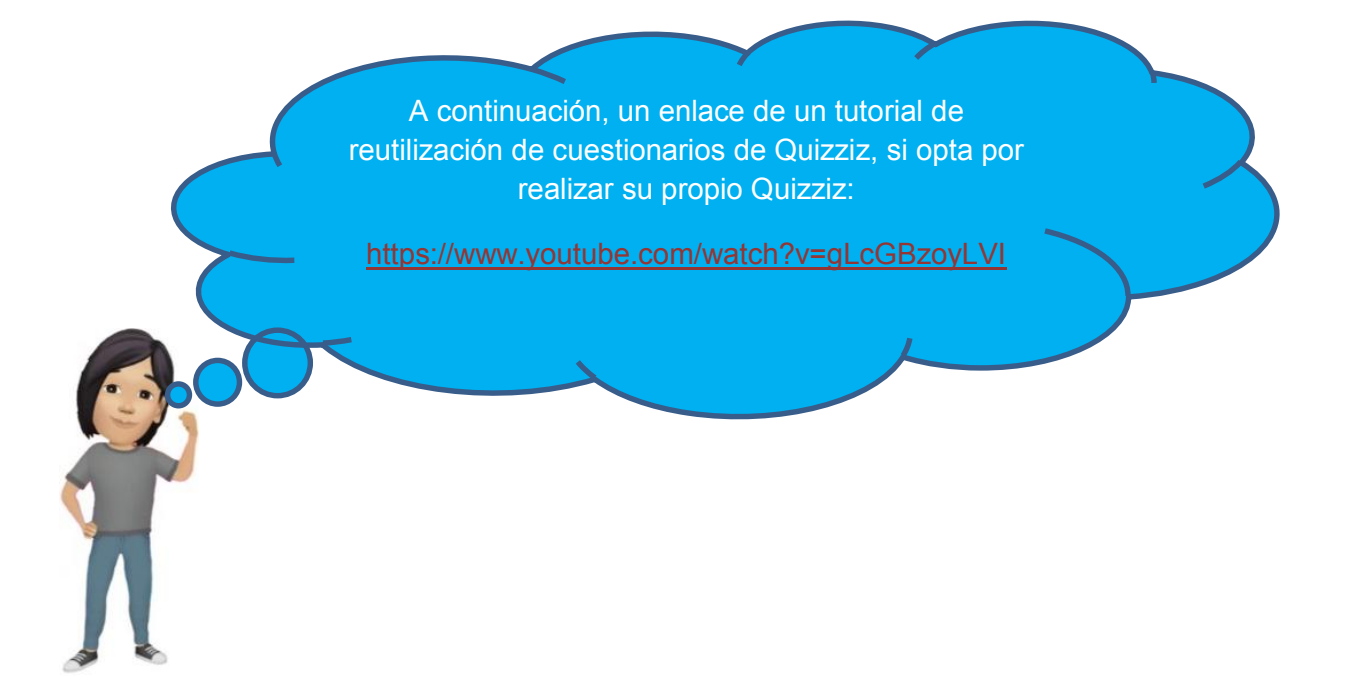

### **4.3.2. Guía 2: Factorización por agrupación de términos**

# Guía 2 **Factorización por** agrupación de términos

### **Objetivo educativo**

Identificar, entender y resolver problemas utilizando la factorización mediante el método de factor común por agrupación.

#### **Objetivos específicos**

- Aplicar las TIC para la comprensión de la factorización por el método de agrupación y su resolución.
- Relacionar el proceso de factorización por factor agrupación mediante las TIC con aspectos del método de factor común.

#### **Destreza con criterio de desempeño**

- Identificar factores de expresiones algebraicas. **Ref. M.4.1.33.**
- Aplicar las propiedades algebraicas de los números reales en la factorización de expresiones algebraicas. **Ref. M.5.1.1.**

### **Conocimientos previos**

### **Actividad 1**

Para proceder con este caso se debe partir de conocimientos previos como el identificar el máximo común divisor, al comparar expresiones algebraicas. De esta manera, se iniciará con conceptos de máximo común divisor ya abordados en la guía uno; entonces el docente presentará un juego en Genially que consistirá en determinar el máximo común divisor de 2 expresiones. En esta actividad el docente debe estar abierto a preguntas mientras se desarrolla el juego para ir aclarando dudas de esta temática.

Se podrá acceder a la actividad mediante el siguiente link:

[https://view.genial.ly/62c799296f3d5700118dbea3/interactive-content--quiz-pixel-nave](https://view.genial.ly/62c799296f3d5700118dbea3/interactive-content--quiz-pixel-nave-espacial)[espacial](https://view.genial.ly/62c799296f3d5700118dbea3/interactive-content--quiz-pixel-nave-espacial)

Al acceder el link se obtendrá la Figura 1.

### **Figura 1**

 *Actividad en Genially*

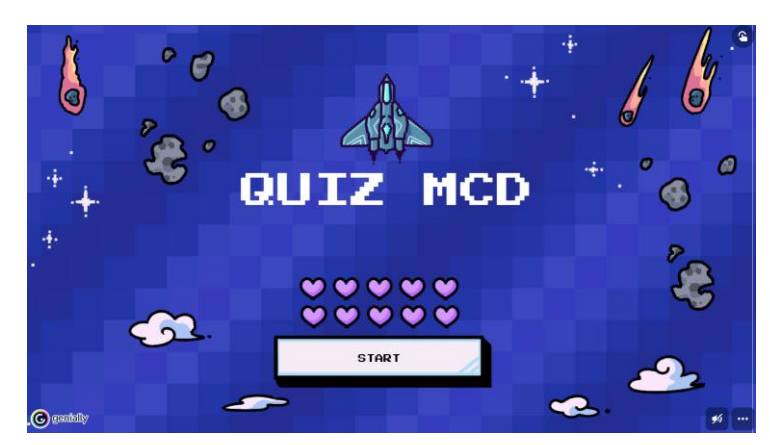

*Nota.* Dar clic en empezar para iniciar la actividad. Elaboración propia.

Una vez ingresado a esta actividad se le habilitarán las preguntas una por una.

### **Figura 2**

 *Pregunta 1 de la actividad realizada con Genially.*

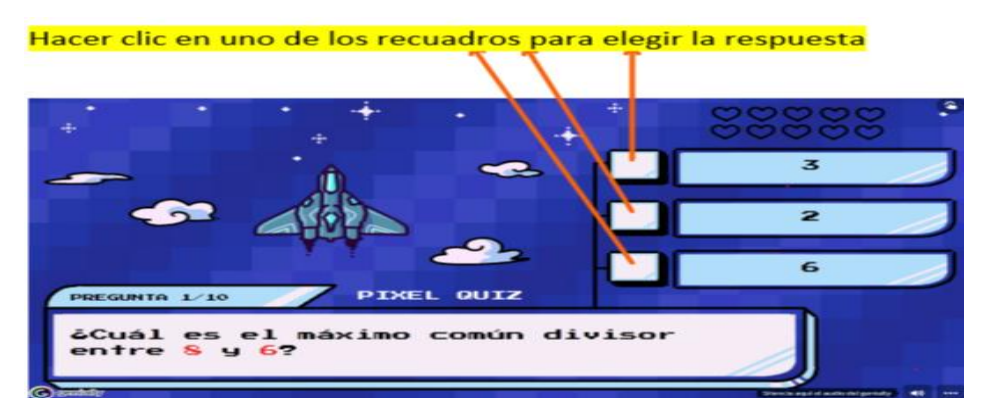

*Nota.* Indicaciones para el desarrollo de la actividad. Elaboración propia.

Este juego está ideado con la ventaja que, al fallar la pregunta, se podrá volver a intentar contestando la misma pregunta; al igual que los juegos usados en la guía uno. A continuación, mediante la Figura 3 se presentarán todas las preguntas a verse en el juego.

### **Figura 3**

 *Preguntas de la actividad.*

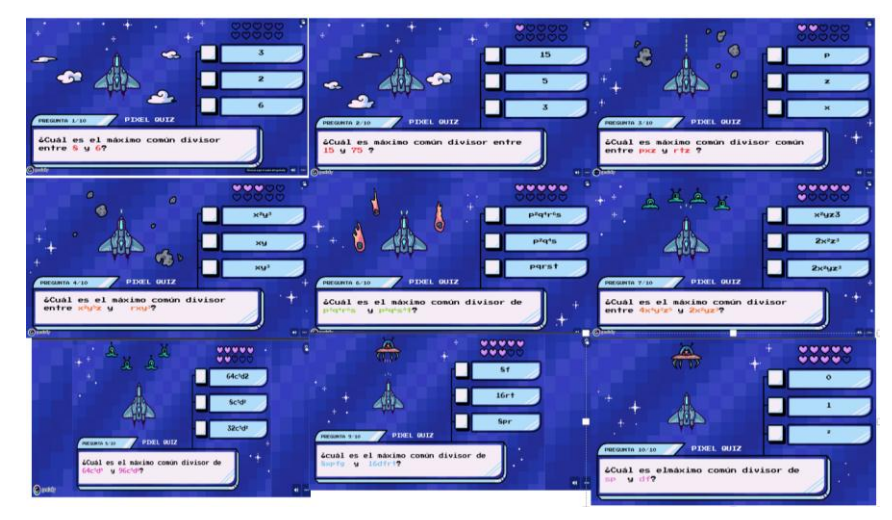

*Nota.* Elaborado mediante Genially. Elaboración propia.

### **Actividad 2**

El manejo de la factorización por método de factor común también es otro tema que debe manejarse bien antes de poder pasar a construir conocimientos del caso de factorización de la presente guía. Para esto se hará un refuerzo mediante una actividad de relacionamiento en Educaplay, se podrá acceder a la actividad mediante el siguiente link: [https://es.educaplay.com/recursos-educativos/12569482-](https://es.educaplay.com/recursos-educativos/12569482-factorizacion_por_factor_comun.html)

[factorizacion\\_por\\_factor\\_comun.html](https://es.educaplay.com/recursos-educativos/12569482-factorizacion_por_factor_comun.html)

Al ingresar obtendrá la vista de la Figura 4.

### **Figura 4**

 *Actividad de anticipación en Educaplay.*

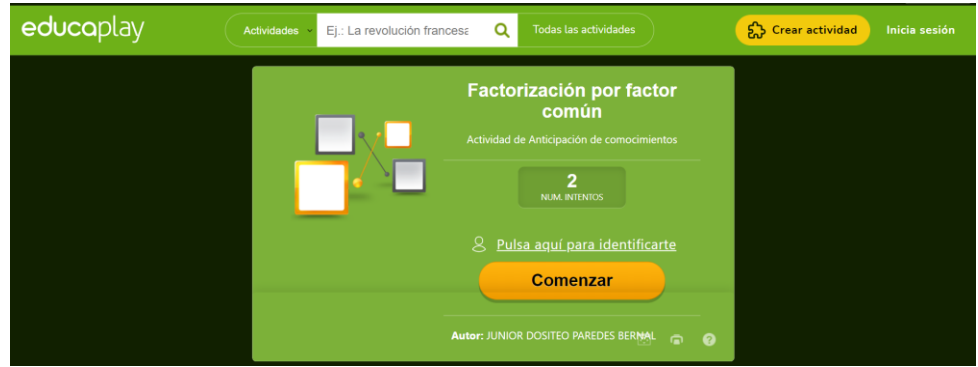

*Nota.* Actividad de refuerzo de factorización por factor común. Elaboración propia.

Para esta actividad, los conceptos e imágenes a relacionar estarán ubicados en 2 columnas; para relacionarlos primero se tiene que hacer clic en un elemento de la columna izquierda y luego en el objeto de la columna derecha que le corresponda. Véase la Figura 5.

### **Figura 5**

 *Actividad en desarrollo*

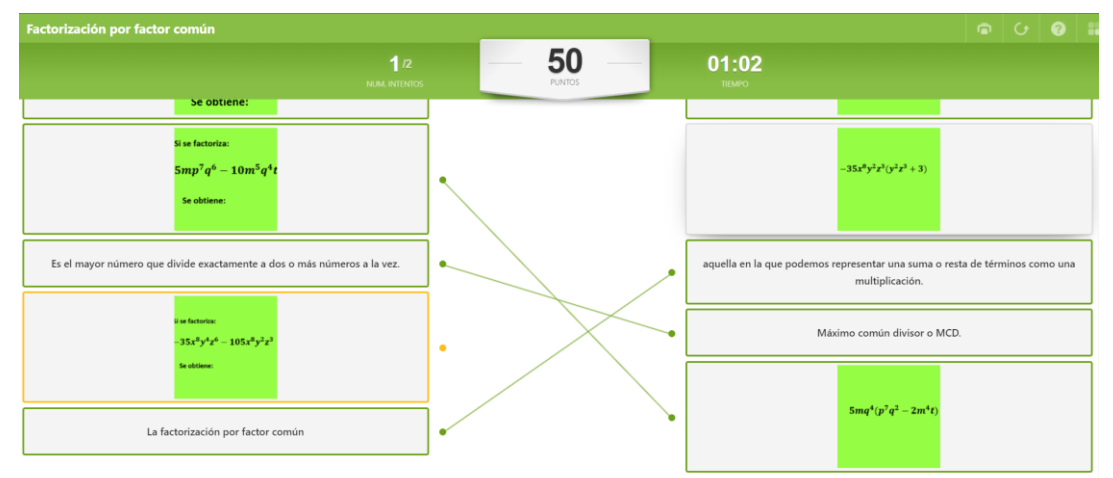

*Nota.* Vista de funcionamiento del juego. Elaboración propia*.* Los conceptos a relacionarse son los de la Figura 6.

### **Figura 6**

 *Objetos a relacionarse.*

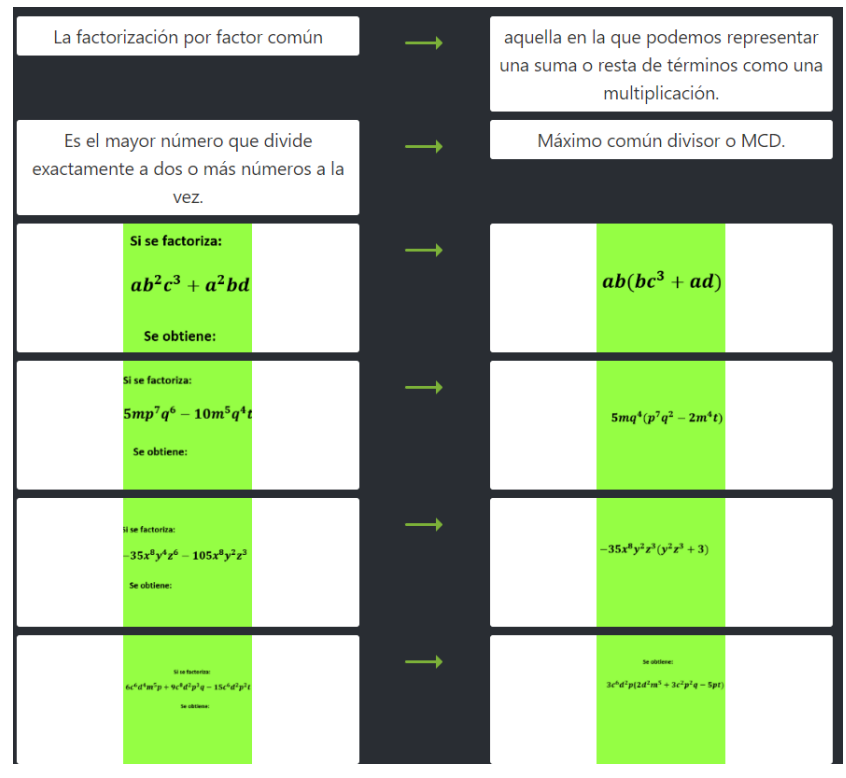

*Nota.* Opciones a relacionar y como deben relacionarse. Elaboración propia*.*

Cabe mencionar que esta actividad puede generar varias preguntas por parte de los estudiantes; si estos no manejan bien el tema de factorización por factor común, el docente debe estar presto a retroalimentaciones requeridas.

Desarrollo de contenidos

### **Actividad 1**

El docente presentará una imagen de un conjunto general (Figura 7) de distintos objetos y cuerpos para que luego estos los clasifiquen en subgrupos.

### **Figura 7**

 *Grupo general de elementos*

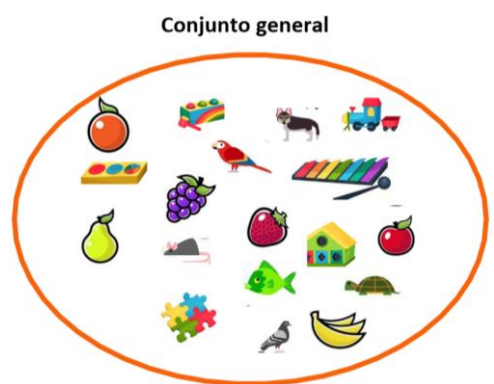

*Nota.* Grupo con elementos a clasificar. Elaboración propia*.*

Presentada la imagen el docente utilizará el siguiente link para que los estudiantes clasifiquen los elementos del conjunto general.

[https://puzzel.org/es/categorize/play?p=-N6TA7WZpXnozWzb\\_yT4](https://puzzel.org/es/categorize/play?p=-N6TA7WZpXnozWzb_yT4) 

Al ingresar en el link se visualizará la Figura 8. Se observará que aparecen elementos en grupos a los que no corresponden, por lo cual el docente pedirá que se haga clic sobre un elemento de estas características y lo arrastre hacia el conjunto que realmente le corresponde. Una vez que se acabe de poner todos los elementos en su grupo correcto, culminará la actividad. (Figura 9).

### **Figura 8**

 *Vista principal de la actividad 1.*

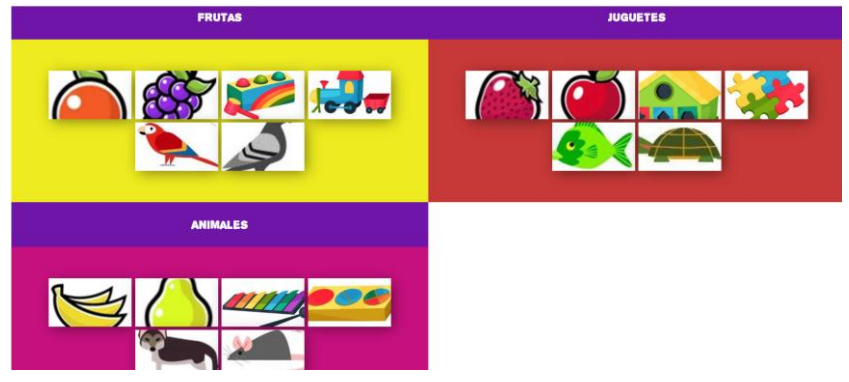

*Nota*. Actividad realizada mediante puzzel.org. Elaboración propia

### **Figura 9**

 *Actividad 1 culminada*

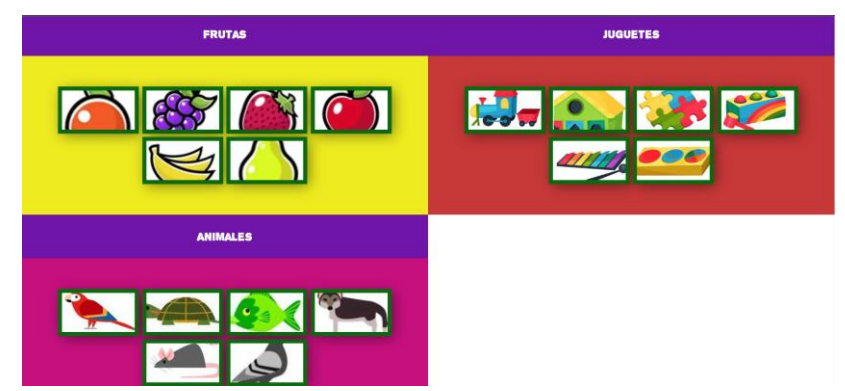

*Nota.* Los recuadros resaltados señalan que la actividad ha culminado. Elaboración propia. El docente preguntará: ahora que tengo los elementos clasificados en 3 grupos o subconjuntos, ¿Qué debería hacer para tener nuevamente el conjunto general a partir de los subconjuntos?

………………………………………………………………………………………………………

Respuesta esperada: se debe unir todos los conjuntos.

El docente debe mencionar que unir es sinónimo de sumar; para esclarecer dudas, dar ejemplos.

### **Actividad 2**

Se realizará una actividad semejante a la actividad 1, pero está vez se presentará un polinomio y un conjunto general formado por los distintos términos que conforman ese polinomio (Figura 10). En la parte de agrupar se pedirá hacerlo acorde al común divisor que estableceremos.

### **Figura 10**

 *Polinomio y conjunto general.*

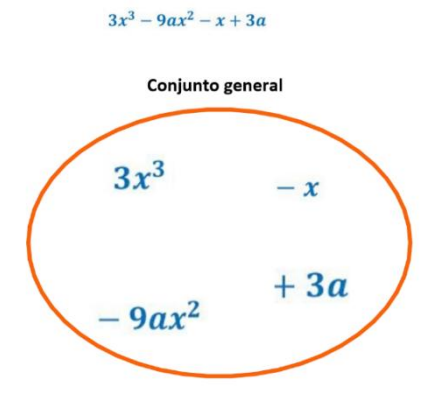

*Nota.* Aspectos de la actividad 2. Elaboración propia.

El docente preguntará lo siguiente:

¿Podemos resolver el polinomio presentado directamente por el método de factor común?

………………………………………………………………………………………………………

#### Respuesta esperada: no

Ahora pediremos clasificar los elementos en los que se pueden dividir para  $3a$  y los que se pueden dividir solo para  $x$ . La actividad tiene el mismo procedimiento de la actividad 1. Usted puede acceder a la actividad 2 (Figura 11 y Figura 12) mediante el enlace: [https://puzzel.org/es/categorize/play?p=-N6TUPrdAM9\\_tTiNFC2k](https://puzzel.org/es/categorize/play?p=-N6TUPrdAM9_tTiNFC2k)

#### **Figura 11**

 *Vista principal actividad 2.*

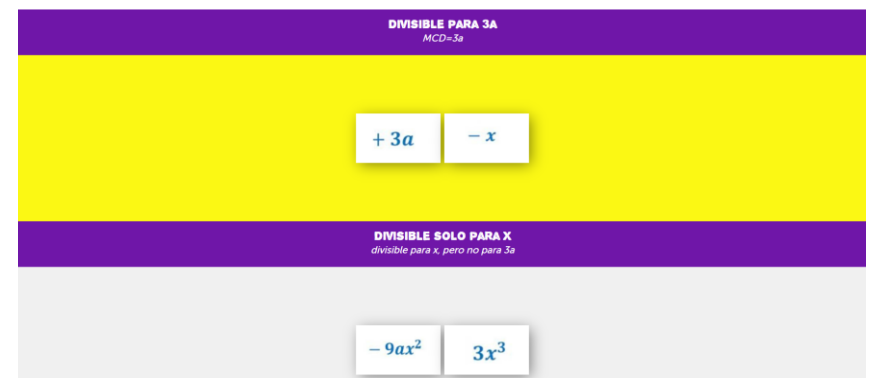

*Nota.* Elaborado mediante puzzel.org. Elaboración propia.

### **Figura 12**

### *Actividad 2 culminada*

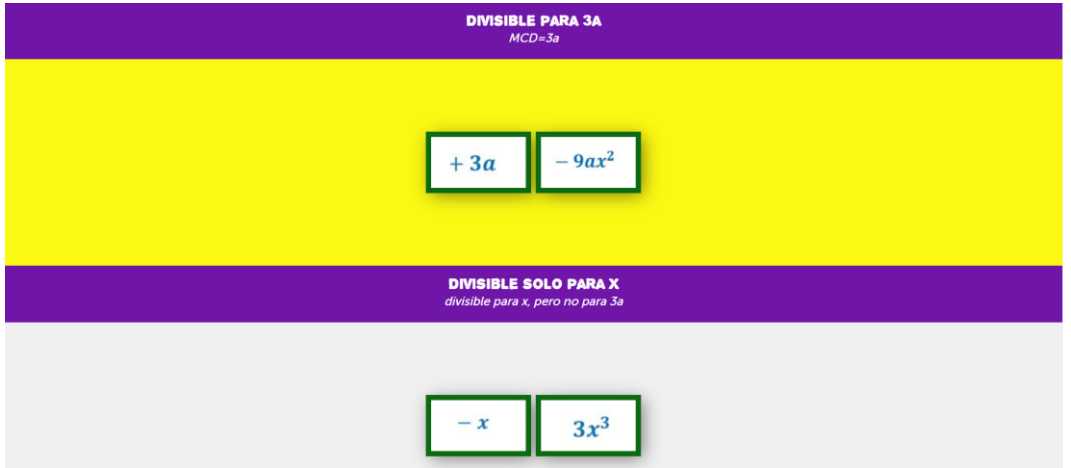

*Nota.* Elaborado mediante puzzel.org. Elaboración propia.

Ahora se reiterará lo mencionado anteriormente sobre que deben sumar los subconjuntos para obtener el conjunto inicial general (Figura 13).

### **Figura 13**

*Igualdad*

*Nota.* Igualdad que representa al polinomio inicial. Elaboración propia.

Una vez culminada la actividad, el docente pedirá a los estudiantes factorizar cada subconjunto mediante el método de factor común.

Subconjunto divisible para 3a:

$$
3a-9ax^2
$$
  
3a(1-3x<sup>2</sup>)

Subconjunto divisible solo para x:

$$
3x3 - x
$$
  
-x(-3x<sup>2</sup> + 1)  
-x(1-3x<sup>2</sup>)

El docente pedirá remplazar el conjunto general por el polinomio inicial y los subconjuntos por su factorización (remplazar acorde a la igualdad de la Figura 13).

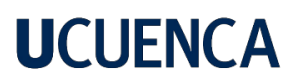

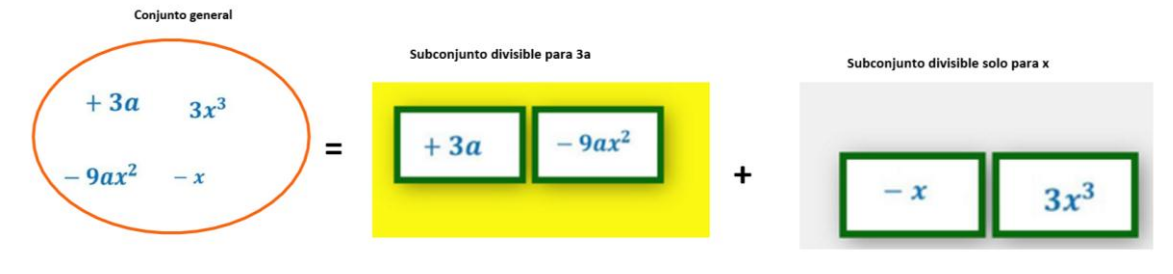

$$
3x^3 - 9ax^2 - x + 3a = (3a(1 - 3x^2)) + (-x (1 - 3x^2))
$$

$$
3x^3 - 9ax^2 - x + 3a = 3a(1 - 3x^2) - x(1 - 3x^2)
$$

Ahora finalmente de pedirá factorizar nuevamente por factor común:

$$
3x^3 - 9ax^2 - x + 3a = (1 - 3x^2) (3a - x)
$$

### **Actividad 3**

Para finalizar las actividades de construcción, el docente utilizará un video editado mediante Edpuzzle. Puede ingresar mediante el link:

<https://edpuzzle.com/assignments/62c890a85a9aec40f6001771/watch>

Una vez que ingrese al link se obtendrá la vista de la Figura 14.

### **Figura 14**

 *Ventana generada por el enlace.*

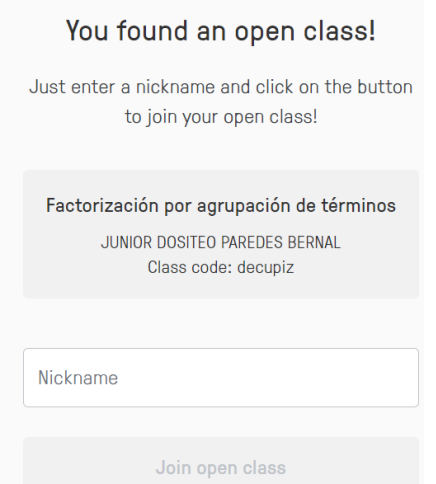

*Nota.* Poner nombre o alías y dar clic en ¨join class¨ para avanzar hacia el video.

El video al que se accederá es un video interactivo, el cual, irá generando preguntas a medida que el video avance; cada punto tiene una pregunta. Ver Figura 15.

### **Figura 15.**

 *Video editado para la actividad.*

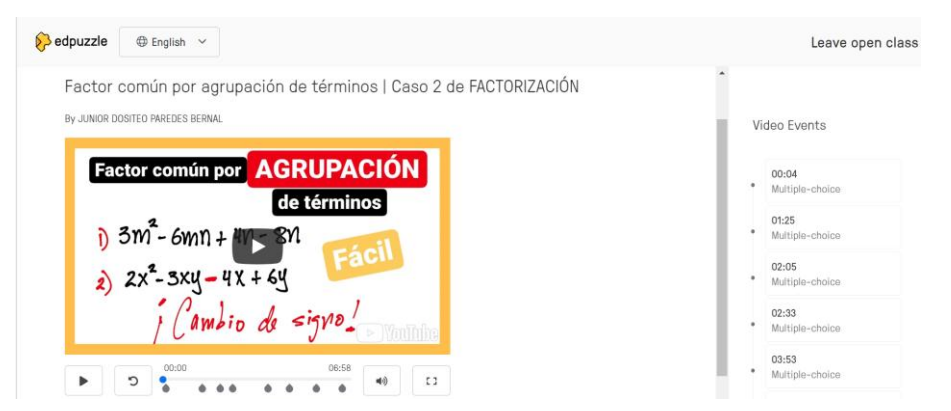

*Nota.* Actividad de construcción. Elaboración propia.

La actividad contiene las preguntas de la Figura 16.

#### **Figura 16**

 *Preguntas de la actividad.*

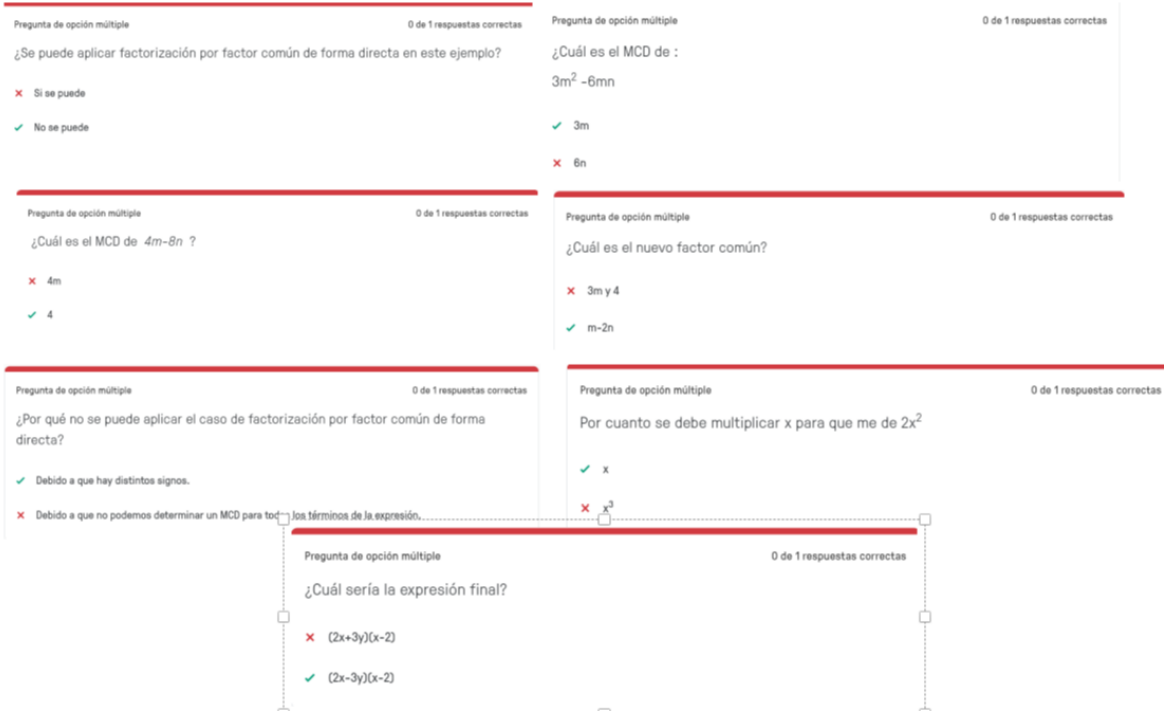

*Nota.* Preguntas y opciones que aparecerán a lo largo del video. Elaboración propia. Consolidación

En la consolidación se realizará una sola actividad de relacionamiento, puede acceder a la misma mediante el link:

<https://puzzel.org/es/matching-pairs/play?p=-N6Vw3AGTE3ZGBoTVUIx>

Para relacionarlos existen 2 columnas. En la columna izquierda se pondrán los polinomios y en la columna derecha se pondrá la factorización de cada polinomio. Para arrastrar las imágenes debe hacer clic sobre las mismas y sin dejar de pulsar llevar hacia las columnas. Véase la Figura 17.

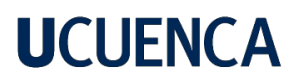

### Figura 17

 *Actividad de consolidación.*

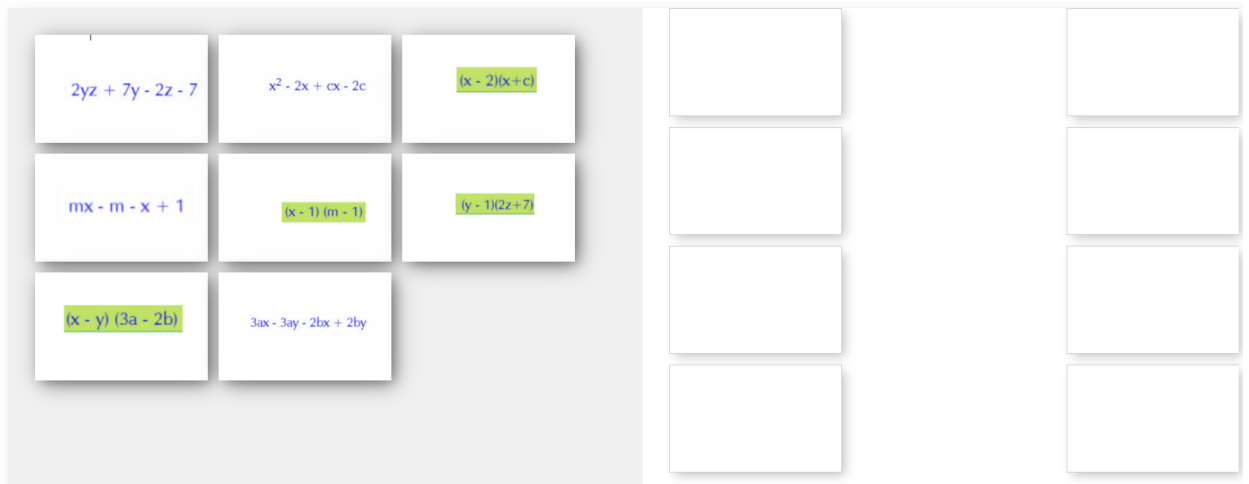

*Nota.* Vista principal al ingresar a la actividad. Elaboración propia.

### Figura 18

 *Actividad de consolidación desarrollada.*

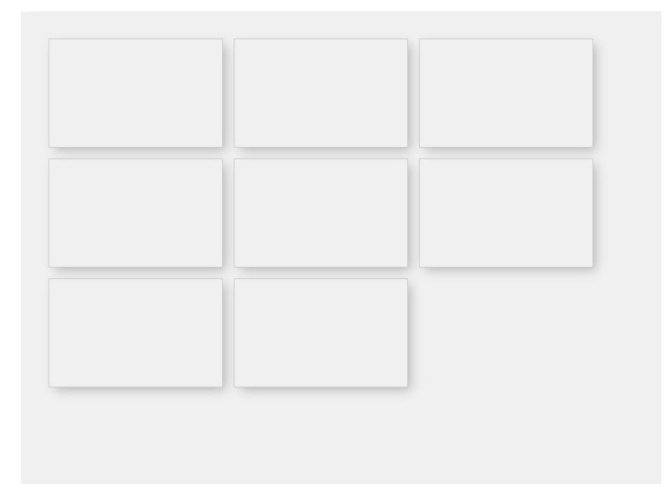

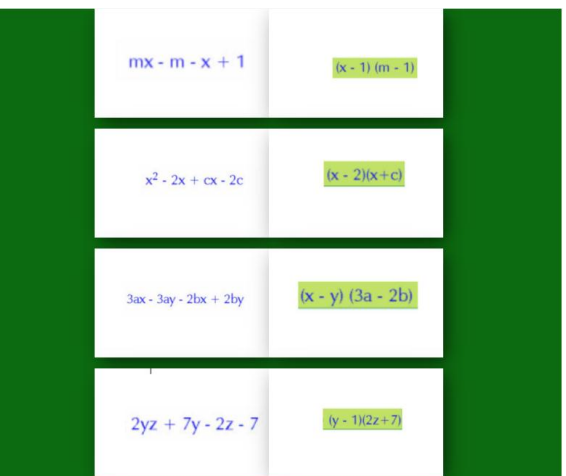

*Nota.* Recreación de la actividad desarrollada. Elaboración propia.

Terminada la acción de relacionar cada polinomio con su respectiva factorización, el docente pedirá a los estudiantes hacer captura del trabajo terminado, no obstante, también formará grupos para que realicen una presentación o video de como factorizar cada polinomio; aquí el docente elegirá a su criterio.

### **4.3.3. Guía 3: Factorización por diferencia de cuadrados**

## Guja 3 **Factorización por** diferencia de cuadrados

### **Objetivo educativo**

Identificar, entender y resolver problemas utilizando la factorización por diferencia de cuadrados.

#### **Objetivos específicos**

- Aplicar las TIC para la comprensión de la factorización por diferencia de cuadrados y su resolución.
- Relacionar el proceso de factorización por diferencia de cuadrados mediante las TIC interpretando geométricamente dicho proceso como el cálculo del área de un rectángulo.

### **Destreza con criterio de desempeño**

- Identificar factores de expresiones algebraicas. **Ref. M.4.1.33.**
- Aplicar las propiedades algebraicas de los números reales en la factorización de expresiones algebraicas. **Ref. M.5.1.1.**

#### **Conocimientos previos**

A fin de lograr una enseñanza y aprendizaje efectivo, se inicia la clase con conocimientos que el estudiante debe tener claros antes de aprender el nuevo tema. Para lo cual, se inicia con la definición del área.

¿Cuál es el área de un cuadrilátero regular? Para responder esta pregunta observe la siguiente imagen.

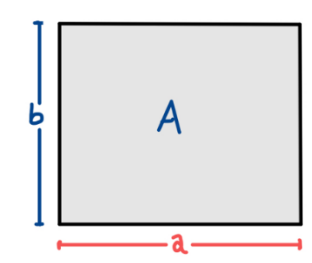

A partir de la imagen el docente puede preguntar a los estudiantes ¿Cuál es el área del cuadrilátero sí se aplica su definición?, ¿De qué depende el área del cuadrilátero? y ¿Cuál es la expresión para obtener el área del cuadrilátero? Se espera que el estudiante llegue a la siguiente expresión:

 $A = a * b$ , donde  $a \vee b$  representa la longitud de cada lado.

Otro conocimiento necesario es la diferencia algebraica entre dos números. El docente puede preguntar a los estudiantes: ¿En qué consiste la diferencia de dos números?, ¿Cuál es el proceso para realizar la diferencia? y ¿Cómo se expresa la diferencia de dos términos cualquiera? Se espera que el estudiante llegue a expresar dicha diferencia de la siguiente manera:  $a - b$ , donde  $a \vee b$  representan dos números cualesquiera.

#### **Desarrollo de contenidos**

#### **Diferencia de cuadrados**

La diferencia de cuadrados es aquella expresión algebraica que generalmente tiene la siguiente forma:

$$
a^2-b^2
$$

La principal característica es el signo de la diferencia (-) que separa a los dos términos algebraicos. Además, cada término esta elevado al cuadrado (exponente de grado 2). Una aclaración que necesariamente se debe de considerar es que generalmente  $a \vee b$ , representan cualquier término algebraico.

El proceso para realizar la factorización por este caso es:

Para factorizar una expresión algebraica por diferencia de cuadrados, se calcula las raíces cuadradas de cada uno de los términos involucrados.

Se ubican las raíces en dos pares de paréntesis separadas por los signos de suma (+) y diferencia (-); el orden de los signos es despreciable, se puede poner para el primer par de paréntesis por el signo de la suma (+), para dejar al segundo por con el signo de la resta (-). Una vez realizado estos pasos, la factorización se habrá llevado a cabo.

Para mejorar la comprensión del proceso anterior, a continuación, se resuelve un ejemplo. Factorizar la expresión  $9a^2 - 36b^4$ .

Como primer paso se calculan las raíces cuadradas de los dos términos:

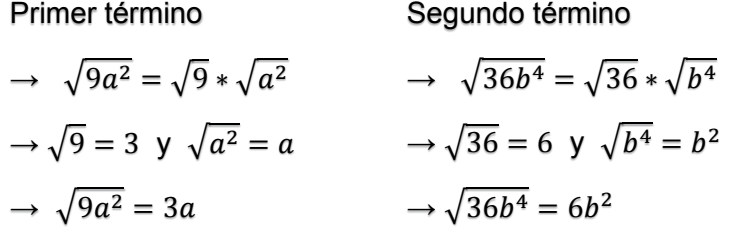

Posteriormente se ubican las raíces obtenidas en los pares de paréntesis separados por los signos de la suma y diferencia, quedando de la siguiente manera.

$$
9a^2 - 36b^4 = (3a + 6b^2)(3a - 6b^2)
$$

Ahora, el docente conjuntamente con los estudiantes puede deducir la forma general de la solución de la factorización por diferencia de cuadrados. Para ello, se le puede preguntar a los estudiantes ¿Cómo escribir en términos generales la expresión de un número cualquiera? y ¿Cómo expresar la operación de manera general? Para ello puede partir de una dinámica. Se parte de un juego dinámico disponible en línea. El cual consiste en resolver un rompecabezas que tiene la expresión general de la solución de la factorización por diferencia de cuadrados.

#### **Actividad 1**

Plantear a los estudiantes que ingresen al enlace previamente compartido del juego y que resuelvan el mismo en el tiempo estipulado. Los estudiantes que terminen el juego, pueden compartir su respuesta y corroborar si es la expresión obtenida es la buscada.

Para llevar a cabo el juego se sugiere al docente controlar el tiempo dedicado para resolver el juego. Se recomienda un tiempo máximo de 4 minutos para desarrollar la actividad. Todo esto en base a la gamificación.

Enlace del juego:<https://www.jigsawplanet.com/?rc=play&pid=316210a4bab1>

### **Figura 1**

*Juego en línea sobre diferencia de cuadrados sin resolver*

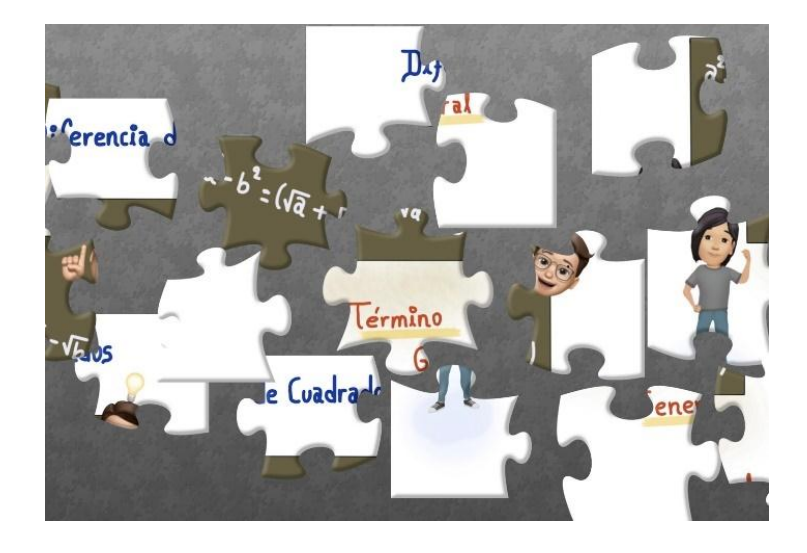

*Nota.* Juego para obtener una expresión general de la solución de la factorización por diferencia de cuadrados. Elaboración propia.

### **Figura 2**

*Resultado del rompecabezas.*

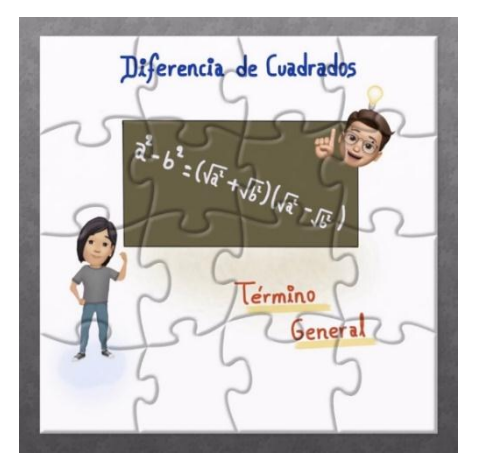

*Nota.* En el resultado se puede visualizar la expresión buscada. Elaboración propia.

Como se puede visualizar en la imagen, la expresión obtenida corresponde a la solución general de la diferencia de cuadrados, quedando de la siguiente manera:

$$
(a^2 - b^2) = (\sqrt{a^2} + \sqrt{b^2})(\sqrt{a^2} - \sqrt{b^2})
$$

Otro punto clave para que el aprendizaje de este caso sea efectivo, es el relacionarlo con otras áreas de la matemática. Concretamente con el cálculo de áreas de un cuadrado en geometría. A continuación, se plantea la actividad que el docente debe de desarrollar conjuntamente con los estudiantes para mejorar la comprensión del tema con una aplicación en concreto.

### **Actividad 2**

Demostrar geométricamente la expresión obtenida en la activad 1. Para ello se empleará el software GeoGebra para realizar la demostración.

Enlace del recurso:<https://www.geogebra.org/m/ej4duf3s>

Una vez ingresando al enlace, se visualizará lo siguiente:

#### **Figura 3**

*Pantalla de inicio de recurso digital.*

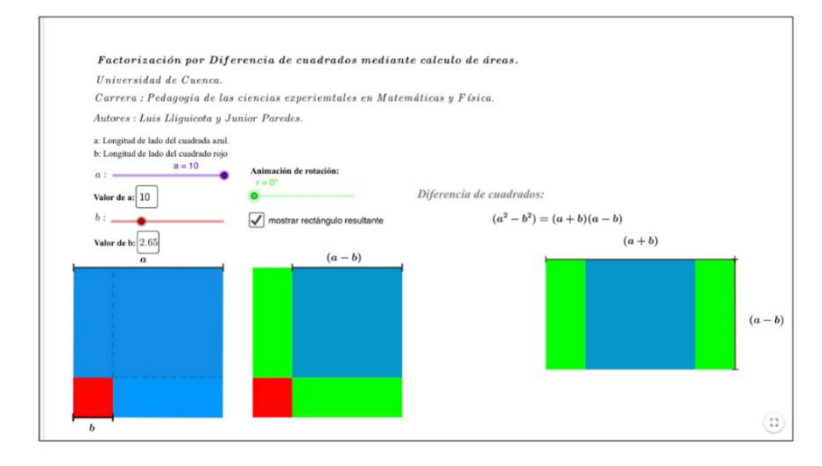

*Nota.* Interfaz inicial del recurso digital en GeoGebra en línea. Elaboración propia.

A continuación, se describe el funcionamiento de cada una de las opciones.

### **Tabla 1**

*Descripción de función de las opciones del recurso digital.*

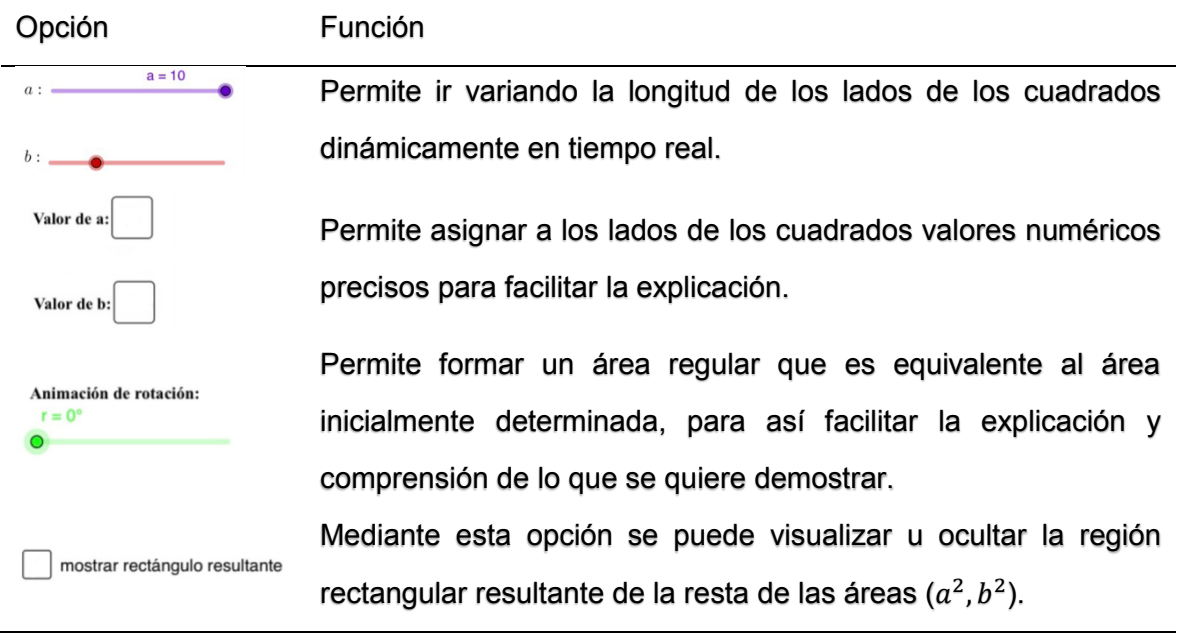

*Nota:* Funcionalidades de las diferentes opciones del recurso digital GeoGebra. Elaboración propia.

Luego de haberse familiarizado con las opciones antes mencionadas, el docente las socializará con los estudiantes. Seguidamente se dará inició con la práctica.

Se parte de un cuadrado de lado  $a$ , el cual tiene una longitud variable, que puede ser modificada con el deslizador.

### **Figura 4**

*Cuadrado de lado* 

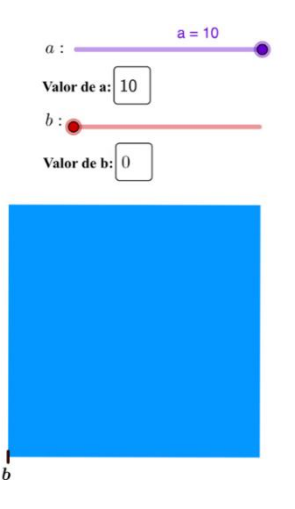

*Nota:* Parámetros a tener en cuenta en el recurso para formar el cuadrado de lado a. Elaboración propia.

Ahora se procede a calcular el área del cuadrado obtenido. Para ello, se aplica la fórmula:

 $A = l * l$ , si  $l = a$ , la expresión anterior queda:

 $A = a * a$ , que resolviendo el producto de potencias de bases iguales se obtiene:

$$
A=a^2.\quad (1)
$$

Siguiendo con el proceso anterior, se procede a formar el cuadro de lado b.

### **Figura 5**

*Cuadrado de lado en el recurso digital.*

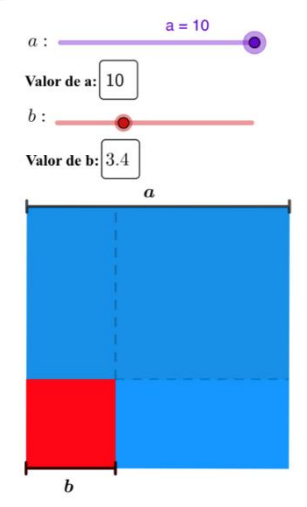

*Nota.* Parámetros a tener en cuenta en el recurso para formar el cuadrado de lado b. Elaboración propia.

Calculando el área del cuadrado resultante, por el mismo proceso que para el cuadrado de lado a, se obtiene:  $A = b^2$ . (2)

Si se resta el área del cuadrado de lado  $b$ , al área de cuadrado  $a$ , se obtiene el siguiente polígono:

### **Figura 5.1**

*Polígono resultante de la resta de las dos áreas.*

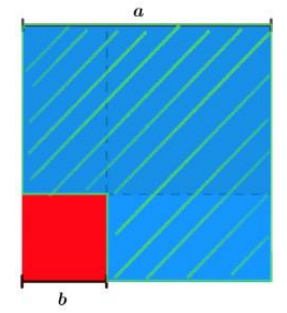

*Nota.* Región sombreada representa el área del polígono. Elaboración propia.

Como se puede apreciar en la imagen anterior, el cálculo del área del polígono anterior, puede resultar difícil de asimilar para el estudiante, por lo que a continuación se procede a obtener un polígono (Rectángulo) equivalente al inicialmente obtenido.

En el recurso digital, mediante la opción "animación de rotación" giramos 90 grados al rectángulo de color verde ubicando en la base del cuadrado, obteniendo el siguiente polígono.

### **Figura 6**

*Rectángulo equivalente al polígono obtenido en la figura 5.*

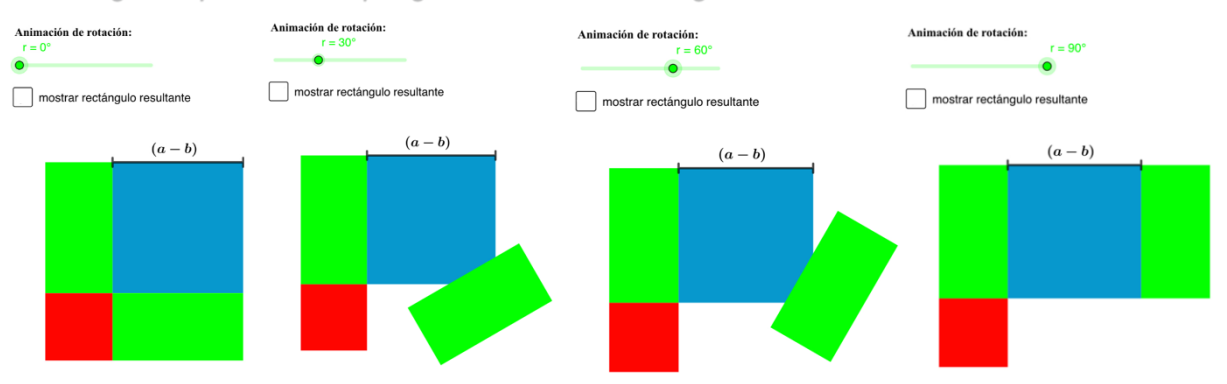

*Nota.* Paso de un área irregular a un área regular. Elaboración propia.

Un último paso sería habilitar la opción "*Mostrar rectángulo resultante"* para visualizar de una mejor manera el área regular resultante.

### **Figura 7**

*Rectángulo equivalente al polígono obtenido en la figura 5.*

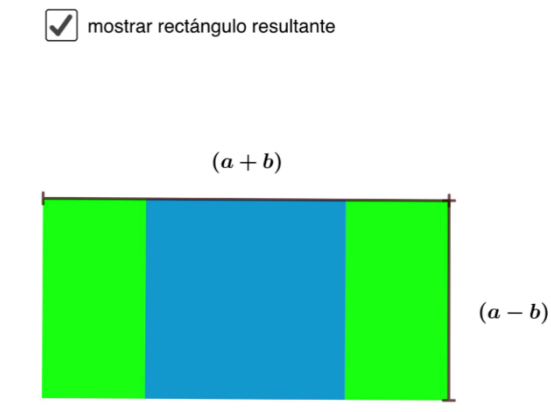

*Nota.* área obtenida luego de restar el cuadrado del área  $a^2$  menos el cuadrado del área  $b^2$ . Elaboración propia.

 $(a + b)$  es el resultado del siguiente razonamiento:

El ancho de los rectángulos de color verde corresponde a la longitud de **.** 

El lado del cuadrado central corresponde a la resta de la longitud de  $\alpha$  menos la de  $\beta$  ( $\alpha$  – **).** 

Para obtener el ancho del rectando total, se suma el ancho de los dos rectángulos verdes y el lado del cuadrado, obteniendo lo siguiente:

$$
Ancho = b + (a - b) + b
$$

$$
Ancho = a + b
$$

La altura del rectángulo será igual al lado del cuadrado, como se puede observar en la figura. 7. Es decir:

$$
Alto = a - b
$$

Una vez determinados el alto y el ancho del rectángulo se procede calcular su área. Para ello empleamos la siguiente fórmula:

$$
\hat{Area} = ancho * alto
$$
  

$$
\hat{Area} = (a + b)(a - b)
$$

Como el rectángulo se formó a partir de la diferencia entre el área del cuadrado de longitud  $a$  y el área del cuadrado de longitud  $b$ . Obteniendo:

$$
a^2-b^2=(a+b)(a-b)
$$

Entonces se ha conseguido demostrar geométricamente la expresión lograda en la actividad 1. Lo que implica que la diferencia de cuadrados tiene aplicación en la geometría, lo cual resulta relevante para el estudiante, aprender este tema.

Una vez razonado y obtenido una demostración de la expresión resultante de la diferencia de cuadrados, se da paso a la resolución de ejercicios utilizando los conceptos tratos en las dos actividades anteriores.

### **Actividad 3**

A continuación, el docente pedirá a sus estudiantes aplicar la fórmula encontrada; para la actividad el docente utilizará un juego realizado en la plataforma Genially. El docente puede acceder a este recurso mediante el siguiente enlace:

<https://view.genial.ly/62b813b79d3e0b00131c979f/interactive-content-quiz-marcianitos>

La actividad consiste de 5 preguntas en la se irá aumentando el nivel de dificultad acorde se vaya avanzando en las preguntas. Al ingresar al enlace usted ingresará a la vista principal del juego, véase la Figura 8.

### **Figura 8**

 *Vista principal del juego factorianos.*

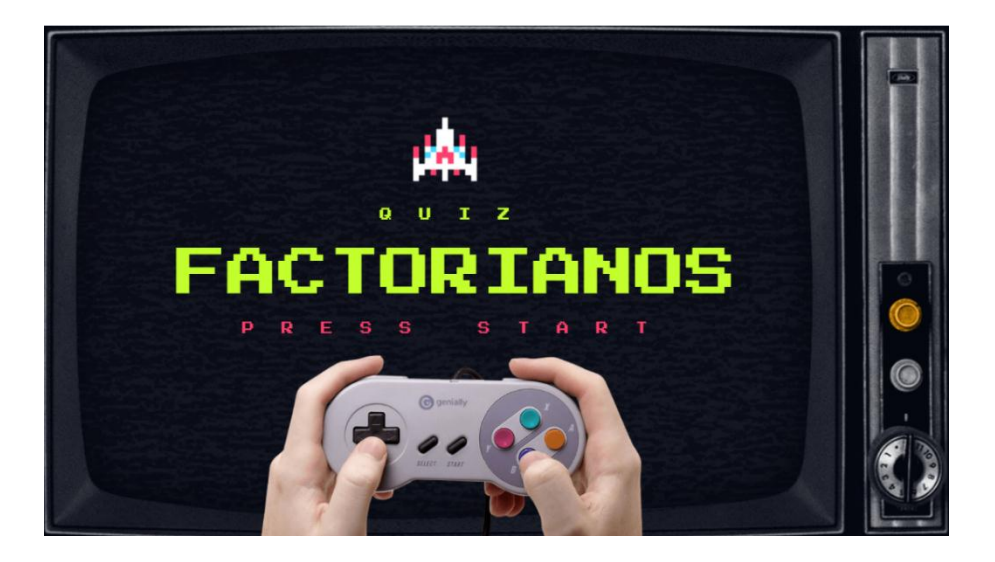

*Nota.* Dar clic sobre el dedo pulgar de la mano derecha para iniciar el juego. Elaboración propia.

Una vez que se haya ejecutado la acción anterior el juego pasará a la primera pregunta que consiste en la identificación de la fórmula deducida para la factorización de diferencia de cuadrados. El jugador debe elegir entre 3 respuestas que se encuentran en la parte inferior derecha, puede elegir solo una de las opciones, esto se puede observar en la Figura 9.

### **Figura 9**

 *Pregunta 1 del juego factorianos.*

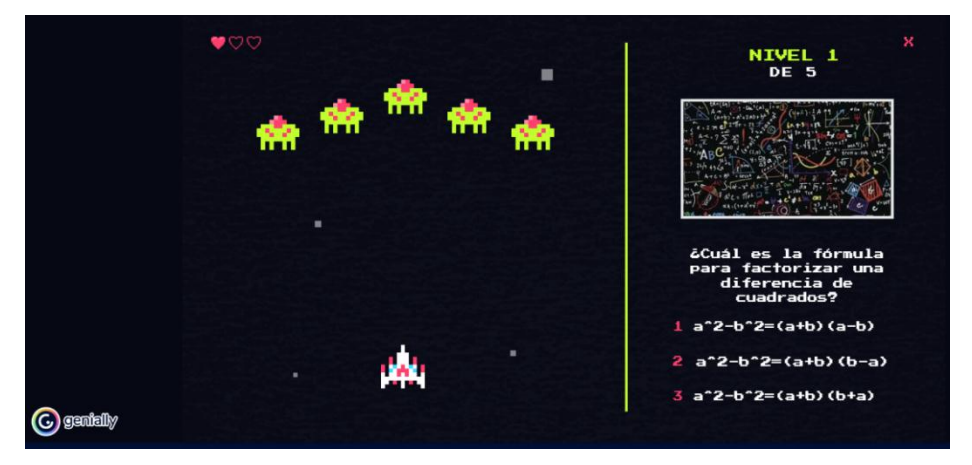

*Nota.* Realizado mediante Genially. Elaboración propia.

Si usted responde de forma errónea, aparecerá la vista de la Figura 10. El jugador deberá dar clic en *Sí* para regresar a responder la misma pregunta que contesto de forma errada; pero si el jugador contestó *bien* la pregunta en el primer intento el juego pasará automáticamente a la siguiente pregunta. El resto de preguntas pueden observarse en la Figura 11 y 12.

### **Figura 10**

 *Vista de respuesta errónea.*

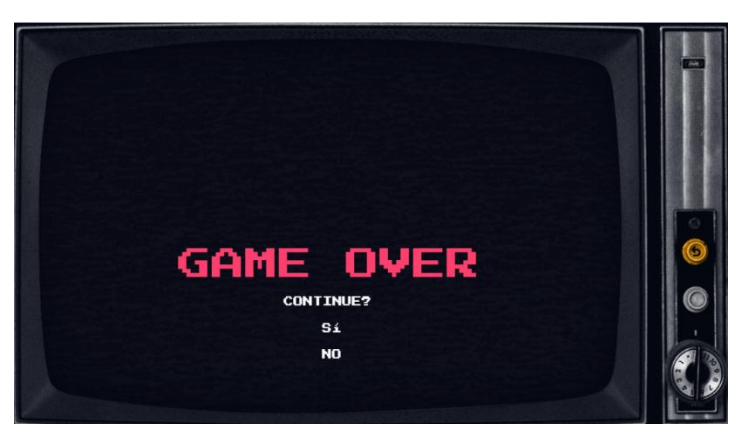

*Nota.* Realizado mediante Genially. Elaboración propia.

### **Figura 11**

 *Pregunta 2 y 3 del juego factorianos.*

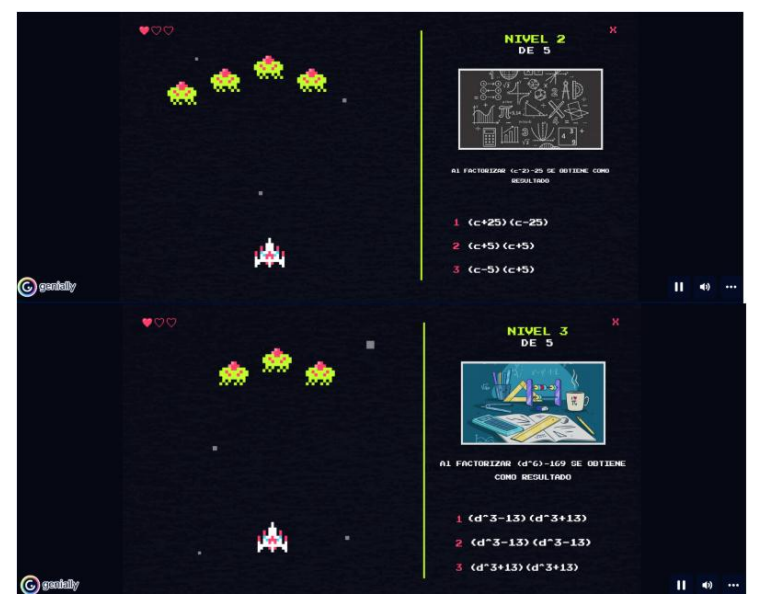

*Nota.* Realizado mediante Genially. Elaboración propia.

### **Figura 12**

 *Pregunta 4 y 5 del juego factorianos.*

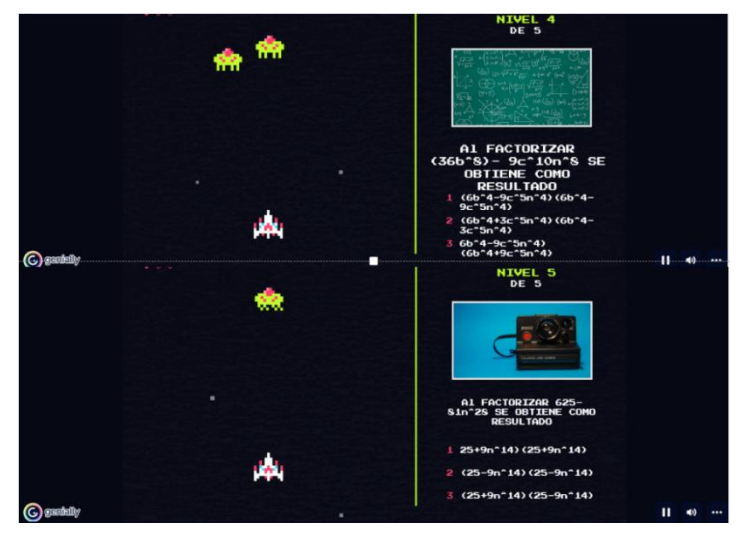

*Nota.* Realizado mediante Genially. Elaboración propia.

El juego irá eliminando un  $\begin{bmatrix} 1 & 2 \\ 2 & 3 \end{bmatrix}$  cada vez que avance de nivel. Cuando se respondan todas las preguntas, aparecerá la vista de la Figura 13 y el juego habrá terminado.

### **Figura 13**

 *Vista final del juego factorianos.*

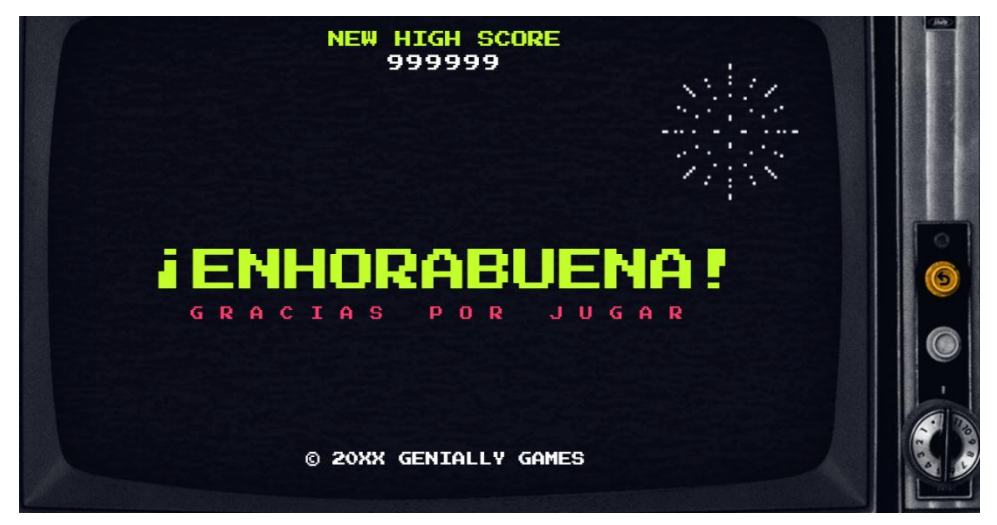

*Nota.* Realizado mediante Genially. Elaboración propia.

### **Consolidación**

En una región de la costa ecuatoriana, una familia dedicada a la producción de arroz es propietaria de 6 hectáreas de terrenos teniendo una forma de cuadrilátero regular de lado 100 m. Cuando es temporada de invierno, generalmente cada hectárea de terreno se inunda con agua, llegando ocupar un área 36 metros cuadrados aproximadamente cada una. La familia desea conocer cuanta superficie que dispone para realizar su producción de arroz, luego de que las hectáreas de terreno se hayan inundado. Determine el área total que disponible para la cosecha de arroz.

### **Figura 14**

*Hectáreas de terreno de la familia.*

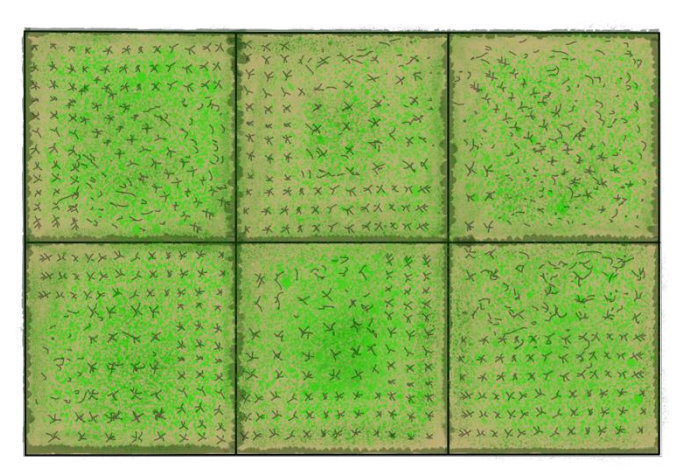

*Nota.* Cada forma cuadrada representa una hectárea de terreno. Elaboración propia.

Como primer punto para resolver el problema se procede con la recolección de datos que nos da el problema. Se sugiere al docente realizarlo conjuntamente con los estudiantes a fin de ayudar en la comprensión y que entiendan el problema. Los datos son los siguientes:

Número total de hectáreas

### **Tabla 2**

*Tabla de datos del problema.*

Datos

 $N$ úmero total de hectáreas = 6 hectáreas.

Longitud de lado de cada hectárea de terreno  $= 100$ .

Área que ocupa el agua cuando se inunda le terreno =  $36 m^2$ .

El ejercicio deberá ser realizado por los estudiantes y entregado al docente para su respectiva retroalimentación. La entrega debe ser coordinada por el docente acorde a las plataformas educativas que use; si se encuentra ejerciendo sus clases de forma virtual tendrá que utilizar clases online mediante zoom, Google Meet, etc. También deberá usar pizarras virtuales como Idroo, One note o las pizarras de las plataformas por las que está transmitiendo las clases online.

### **4.3.4. Guía 4: Factorización por diferencia de cubos**

# **Factorización por** diferencia de cubos

### **Objetivo educativo**

Identificar, entender y resolver problemas utilizando la factorización mediante cubos perfectos.

### **Objetivos específicos**

- Aplicar las TIC para la comprensión de la factorización por método de cubos perfectos y su resolución.
- Relacionar el proceso de factorización por cubos perfectos mediante las TIC con aspectos de la multiplicación, división y potenciación.

### **Destreza con criterio de desempeño**

- Identificar factores de expresiones algebraicas. **Ref. M.4.1.33.**
- Aplicar las propiedades algebraicas de los números reales en la factorización de expresiones algebraicas. **Ref. M.5.1.1.**

### **Conocimientos previos**

El docente en primera instancia hará que los estudiantes recuerden conceptos necesarios para poder determinar y utilizar este caso de factorización.

### **Actividad 1**

Comenzará utilizando una actividad de relacionamiento creada en la plataforma Educaplay, el docente puede acceder a la actividad mediante el siguiente link:

[https://es.educaplay.com/recursos-educativos/12537350-volumenes\\_y\\_solidos.html.](https://es.educaplay.com/recursos-educativos/12537350-volumenes_y_solidos.html) Usted puede visualizar la actividad en la Figura 1, Figura 2 y Figura 3.

### **Figura 1**

 *Vista principal de la actividad.*

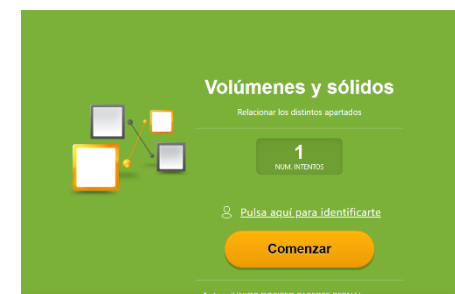

*Nota.* Hacer clic en comenzar para dar inicio la actividad. Elaboración propia.

Luis Alfredo Lliguicota Juncal – Junior Dositeo Paredes Bernal

### **Figura 2**

 *Imágenes y conceptos a relacionar.*

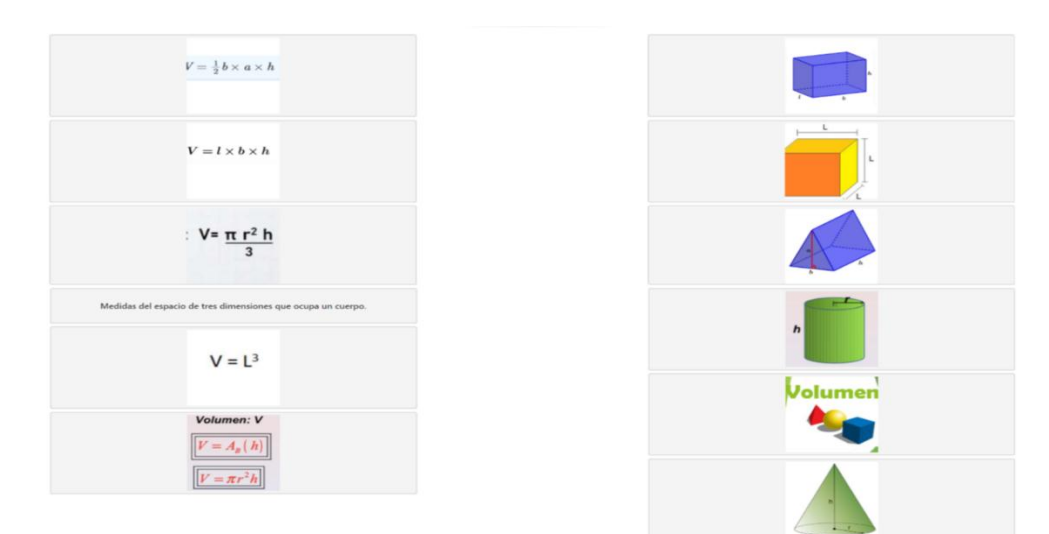

*Nota.* Realizado mediante la plataforma Educaplay. Elaboración propia.

### Figura 3

### *Actividad realizada*

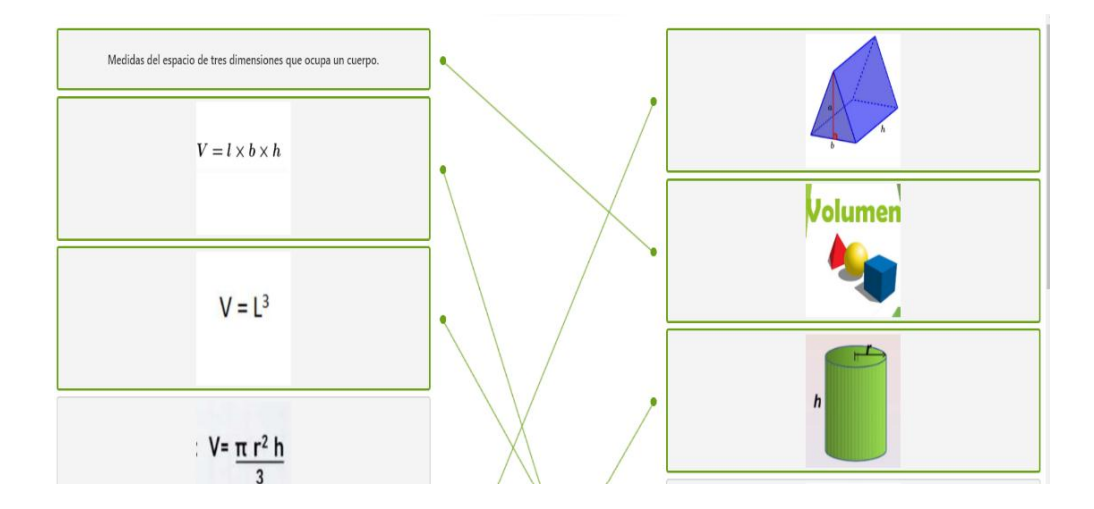

*Nota.* Para realizar la actividad primero se tendrá que dar clic en una opción de la columna izquierda y luego en una opción de la columna derecha con la que crea que se relacione la primera opción elegida; el proceso es repetitivo para las otras opciones. Elaboración propia.

Luego de la actividad anterior el docente tendrá que plantear las siguientes preguntas, pues será necesario que estos conceptos estén claros para actividades posteriores:

### **¿Qué entiende por volumen?**

…………………………………………………………………………………………………………… . The contract of the contract of the contract of the contract of the contract of the contract of the contract of the contract of the contract of the contract of the contract of the contract of the contract of the contrac ………………………………………………………………………………………….. Respuesta esperada: medidas de tres dimensiones que un cuerpo ocupa en el espacio. **¿Qué es un cubo?** …………………………………………………………………………………………………………… …………………………………………………………………………………………………………… …………………………………………………………………………………….. Respuesta esperada: Cuerpo formado por seis caras que son cuadrados iguales. **¿Cómo se calcula el volumen de un cubo?** …………………………………………………………………………………………………………… …………………………………… Respuesta esperada:  $V = (lado)^3$ **¿Qué es un prisma rectangular?** …………………………………………………………………………………………………………… …………………………………………………………………………………………………………… ………………………………………………………………………………………….. Respuesta esperada: Un prisma rectangular es un cuerpo geométrico cerrado que consta de

6 caras, las cuales son rectángulos iguales de dos en dos.

**¿Cómo se calcula el volumen de un prisma rectangular?**

………………………………………………………………………………………………

### Respuesta esperada:  $V = larg\varphi * alto * anche$

Una vez que los estudiantes hayan culminado con las preguntas, el docente dará una retroalimentación. Esta puede realizarse en una pizarra virtual como Idroo.

### **Actividad 2**

El docente deberá proseguir con la siguiente actividad la cual consistirá en completar un mapa conceptual en Mindomo que servirá para repasar ¿cómo se realiza la factorización por factor común y por agrupación?

Para la actividad el docente podrá utilizar el siguiente enlace:

<https://www.mindomo.com/mindmap/la-factorizacin-9dd9dfb929c64450b5e0d79e010aac59> Los estudiantes podrán visualizar la Figura 4.

### **Figura 4**

 *Plantilla para actividad 2*

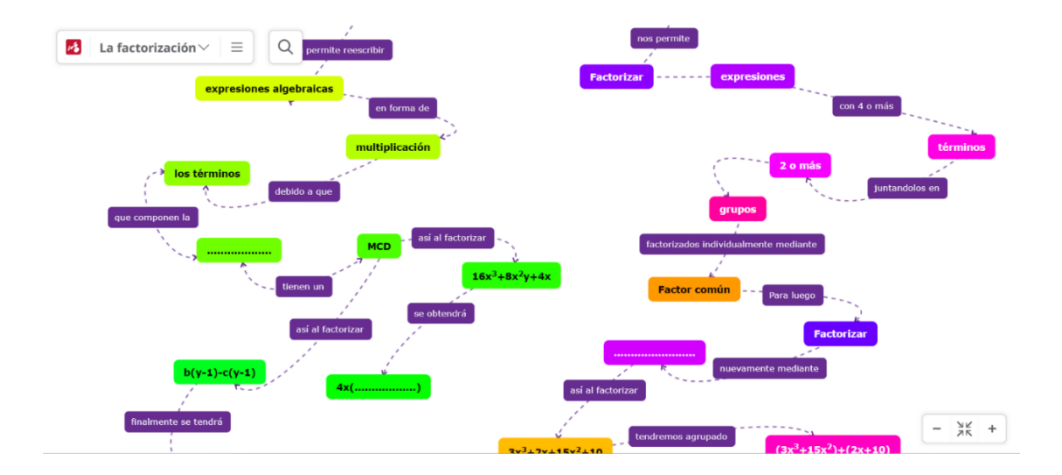

*Nota.* Realizado mediante Mindomo. Elaboración propia.

El docente pedirá a los estudiantes que completen las casillas con espacios indicados. Para poder editar en su propia cuenta de Mindomo, debe dar clic en la parte izquierda superior, en las tres líneas paralelas y luego en el apartado de copiar y editar. Véase la Figura 5.

### **Figura 5**

 *Indicaciones para la actividad 2.*

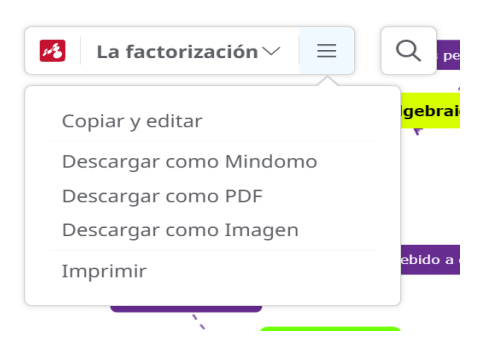

*Nota.* Acciones para poder acceder a la actividad. Elaboración propia.

Una vez que el estudiante ha culminado la actividad, el docente solicitará compartir sus actividades, para lo cual se debe dar clic en el apartado *compartir* y luego en el apartado *enlace para ver*; este será el que los estudiantes copiarán y el docente receptará.

### **Figura 6**

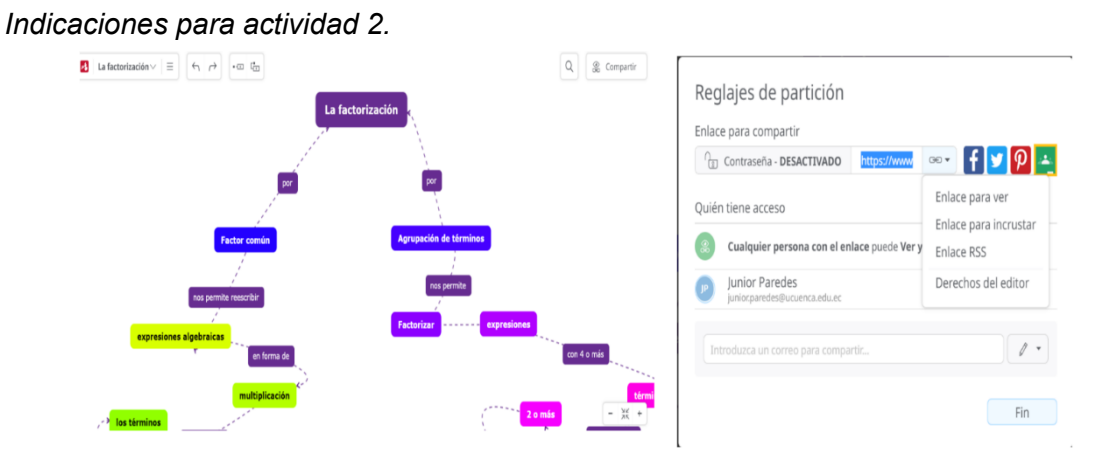

*Nota.* Acciones para compartir la actividad. Elaboración propia

Luis Alfredo Lliguicota Juncal – Junior Dositeo Paredes Bernal

El docente deberá dar algunas indicaciones sobre ¿cómo crear una cuenta en Mindomo? y ¿cómo usarlo?, para lo cual puede usar los siguientes tutoriales:

[https://www.youtube.com/watch?v=WD2Dq6EO0x](https://www.youtube.com/watch?v=WD2Dq6EO0xQ) [Q](https://www.youtube.com/watch?v=WD2Dq6EO0xQ)

<https://www.youtube.com/watch?v=dd3ySYa-Glg>

#### **Desarrollo de contenidos**

Para esta actividad el docente irá trabajando de forma conjunta con los estudiantes mediante applets de GeoGebra y realizará preguntas de forma que los estudiantes determinen por sí mismos como factorizar una suma y diferencia de cubos perfectos.

#### **Actividad 1**

El docente puede iniciar tanto con la suma o con la resta de cubos. Se recomienda iniciar con la diferencia de cubos mediante volúmenes; para acceder al applet correspondiente en GeoGebra utilizará el link:<https://www.geogebra.org/m/jjaeybes>

Una vez usted ingrese al applet obtendrá la vista de la Figura 7.

#### **Figura 7**

 *Applet sobre diferencia de cubos mediante volúmenes.*

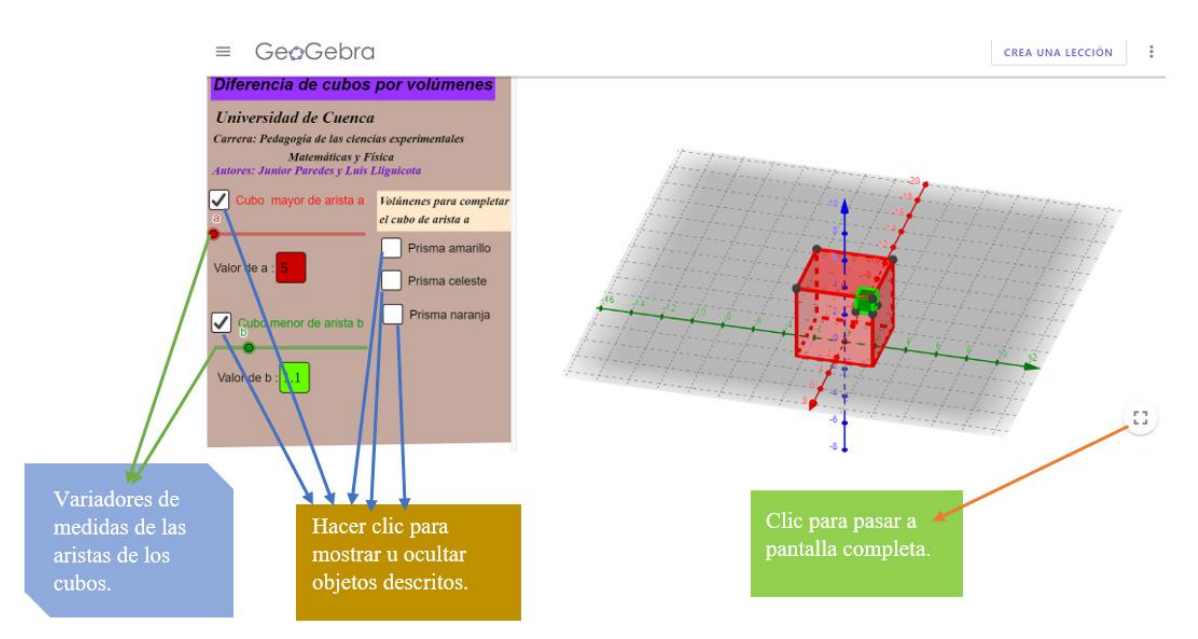

*Nota.* Indicación para el manejo del applet de GeoGebra. Elaboración propia*.* 

Se recomienda que el docente empiece ocultando todos los objetos y con los variadores de aristas en el valor mínimo, con la finalidad de ir presentando los objetos de forma progresiva según corresponda; además se recomienda utilizar la pantalla completa para una mejor experiencia. Luego se activará la visibilidad del cubo de arista a y se variará el tamaño de arista a gusto del docente.

### **Figura 8**

 *Acciones a ejecutar.*

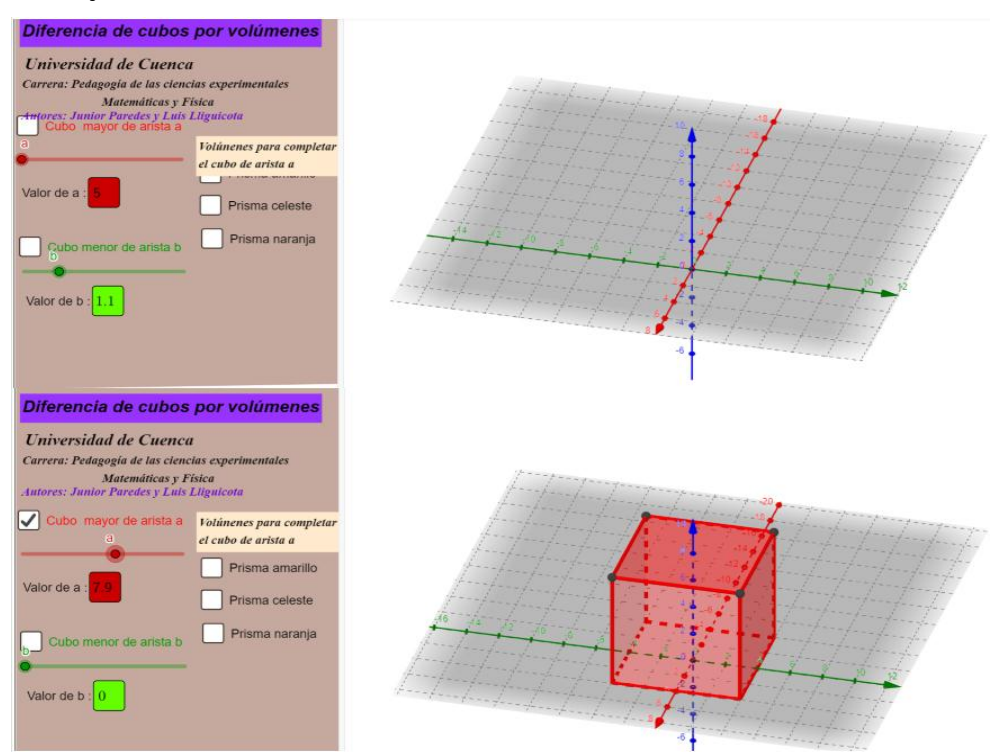

*Nota.* Indicaciones para demostrar la diferencia de cubos. Elaboración propia.

El docente antes de pasar a una siguiente acción deberá realizar la siguiente pregunta:

**¿Qué volumen tiene el cubo expresado con respecto a la variable a?, aclarar que no queremos el cálculo numérico.**

………………………………………………………………………………………………

### Respuesta esperada: *Volumen del cubo rojo* =  $a^3$

A continuación, le tocará activar la visibilidad del cubo de arista b y variar la medida de la arista según su criterio; con estas acciones se creará un cubo de color verde (arista b) en el interior del cubo rojo (arista a). Véase la Figura 9.

### **Figura 9**

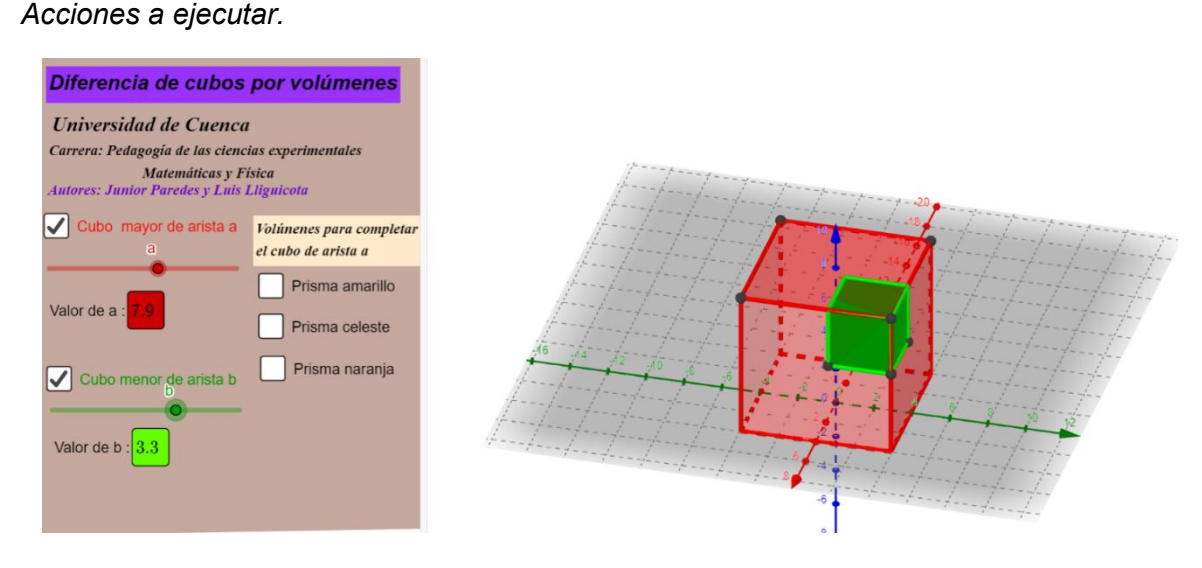

*Nota.* Indicaciones para demostrar la diferencia de cubos. Elaboración propia.

El docente planteará la pregunta:

**¿Qué volumen tiene el cubo verde expresado con respecto a la variable b?, aclarar que no queremos el cálculo numérico.**

……………………………………………………………………………………………

### Respuesta esperada: *Volumen del cubo verde* =  $b^3$

Una vez realizadas las acciones anteriores el docente pedirá activar la visibilidad de los prismas para completar el cubo de arista a; esto se puede ver en la Figura 10.

Figura 10

 *Acciones a ejecutar.*

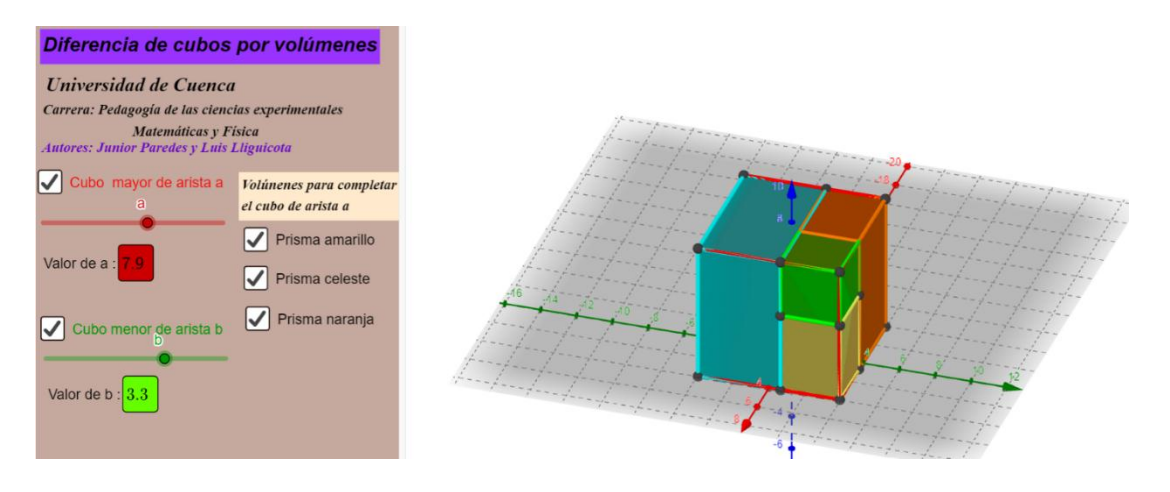

*Nota.* Indicaciones para demostrar la diferencia de cubos. Elaboración propia.

El docente realizará la siguiente pregunta:

Si sumo el volumen del cubo verde con los volúmenes del prisma amarillo, el prisma celeste y el prisma naranja. **¿Qué volumen se obtiene?**

………………………………………………………………………………………………

### Respuesta esperada:

 $V$ olumen cubo verde +  $V$ olumen prisma amarilo +  $V$ olumen prisma celeste  $+$  Volumen prisma naranja = Volumen cubo rojo

Se pedirá remplazar los valores de los volúmenes de los cubos ya determinados con anterioridad.

 $b^3$  + Volumen prisma amarilo + Volumen prisma celeste + Volumen prisma naranja =  $a^3$ Una vez realizadas las acciones anteriores se les pedirá a los estudiantes que deshabiliten la opción mostrar cubo verde. Véase la Figura 11.

### **Figura 11**

 *Acciones a ejecutar.*

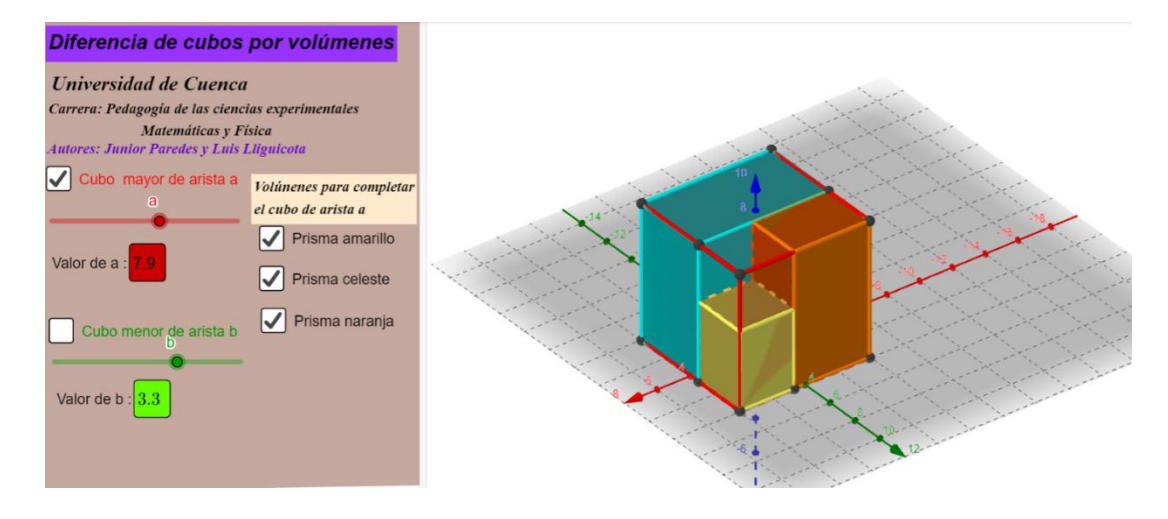

*Nota.* Indicaciones para demostrar la diferencia de cubos. Elaboración propia.

Esta acción vendrá seguida de las siguientes preguntas por parte del docente:

### **¿A qué operación básica hace referencia la palabra quitar?**

………………………………………………………………………………………………

#### Respuesta esperada: a la resta.

Una vez realizada la pregunta anterior y determinado lo siguiente:

 $b^3$  + Volumen prisma amarilo + Volumen prisma celeste + Volumen prisma naranja =  $a^3$ Si al volumen del cubo rojo le tengo que quitar el volumen del cubo verde, **¿qué igualdad se obtendrá?**

### ……………………………………………………………………………………………... Respuesta esperada:

 $a^3 - b^3 =$  Volumen prisma amarillo + Volumen prisma celeste + Volumen prisma naranja **¿Cómo calculamos el volumen de un prisma?**

………………………………………………………………………………………………

### Respuesta esperada:  $Volume = Large \times Ancho \times Alto$

Una vez logradas las respuestas esperadas, el docente pedirá determinar el volumen de los prismas. Aquí se inicia con el prisma amarillo, pero el orden de determinación es criterio del docente. Para realizar esto se habilitará la visibilidad solo del cubo rojo, el cubo verde y el prisma del que va a calcular el volumen. En este caso el prisma amarillo. Véase la Figura 12.

### **Figura 12**

 *Acciones a ejecutar*

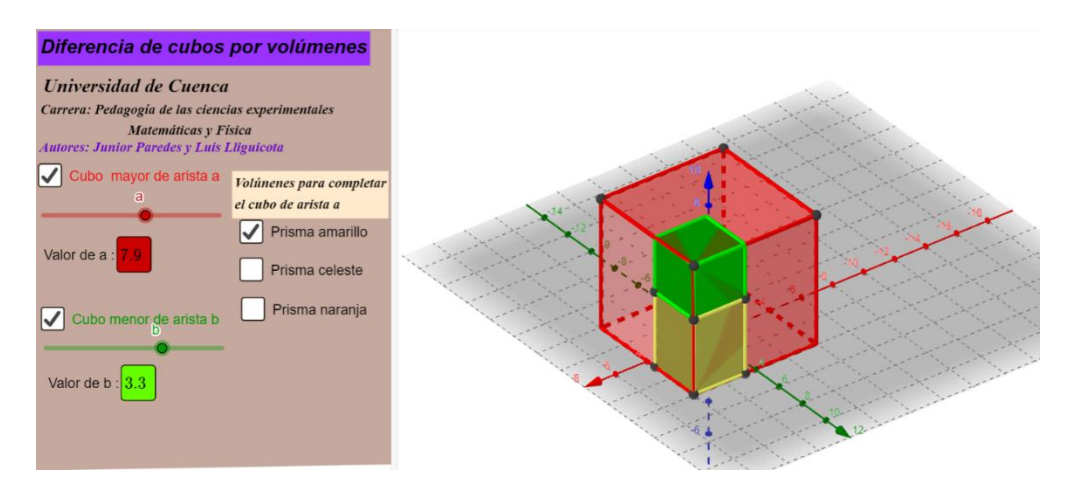

*Nota.* Indicaciones para demostrar la diferencia de cubos. Elaboración propia.

Hacer notar que el largo y ancho del prisma amarillo es el mismo que del cubo verde. Entonces se preguntará: **¿Cuál es el largo y ancho del prisma amarillo?,** si se sabe que el cubo verde tiene arista b.

………………………………………………………………………………………………

#### Respuesta esperada:

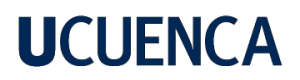

### $Large$  prisma amarillo = b

Ancho prisma amarillo  $= b$ 

En cuanto a la altura del prisma amarillo se preguntará ¿cómo se puede calcular la misma? Para ello se deberá notar que la misma se puede obtener restando la arista del cubo rojo menos la del cubo amarillo. Véase la Figura 13.

### **Figura 13**

 *Determinación de la altura del prisma amarillo.*

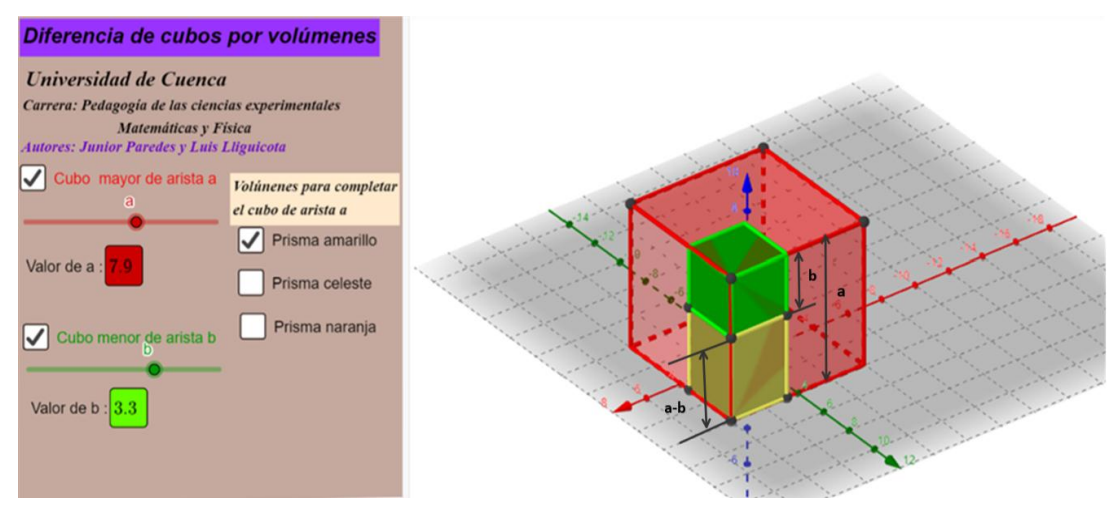

*Nota.* Deducción de la altura del prisma amarillo.

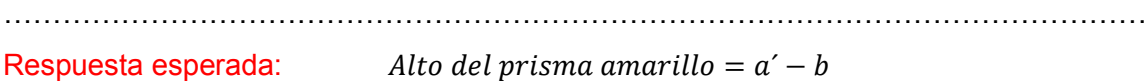

Ahora que ya se tienen todas las medidas del prisma se el docente solicitará a los estudiantes determinar el volumen del prisma amarillo solo remplazando las medidas obtenidas. Así se tendrá:

Volumen del prisma amarillo

 $=$  Largo del prisma amarillo  $\times$  Ancho del prisma amarillo × Alto del prisma amarillo

### Volumen del prisma amarillo =  $b \times b \times (a - b)$

El proceso se repetirá con el prisma celeste. Se puede ver la Figura 14, que sería a lo que debería llegar el estudiante.

### **Figura 14.**

 *Datos del prisma celeste.*

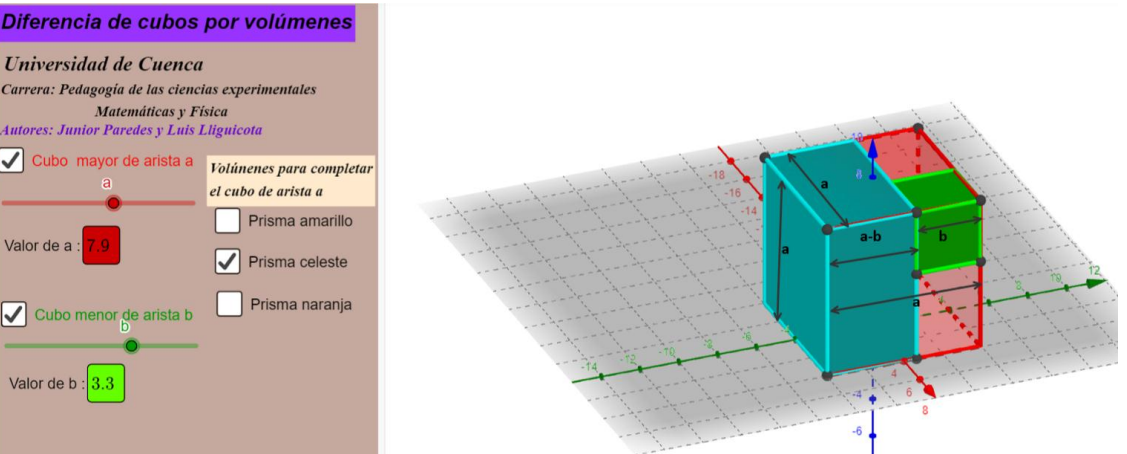

*Nota.* Datos que deberían ser obtenidos a partir del mismo proceso del prisma amarillo. Elaboración propia.

Con estos datos el docente requerirá que el estudiante llegue a lo siguiente:

Largo prisma celeste  $= a$ 

Ancho prisma celeste  $= a - b$ 

Alto prisma amarillo  $=$  a

Volumen del prisma celeste

 $=$  Largo del prisma celeste  $\times$  Ancho del prisma celeste

× Alto del prisma celeste

### Volumen del prisma amarillo =  $a \times (a - b) \times a$

Como aún falta calcular el volumen del prisma naranja, el proceso se volverá a repetir los datos a los que debe llegar el estudiante se ve en la Figura 15.

Figura 15

 *Datos del prisma naranja*

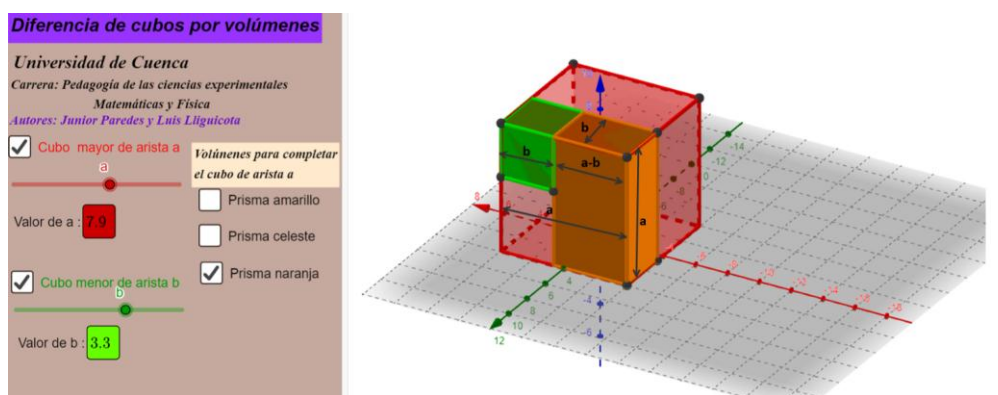

*Nota.* Datos que deberían ser obtenidos a partir del mismo proceso del prisma amarillo. Elaboración propia.

Con estos datos el docente requerirá que el estudiante llegue a lo siguiente:

Largo prisma naranja =  $a - b$ 

Ancho prisma naranja  $= b$
Alto prisma naranja  $=$  a

Volumen del prisma naranja

 $=$  Largo del prisma naranja  $\times$  Ancho del prisma naranja

× Alto del prisma naranja

### Volumen del prisma naranja =  $(a - b) \times b \times a$

Una vez obtenidos los volúmenes de los prismas, se volverá a la respuesta de: si al volumen del cubo rojo le tengo que quitar el volumen del cubo verde, ¿qué igualdad se obtendrá?  $a^3 - b^3 =$  Volumen prisma amarillo + Volumen prisma celeste + Volumen prisma naranja Como ya se tiene los volúmenes de todos los prismas el docente pedirá remplazar los valores.

$$
a^3 - b^3 = b \times b \times (a - b) + a \times (a - b) \times a + (a - b) \times b \times a
$$

El docente pedirá realizar factorización por factor común en la expresión del lado derecho de la igualdad.

$$
a^3 - b^3 = (a - b)(b \times b + a \times a + b \times a)
$$

Como paso final se pedirá realizar las multiplicaciones posibles en el segundo factor y ordenar la expresión obtenida con respecto a la variable a. Así se obtendrá la generalización de la diferencia de cubos.

$$
a^3 - b^3 = (a - b)(a^2 + ab + b^2)
$$

### **Actividad 2**

Ahora el docente solicitará realizar la siguiente actividad de la plataforma de educaplay, se puede acceder a esta actividad mediante el siguiente link[: https://es.educaplay.com/recursos](https://es.educaplay.com/recursos-educativos/12559440-diferencia_de_cubos.html)educativos/12559440-diferencia de cubos.html .

La actividad consiste en un juego de ordenar las palabras para obtener respuestas a distintas preguntas sobre la diferencia de cubos. Una vez que acceda al link usted obtendrá la vista de la Figura 16.

### **Figura 16**

*Juego diferencia de cubos. Ordenar palabras*

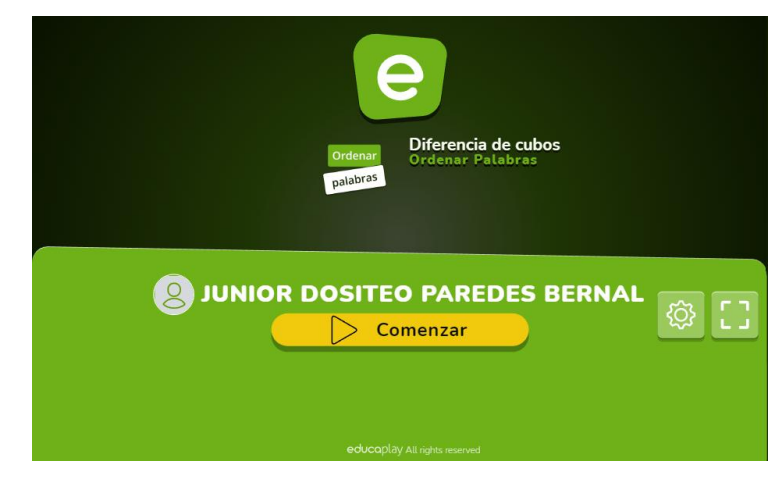

*Nota.* Actividad de construcción de conocimientos, dar clic en *empezar* para iniciar la actividad. Elaboración propia.

Al iniciar la actividad los estudiantes podrán observar una pregunta con su respuesta en desorden, la cual debe ser ordenada para obtener puntos y avanzar a la siguiente pregunta. Véase la Figura 17. Para ordenar las preguntas se debe dar clic sobre cada sección desordenada y luego nuevamente dar clic sobre otra sección para intercambiar posiciones. **Figura 17** 

 *Pregunta 1 del juego diferencia de cubos. Ordenar palabras.*

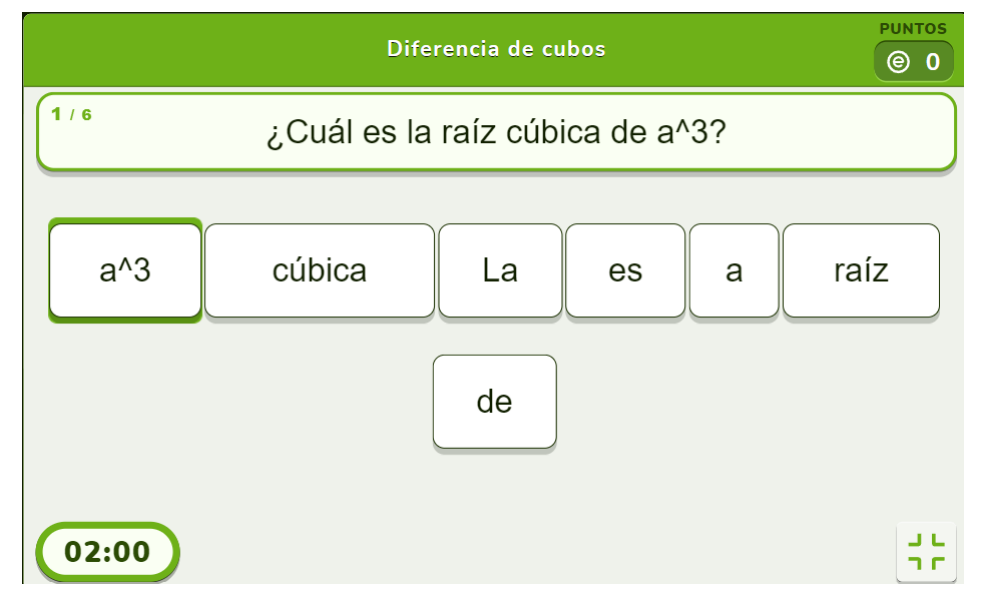

*Nota.* Elaborado mediante Educaplay. Elaboración propia.

Luego se pasará a la segunda pregunta la de la Figura 18, donde también se debe ordenar la respuesta.

### **Figura 18**

 *Pregunta 2 del juego diferencia cubos. Ordenar palabras.*

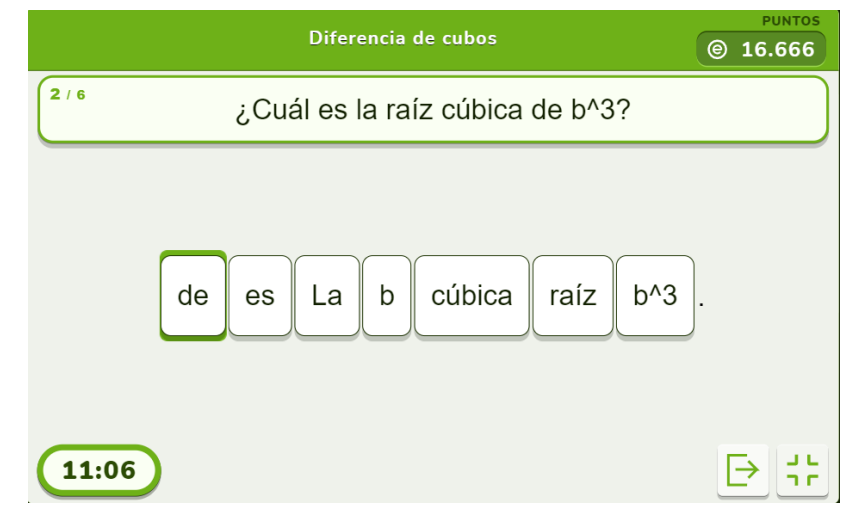

*Nota*. Elaborado mediante Educaplay. Elaboración propia.

Luego de ordenar la respuesta de forma correcta aparecerá la tercera pregunta (Figura 19.) que tiene incluida una imagen a la cual hace referencia el enunciado de la pregunta.

### **Figura 19**

 *Pregunta 3 del juego diferencia cubos. Ordenar palabras.*

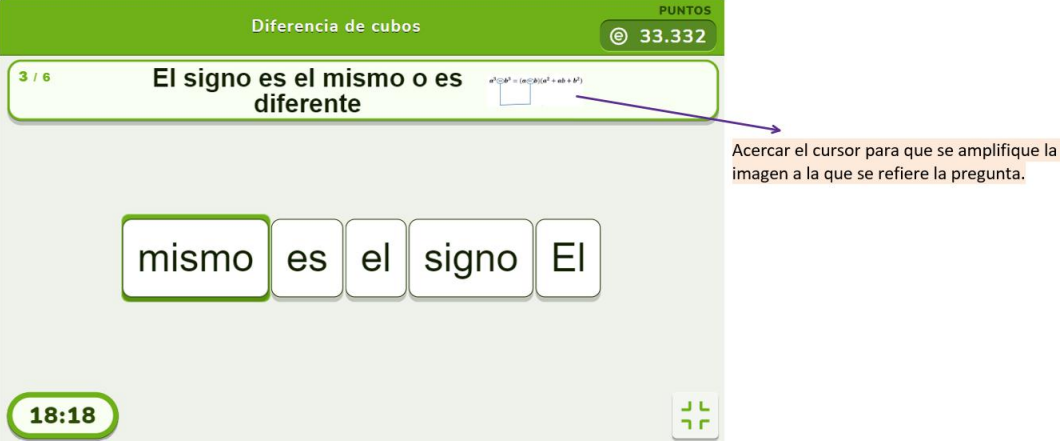

Nota. Elaborado mediante Educaplay. Elaboración propia.

Seguidamente se presentan las preguntas faltantes mediante la Figura 20.

### **Figura 20**

 *Pregunta 4,5 y 6 del juego diferencia cubos. Ordenar palabras.*

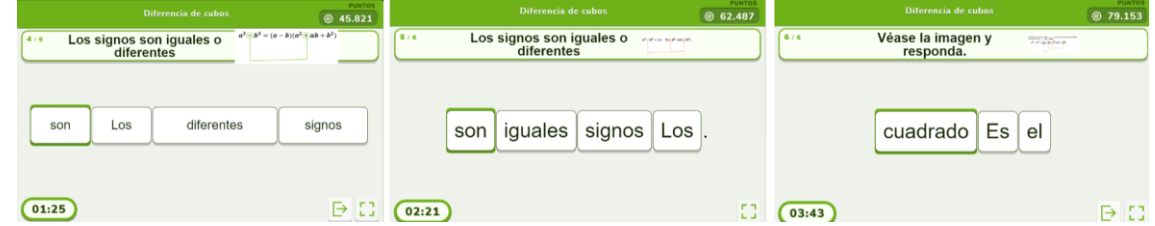

*Nota.* Elaborado mediante Educaplay. Elaboración propia.

Las respuestas de las preguntas se presentan mediante la tabla 1.

### **Tabla 1**

 *Respuestas de las preguntas*

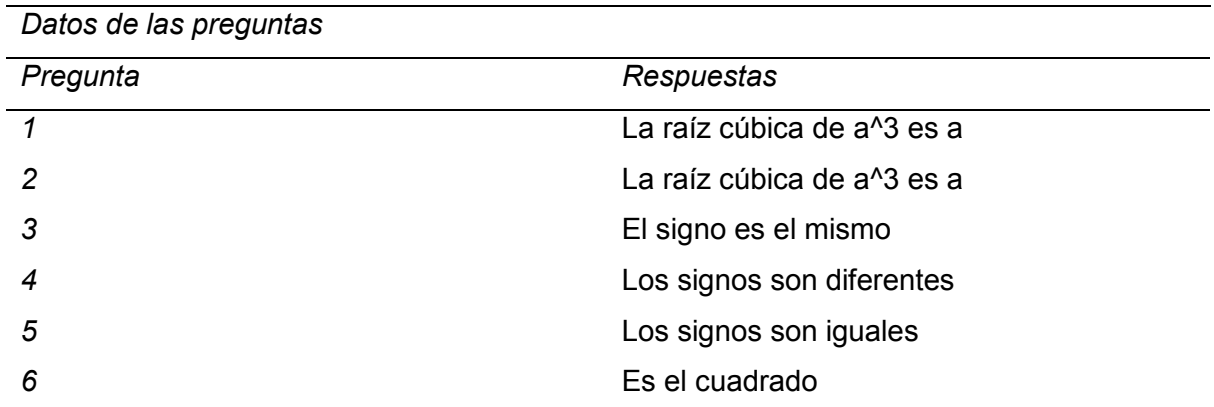

Una vez terminado el juego de diferencia de cubos, ordenar palabras el docente realizará preguntas del algoritmo encontrado anteriormente.

 $a^3 - b^3 = (a - b)(a^2 + ab + b^2)$ 

### **Actividad 3**

El docente pedirá hallar las palabras de una sopa de letras y con las mismas ir completando los espacios en blanco del siguiente párrafo.

El primer término del factor  $(a - b)$  se obtiene al sacar la raíz …………<sup>1</sup> de  $a^3$ , mientras que el segundo término del factor  $(a - b)$  se obtiene al sacar la raíz ……………<sup>2</sup> de  $b<sup>3</sup>$ , con respecto al signo intermedio de la expresión algebraica del lado derecho del igual ( $a^3 - b^3$ ) y el signo intermedio del factor  $(a - b)$  son…………<sup>3</sup> Mientras que al comparar los términos de del primer factor con los del segundo factor, el primer término del factor  $(a^2 + ab + b^2)$  es el …………<sup>4</sup> del primer término del factor  $(a - b)$ , además el segundo término del factor  $(a<sup>2</sup> + ab + b<sup>2</sup>)$  se obtiene al……………<sup>5</sup> el primer y segundo término del factor  $(a - b)$ ;adicionalmente el tercer término del factor  $(a^2 + ab + b^2)$  es el ……………<sup>6</sup> del segundo término del factor  $(a - b)$ . Finalmente, todos los signos del factor  $(a^2 + ab + b^2)$  son ……………⁷

Se puede acceder a la sopa de letras de la Figura 21 mediante el siguiente enlace: <https://puzzel.org/es/wordseeker/play?p=-N6NA-1zcqZKc6eXAtuy>

#### **Figura 21**

 *Sopa de letras*

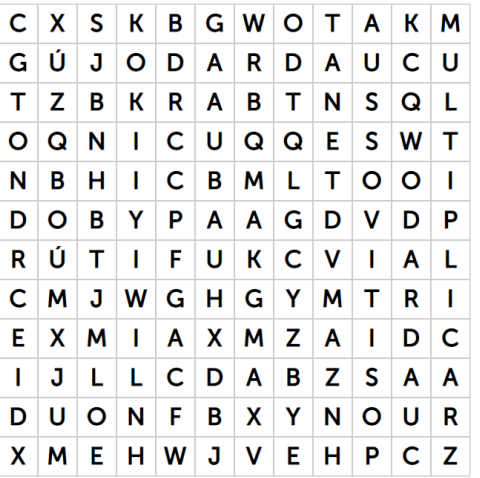

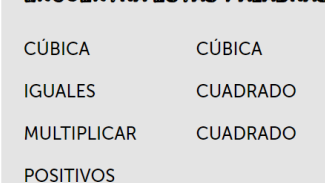

**FNCUENTRA ESTAS PALARRAS** 

Nota. Realizado mediante puzzel.org. Elaboración propia.

### **Actividad 4**

En el aprendizaje de matemáticas la resolución de ejercicios es parte fundamental del aprendizaje por eso se sugiere una actividad mediante Edpuzzle. Se accederá a la actividad mediante el link:<https://edpuzzle.com/assignments/62c68253588cf340c14c904b/watch> Al hacer clic obtendrá la vista de la Figura 22,

### **Figura 22**

 *Actividad de Edpuzzle.*

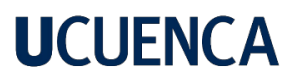

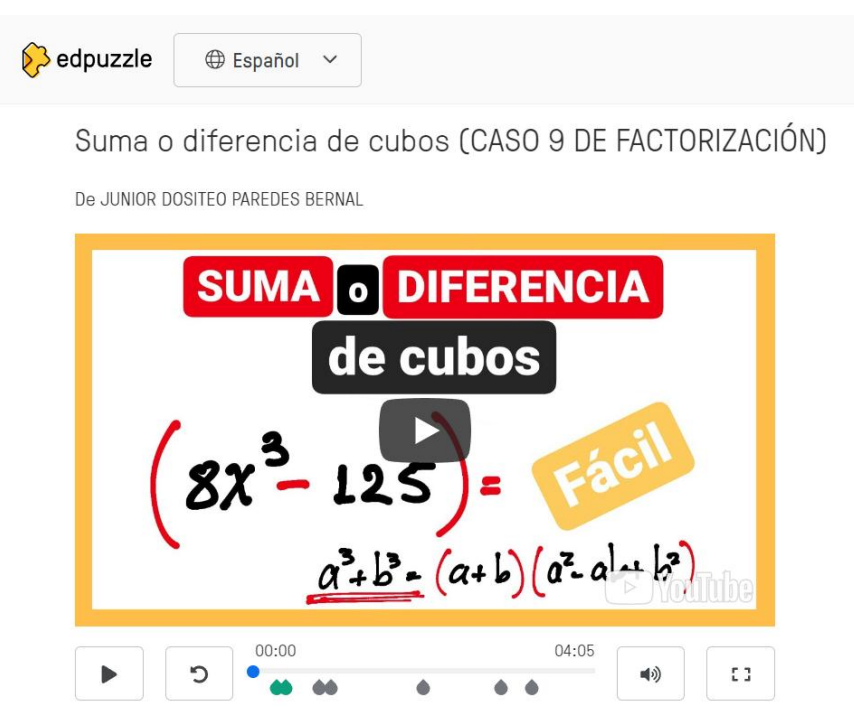

*Nota.* Se puede dar clic directamente en reproducir y se realizará la actividad. Elaboración propia.

La dinámica del funcionamiento de este tipo de videos ya se explicó en la guía 1, razón por la que solo se pasará a mostrar las preguntas de la actividad. Para ver las preguntas diríjase a la Figura 23.

#### **Figura 23**

 *Preguntas de Edpuzzle*

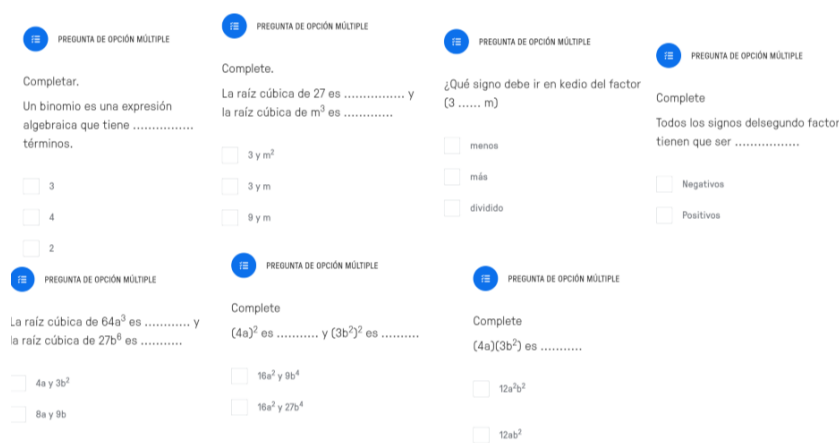

*Nota.* Elaborado mediante Edpuzzle. Elaboración propia.

Con esta actividad el docente habrá culminado lo referente a diferencia de cubos, no obstante, aún falta construir conocimientos sobre la suma de cubos razón por la que se proseguirá con más actividades.

#### **Actividad 5**

El docente realizará esta actividad de forma conjunta con los estudiantes, pero ahora trabajará en la suma de cubos, para lo cual utilizará un applet de GeoGebra. Para acceder a este applet se utilizará el link:<https://www.geogebra.org/m/xkdwdjt4>

Una vez que ingrese de forma conjunta con los estudiantes al applet, se obtendrá la vista de la Figura 24.

### **Figura 24**

 *Applet sobre suma de cubos mediante volúmenes.*

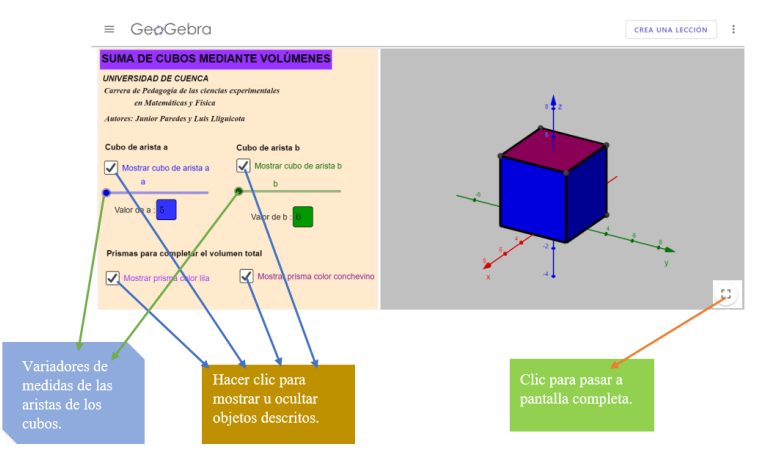

*Nota.* Indicación para el manejo del applet de GeoGebra. Elaboración propia*.* 

Se recomienda que el docente empiece ocultando todos los objetos y con los variadores de aristas en el valor mínimo, con la finalidad de ir presentando los objetos de forma progresiva según corresponda; además se recomienda utilizar la pantalla completa para una mejor experiencia. Luego se activará la visibilidad del cubo de arista a y se variará el tamaño de arista a gusto del docente. Véase Figura 25.

### **Figura 25**

*Acciones a ejecutar.*

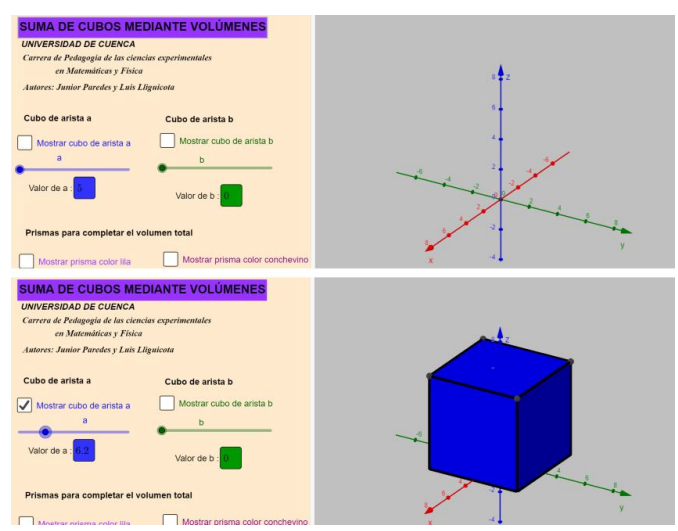

*Nota.* Indicaciones para demostrar la diferencia de cubos. Elaboración propia. El docente antes de pasar a una siguiente acción deberá realizar la siguiente pregunta.

**¿Qué volumen tiene el cubo expresado con respecto a la variable a?, aclarar que no queremos el cálculo numérico.**

………………………………………………………………………………………………

#### Respuesta esperada: *Volumen del cubo azul* =  $a^3$

A continuación, le tocará activar la visibilidad del cubo de arista b y variar la medida de la arista según su criterio; con estas acciones se creará un cubo de color verde (arista b) en el interior del cubo azul (arista a). Véase la Figura 26.

### **Figura 26**

 *Acciones a ejecutar.*

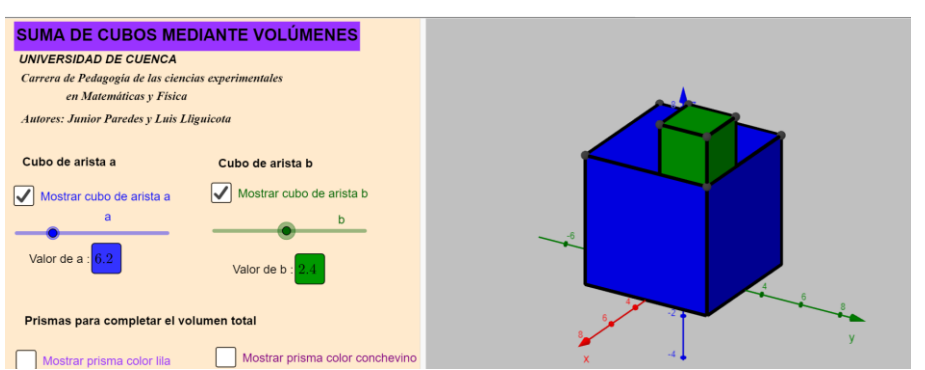

*Nota.* Indicaciones para demostrar la suma de cubos. Elaboración propia.

El docente ejecutará la pregunta.

**¿Qué volumen tiene el cubo verde expresado con respecto a la variable b?, aclarar que no queremos el cálculo numérico.**

……………………………………………………………………………………………

#### Respuesta esperada: *Volumen del cubo verde* =  $b^3$

Una vez realizadas las acciones anteriores el docente pedirá activar la visibilidad de los prismas para completar un nuevo volumen de un prisma que se forma al sumar todos los volúmenes. Esto se puede ver en la Figura 27.

### **Figura 27**

*Acciones a ejecutar.*

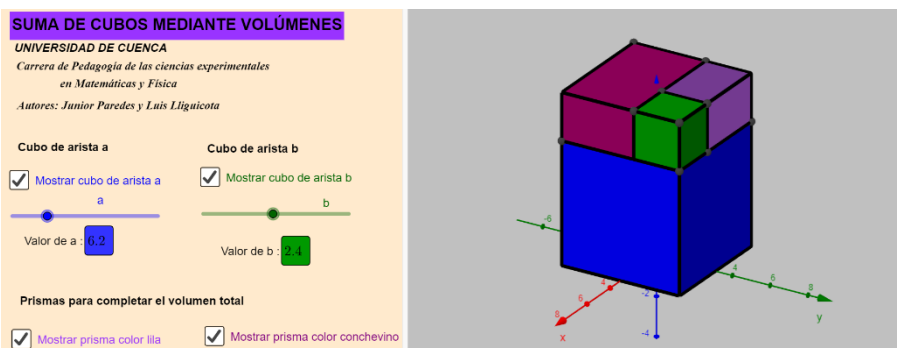

*Nota.* Indicaciones para demostrar la suma de cubos. Elaboración propia.

El docente realizará la siguiente pregunta.

Si sumo el volumen del cubo azul con el volumen del cubo verde y los volúmenes del prisma lila y el prisma conchevino, **¿Qué volumen total se obtiene?**

………………………………………………………………………………………………

#### Respuesta esperada:

 $V$ olumen cubo azul +  $V$ olumen cubo verde +  $V$ olumen prisma lila  $+$  *Volumen prisma conchevino* = *Volumen total* 

Se pedirá remplazar los valores de los volúmenes de los cubos ya determinados con anterioridad.

 $a^3 + b^3 +$  Volumen prisma lila + Volumen prisma conchevino = Volumen total Una vez realizadas las acciones anteriores se les pedirá a los estudiantes que deshabiliten la opción mostrar prisma lila y prisma conchevino. Véase la Figura 28.

### **Figura 28**

 *Acciones a ejecutar.*

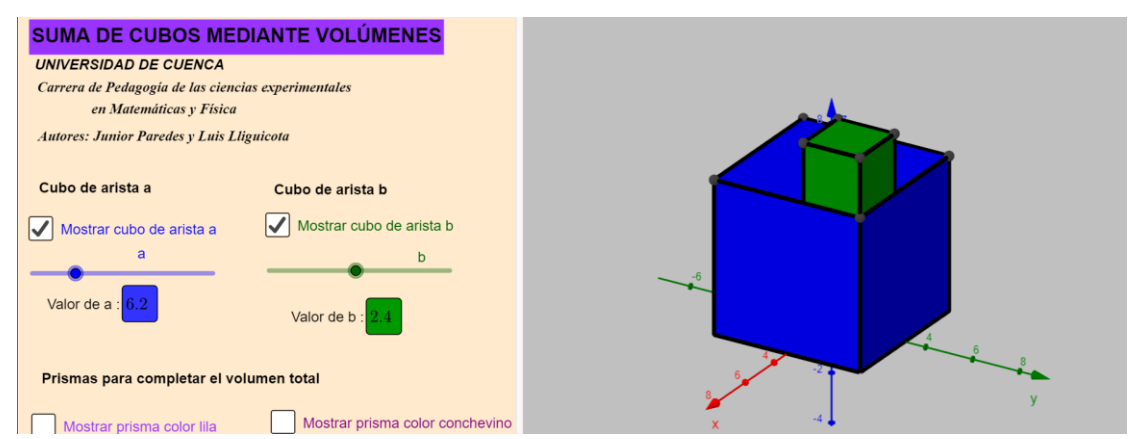

*Nota.* Indicaciones para demostrar la diferencia de cubos. Elaboración propia. Está acción vendrá seguida de las siguientes preguntas por parte del docente: Si sumo los volúmenes del cubo rojo y el cubo verde **¿Qué expresión obtendría?**

Respuesta esperada:

 $\mathcal{L}^{\text{max}}_{\text{max}}$ 

Volumen cubo azul + Volumen prisma verde

### $a^3 + b^3$

**¿Qué se ha quitado en los volúmenes se han quitado del volumen total de la Figura 26 para que me queden los volúmenes de la Figura 27?**

………………………………………………………………………………………………

Respuesta esperada: El volumen del prisma lila y el volumen del prisma conchevino.

**¿A qué operación básica hace referencia la palabra quitar?**

………………………………………………………………………………………………

Respuesta esperada: a la resta.

Luis Alfredo Lliguicota Juncal – Junior Dositeo Paredes Bernal

Una vez realizada la pregunta anterior y determinado lo siguiente:

 $a^3 + b^3 +$  Volumen prisma lila + Volumen prisma conchevino = Volumen total Si al volumen total le tengo que quitar el volumen del prisma lila y prisma conchevino, **¿qué igualdad se obtendrá?**

……………………………………………………………………………………………...

#### Respuesta esperada:

Volumen total – Volumen prisma lila – Volumen prisma conchevino =  $a^3 + b^3$ **¿Cómo calculamos el volumen de un prisma?**

………………………………………………………………………………………………

### Respuesta esperada:  $Volume = Large \times Ancho \times Alto$

Una vez logradas las respuestas esperadas el docente pedirá determinar el volumen de los prismas. Aquí se inicia con el volumen total del prisma de la Figura 26, pero el orden de determinación es criterio del docente. Para realizar esto se habilitará la visibilidad de todos los volúmenes; en este caso, el prisma que se obtiene al sumar los dos cubos con el prisma lila y el conchevino. Véase la Figura 29.

#### **Figura 29**

 *Acciones a ejecutar*

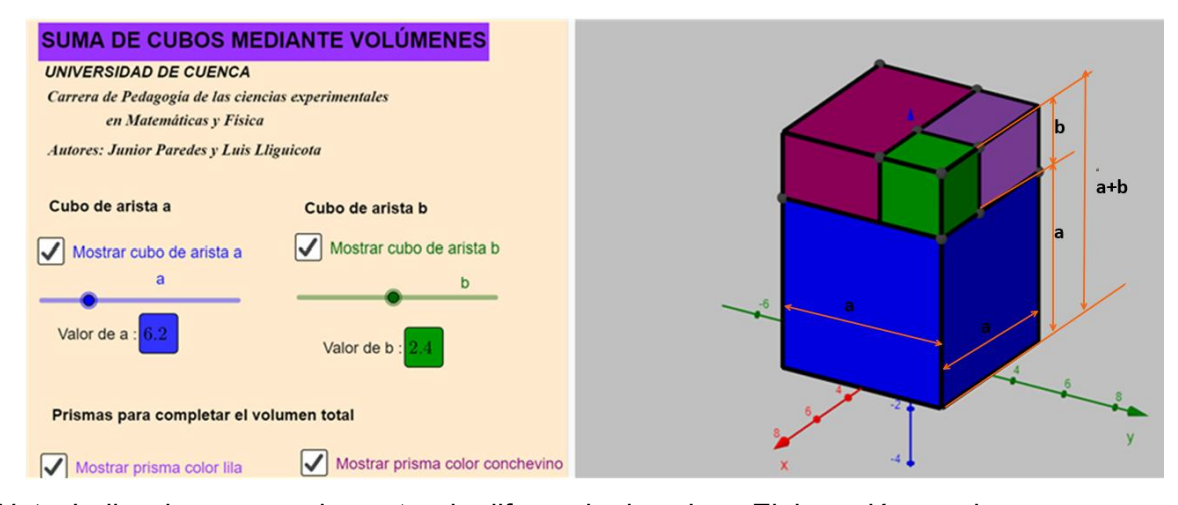

*Nota.* Indicaciones para demostrar la diferencia de cubos. Elaboración propia. Hacer notar que el largo y ancho del prisma de volumen total es el mismo que del cubo azul. Entonces se preguntará. **¿Cuál es el largo y ancho del prisma de volumen total ?**, si se sabe que el cubo azul tiene arista a.

………………………………………………………………………………………………

#### Respuesta esperada:

Largo de volumen total =  $a$ Ancho de volumen total  $= a$ 

En cuanto a la altura del prisma de volumen total se preguntará **¿cómo se puede calcular la misma?** Para ello se deberá notar que la misma se puede obtener sumando la arista del cubo azul más la del cubo verde. Véase la Figura 29.

………………………………………………………………………………………………………

Respuesta esperada:  $\mu$  alto del prisma de volument otal =  $a + b$ 

Ahora que ya se tienen todas las medidas del prisma, el docente solicitará a los estudiantes determinar el volumen del prisma de volumen total solo remplazando las medidas obtenidas. Así se tendrá: **a**

Volumen total = Largo del prisma de volumen total  $\times$  Ancho del prisma de volumen total × Alto del prisma de volumen total

Volumen total =  $a \times a \times (a + b)$ 

Ahora se pedirá calcular el volumen del prisma lila. Para lo cual se desactivará la visibilidad del cubo conchevino Se puede ver la Figura 30, que sería a lo que debería llegar el estudiante.

### **Figura 30.**

 *Datos del prisma lila.*

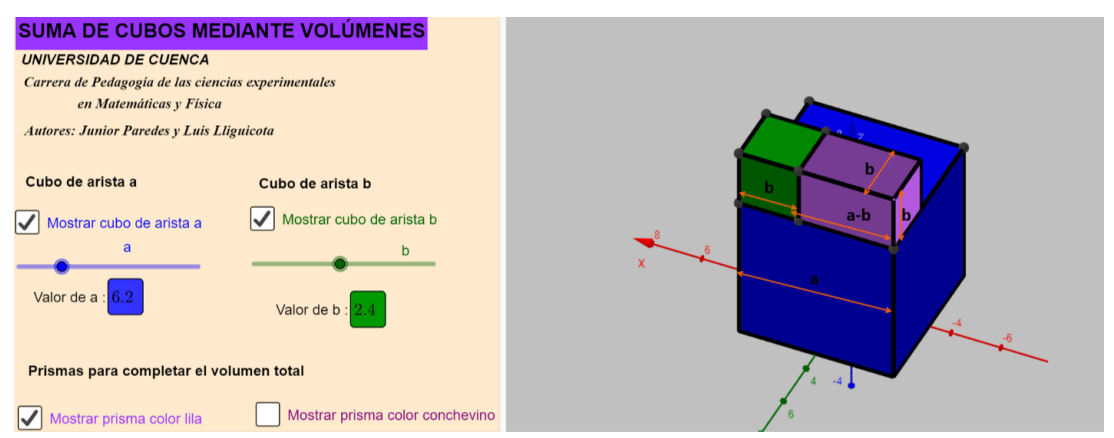

*Nota.* Datos que deberían ser obtenidos tras análisis de los estudiantes. Elaboración propia. Con estos datos el docente requerirá que el estudiante llegue a lo siguiente:

Largo prisma lila =  $a - b$ Ancho prisma  $lila = b$ Alto prisma lila  $= b$ Volumen del prisma lila

 $=$  Largo del prisma lila  $\times$  Ancho del prisma lila  $\times$  Alto del prisma lila

### Volumen del prisma lila =  $(a - b) \times b \times b$

Como aún falta calcular el volumen del prisma conchevino, el proceso se volverá a repetir, los datos a los que debe llegar el estudiante se ve en la Figura 31.

### **Figura 31**

 *Datos del prisma conchevino.*

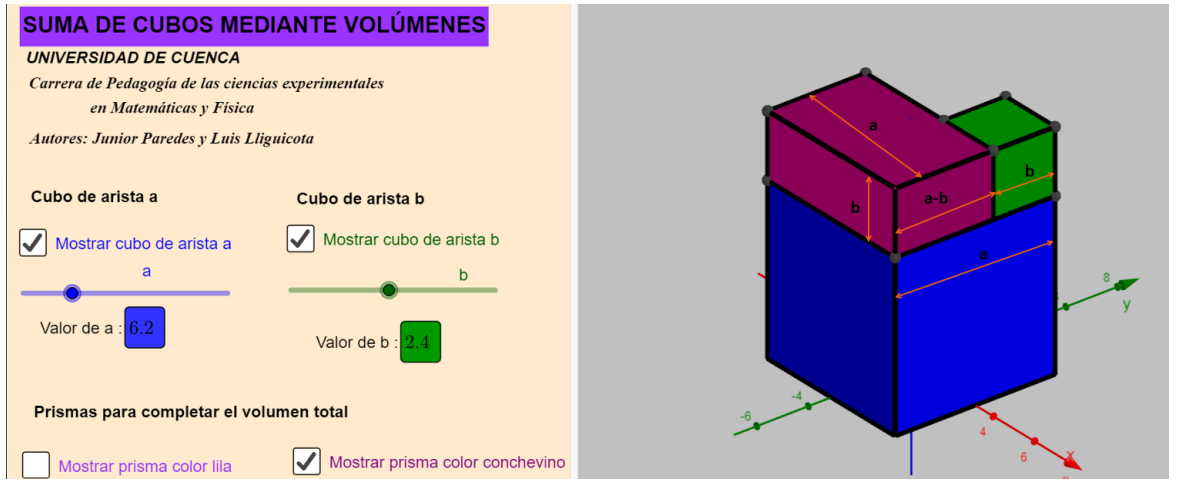

*Nota.* Datos que deberían ser obtenidos a partir del mismo proceso del prisma lila. Elaboración propia.

Con estos datos el docente requerirá que el estudiante llegue a lo siguiente:

Largo prisma conchevino  $= a$ 

Ancho prisma conchevino  $= a - b$ 

Alto prisma conchevino  $= b$ 

Volumen del prisma conchevino

 $=$  Largo del prisma conchevino  $\times$  Ancho del prisma conchevino

 $\times$  Alto del prisma conchevino

Volumen del prisma conchevino =  $a \times (a - b) \times b$ 

Una vez obtenidos los volúmenes de los prismas, se volverá a la respuesta de: si al volumen total le tengo que quitar el volumen del prisma lila y prisma conchevino, **¿qué igualdad se obtendrá?**

Volumen total – Volumen prisma lila – Volumen prisma conchevino =  $a^3 + b^3$ 

Como ya se tiene los volúmenes de todos los prismas, el docente pedirá remplazar los valores.

 $a \times a \times (a + b) - (a - b) \times b \times b - a \times (a - b) \times b = a<sup>3</sup> + b<sup>3</sup>$ 

El docente pedirá realizar factorización por agrupación de términos en la expresión del lado izquierdo del igual.

$$
a \times a \times (a+b) - (a-b)b(b+a) = a3 + b3
$$
  

$$
a \times a \times (a+b) - (a-b)b(a+b) = a3 + b3
$$
  

$$
(a+b)(a \times a - (a-b)b) = a3 + b3
$$

Como paso final, se pedirá realizar las multiplicaciones posibles en el segundo factor y ordenar la expresión obtenida con respecto a la variable a. Así se obtendrá la generalización de la diferencia de cubos.

$$
(a+b)(a2 - (ab - b2)) = a3 + b3
$$

 $(a + b)(a<sup>2</sup> - ab + b<sup>2</sup>) = a<sup>3</sup> + b<sup>3</sup>$  $a^3 + b^3 = (a + b)(a^2 - ab + b^2)$ 

#### **Actividad 6**

El docente pedirá hallar las palabras del crucigrama y con las mismas ir completando los espacios en blanco del siguiente párrafo.

El primer término del factor  $(a + b)$  se obtiene al sacar la raíz …………<sup>1</sup> de  $a^3$ , mientras que el segundo término del factor  $(a + b)$  se obtiene al sacar la raíz ……………<sup>2</sup> de  $b<sup>3</sup>$ , con respecto al signo intermedio de la expresión algebraica del lado derecho del igual ( $a^3 + b^3$ ) y el signo intermedio del factor  $(a + b)$  son…………<sup>3</sup> Mientras que al comparar los términos de del primer factor con los del segundo factor, el primer término del factor ( $a^2 - ab + b^2$ ) es el …………<sup>4</sup> del primer término del factor  $(a - b)$ , además el segundo término del factor  $(a^{2} - ab + b^{2})$  se obtiene al……………<sup>5</sup> el primer y segundo término del factor  $(a + b)$ , pero este llevará signo ………………<sup>6</sup> ;adicionalmente el tercer término del factor  $(a^2 + ab + b^2)$  $b<sup>2</sup>$ ) es el ……………<sup>7</sup> del segundo término del factor  $(a + b)$ . Finalmente, los signos del primer y tercer término del factor  $(a^2 + ab + b^2)$  son ………….<sup>8</sup>

Se puede acceder al crucigrama de la Figura 32 mediante el siguiente enlace:

[https://puzzel.org/es/crossword/play?p=-N6NJaAw0Pmsog8\\_k\\_hc](https://puzzel.org/es/crossword/play?p=-N6NJaAw0Pmsog8_k_hc)

#### **Figura 32**

 *Crucigrama*

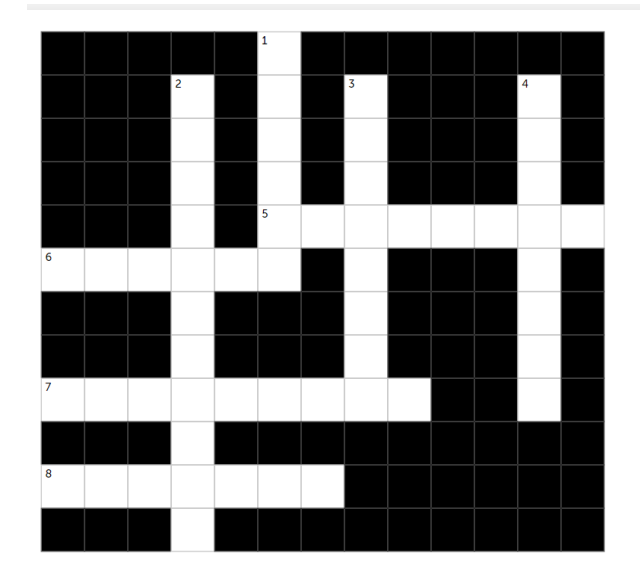

#### **HORIZONTAL VERTICAL**

- 5 En la potenciación, c<br>uando una base darido dira base<br>está elevada al<br>exponente 2,se<br>dice que está<br>elevada al
- 6 A la raíz de<br>indice 3 se le llama raíz ...

suma son

 $\mathbf{R}$ 

- resta es 7 los signos de la
	- po tivos Cuando las Cuando das<br>características<br>de 2 objetos<br>son las mismas,<br>los objetos son
- 2 Operación<br>básica que<br>tiene como<br>elementos el<br>multiplicador<br>multiplicador

1 A la raíz de<br>indice 3 se le

llama raíz

- 3 El signo de la ne..... ັັ∨ດ
- 4 Fnla En la<br>potenciación,c<br>uando una base<br>está elevada al<br>exponente 2,se<br>dice que está<br>elevada al

*Nota.* Realizado mediante puzzle.org. Elaboración propia.

#### **Actividad 7**

Como ya se mencionó, los ejercicios son parte fundamental del aprendizaje por eso se sugiere una actividad mediante Edpuzzle. Se accederá mediante el link:

<https://edpuzzle.com/assignments/62c6c4f4d2ac1140fbd35978/watch>

Al hacer clic obtendrá la vista de la Figura 33.

### **Figura 33**

 *Actividad de Edpuzzle.*

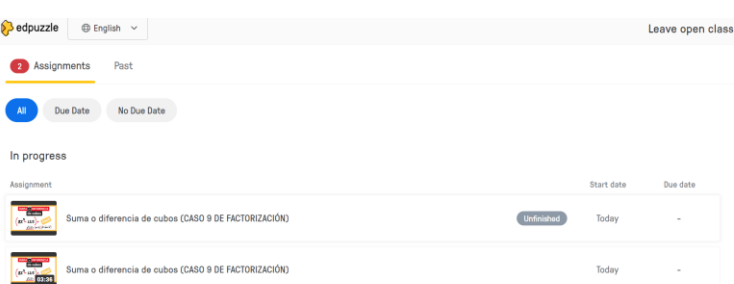

*Nota.* Dar clic en el primer video, para acceder correctamente. Elaboración propia.

Una vez realizada la acción anterior, aparecerá la Figura 34,

### **Figura 34**

 *Actividad de suma de cubos con Edpuzzle.*

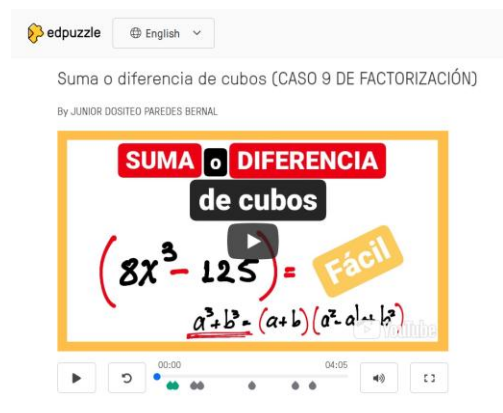

*Nota.* Ejercicios de suma de cubos. Elaboración propia.

Como ya se ha presentado varias veces la dinámica de estas actividades se pasará a mostrar las preguntas de la actividad. Véase la Figura 35.

### **Figura 35**

 *Pregunta de la actividad de suma de cubos mediante Edpuzzle.*

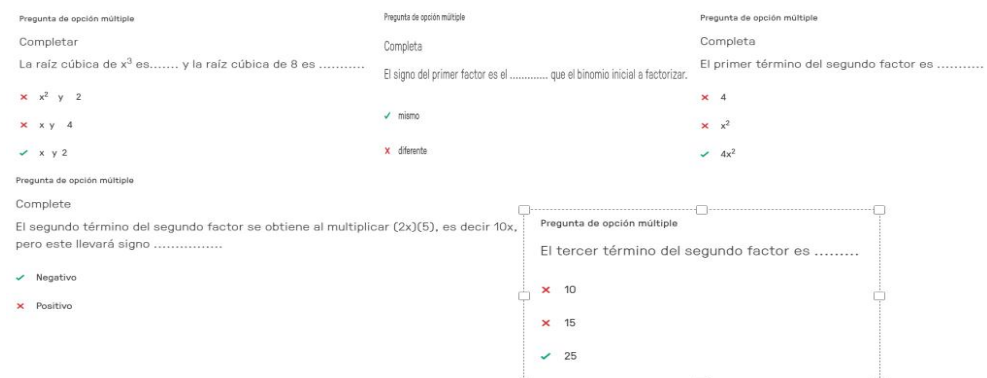

*Nota.* Preguntas y respuestas de la actividad, Elaboración propia.

### **Consolidación**

Para esta parte de la Guía se utilizarán preguntas de opción múltiple para que los estudiantes elijan la respuesta correcta según corresponda. La actividad será realizada mediante la

plataforma de Kahoot. Para realizar la actividad se debe ingresar al link: [https://create.kahoot.it/share/diferencia-y-suma-de-cubos-perfectos/43d74738-2dad-4e6b-](https://create.kahoot.it/share/diferencia-y-suma-de-cubos-perfectos/43d74738-2dad-4e6b-988c-50549d8a6307)[988c-50549d8a6307](https://create.kahoot.it/share/diferencia-y-suma-de-cubos-perfectos/43d74738-2dad-4e6b-988c-50549d8a6307)

Una vez que ingrese al link obtendrá la vista de la Figura 36.

### **Figura 36**

 *Vista inicial si no está registrado en Kahoot.*

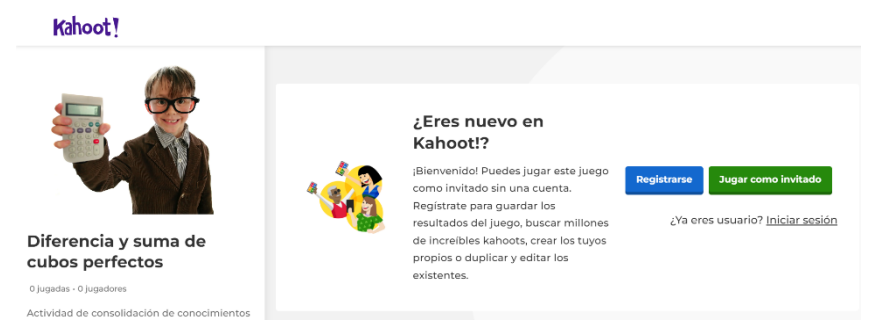

*Nota.* Esta vista dependerá si está registrado. Elaboración propia.

El docente debe estar registrado para una mejor experiencia, así le aparecerá la Figura 37. Una vez ingresado a ese apartado se iniciará el juego y se deberá responder 5 preguntas, las preguntas se pueden ver en la Figura 37.

### **Figura 37**

 *Vista inicial si está registrado en Kahoot.*

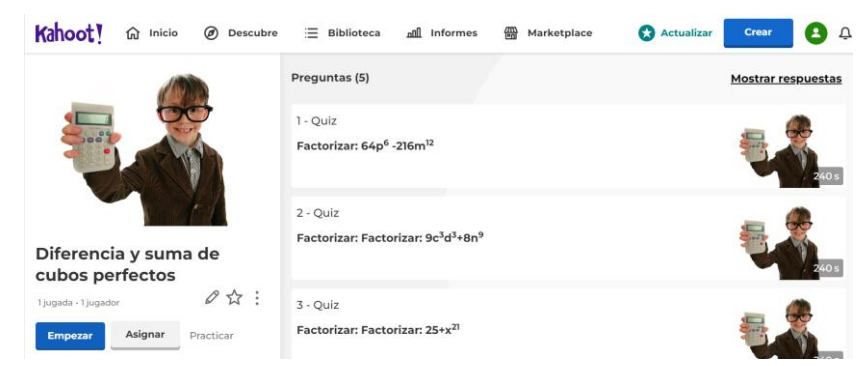

*Nota*. Actividad de consolidación mediante Kahoot. Elaboración propia*.*

Si usted da clic en empezar en la vista de la Figura 37, aparecerá la Figura 38.

### **Figura 38**

 *Actividad en Kahoot.*

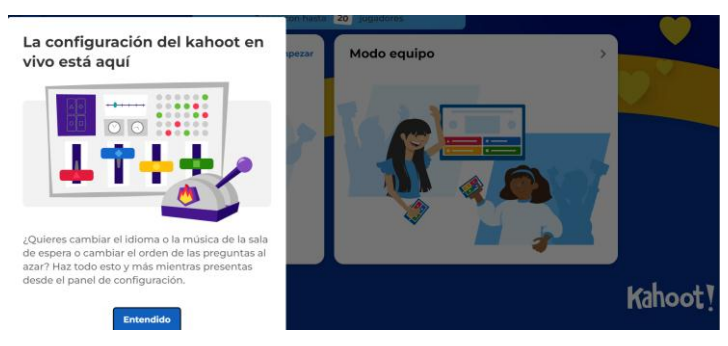

*Nota.* Indicaciones de actividad. Elaboración propia*.*

Se debe dar clic en el apartado entendido, y luego en el apartado modo clásico o modo de grupo, para esta actividad se recomienda el modo clásico. Realizadas las acciones aparecerá la Figura 39.

### **Figura 39**

 *Vista de control del docente.*

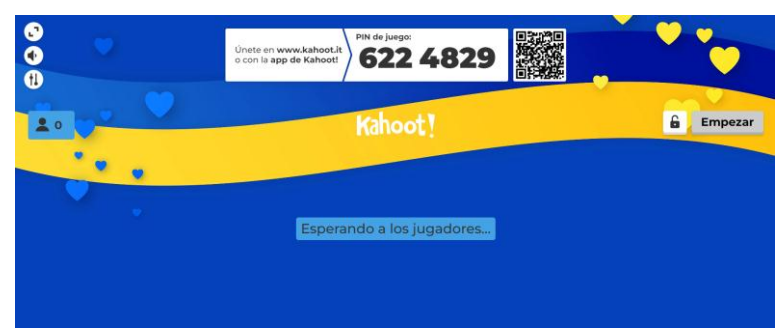

*Nota.* El código que aparece en pantalla debe ser compartido a los estudiantes. Elaboración propia

Al ser compartido el código, el docente pedirá a los estudiantes ingresar a Kahoot mediante el link:<https://kahoot.it/> ,a los estudiantes les aparecerá la Figura 40.

### **Figura 40**

 *Vista del estudiante.*

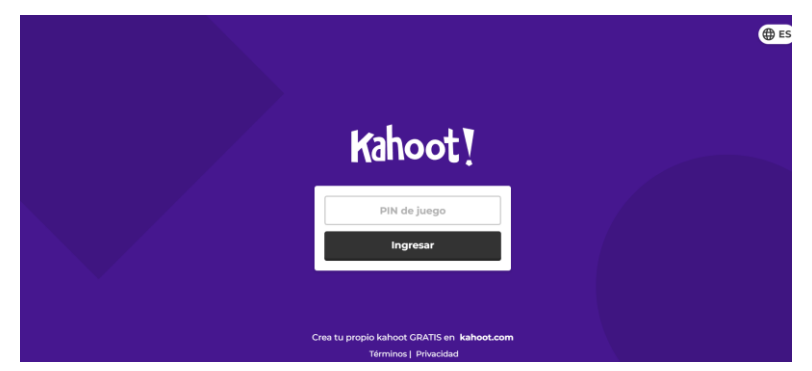

*Nota.* Indicaciones de actividad. Elaboración propia.

Los estudiantes tendrán que ingresar el código que se les compartió y luego su nombre. En la pantalla de control del docente aparecerán los nombres de los estudiantes y este deberá clic en el apartado *empezar* (ver Figura 39) para que la actividad de inicio. Realizada esta acción los estudiantes responderán el test mientras el docente controla lo que estos hacen en tiempo real, de forma parecida a la plataforma Quizizz que se utilizó en la guía número uno; no obstante, al usar Kahoot el docente tendrá que compartir su pantalla mediante un proyector o mediante medios como Zoom o Google Meet, porque en su pantalla es donde aparecerán las preguntas. Los estudiantes tendrán acceso a la vista de la Figura 41, donde solo elegirán la respuesta acorde a lo proyectado. Las preguntas de la actividad son las de la Figura 42.

### **Figura 41**

 *Vista del estudiante cuando la actividad está en desarrollo.*

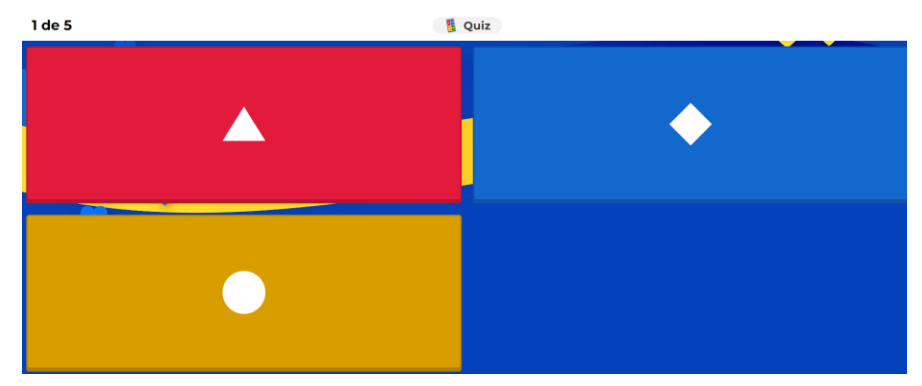

*Nota.* Actividad de consolidación. Elaborada en Kahoot*.*

### **Figura 42**

 *Preguntas de la actividad.*

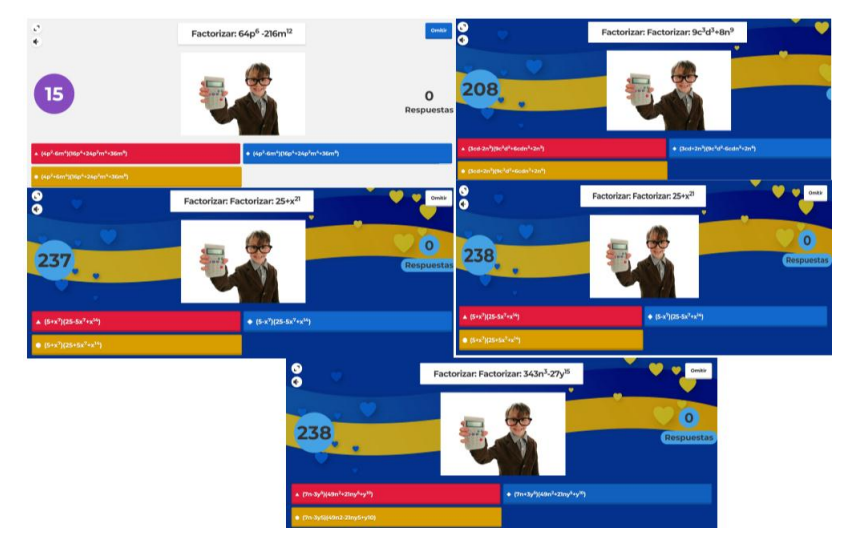

*Nota.* Actividad de consolidación. Elaborada en Kahoot*.*

### **4.3.5. Guía 5: Factorización por trinomio cuadrado perfecto**

# Guía 5

## Trinomio cuadrado perfecto

#### **Objetivo educativo**

Identificar, entender y resolver problemas utilizando la factorización por Trinomio cuadrado perfecto.

#### **Objetivos específicos**

- Aplicar las TIC para la comprensión de la factorización por Trinomio cuadrado perfecto y su resolución.
- Relacionar el proceso de factorización por Trinomio cuadrado perfecto mediante las TIC interpretando geométricamente dicho proceso como el cálculo del área de un cuadrilátero.

#### **Destreza con criterio de desempeño**

- Identificar factores de expresiones algebraicas. **Ref. M.4.1.33.**
- Aplicar las propiedades algebraicas de los números reales en la factorización de expresiones algebraicas. **Ref. M.5.1.1.**

#### **Conocimientos previos**

A fin de conseguir un aprendizaje efectivo en el estudiante se sugiere al docente iniciar la clase con dinámica para despertar los conocimientos previos de los estudiantes. A continuación, la actividad sugerida para el que el docente la implemente.

**Actividad 1:** Resolver el juego denominado *Saltos al aprendizaje* en el recurso Educaplay. Enlace del juego:

[https://es.educaplay.com/recursos-educativos/12555509-saltando\\_el\\_conocimiento.html](https://es.educaplay.com/recursos-educativos/12555509-saltando_el_conocimiento.html)

#### **Figura 1**

*Pestaña de inicio del juego "Saltos del aprendizaje"*

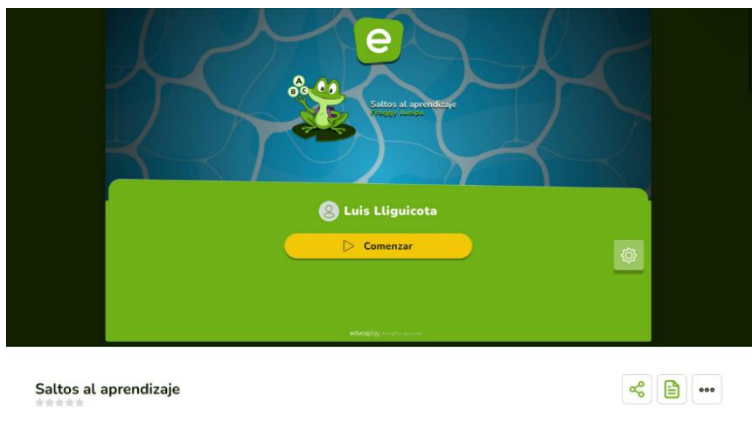

*Nota.* Para iniciar el juego se da un clic en el botón de comenzar. Elaboración propia.

Antes de dar inicio con el juego se recomienda al docente verificar que todos los estudiantes ingresen al juego y estén en la ventana de la figura 1. Además de pedirles escribir sus respuestas en su cuaderno de trabajo para luego compartir con la clase.

El juego consiste en ayudar a cruzar un rio a la rana respondiendo correctamente las dos preguntas en un periodo de 20 segundos cada uno. La primera pregunta evalúa la capacidad de identificar la forma de un trinomio. A continuación, se presenta la interfaz que el estudiante encontrará al momento de iniciar con el juego.

### **Figura 2**

*Interfaz del juego en la primera pregunta 1*

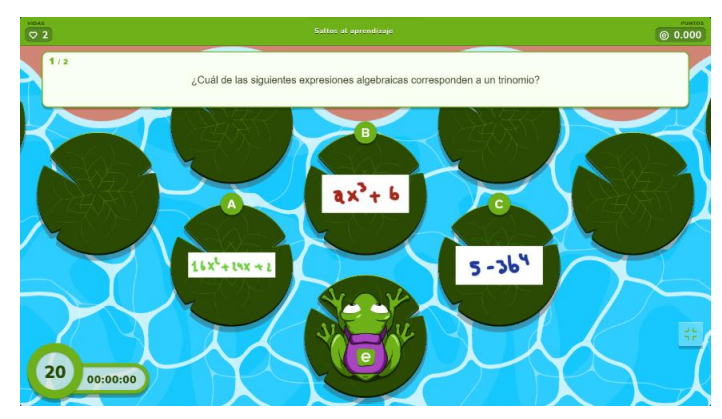

*Nota.* La pregunta debe ser respondida correctamente para avanzar en el juego. Elaboración propia.

En la parte superior de la imagen esta la pregunta a ser respondida escogiendo una de las tres opciones que obviamente debe ser la correcta.

Una vez respondida la pregunta 1, la siguiente consiste en identificar las partes de un trinomio.

### **Figura 3**

 $2x^2 + 1 - x$ terminos y grados 3 términos y grada 00:00:26

*Interfaz del juego en la segunda pregunta* 

*Nota.* La pregunta hace referencia a las partes de un trinomio. Elaboración propia.

El estudiante será capaz de identificar la respuesta correcta para terminar el juego. Al final, se da una calificación sobre 100 puntos. Se sugiere al docente que se base del puntaje

obtenido de cada alumno para poder evaluar el nivel de los conocimientos previos que mantienen los estudiantes en general. De presentarse un número considerable de puntos bajos, indicaría que la mayor parte del grupo no tienen los suficientes conocimientos, para lo cual se puede partir de una retroalimentación de lo abordado en el juego y aclarar las dudas de los estudiantes a fin de preparar un escenario favorable para el aprendizaje del nuevo contenido.

Otro tema a tener en cuenta, si se quiere seguir la enseñanza de la factorización por esta metodología, a fin de cumplir con uno de los objetivos planteados, y que necesariamente el estudiante debe de tener, es el proceso para calcular áreas de cuadriláteros regulares.

Para ello, se plantea un juego de rompecabezas en el cual al armarlo se encontrará lo que el estudiante debe de tener presente. Se deja al criterio del docente optar por esta actividad, pues puede considerar que basta con una explicación magistral del tema para recordar lo antes mencionado.

**Actividad 2:** Conjuntamente con los estudiantes el docente debe resolver el rompecabezas mediante un trabajo colaborativo.

Enlace del juego:<https://www.jigsawplanet.com/?rc=play&pid=25877dd810c4>

#### **Figura 4**

*Interfaz del juego en línea.*

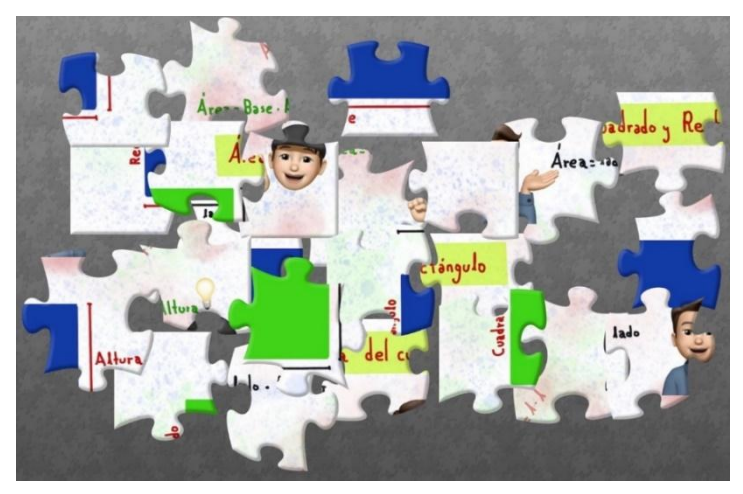

*Nota.* Elaboración propia.

Para el desarrollo del juego, se recomienda un tiempo máximo de 3 a 4 minutos. A lo largo del desarrollo, el docente debe de hacer partícipe a los estudiantes para conjuntamente resolver el rompecabezas y fortalecer el trabajo colaborativo. Al final del juego, se espera que lleguen a la siguiente imagen.

#### **Figura 5**

*Imagen del juego finalizado.*

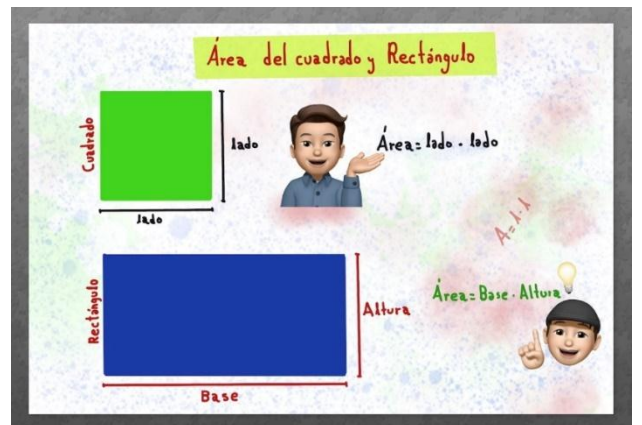

*Nota.* Fórmulas del área de un cuadrado y de un rectángulo. Elaboración propia.

Se espera que al final de las dos actividades, los estudiantes estén mejor preparados para recibir el nuevo conocimiento. Como un punto más, se le sugiere al docente considerar alguno que no se abordó en las dos actividades y que, de acuerdo a su criterio, son relevantes antes de dar paso a la construcción del nuevo conocimiento.

### **Desarrollo de contenidos**

Con el propósito de desarrollar un aprendizaje efectivo en el estudiante, se propondrá una actividad enfocada a comprender geométricamente el proceso de factorización de un trinomio cuadrado perfecto. Es un recurso en línea creado por los autores del presente trabajo, desarrollado en el software GeoGebra.

**Actividad 1:** Factorización por trinomio cuadrado perfecto mediante cálculo de áreas empleando Applets en GeoGebra.

Enlace del Applets:<https://www.geogebra.org/m/skcsjfbc>

Una vez abierto el enlace anterior y cargado la página web se visualizará lo siguiente.

### Figura 6

*Interfaz inicial del recurso en línea*

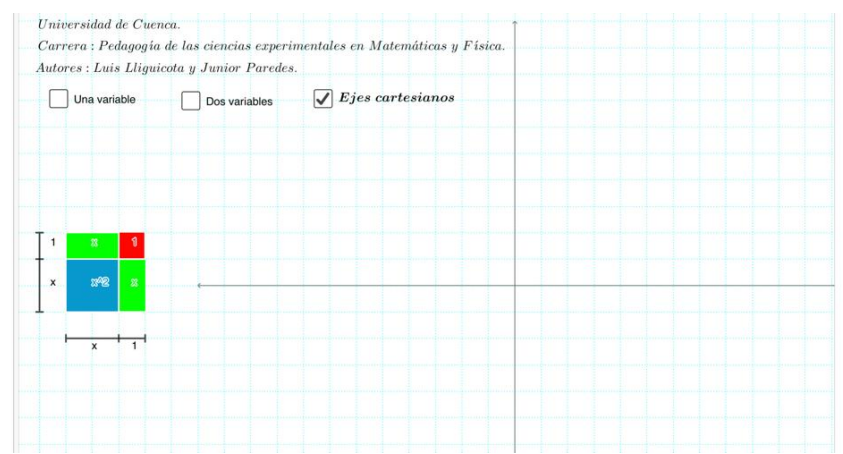

*Nota.* Para mejorar la experiencia se le recomienda ejecutar el recurso en pantalla completa. Elaboración propia.

Para facilitar el manejo del recurso digital, así como su explicación, en la siguiente tabla se explica cada una de los botones y cómo funciona el recurso.

### **Tabla 1**

*Funciones de las distintas opciones del recurso* 

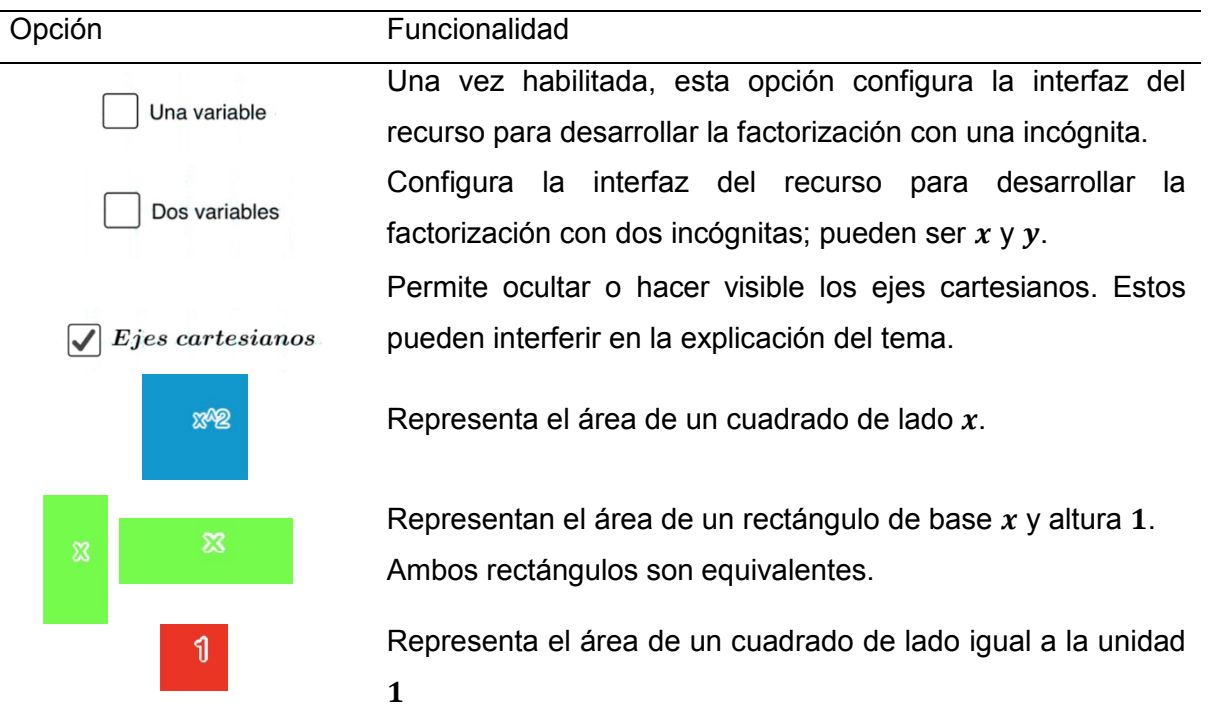

*Nota.* Las opciones anteriores son primarias del recurso digital.

Como la actividad en cuestión plantea la factorización del trinomio cuadrado perfecto. Es muy importante que configure al recurso digital habilitando la casilla de una variable. Esto con el fin de llegar a la expresión buscada de una manera más sencilla de asimilar para el estudiante y facilitar la explicación. Una vez activada la casilla antes mencionada, el recurso digital se ajustará a lo señalado, lo que genera más opciones. A continuación, se explica el funcionamiento de cada uno de los botones.

### **Figura 7**

 *Interfaz del recurso digital una vez activada la casilla de una variable*Universidad de Cuenca

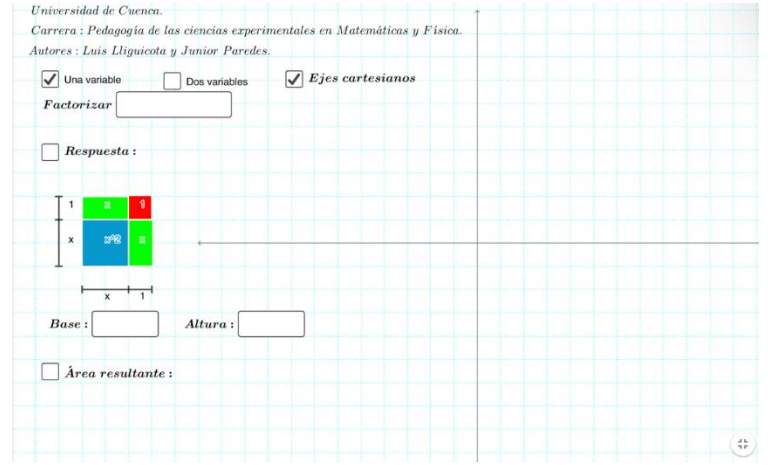

*Nota.* Elaboración propia.

Se recomienda al docente evitar manipular de manera brusca debido a que puede llevar a tener inconvenientes en el control del recurso. Dicho esto, se explica las opciones.

### **Tabla 2**

*Funcionamiento de las diferentes opciones*

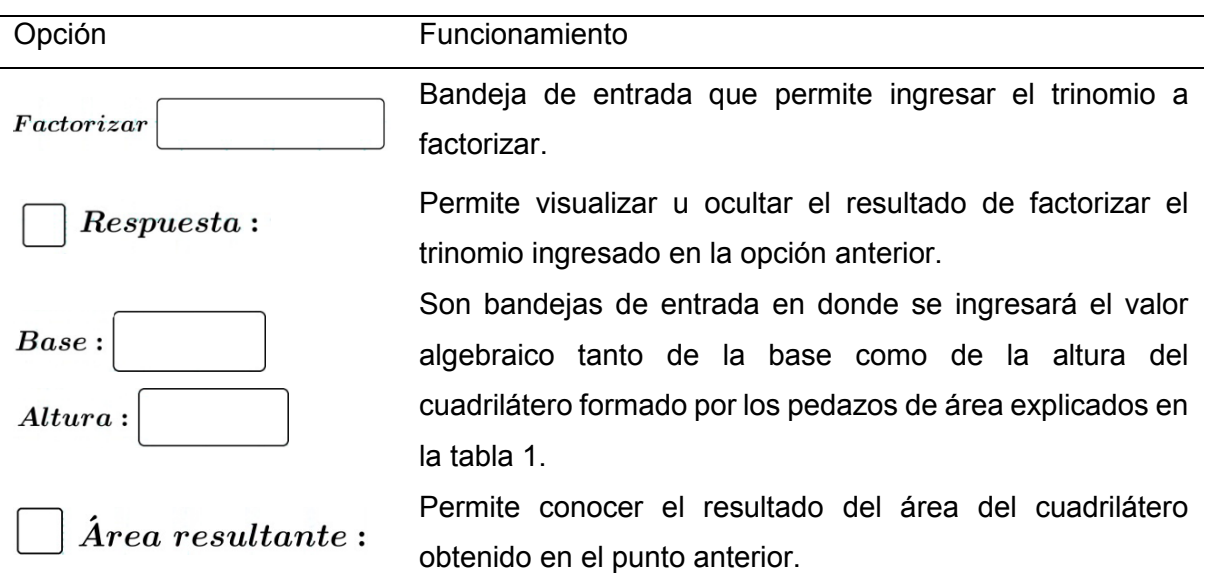

### **Procedimiento**

Para realizar la factorización por el caso tratado en esta sección mediante áreas de cuadriláteros, partimos del siguiente trinomio cuadrado perfecto:

### $4x^2 + 4x + 1$

Ingresar el trinomio en la bandeja de entrada *Factorizar* (Véase la tabla 2, primera fila). Una vez ingresado, el recurso obtendrá la respuesta factorizada del trinomio ingresado. Para visualizar dicha respuesta, se habilita la opción de *Respuesta*. Se recomienda al docente habilitar esta opción solo para corroborar el resultado calculado por el método de áreas con del software.

### **Figura 8**

*Opciones habilitadas por el paso 1*

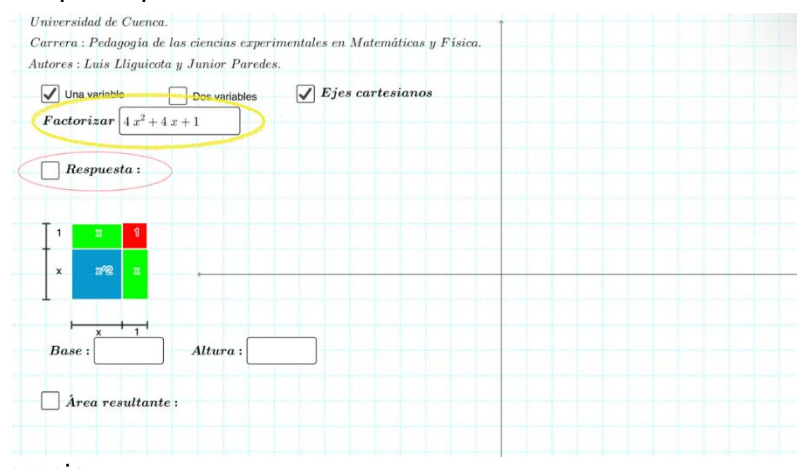

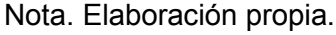

Ahora se necesita graficar el trinomio anterior usando los cuadriláteros presentes en el recurso para completar un cuadrado equivalente. Se requiere tener en cuenta, algunas consideraciones:

El número de cuadrados de área  $x^2$  a graficar lo indica el coeficiente del término que acompaña a la letra  $x^2$ . Para este caso, el número sería de 4 cuadrados.

El número de rectángulos de área  $x$  a graficar lo indica el coeficiente del término que acompaña a la letra  $x$ . Para este caso sería de 4 rectángulos. Como se describió en la tabla 1, existen dos áreas ubicadas de diferente manera pero que son equivalentes. Esto se debe a que combinando las dos se formara un cuadrilátero esperado.

El número de cuadrados de área 1 lo indica el término independiente. Para este caso sería de 1 cuadrado.

Entonces el trinomio  $4x^2 + 4x + 1$  de manera geométrica quedaría determinada de la siguiente manera.

Tabla 3

*Paso de una expresión algebraica a una geométrica*

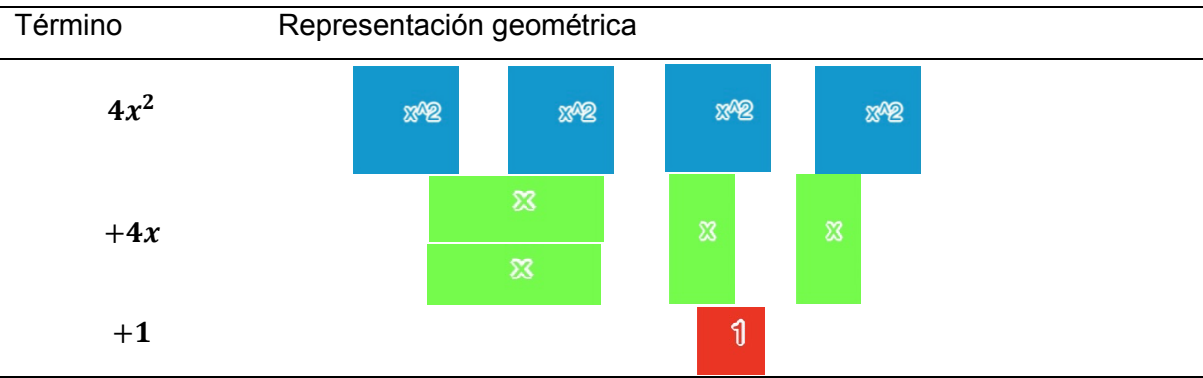

*Nota.* Cada cuadrilátero corresponde solo a un término. Elaboración propia

Se procede a ubicar los cuadriláteros en los ejes del plano cartesiano. Para lo cual, se debe de tener presente que:

Si el término tiene signo positivo (+), los cuadriláteros se ubican en el primer (I) y/o el tercer cuadrante (III) del plano cartesiano.

Si el término tiene signo negativo (−), los cuadriláteros se ubicarán en el segundo (II) y/o cuarto cuadrante (VI) del plano cartesiano.

Se debe de ubicar los cuadriláteros convenientemente para formar un cuadrilátero regular y poder calcular su área.

Siguiendo las consideraciones mencionadas anteriormente, se procede a ubicar los diferentes cuadriláteros sobre los ejes cartesianos quedando de la siguiente manera.

### **Figura 9**

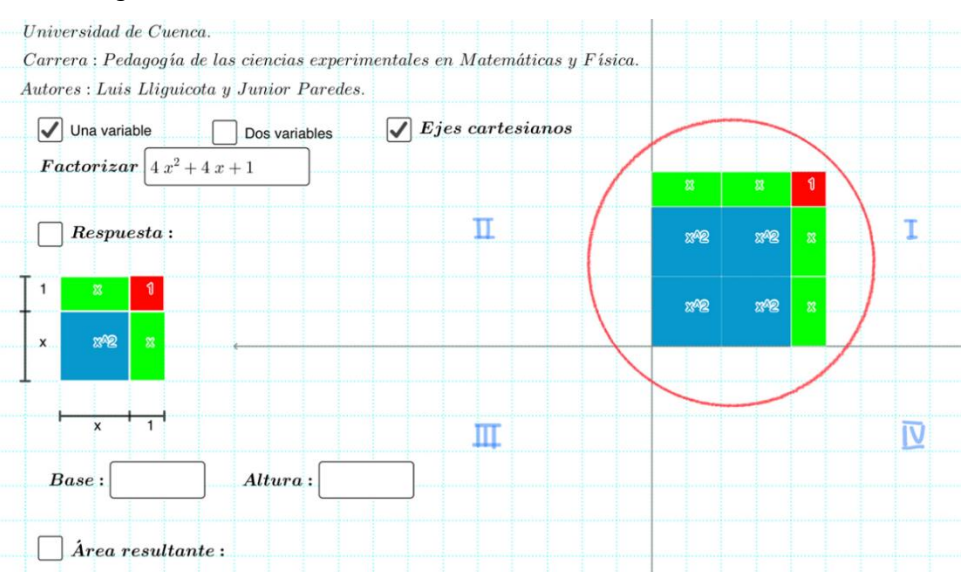

*Representación gráfica del trinomio*  $4x^2 + 4x + 1$ 

*Nota.* Se ha formado un cuadrilátero regular que representa al trinomio en cuestión. Elaboración propia.

Observación: Para ubicar cada número de cuadriláteros en el plano, se arrastra el número necesitado de cada tipo de cuadrilátero a su lugar correspondiente. Desde la plantilla ubicada a la izquierda del recurso, manteniendo presionado el botón izquierdo del mouse o pad sobre el cuadrilátero en cuestión para moverlo y dejar de presionar, situándolo en el lugar deseado. A manera de aclaración, no se puede empalmar cuadriláteros que no tengan la misma longitud de lado ya que daría a pensar que ubicando de una manera sin estructura se logra el mismo resultado, cosa que no es cierto. Ejemplo.

Si en el ejercicio anterior, ubicamos los cuadriláteros de forma arbitraria, se llegará a obtener un cuadrilátero irregular y por ende el cálculo de su área resulta ser más complejo.

### **Figura 10**

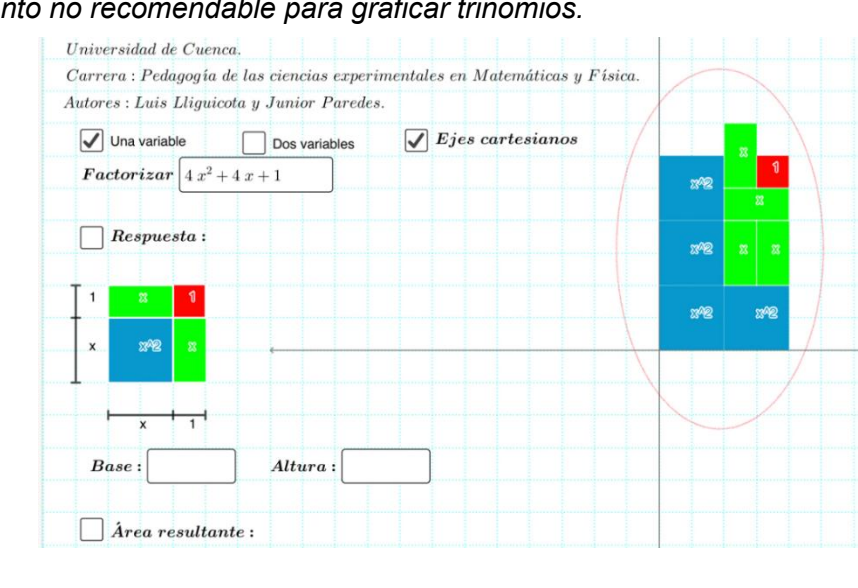

*Procedimiento no recomendable para graficar trinomios.*

Nota: Pueden existir varias formas de colocar los cuadriláteros, pero solo una es la correcta. Elaboración propia.

Una vez aclarado lo anterior, se da paso al proceso a seguir luego de que se hayan ubicado los cuadriláteros correctamente y obtenido un cuadrado.

Se razona y se establece la longitud de los lados del cuadrado. El área de un cuadrado depende de la longitud de cada lado.

Para ello, se ubica en el cuadrado obtenido y se analiza cuanto equivale cada lado. Es muy importante que se realice correctamente las sumas o restas algebraicas ya que de ello dependerá el área obtenida y por ende la respuesta de la factorización. En la figura 11 se puede ver el análisis y determinación de cada lado del cuadrado. Se recomienda al docente seguir el mismo procedimiento.

### **Figura 11**

#### *Determinación de la longitud de cada lado del cuadrado*

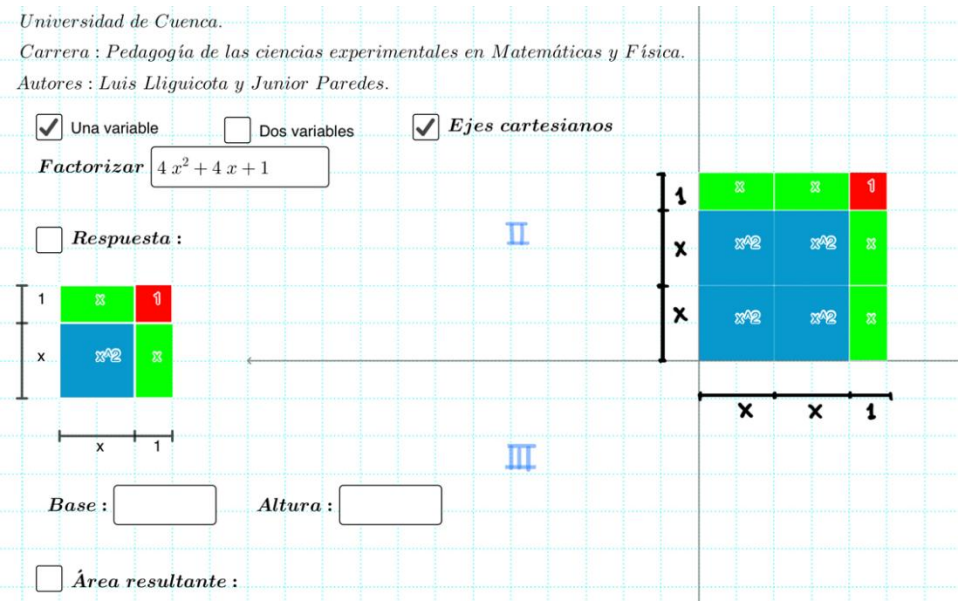

Nota: La base y la altura pueden llegar a ser de diferentes medidas, pero equivalentes. Elaboración propia.

Si se observa en el recurso, la longitud de lado del cuadrado de color azul es de  $x$ , como se había indicado en la tabla 1, los rectángulos de color verde tienen un lado de  $x \, y \, 1$ respectivamente y el cuadrado de color rojo tiene una longitud de lado de

Para facilitar la explicación, es conveniente que el docente vaya anotando la longitud de cada lado del cuadrado graficado en una pizarra digital o tabla de datos. Observe la tabla 4, puede seguir este modelo.

#### **Tabla 4**

*Datos de medidas de longitud*

Lado Medida

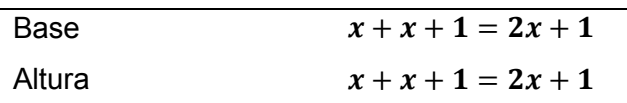

Nota: El todo es igual a la suma de sus partes, la longitud de cada lado corresponde a la suma de las pequeñas partes (lados de los cuadriláteros menores). Elaboración propia. Una vez determinado a cuanto equivale la base y la altura del cuadrado, se procede con el siguiente paso.

En la bandeja de entrada tanto de la base y de la altura se ingresa lo obtenido en el punto anterior, respectivamente. Posteriormente se activa el botón de mostrar área resultante para visualizar el resultado.

### **Figura 12**

#### *Área resultante del cuadrado*

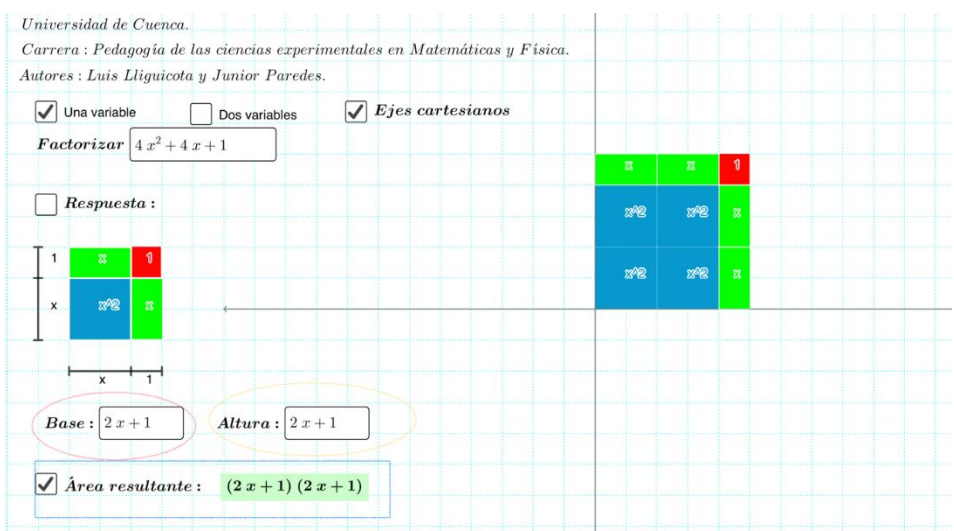

Nota: El resultado corresponde al área del cuadrado equivalente al trinomio.

Para determinar si el resultado obtenido en el punto anterior es igual al resultado de factorizar el trinomio  $4x^2 + 4x + 1$ , se habilita el botón de respuesta y así comprobar si son equivalentes.

### **Figura 13**

#### *Visualización de resultados*

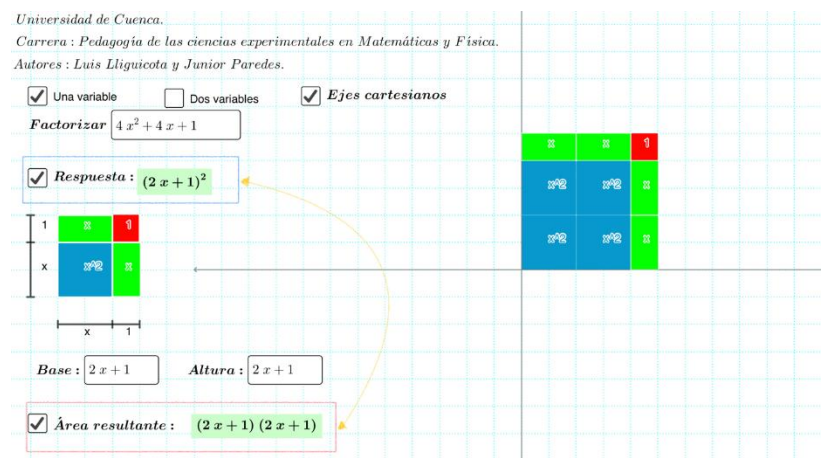

Nota: Las dos áreas obtenidas por diferentes métodos son equivalentes. Elaboración propia.

En la figura 13 se aprecia que el método por áreas es válido para realizar la factorización de un trinomio cuadrado siguiendo el procedimiento descrito anteriormente.

Se deja a criterio del docente el número de ejercicios que quiera realizar utilizando este método con el fin de que el estudiante comprenda y aprenda.

#### **Actividad 2**

Como se puede observar, existen dos respuestas brindadas por el simulador, la sección respuesta y la sección área resultante. El docente realizará el siguiente desarrollo en una presentación, pizarra virtual o pizarra tangible según la modalidad en la que este interactuando con sus estudiantes.

> $(2x + 1)^2 = (2x + 1) (2x + 1)$  $(2x + 1)^2 = (2x)(2x) + 1(2x) + 1(2x) + (1)(1)$  $(2x+1)^2 = (2x)^2 + 2(2x)(1) + (1)^2$

Una vez presentado hasta este punto se pedirá completar el siguiente párrafo:

Para desarrollar el binomio al cuadrado  $(2x + 1)^2$  se eleva al ……………<sup>1</sup> el primer término de binomio, luego se suma el ……………² del primer término del binomio por el ……………³ término del binomio y finalmente se le ...........<sup>4</sup> el segundo término del binomio elevado al cuadrado. Por lo tanto, también se puede hacer el proceso inverso, si encontramos el ………<sup>5</sup>  $(2x)^2 + 2(2x)(1) + (1)^2$ , y este desarrollado  $4x^2 + 4x + 1$ , este se puede factorizar como la raíz cuadrada del primer término del trinomio más la raíz cuadrada del tercer término, y toda esa suma elevada al cuadrado, es decir  $(2x + 1)^2$ . En forma general se está diciendo los siguiente:

### $a^2 + 2ab + b^2 = (a + b)^2$

Para la esta actividad el docente se apoyará en una sopa de letras en las que buscará las palabras pedidas. también se pedirá completar el párrafo anterior.

Se puede acceder a la actividad mediante el link: [https://puzzel.org/es/wordseeker/play?p=-](https://puzzel.org/es/wordseeker/play?p=-N6YESHWX7nPlGaxeuXu) [N6YESHWX7nPlGaxeuXu](https://puzzel.org/es/wordseeker/play?p=-N6YESHWX7nPlGaxeuXu) , una vez ingresado al link le aparecerá la Figura 14.

Figura 14

*Sopa de letras*

WNMTDCGAMUSQ Z V K R B U D R B R A W PNTIEAEFGMOD  $Y$  H N D D G K  $\sqrt{1}$  X C  $\overline{A}$ OZROLRGFEDVS V M O M M A J Q X G F E  $C E A I Y D Y R S L C G$ R B S O O O Y N E F W U  $K$   $F$   $I$ EYSQMFALN R V L K Q W M S B Z R D ZALOEICYILKO Y L A R R D O B L E O A

#### **ENCUENTRA ESTAS DALARRAS**

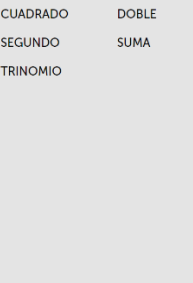

*Nota.* Actividad que contiene las palabras con las que se completará el párrafo. Elaboración propia.

Para realizar esta actividad se debe dar clic en la letra inicial de la palabra y luego en la letra final de la misma, Véase la Figura 15.

### **Figura 15**

*Actividad en desarrollo*

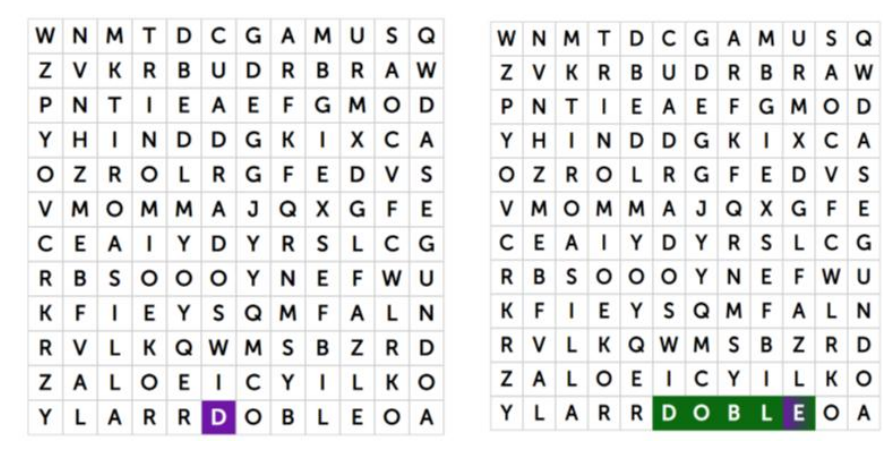

Nota. Indicaciones de actividad. Elaboración propia.

### **Actividad 3**

Culminada la actividad 2, el docente pasará a explicar el trinomio cuadrado perfecto, pero con el segundo término negativo. Para esto utilizará el simulador nuevamente de forma conjunta con los estudiantes, pero ahora los cuadraditos de área  $x^2$  irán en el 3er cuadrante, y esto sucederá para todos los ejemplos de esta modalidad (Véase la Figura 16). Recordar además que los cuadrantes 3 y 4 representan signo positivo y los cuadrantes 2 y 5 serán los negativos, por lo que los rectángulos de valor x se pondrán en estos cuadrantes, reiterando la Figura 16.

### **Figura 16**

*Construcción en GeoGebra.* 

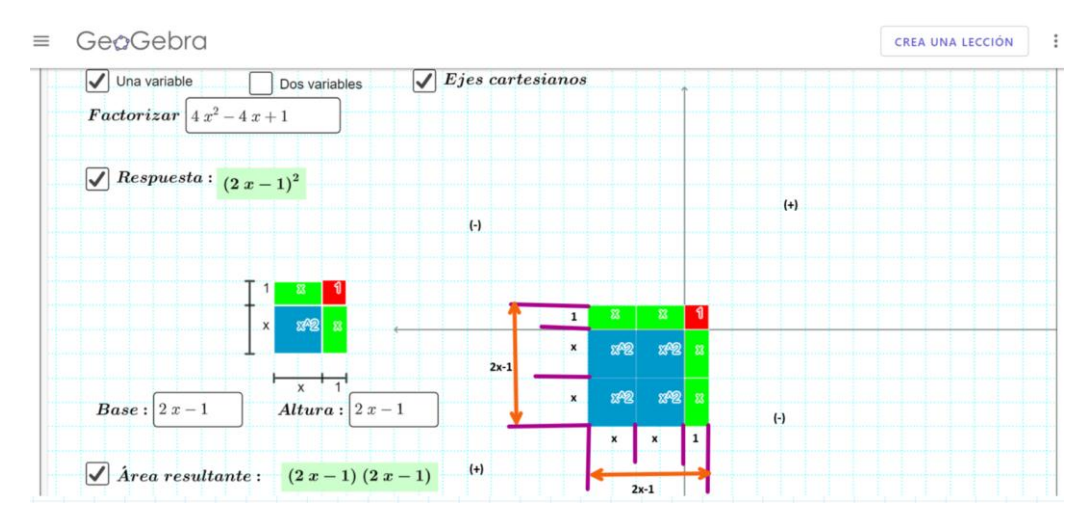

*Nota.* Indicaciones para el uso de la aplicación. Elaboración propia.

Realizada la construcción en GeoGebra del trinomio con término intermedio negativo se explicará de igual manera que el caso anterior que tenía el término intermedio positivo.

$$
(2x - 1)^2 = (2x - 1)(2x - 1)
$$
  
\n
$$
(2x - 1)^2 = (2x)(2x) - 1(2x) - 1(2x) + (-1)(-1)
$$
  
\n
$$
(2x - 1)^2 = (2x)^2 + 2(2x)(-1) + (-1)^2
$$
  
\n
$$
(2x - 1)^2 = (2x)^2 + 2(2x)(-1) + (-1)^2
$$
  
\n
$$
(2x - 1)^2 = (2x)^2 + 2(2x)(-1) + (-1)^2
$$

Finalmente se deberá hacer que los estudiantes lleguen a la forma general de igual manera que en el caso anterior; si se tiene, se puede hacer lo contrario con trinomios de la característica que se observó con la representación en GeoGebra:

$$
(2x)2 + 2(2x)(-1) + (-1)2 = (2x - 1)2
$$
  

$$
4x2 - 4x + 1 = (2x - 1)2
$$

Entonces al hacer que realicen las comparaciones deberán obtener para casos generales:

 $a^2 - 2ab + b^2 = (a - b)^2$ 

### **Actividad 4**

El docente dará ejemplos de cómo se realizan los ejercicios de esta modalidad, para esto el docente puede utilizar la siguiente presentación que contiene un video y una actividad de ordenar los pasos para realizar ejercicios de este caso de factorización. El docente también puede ser quién presente directamente los ejercicios mediante una pizarra virtual o grabando su propio video, pero siempre realizando la actividad de ordenar el algoritmo para resolver este tipo de ejercicios. Puede acceder a la presentación mediante el link: [https://view.genial.ly/62c9e4c3619c400011823c7e/interactive-content-flashcard-ordenar](https://view.genial.ly/62c9e4c3619c400011823c7e/interactive-content-flashcard-ordenar-respuestas)[respuestas](https://view.genial.ly/62c9e4c3619c400011823c7e/interactive-content-flashcard-ordenar-respuestas)

La vista principal de la actividad se puede notar en la Figura 17.

### **Figura 17**

*Instrumento de actividad 3*

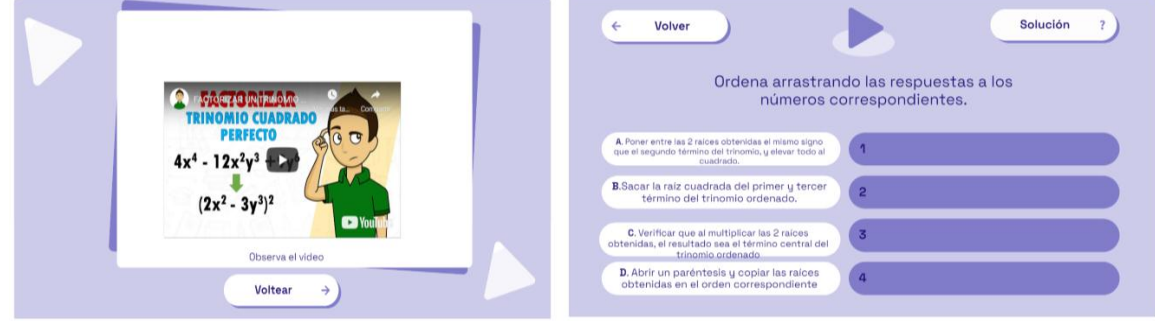

*Nota:* Dar clic en voltear luego de ver el video para pasar a la actividad, video de YouTube embebido en Genially. Elaboración propia.

### **Consolidación**

El docente pedirá a los alumnos, realizar ejercicios de este caso de factorización; no obstante, los ejercicios quedan a criterio del docente. En esta actividad se deberá pedir de forma adicional que los estudiantes verifiquen la respuesta mediante el método de áreas usando el applet de GeoGebra, ver ejemplo de la Figura 18.

Enlace del Applets:<https://www.geogebra.org/m/skcsjfbc>

### **Figura 18**

*Ejemplo de actividad de consolidación.*

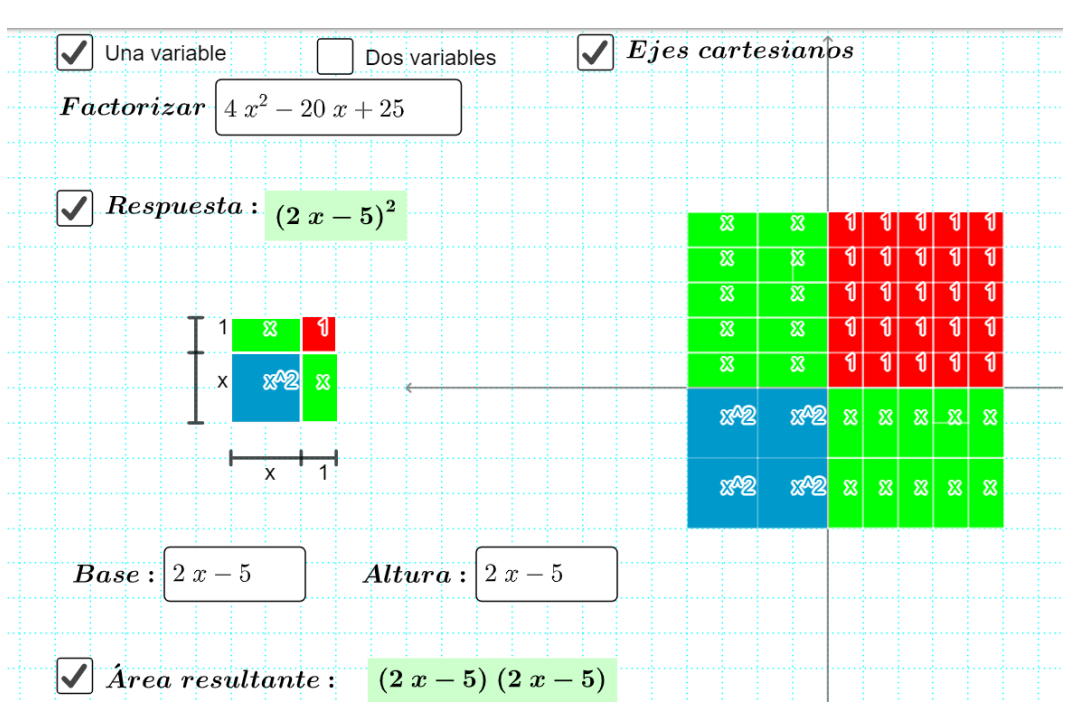

GeoGebra

*Nota:* Vista de actividad pedida a los estudiantes. Elaboración propia.

### **4.3.6. Guía 6: Factorización por trinomio de la forma**  $x^2 + bx + c$

## Guja 6 **Trinomio de la forma**

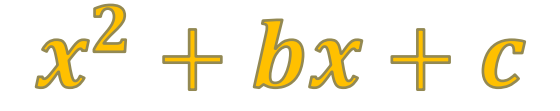

### **Objetivo educativo**

Identificar, entender y resolver problemas utilizando la factorización por Trinomio de la forma  $x^2 + bx + c$ .

### **Objetivos específicos**

- Aplicar las TIC para la comprensión de la factorización por Trinomio de la forma  $x^2$  +  $bx + c$  y su resolución.
- Relacionar el proceso de factorización por Trinomio de la forma  $x^2 + bx + c$  mediante las TIC interpretando geométricamente dicho proceso como el cálculo del área de un cuadrilátero.

### **Destreza con criterio de desempeño**

- Identificar factores de expresiones algebraicas. **Ref. M.4.1.33.**
- Aplicar las propiedades algebraicas de los números reales en la factorización de expresiones algebraicas. **Ref. M.5.1.1.**

### **Conocimientos previos**

La anticipación es una etapa que ayudará a la comprensión de los nuevos conocimientos, no obstante, las actividades de anticipación de la guía 6 son las mismas que las de la guía 5. Esto es debido a que en ambos casos se utilizará correspondencia con áreas para su explicación, pero se necesitarán algunos aspectos extras que se verán mediante las actividades 1 y 2.

### **Actividad 1**

Como primera actividad se recomienda realizar más ejercicios con el simulador de GeoGebra del caso de la guía 5. Los ejercicios serán puestos a consideración del docente, un ejemplo es la Figura 1.

### **Figura 1**

 *Ejemplo de actividad.*

139

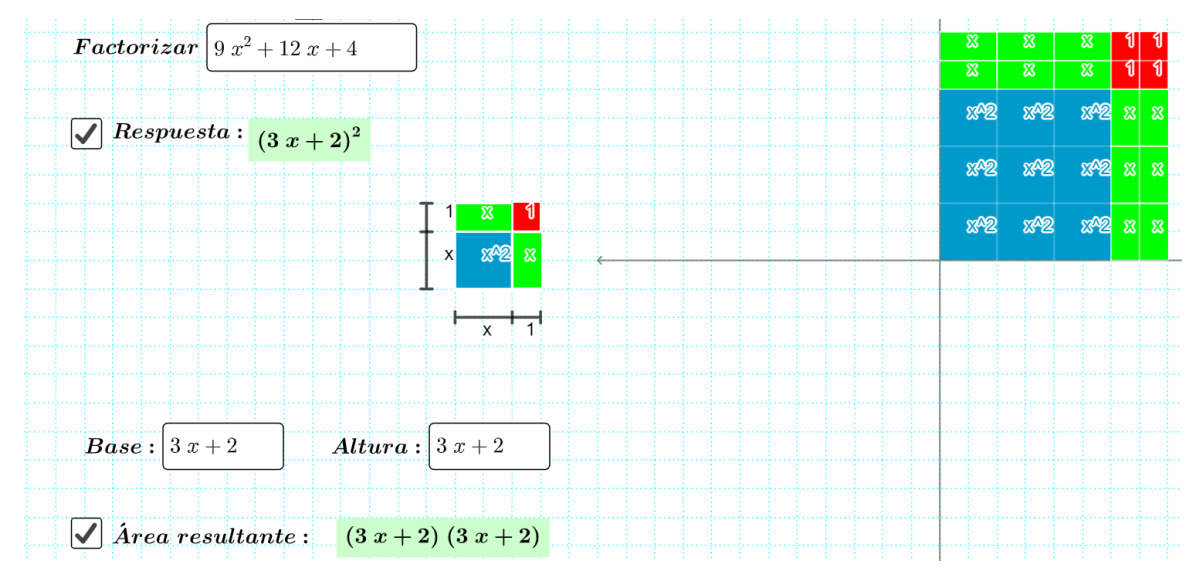

*Nota:* Applet de GeoGebra. Elaboración propia.

### **Actividad 2**

El docente necesitará que el alumno sepa muy bien la multiplicaciones y sumas, además de manejar algunas destrezas mentales que permitan encontrar números a partir de una multiplicación y usando los números multiplicados encontrar otro que es igual a la suma de estos. Para fortalecer estas destrezas se utilizará un juego realizado en Educaplay, el docente y los estudiantes podrán ingresar al mismo mediante el siguiente link:<https://n9.cl/wvqe4> . Al ingresar al link anterior se observará la Figura 2.

#### **Figura 2**

*Vista de la actividad de Educaplay.*

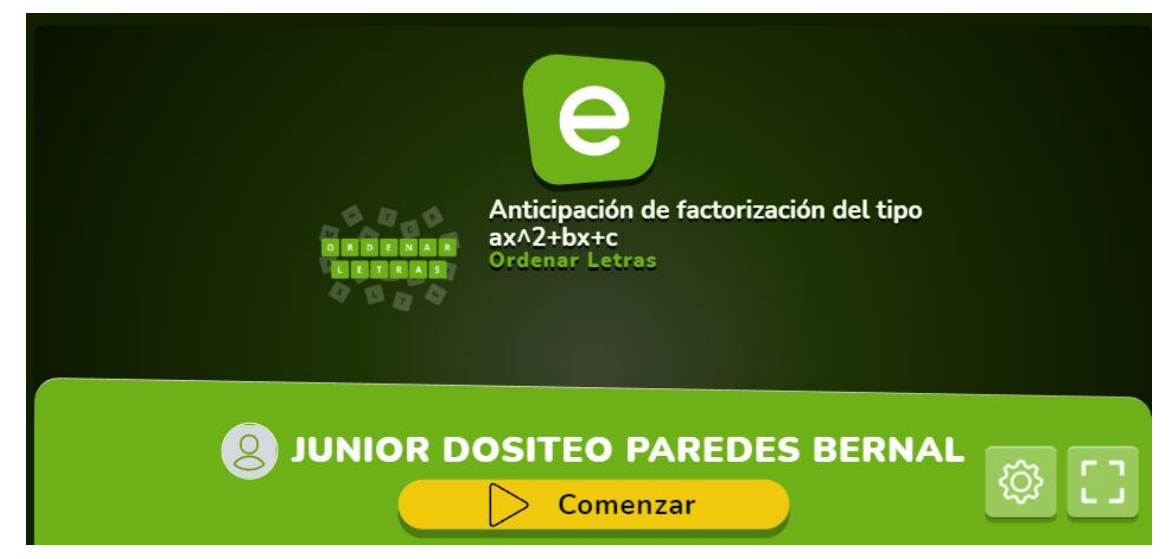

*Nota:* Dar clic en empezar para iniciar la actividad. Elaboración propia.

La actividad consiste en encontrar 2 números que multiplicados den una cantidad, mientras que sumados den otra prestablecida. Para obtener la respuesta aparecerán las mismas escritas en letras desordenadas y se deben ordenar. Para ordenar las mismas se debe dar

clic sobre una letra y luego sobre otra donde sé que este en la posición de la primera. Véase la Figura 3 y 4.

### **Figura 3**

 *Estilo de las preguntas de la actividad*

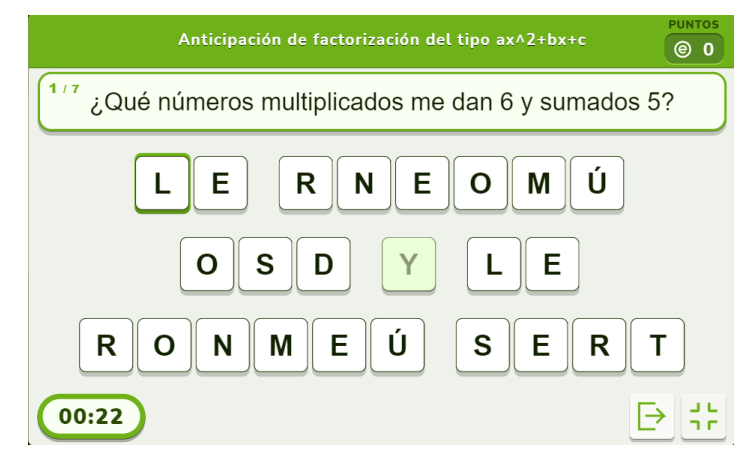

*Nota:* Respuesta de la pregunta escrita en forma desordenada. Elaboración propia.

### **Figura 4**

 *Pregunta de la Figura 2 en desarrollo.*

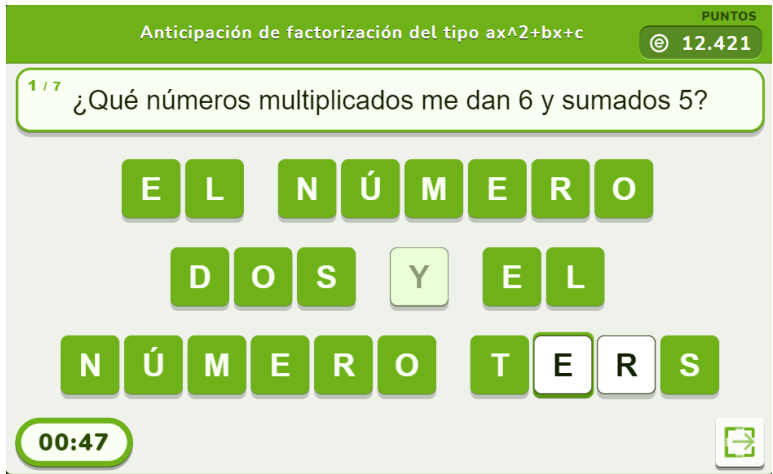

*Nota:* Instrucciones de Actividad. Elaboración propia.

### **Desarrollo de contenidos**

Para mejorar la explicación y el proceso de factorización mediante áreas usando el software GeoGebra, se plantea la siguiente actividad.

### **Actividad 1**

Realizar el proceso de factorización por el caso correspondiente mediante el método de áreas utilizando el software GeoGebra.

Enlace del recurso:<https://www.geogebra.org/m/skcsjfbc>

Al momento de ejecutar el enlace, luego de unos segundos se visualizará la imagen de la figura 4.

### **Figura 4**

### *Interfaz inicial del recurso online*

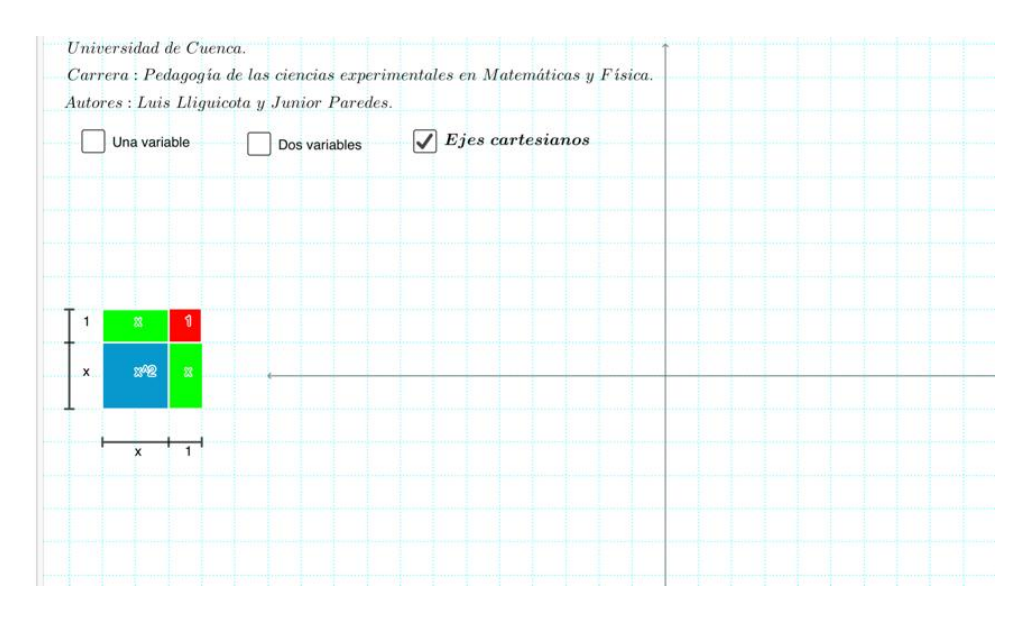

Nota: El recurso en la imagen corresponde al de empleado en la guía 5. Elaboración propia. **Aclaración:** A estas alturas, se espera que el docente domine y sepa usar el recurso digital, por lo que se evitará explicar detalladamente aquellas opciones de funcionalidad básica. Para realizar la factorización, se ajusta al recurso digital a la opción de una variable y una vez ajustado el recurso digital quedará como se observa en la figura 5.

### **Figura 5**

 *Recurso digital ajustado a la opción señalada*

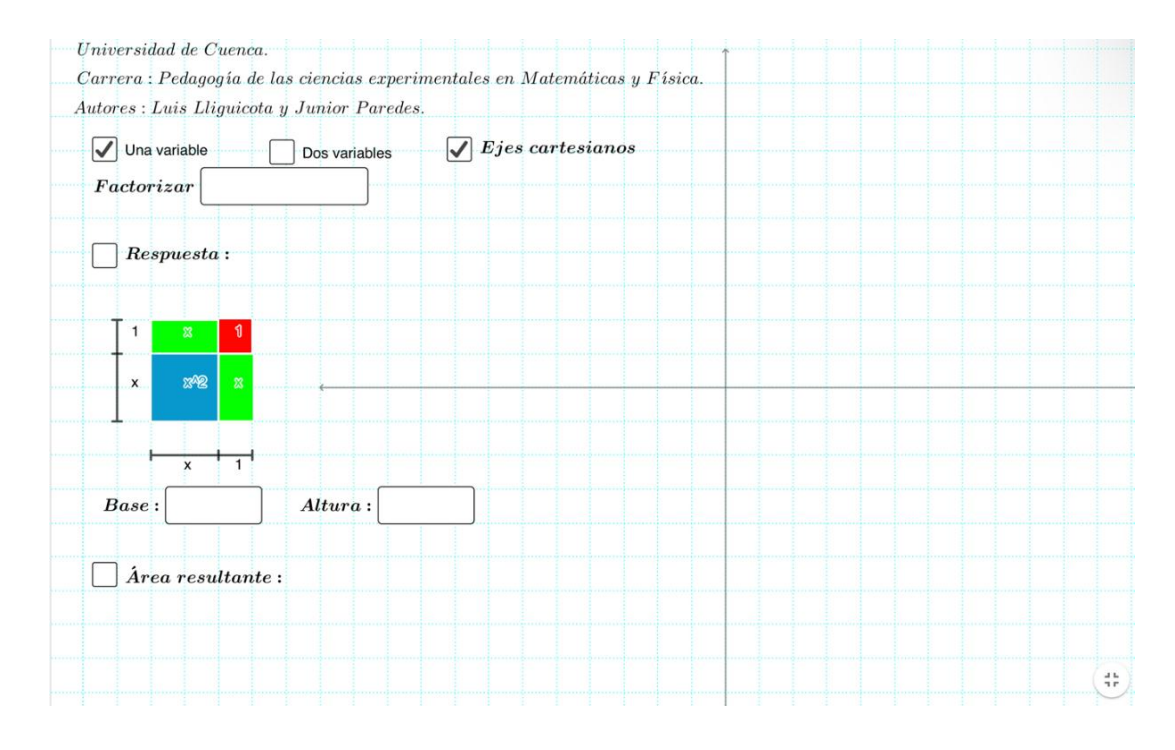

Nota: Los controles son los descritos en la tabla 2 de la guía 5. Elaboración propia.

Si el docente aún no domina y/o conoce todas las opciones, se le recomienda revisar la tabla 2 de la guía 5. Ahí puede encontrar la explicación de cada opción y botón visualizados en la figura 5.

### **Procedimiento**

Se desea factorizar el trinomio  $x^2 - 6x + 8$  mediante el método de áreas empleando el recurso GeoGebra. Para realizar la factorización se sigue el siguiente proceso.

- 1. Se ingresa el trinomio en la bandeja de entrada denominado *Factorizar.*
- 2. Empleando los cuadriláteros del recurso se representa geométricamente el trinomio en cuestión, quedando de la siguiente manera.

### **Tabla 1**

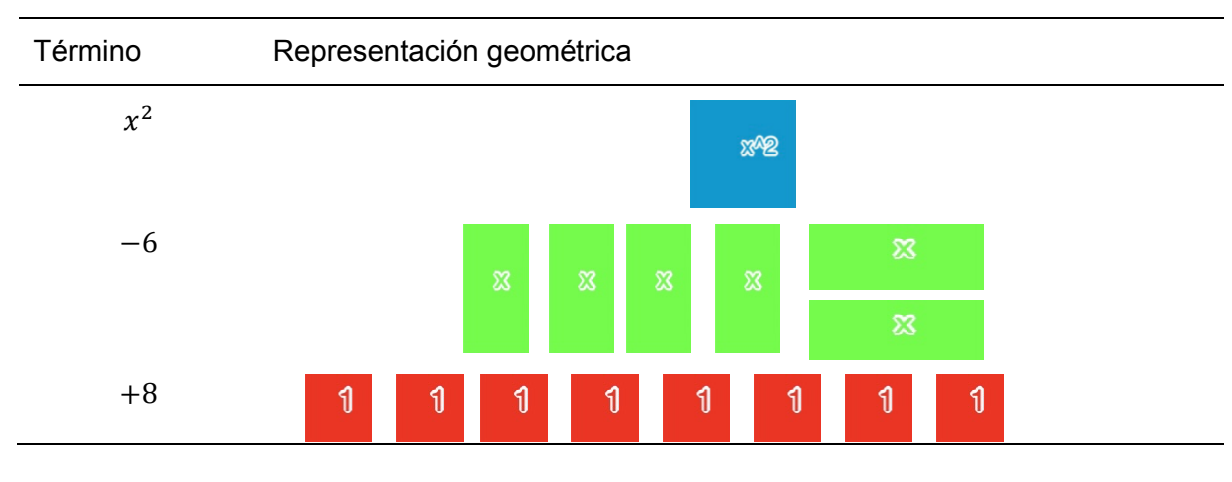

*Representación geométrica del trinomio*

Nota: La representación geométrica debe estar bien realizada. Elaboración propia.

3. Siguiendo con las mismas consideraciones señaladas en el paso 3 de la guía 5, se ubican los diferentes cuadriláteros en el plano cartesiano.

### **Figura 6**

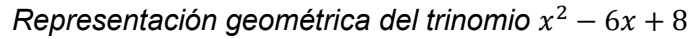

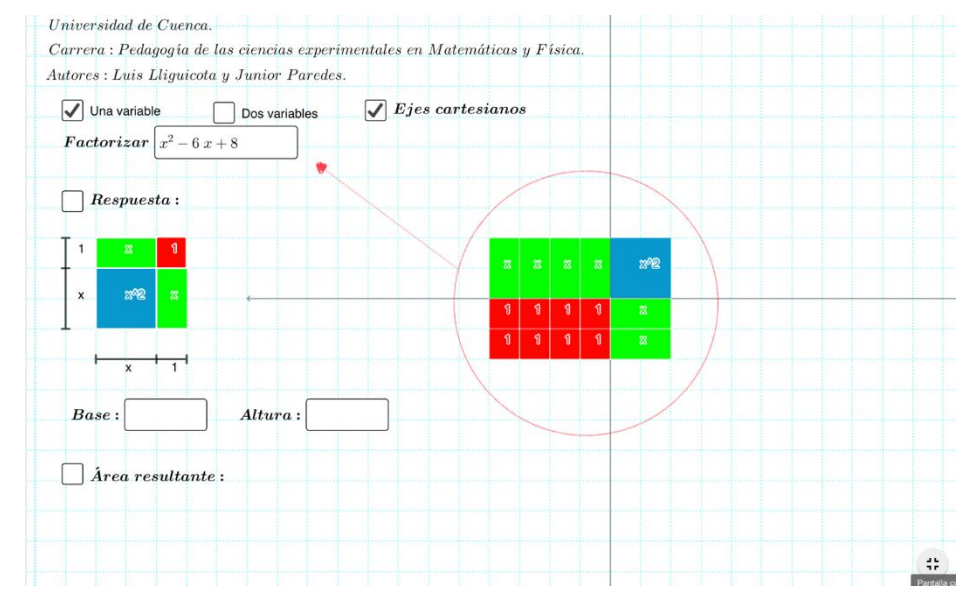

Nota: El resultado es un rectángulo representando el trinomio a factorizar. Elaboración propia. Al igual que en la guía 5 se ha seguido la estructura señalada. Es así como se ha formado el rectángulo de una base y altura que en el siguiente paso se determinan.

4. Se establece el valor de la longitud de la base como de la altura del rectángulo, necesarios para el cálculo de su área.

### **Figura 7**

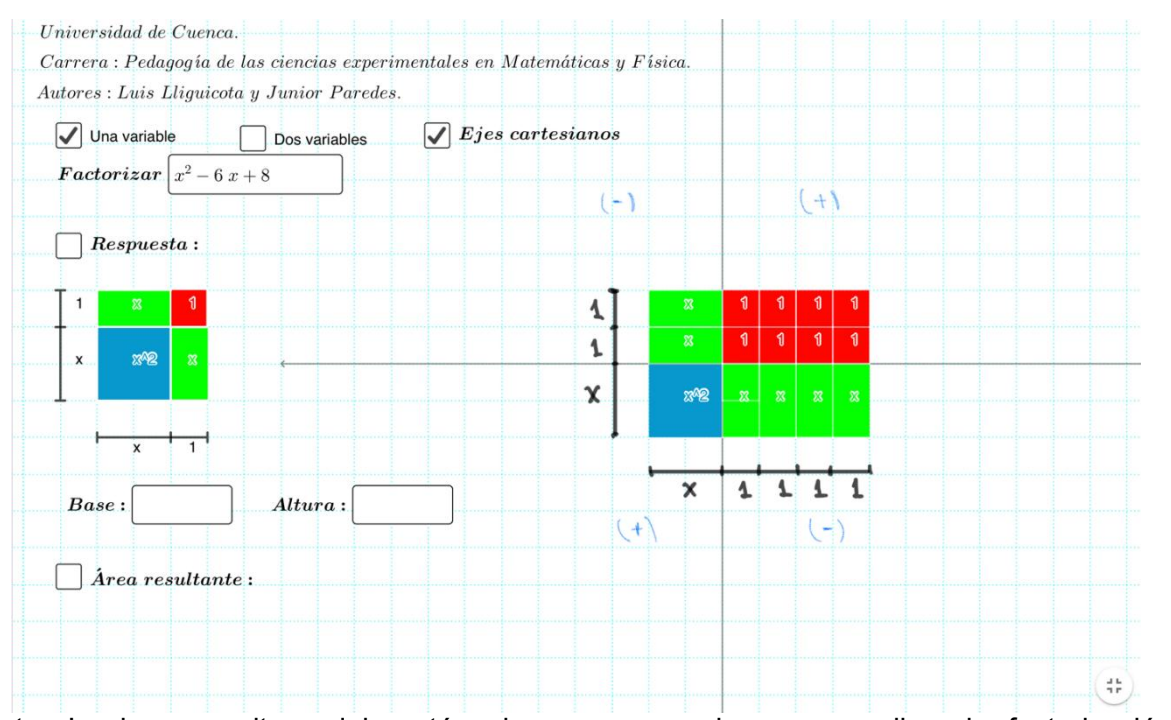

#### *Longitud de la base y altura del rectángulo*

Nota: La base y altura del rectángulo son necesarios para realizar la factorización. Elaboración propia.

Los valores correspondientes a la base y la altura se muestran en la tabla 2. Para evitar confusiones es vital que, al momento de analizar y establecer la longitud del lado del cuadrilátero en cuestión, se respete el signo del cuadrante en el que se ubica dicha figura.

### **Tabla 2**

*Obtención de valores de la base y altura del rectángulo*

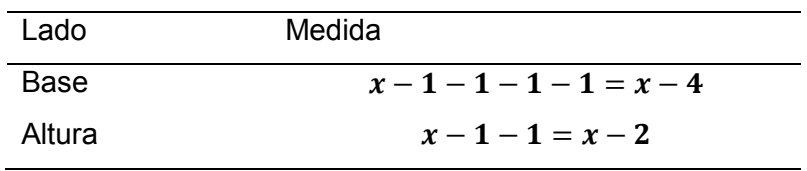

*Nota:* Se debe de efectuar las operaciones algebraicas correspondientes. Elaboración propia. **Tips para el docente y los estudiantes**
Si en el trinomio el término x tiene signo negativo  $\left(\cdot\right)$  y el termino independiente signo positivo (+), como lo fue el caso de este trinomio. Se recomienda al docente ubicar al o los cuadrados de color azul en el tercer cuadrante y a los de color rojo en el primer cuadrante.

Si en el trinomio el término  $x$  tiene signo negativo  $(+)$  y el termino independiente signo positivo (+), como lo fue el caso del ejemplo usado en la guía 5. Se recomienda al docente ubicar al o los cuadrados de color azul en el primer y los otros dos de igual forma, de tal manera que se forme un cuadrilátero.

5. Se digita en la bandeja de entrada de la base como de la altura los resultados obtenidos en el paso anterior. Y finalmente se activa el botón de *mostrar área resultante* para visualizar al área obtenido.

### **Figura 8**

#### *Área resultante del rectángulo*

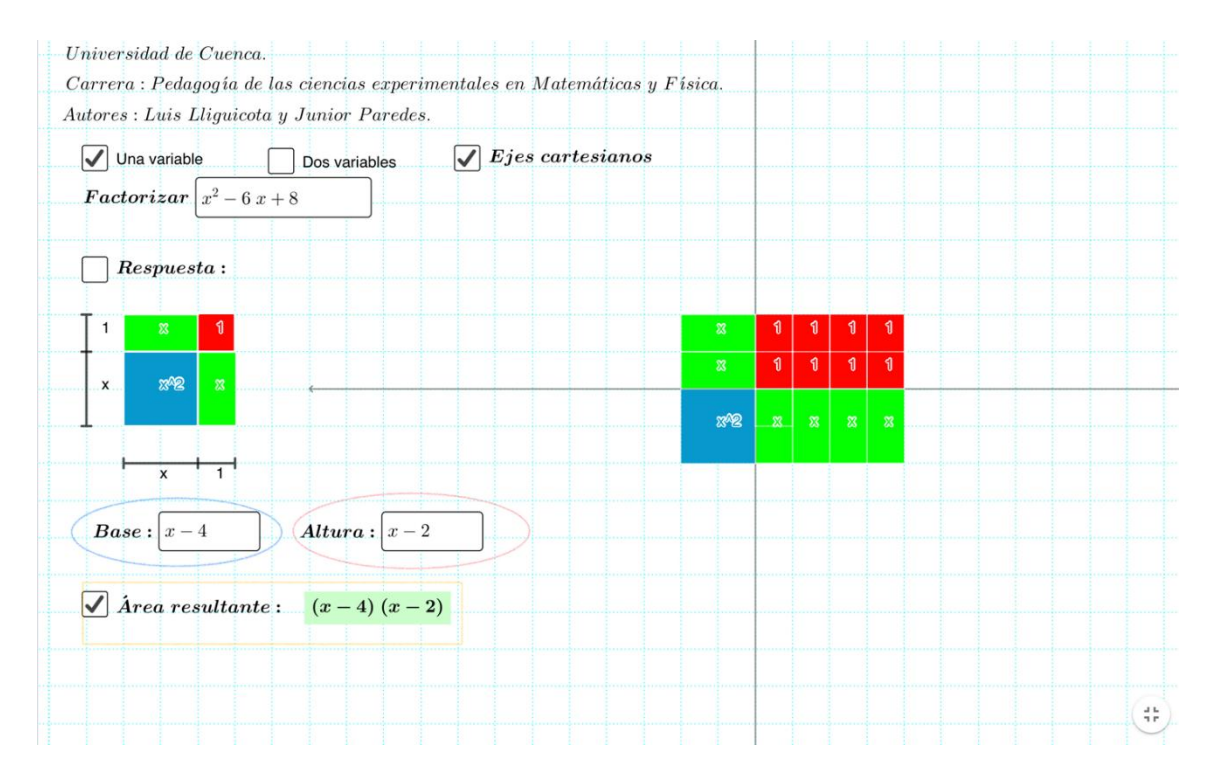

*Nota.* El resultado obtenido corresponde al área del rectángulo graficado. Elaboración propia.

6. Si el proceso anterior es correcto, el área del rectángulo representado al trinomio  $x^2$  − 6 + 8 debe ser igual o equivalente al resultado de la factorización por software del recurso digital. Para ello, se habilita el botón de *Respuesta*, ubicado debajo de la bandeja de entrada del trinomio.

#### **Figura 9**

 *Visualización y comprobación de resultados* 

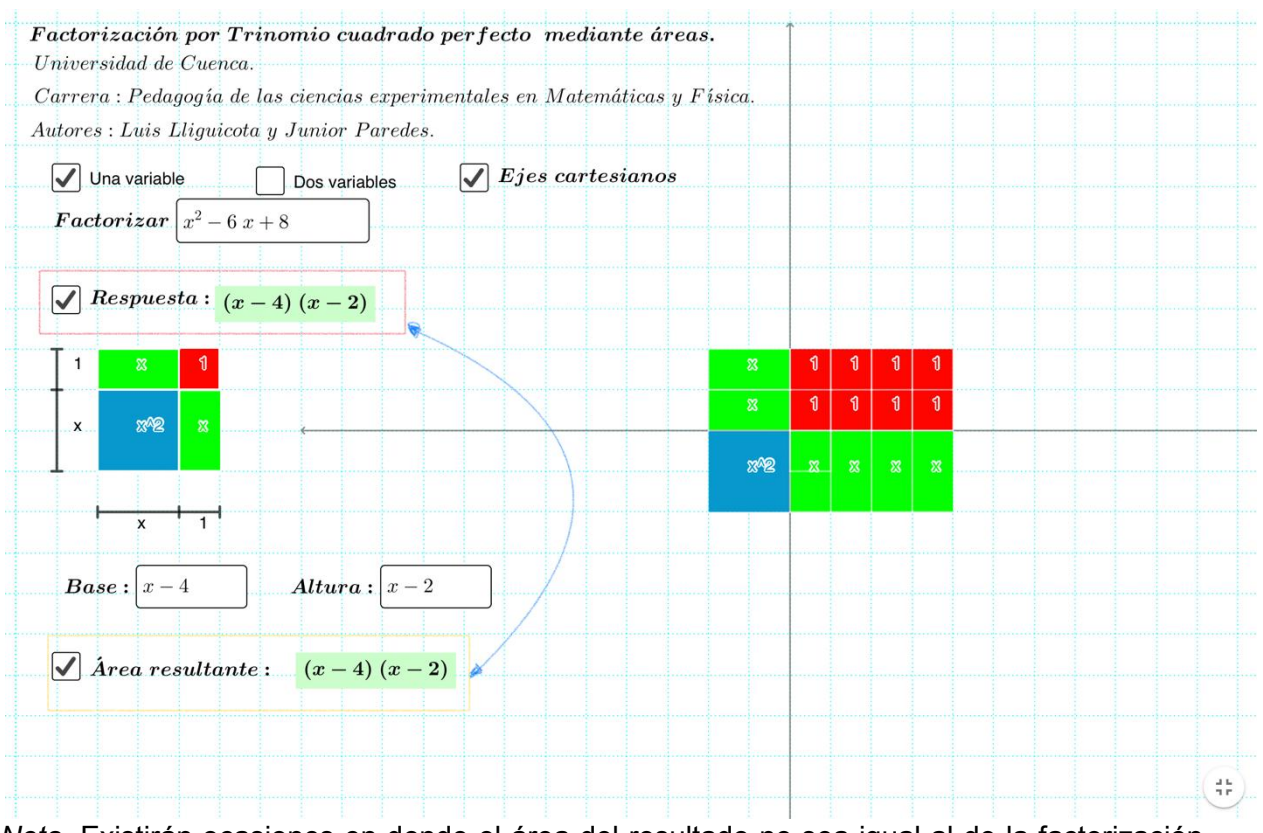

*Nota.* Existirán ocasiones en donde el área del resultado no sea igual al de la factorización sino equivalente. Elaboración propia.

El método de áreas es válido para realizar la factorización de un trinomio que tenga la forma  $x^2 + bx + c$ , el cual puede aportar a comprender de mejor manera al estudiante el proceso de factorizar.

Se recomienda al docente resolver varios ejercicios conjuntamente con los estudiantes utilizando el método de áreas mediante el recurso aquí planteado para que se vaya familiarizando con el recurso digital y le sea más sencillo de usar y explicar.

# **Actividad 2**

El docente presentará la siguiente actividad relacionada con el ejemplo de la Figura 10. Completar el siguiente párrafo:

# $x^2 - 6x + 8 = (x - 4)(x - 2)$

El algoritmo para factorizar el ……………<sup>3</sup>  $x^2 - 6x + 8$  es abrir 2 paréntesis que representan cada ……………<sup>5</sup>, quedando  $x^2 - 6x + 8 = ()$ , luego se debe descomponer la variable  $x^2$  ,para lo que ponemos una x en cada paréntesis dándonos  $x^2 - 6x + 8 =$  $(x)(x)$ , finalmente deberemos encontrar dos números que …………….<sup>2</sup> den el ………<sup>4</sup> término del trinomio y que además ……………<sup>1</sup> den el coeficiente del ………….<sup>6</sup> término del trinomio, en este caso, el número -4 y el número -2,estos números que cumplen las condiciones anteriores se escribirán dentro del después de las x, pero en el mismo paréntesis, así se tendría  $x^2 - 6x + 8 = (x - 4)(x - 2)$ , verificando se puede observar:

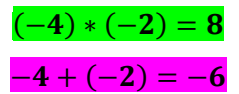

Para completar el párrafo se utilizarán las palabras de un crucigrama online de creado en puzzel.org, se podrá acceder al mismo mediante el link:

<https://puzzel.org/es/crossword/play?p=-N6cn6vXg9NHY56iE1wT>

Al ingresar al link se obtendrá la vista de la Figura 11.

### **Figura 10**

*Vista principal de crucigrama.*

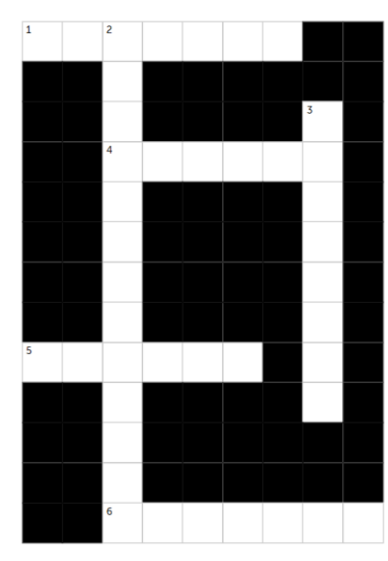

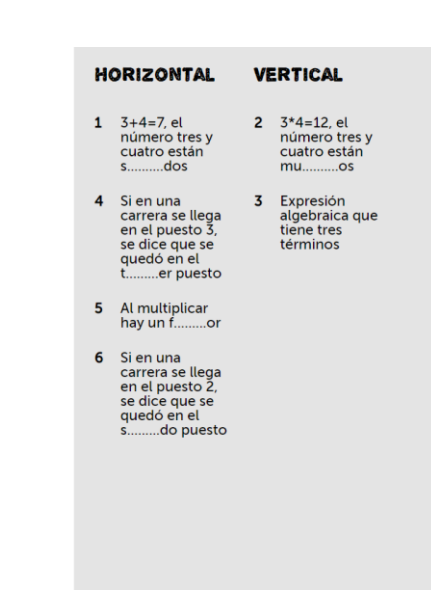

*Nota.* Rellenar el crucigrama, y con esas palabras completar el párrafo. Elaboración propia. Para realizar el crucigrama se debe dar clic en el inicio de la palabra que se quiere escribir y escribirla. Ver Figura 12.

# **Figura 11**

*Instrucciones para el crucigrama.*

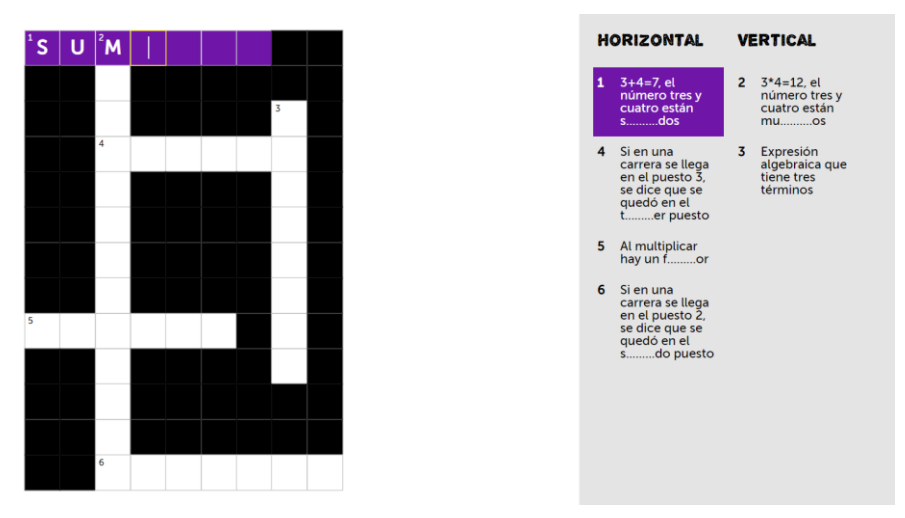

*Nota.* Cada palabra del párrafo está enumerada acorde al número del crucigrama, para facilitar la actividad de completar. Elaboración propia.

Como punto extra luego del llenado del crucigrama y completado del párrafo, el docente deberá realizar más ejemplos de factorización del tipo  $x^2 + bx + c$ , quedando la cantidad de los mismos a su criterio, además dependerá la modalidad en la que se esté impartiendo clases; si se encuentra en modalidad virtual puede utilizar una pizarra virtual o grabar un video y subirlo al YouTube para que los estudiantes tengan acceso al mismo, mientras que si se encuentra en la presencialidad el docente podría explicar directamente en su pizarra del aula. Al haberse presentado más ejemplos ya se puede llegar a la deducción que al factorizar trinomios del tipo:

# $x^2$  +  $bx$  + c

Se deben abrir dos paréntesis en los que irá la variable del primer término del trinomio, pero con exponente uno en cada paréntesis.

$$
x^2 + bx + c = (x)(x)
$$

Finalmente se deberá buscar dos números que multiplicados me den el término c y sumados el coeficiente b, cuyos números se escribirán luego de las x en paréntesis.

 $x^2 + bx + c = (x \pm \cdots)(x \pm \cdots)$ 

# **Actividad 3**

La actividad 3 consistirá en la explicación del método aspa simple para lo cual se puede usar el siguiente video de Edpuzzle, cuya dinámica ya se ha visto en guías anteriores. El docente podría explicar directamente en su pizarra o grabar un video de su autoría. Puede acceder al video de Edpuzzle mediante el link:

<https://edpuzzle.com/assignments/62cb0a0f082a7040ef467351/watch> Una vez ingrese al link se observará la Figura 12.

# **Figura 12**

*Actividad en Edpuzzle.*

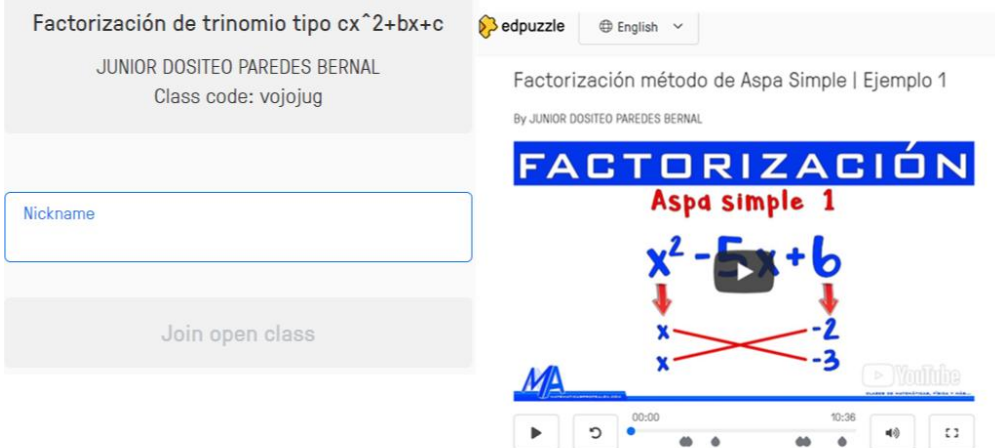

*Nota.* Primero aparecerá una vista para poner el nombre y luego de dar clic en ¨join open class¨ se abrirá la actividad.

A continuación, se ven las preguntas de la actividad en la Figura 13.

# **Figura 13**

 *Preguntas de actividad en Edpuzzle.*

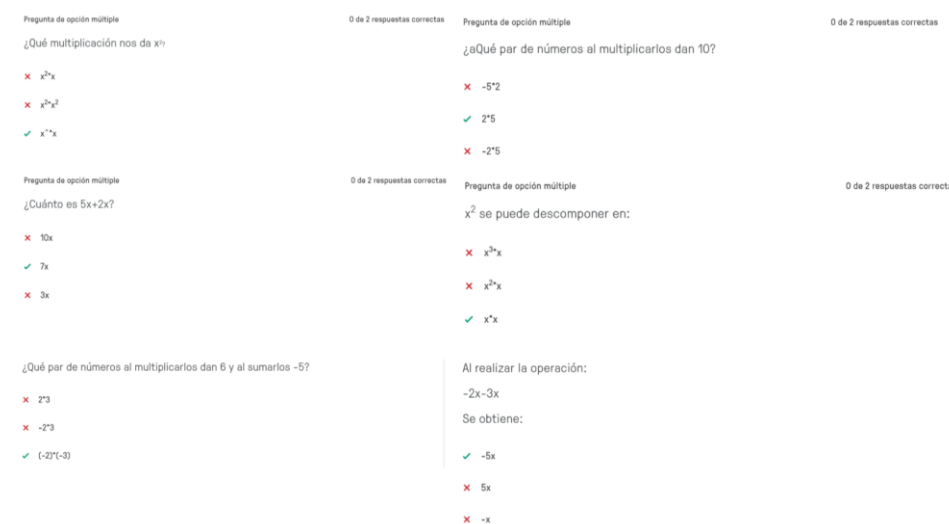

*Nota.* Preguntas guías si se da de forma presencial la explicación del método aspa. Elaboración propia.

### **Consolidación**

El docente pedirá a los alumnos realizar ejercicios de este caso de factorización, no obstante, los ejercicios quedan a criterio del docente. En esta actividad se deberá pedir de forma adicional que los estudiantes verifiquen la respuesta mediante el método de áreas usando el applet de GeoGebra, ver ejemplo de la Figura 15.

Enlace del Applets:<https://www.geogebra.org/m/skcsjfbc>

### **Figura 14**

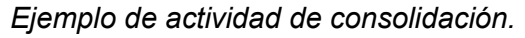

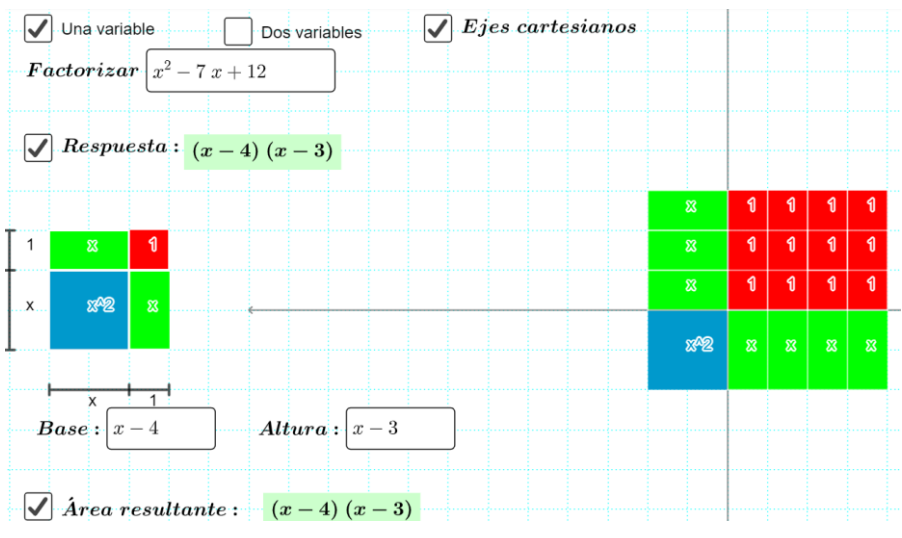

*Nota.* Vista de actividad pedida a los estudiantes. Elaboración propia.

# **4.3.7. Guía 7. Factorización por trinomio de la forma**  $ax^2 + bx + c$

# Guja 7 Trinomio de la forma  $ax^2 + bx + c$

### **Objetivo educativo**

Identificar, entender y resolver problemas utilizando la factorización por Trinomio de la forma  $ax^2 + bx + c$ .

### **Objetivos específicos**

- Aplicar las TIC para la comprensión de la factorización por Trinomio de la forma  $ax^2 +$  $bx + c$  y su resolución.
- Relacionar el proceso de factorización por Trinomio de la forma  $x^2 + bx + c$  mediante las TIC interpretando geométricamente dicho proceso como el cálculo del área de un cuadrilátero.

### **Destreza con criterio de desempeño**

- Identificar factores de expresiones algebraicas. **Ref. M.4.1.33.**
- Aplicar las propiedades algebraicas de los números reales en la factorización de expresiones algebraicas. **Ref. M.5.1.1.**

### **Conocimientos previos**

La anticipación es una etapa que ayudará a la comprensión de los nuevos conocimientos, no obstante, las actividades de anticipación de la guía 6 son las mismas que las de la guía 5. Esto es debido a que en ambos casos se utilizará correspondencia con áreas para su explicación, pero se necesitarán algunos aspectos extras que se verán mediante las actividades 1 y 2.

### **Actividad 1**

Como primera actividad se recomienda realizar más ejercicios con el simulador de GeoGebra del caso de la guía 6; los ejercicios serán puestos a consideración del docente, un ejemplo es la Figura 1.

### **Figura 1**

*Ejercicio de ejemplo*

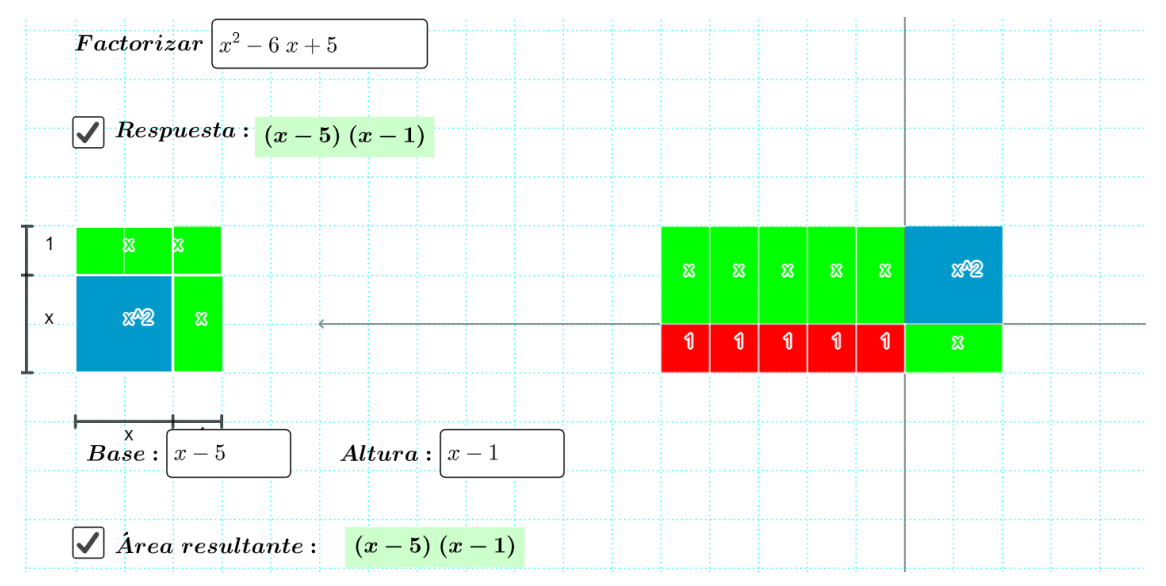

*Nota.* Actividad desarrollada. Elaboración propia.

### **Actividad 2**

El docente necesitará que el alumno sepa muy bien la multiplicaciones y sumas, además de manejar algunas destrezas mentales que permitan encontrar números a partir de una multiplicación y usando los números multiplicados encontrar otro que es igual a la suma de estos. Para fortalecer estas destrezas se utilizará un juego realizado jigsawplanet, el docente y los estudiantes podrán ingresar al mismo mediante el siguiente link:

<https://www.jigsawplanet.com/?rc=play&pid=03eefd504692>

Ver Figura 2.

# **Figura 2**

*Rompecabezas tablas de multiplicar.*

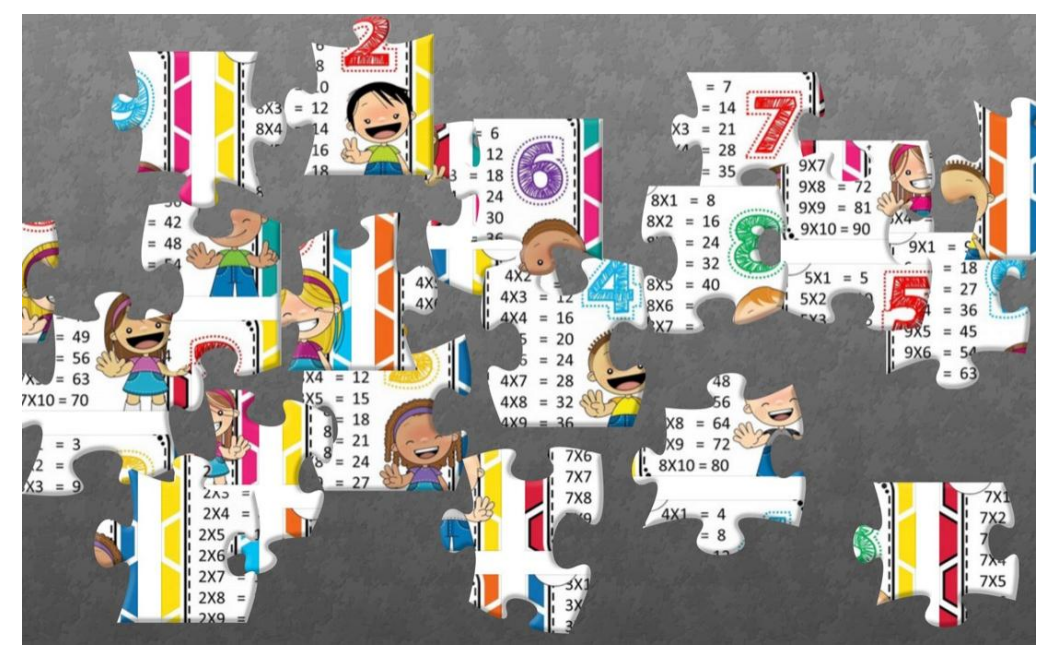

Nota. Actividad enmarcada al refuerzo de conocimientos previos. Elaboración propia. Desarrollo de contenidos

Como primera parte del desarrollo de actividades para la construcción del conocimiento y aprendizaje de los estudiantes, se procede con la enseñanza de la factorización utilizando el método de áreas mediante el recurso digital presentado en las guías 5 y 6. A continuación se plantea la actividad a desarrollar como parte de la construcción.

### **Actividad 1**

Desarrollar el proceso de factorización del trinomio de la forma  $ax^2 + bx + c$  por el método de áreas empleando el software GeoGebra.

Enlace del recurso:<https://www.geogebra.org/m/skcsjfbc>

Una vez abierto el enlace del recurso, se debe de activar el botón *Una variable* para configurar al software de tal forma que esté listo para realizar la factorización, quedando como se muestra en la figura 3.

### **Figura 3**

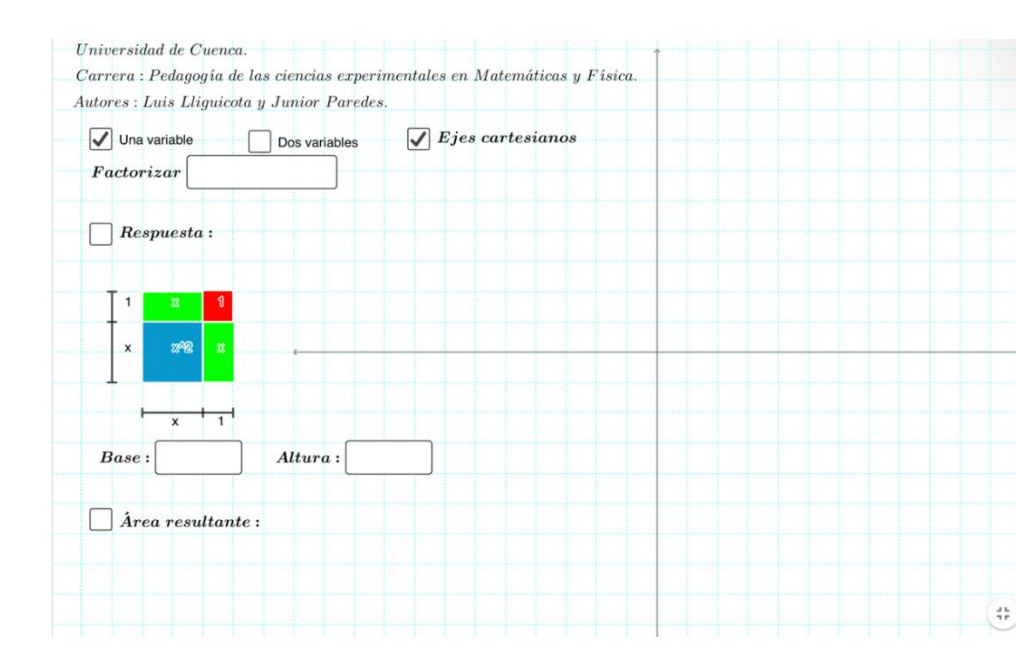

*Interfaz necesaria del software antes de iniciar*

*Nota.* Compruebe que el software este correctamente configurado antes de iniciar la clase. Elaboración propia.

Antes de dar paso al procedimiento a seguir para realizar la factorización, se sugiere al docente dar un breve repaso de las tablas 1 y 2 de la guía 5 para recordar la funcionalidad de los diferentes botones y opciones que se encuentran en la figura 1.

# **Procedimiento para realizar la factorización**

Factorizar el trinomio  $3x^2 - 5x - 2$  por método de áreas empleando el recurso GeoGebra.

1. Ingresar el trinomio en la bandeja de entrada denominado *Factorizar* y representar gráficamente la expresión.

### **Tabla 1**

*Representación geométrica del trinomio*

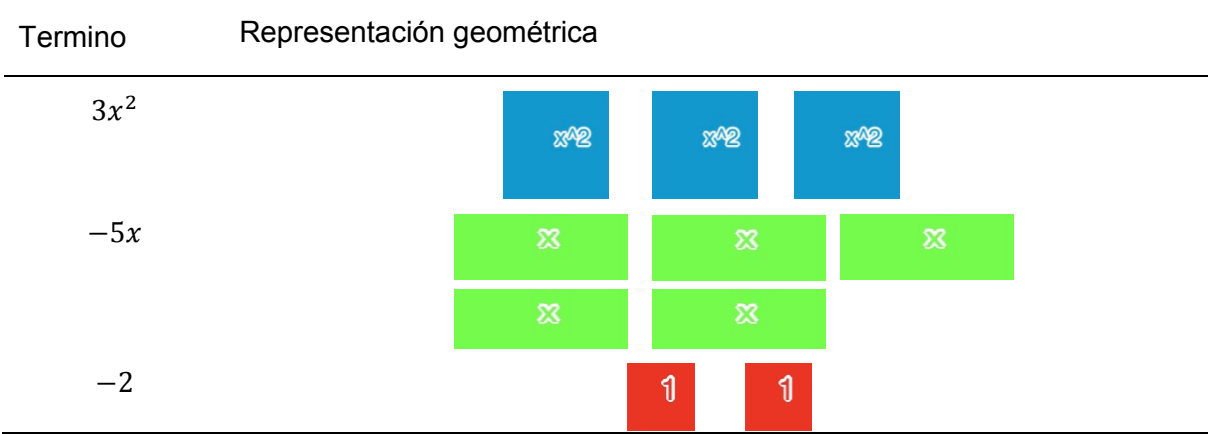

*Nota.* Cada figura representa a un solo término del trinomio. Elaboración propia.

2. Se procede con la representación en los ejes cartesianos. Se recuerda al docente que se debe de tener en cuenta algunas consideraciones mencionadas en el paso 3.

### **Figura 4**

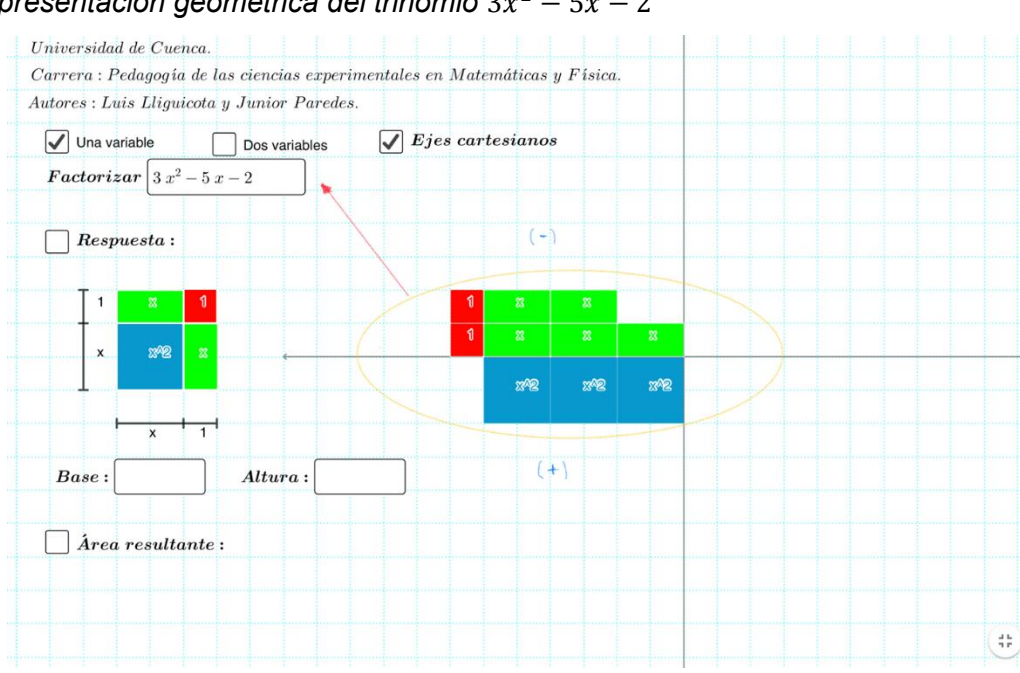

*Representación geométrica del trinomio*  $3x^2 - 5x - 2$ 

*Nota.* El cuadrilátero no es regular, pero representa al trinomio. Elaboración propia. Cuando se tenga estos casos, lo que se debe de hacer es buscar la manera formar un rectángulo regular. Para ello, se puede agregar o quitar cuadriláteros que logren establecer la forma requerida.

En el caso de la figura 4, se puede notar que hace falta un rectángulo de color verde que se ubique en a lado izquierdo del cuadrado de color azul. Entonces, se agrega un rectángulo de color verde en ese lugar, pero para que la representación no se altere, se agrega un

rectángulo en el cuadrante de signo negativo (cuadrante 2). Así, el trinomio al que representa no se altera.

### **Figura 5**

Universidad de Cuenca.  $Carrera: Pedagogia de las ciencias experimentales en Matemáticas y Física.$ Autores : Luis Lliguicota y Junior Paredes.  $\overline{\bigcup}$  Ejes cartesianos  $\boxed{\checkmark}$  Una variable  $\Box$  Dos variables **Factorizar**  $3x^2-5x-2$ F  $\Box$  Respuesta: mag mag r. Base Altura  $(+)$  $\bigcap$  *Área resultante*:  $\frac{d}{2}\frac{d\phi}{d\tau}$ 

*Representación geométrica equivalente al trinomio*  $3x^2 - 5x - 2$ 

*Nota.* El rectángulo es equivalente al de la figura 3 y representa al trinomio a factorizar. Elaboración propia.

Como se pudo evidenciar en el paso anterior, se puede formar cuadriláteros regulares a partir de la primera representación agregando o quitando la misma cantidad para que la representación geométrica del trinomio no se altere.

3. Establecer el valor de la longitud de la base y de la altura del rectángulo obtenido en el punto anterior.

### **Figura 6**

*Longitud de lados de la base y altura del rectángulo*

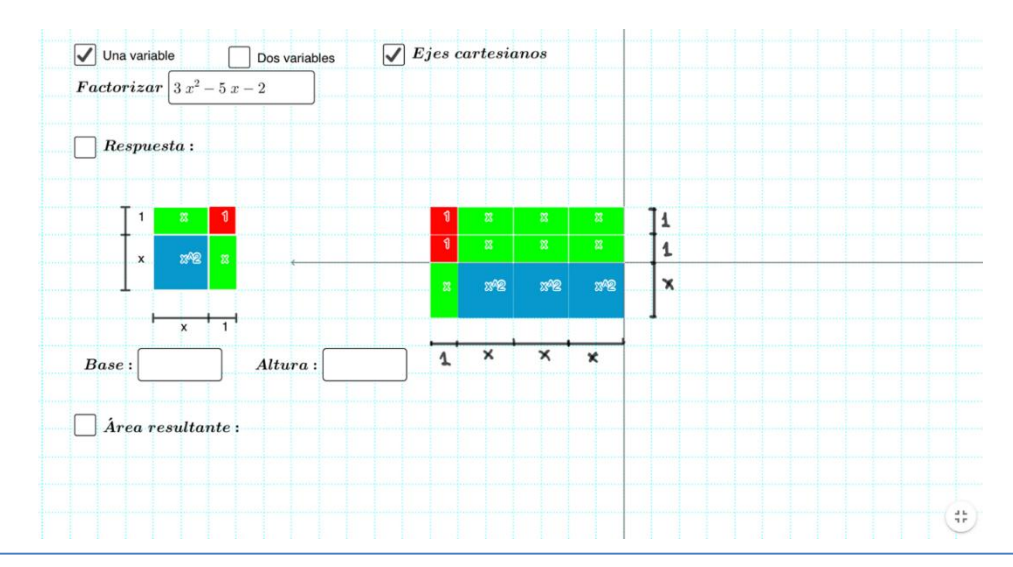

*Nota.* Se debe de respetar el signo del cuadrante en el que se encuentra cada figura. Elaboración propia.

Las medidas de la base y altura del rectángulo se presentan en la tabla 2. Se debe considerar el signo de cada representación geométrica.

# Tabal 2

*Longitud de la base y de la altura del rectángulo* 

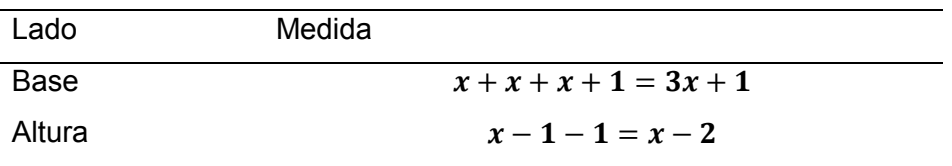

*Nota.* Exprese correctamente el signo y las operaciones pertinentes. Elaboración propia.

4. Se ingresa los valores obtenidos en el paso anterior en la bandeja de entrada de la base y altura del rectángulo, luego de activar la opción de *Área resultante,* se visualiza el resultado obtenido.

# **Figura 7**

*Visualización del área del rectángulo*

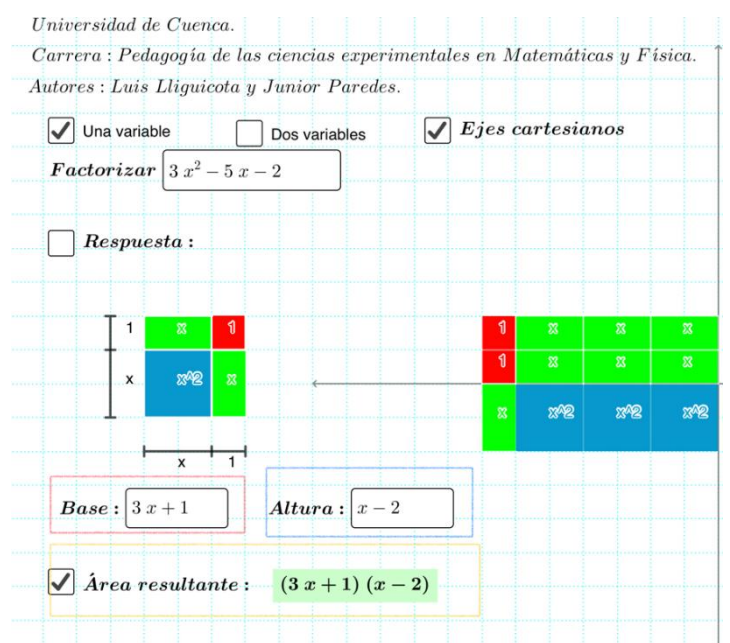

*Nota.* El resultado obtenido es correcto. Elaboración propia.

5. Como último paso, se tiene la comprobación del resultado obtenido en el punto anterior con el obtenido por el software. De ser iguales o equivalentes, el proceso realizado será válido para realizar la factorización de trinomios de la forma  $ax^2 + bx +$  $c$  por el método de áreas usando el recurso digital. En el recurso, se habilita la opción de *Respuesta* dando paso a la comparación entre los resultados.

### **Figura 8**

### *Comparación de resultados*

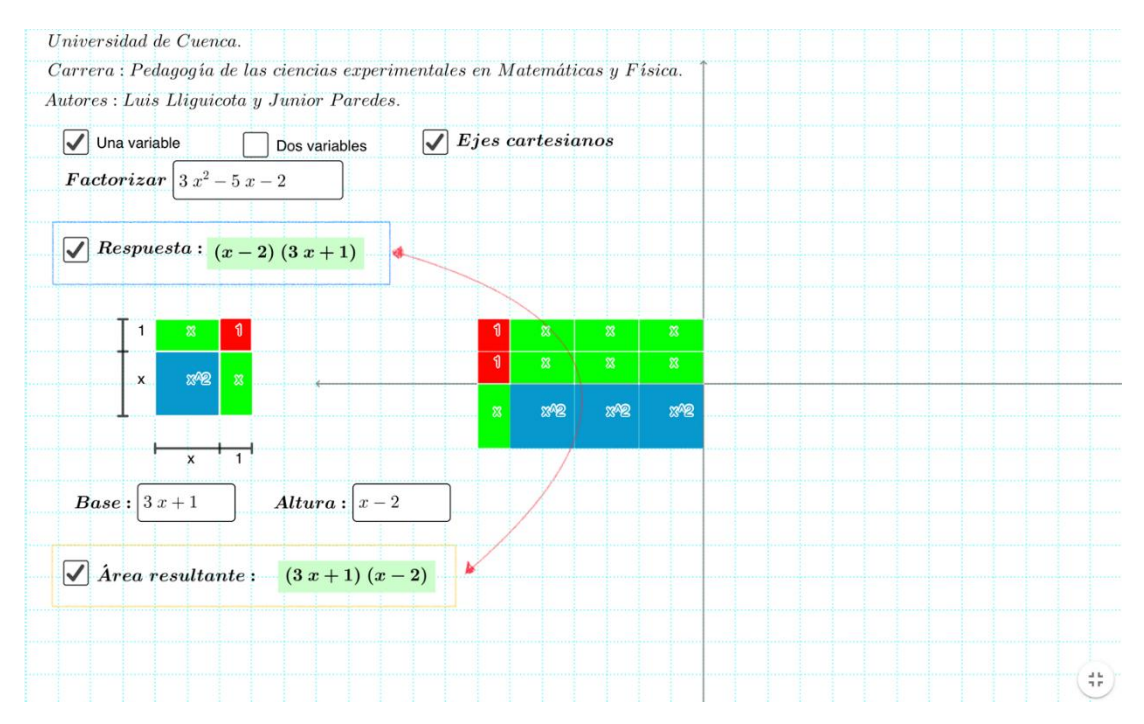

*Nota.* El orden de los factores no altera el resultado, por ende, las dos expresiones son iguales. Elaboración propia.

Queda en manos del docente realizar más ejercicios utilizando esta poderosa herramienta para facilitar la comprensión del tema al estudiante.

# **Actividad 2**

El docente pedirá a los estudiantes completar el siguiente párrafo con respecto al ejercicio de la Figura 6:

El algoritmo para factorizar el ……………  $3x^2 - 5x - 2$  es abrir 2 paréntesis que representan cada ………………, quedando  $3x^2 - 5x - 2 = ()$ , luego se debe …………… el término  $3x^2$ , en este caso podría ser  $3x^*x$ , poniendo uno de estos en cada paréntesis dándonos  $3x^2 - 5x - 2 = (3x)(x)$ , finalmente deberemos encontrar dos números que al ……………. estos den el ……… término del trinomio y que además que al multiplicarlos en cruz con la descomposición (3x) (x), su suma resulte ser el …………. término del trinomio, en este caso, el número 1 y el número -2, estos números que cumplen las condiciones anteriores se escribirán dentro del después de la descomposición que estaba en *paréntesis (3x) (x),*  pero en el mismo paréntesis, así se tendría  $3x^2 - 5x - 2 = (3x + 1)(x - 2)$ , verificando se puede observar:

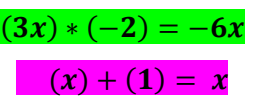

Para completar el párrafo se utilizarán las palabras de una sopa de letras online creada en puzzel.org, se podrá acceder al mismo mediante el link:

### <https://puzzel.org/es/wordseeker/play?p=-N6dhg0OoYn1q0XeOUVg>

Al acceder al link visualizará la Figura 9.

### **Figura 9**

*Sopa de letras*

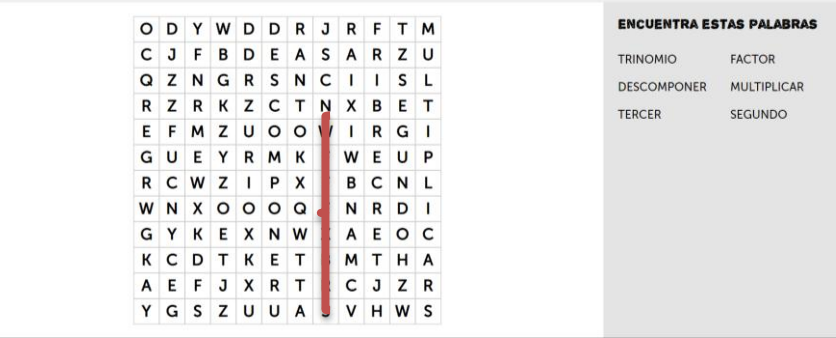

*Nota.* Vista principal de actividad 2 de la construcción y las palabras para completar el párrafo. Elaboración propia.

Para poder señalar las palabras en la sopa de letras, primero se debe dar clic en la letra inicial de la palabra encontrada y de forma seguida en la letra final de la misma. Véase la Figura 10.

### **Figura 10**

*Actividad en desarrollo.*

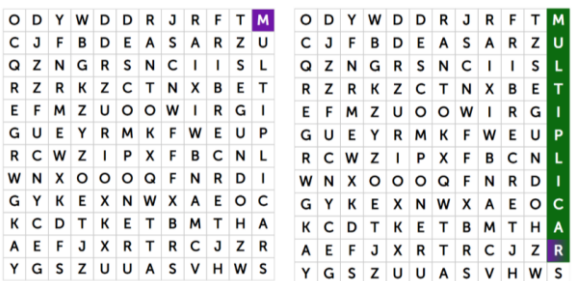

*Nota.* Instrucciones para la actividad. Elaboración propia.

Como punto extra luego del llenado del crucigrama y completado del párrafo, el docente deberá realizar más ejemplos de factorización del tipo  $ax^2 + bx + c$ , quedando la cantidad de los mismos a su criterio, además dependerá la modalidad en la que se esté impartiendo clases; si se encuentra en modalidad virtual puede utilizar una pizarra virtual o grabar un video y subirlo al YouTube para que los estudiantes tengan acceso al mismo, mientras que si se encuentra en la presencialidad el docente podría explicar directamente en su pizarra del aula. Al haberse presentado más ejemplos ya se puede llegar a la deducción que al factorizar trinomios del tipo:

### $ax^2 + bx + c$

Se debe abrir 2 paréntesis en los que irán la descomposición del término  $ax^2$ .

 $ax^2 + bx + c = (..., x)(..., x)$ 

Luego se deberá buscar dos números que multiplicados me den el término c y al multiplicarlos en cruz y sumarlos el resultado sea el término *bx* con su respectivo signo, cuyos números se escribirán luego de las descomposiciones de  $ax^2$  en paréntesis.

 $x^2 + bx + c = (...... x + ... )... x + ... )$ 

### **Actividad 3**

La actividad 3 consistirá en la explicación del método aspa simple para lo cual se puede usar el siguiente video de Edpuzzle, cuya dinámica ya se ha visto en guías anteriores, también el docente podría explicar directamente esto en su pizarra o grabar un video de su autoría. Puede acceder al video de Edpuzzle mediante el link:

<https://edpuzzle.com/assignments/62cb3ab752d52c40e62c1291/watch>

Una vez ingrese al link se obtendrá la Figura 11.

### **Figura 11**

*Vista de actividad en Edpuzzle.*

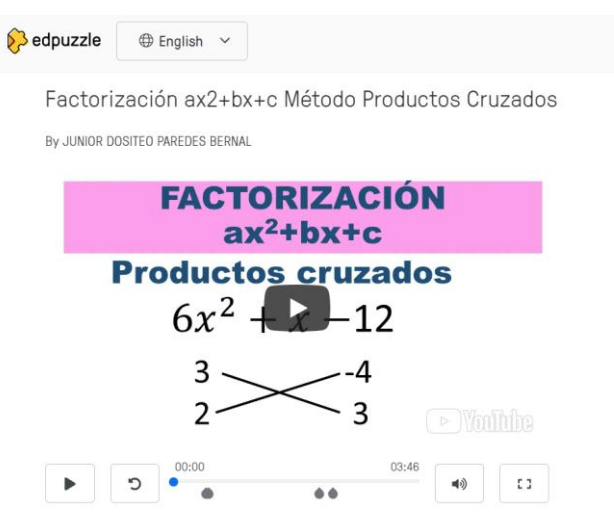

*Nota.* Actividad de construcción de conocimientos. Elaboración propia.

Las preguntas de la actividad se presentan en la Figura 12.

### **Figura 12**

*Preguntas del Edpuzzle.*

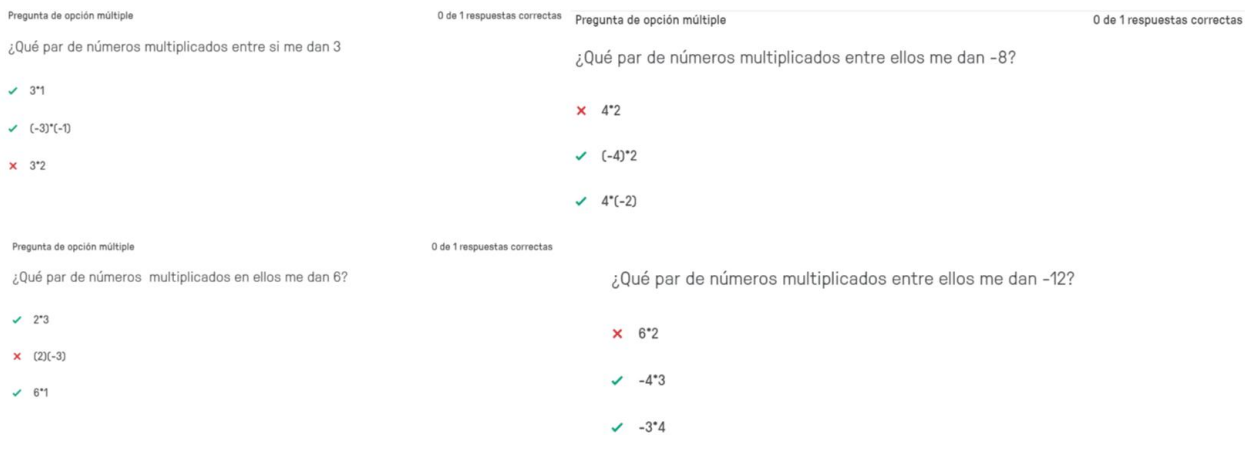

*Nota.* Preguntas del video. Elaboración propia.

Luis Alfredo Lliguicota Juncal – Junior Dositeo Paredes Bernal

# **Consolidación**

El docente pedirá a los alumnos realizar ejercicios de este caso de factorización, no obstante, los ejercicios quedan a criterio del docente. En esta actividad se deberá pedir de forma adicional que los estudiantes verifiquen la respuesta mediante el método de áreas usando el applet de GeoGebra, ver ejemplo de la Figura 13.

Enlace del Applets:<https://www.geogebra.org/m/skcsjfbc>

# **Figura 13**

*Ejemplo de actividad de consolidación.*

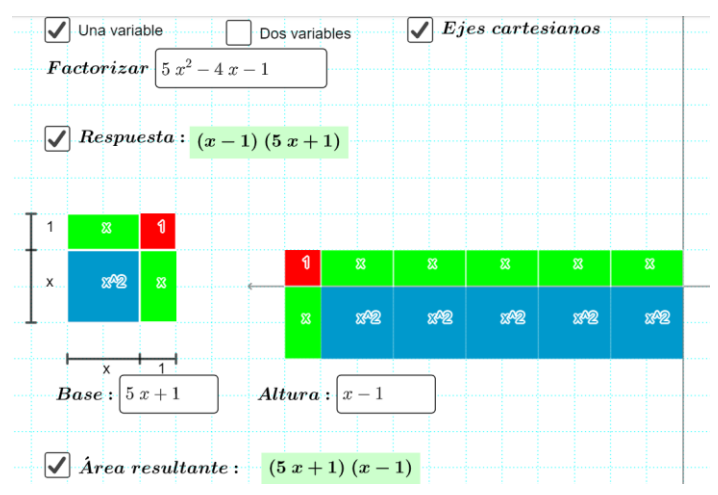

*Nota.* Vista de actividad pedida a los estudiantes. Elaboración propia.

### **CAPÍTULO V: Conclusiones, recomendaciones y bibliografía**

### **5.1. Conclusiones**

El conocimiento de las matemáticas y su aprendizaje son importantes en la formación del estudiante, pues constituyen un factor clave tanto en el desarrollo personal, así como el social y económico. Por lo que, la enseñanza de esta temática debe estar ligada a mejorar la realidad educativa implementado todo tipo de herramienta o recurso didáctico que permita llegar a un nivel de formación acorde a los tiempos modernos de la educación.

La enseñanza de la factorización no debe estar lejos de este fin, por considerarse una herramienta poderosa para la comprensión y aprendizaje de temas que lo prosiguen siendo uno de los pilares de las matemáticas y su lenguaje. Dicha enseñanza, como se plantea en esta propuesta, debe de realizarse conforme a los requerimientos y la realidad del estudiante. Además, como se evidenció mediante la presente propuesta, se ratifica la factibilidad de la construcción de actividades mediante el uso de recursos tecnológicos y por ende la mejora del proceso de enseñanza. Dentro de los mismos se puede incluir algunos como GeoGebra, Genially, Edpuzzle, Lucid chart, etc. La aplicabilidad y manejo también dependerá de la capacidad de autoaprendizaje y motivación vocacional del docente. Por lo que, es de suma importancia su colaboración y capacitación en nuevos recursos.

En general, los recursos tecnológicos constituyen una importante pieza en el desarrollo de la clase, bien sean estas virtuales o presenciales. Por lo diversos y flexibles que pueden llegar a ser al momento de su incorporación en la educación brindando ventajas que en la presencialidad no se encontraban y que en los meses de virtualidad aparecieron para de cierta manera contribuir con el proceso de enseñar y aprender.

#### **5.2. Recomendaciones**

A lo largo del desarrollo de este proyecto se han identificado procesos y gestiones en la educación que se pueden y deben mejorar, siguiendo un modelo que permita la evolución y adaptación de la educación a los tiempos cambiantes, bajo lo cual se estipula lo siguiente:

- $\circ$  Se recomienda al ministerio de educación brindar e incentivar a los docentes de matemáticas y de otras áreas a tomar y adaptar las nuevas tecnologías como mecanismo que mejoren el proceso de enseñanza aprendizaje de los contenidos estipulados en el currículo nacional de educación por medio de programas de capacitación, seminarios entre otras actividades que fomenten el manejo, desarrollo y puesta en escena de dichas herramientas. Además de gestionar de mejor manera el capital designado para la educación, mejorando los entornos de aprendizaje del estudiante y facilitando herramientas y recursos al docente.
- o Se sugiere a los docentes de matemáticas no depender de una sola metodología para la impartición de los diferentes temas que se pueden llegar a abordar en los niveles de educación obligatoria. Por lo contrario, realizar un análisis previo a la planificación

de la clase y determinar la metodología que mejor permita desarrollar los contenidos, evitando caer en el tradicionalismo y ocasionar en el estudiante su desatención y poco aprendizaje.

- o En cuanto a la formación laborar personal del docente en nuevas herramientas y recursos didácticos, se ve necesario que éste no dé un paso al costado, ya que una de las mejores acciones que puede hacer para contribuir a un mejor desarrollo de la educación, es ser de mente creativa y dispuesto a aprender nuevas herramientas, bien seas estas tecnológicas y/o didácticas. En pocas palabras nunca dejar de aprender.
- $\circ$  En cuanto a la presente propuesta, se recomienda al docente de matemáticas acogerla de buena manera y ponerla en escena, pues está diseñada con el fin de mejorar la enseñanza de la factorización y dependerá de si mismo los resultados obtenidos al final de un proceso, ya que cuenta con importantes incorporaciones y metodologías que pueden factibilizar su enseñanza y aprendizaje.

### **Referencias**

Abánades, M., Botana, F., Escribano, J., & Tabera, L. (2009). Software matemático libre. La

- Alarcón, S. P. (2010). Los recursos didácticos. Obtenido de Revista Digital para Profesionales.
- Amino y Rodríguez (s.f.). La planificación didáctica par ale desarrollo de competencias, según cinco docentes de excelencia. UNAE.
- Ayala Campoverde, M. F. (2020). Implementación de un software como apoyo pedagógico para la enseñanza de las Matemáticas en el bloque de Álgebra y Funciones en los temas de productos notables y descomposición factorial, para noveno año de Educación General Básica (Bachelor's thesis, Universidad del Azuay).
- Bartolomei, V., Caram, C., Los Santos, G., Negreira, E., & Pusineri, M. (2015). Reflexión Pedagógica. Edición III–Ensayos de estudiantes de la Facultad de Diseño y Comunicación. Centro de Estudios en Diseño y Comunicación, 109.
- Beltrán, P. (2018). Una introducción a los tipos de actividades que podemos encontrar en Desmos. *Entorno Abierto*, *24*, 4-10.
- Bernabéu Brotóns, E. (2017). La atención y la memoria como claves del proceso de aprendizaje. Aplicaciones para el entorno escolar.
- Cabezas, E. M., & Fiallos Aguilar, H. C. (2018). Las TIC como elemento catalizador en la generación de nuevas formas de negocios y emprendimientos en Ecuador a través del uso de los infocentros comunitarios.
- Calle, E., Mora, M., Jácome, M., & Breda, A. (2021). La enseñanza de las matemáticas en un curso de formación en contexto de pandemia: la percepción de futuros profesores de matemáticas de Ecuador. Cuadernos de Investigación y Formación en Educación Matemática, (20), 200-215.
- Calvo. L. (2015). Desarrollo de guías didácticas con herramientas colaborativas para cursos de bibliotecología y ciencias de la información. UCR. *5.*
- Castaño y Rosario. (2002). Introducción a la metodología cualitativa*. Revista de psicodidáctica. (14).* 5-39.

 Castro Segovia, X. A. (2020). *Entorno Virtual de Aprendizaje para filosofía de segundo año de bachillerato general unificado* (Master's thesis, Quito).

 Castro Segovia, X. A. (2020). *Entorno Virtual de Aprendizaje para filosofía de segundo año de bachillerato general unificado* (Master's thesis, Quito).

- Colmenero, M. J. R., & Gutiérrez, R. C. (2015). Usos y competencias en TIC en los futuros maestros de educación infantil y primaria: hacia una alfabetización tecnológica real para docentes. *Pixel-Bit. Revista de Medios y Educación*, (47), 23-39.
- Cousinet, R. (1962). Que es enseñar (1ra ed., p. 1). Recuperado el 21 mayo 2021, de: http://sedici.unlp.edu.ar/bitstream/handle/10915/12012/Documento\_completo.pdf-PDFA.pdf?sequence=1&isAllowed=y.
- De la Cruz y García. (2014). Las guías didácticas: recursos necesarios para el aprendizaje autónomo. *Edumecentro.* 6(3). 2077-2874.

De la Enseñanza: https://www.feandalucia.ccoo.es/docu/p5sd7396. pdf.

Díaz Barriga Arceo, F. and Hernández Rojas, G., 2010. Estrategias docentes para un aprendizaje significativo. 2nd ed. México, D.F.: McGraw Hill, p.5.

Díaz, G., & Ortiz, R. (2005). La entrevista cualitativa. *Universidad Mesoamericana*, *31*, 2-31.

Federación de Enseñanza de CC.OO. de Andalucía. (2010). *¿qué es GeoGebra?*  Feandalucia.<https://www.feandalucia.ccoo.es/docu/p5sd7158.pdf>

Gaceta de la RSME, 12(2), 325-346.

- García, J. G. J., & Izquierdo, S. J. (2017). GeoGebra, una propuesta para innovar el proceso enseñanza-aprendizaje en matemáticas. *Revista electrónica sobre tecnología, educación y sociedad*, *4*(7).
- Godino, J., Batanero, C., & Font, V. (2004). Didáctica de las Matemáticas para Maestros (1ra ed., p. 2). GAMI, S. L. Fotocopias. [https://www.ugr.es/~jgodino/edumatmaestros/manual/9\\_didactica\\_maestros.pdf](https://www.ugr.es/~jgodino/edumatmaestros/manual/9_didactica_maestros.pdf)
	- Gómez-Velásquez, L. C., & Rivas-Lemus, M. I. (2021). Educaplay Como Herramienta Didáctica de Gamificación Para el Mejoramiento de la Lectura y Escritura en el Grado Segundo.
- Hdez, A. (s.f.). *Concepto de TIC: Tecnologías de la información y la comunicación.* Economía Tic.<https://economiatic.com/concepto-de-tic/>
- Hernández, M. A., Cantin Garcia, S., Lopez Abejon, N., & Rodriguez Zazo, M. (2010). Estudio de encuestas. *Estudio de Encuestas*, *100*.
- Hinostroza, E. (2017). TIC, educación y desarrollo social en América Latina y el Caribe.

### <https://es.scribd.com/document/3802012/recursos-digitales>

- Jiménez Jiménez, J. G., & Montenegro García, J. C. (2017). Apropiación de las Tic en los procesos de enseñanza aprendizaje de la factorización, en el grupo de estudio de los grados octavo y noveno de la Institución Educativa Madre Laura del municipio de Medellín.
- Jiménez, A. E. M., Gámez, J. M., & Gómez, J. R. C. (2016). Una propuesta para el refuerzo de conceptos matemáticos a través de Kahoot!. *Revista del Congrés Internacional de Docència Universitària i Innovació (CIDUI)*.
- Jiménez, M. (2011). Estrategias de refuerzo educativo y su incidencia en el rendimiento académico en la asignatura de matemática en las estudiantes de décimo año de educación básica en el instituto tecnológico superior agropecuario Benjamín Araujo en al año lectivo 2009-2010 [ Maestría, Universidad Técnica de Ambato]. Repositorio Uta. [https://repositorio.uta.edu.ec/jspui/handle/123456789/13130.](https://repositorio.uta.edu.ec/jspui/handle/123456789/13130)
- Lopez. J. (2009). La importancia de los conocimientos previos para el aprendizaje de nuevos contenidos. Innovación y experiencias educativas. *16.*
- Luz, C. G. M. (2018). Educación y tecnología: estrategias didácticas para la integración de las TIC. Editorial UNED.
- Martí, J. V. (2013). El futuro de la educación y las TIC. Padres y Maestros/Journal of Parents and Teachers, (351), 22-26.
- Ministerio de educación. (2010). *Actualización y fortalecimientos curricular de la educación general básica.* Ministerio de educación del Ecuador.
- Nieto Quishpe, B. L. (2020). *Utilización de las TIC en el Proceso de Enseñanza Aprendizaje en Niños y Niñas de Tercero de Educación Básica de la Unidad Educativa Mejía D7 Quitumbe DM Quito, Periodo 2019-2020* (Bachelor's thesis, Quito: UCE).
- Onrubia, J. (2005). Aprender y enseñar en entornos virtuales: actividad conjunta, ayuda pedagógica y construcción del conocimiento. *Revista de Educación a distancia (RED)*.
- Ortiz Granja, D. (2015). El constructivismo como teoría y método de enseñanza. *Sophia, Colección de Filosofia de la Educación.* (19), 93-110.
- Ortiz, Y. (2017). Recursos Educativos Digitales que aportan al proceso de enseñanza y aprendizaje. In *VII Congreso Virtual Iberoamericano de Calidad en Educación Virtual ya Distancia*.

- Picado, C., & Rivera, F. (2016). *Desarrollo de recursos visuales para mediar la información.*  BY-NC-SA. *<https://docenciauniversitaria.ucr.ac.cr/inicio/publicaciones-digitales/>*
- Prado, N. N. G., Zambrano, C. A. T., & Oleas, J. C. M. (2017). Manejo Docente de las Tecnologías de la Información y Comunicación.: Cuenca, Ecuador. *INNOVA Research Journal*, *2*(4), 61-72.
- Ramos Galarza, S., & Sarmiento Huacho, H. (2019). Software Mindomo y el desarrollo del pensamiento crítico en estudiantes del tercer grado de secundaria de la Institución Educativa N° 31774" San Andrés" de Paragsha–Simón Bolívar, Pasco.
- Rabajoli, G., & Ibarra, M. (2008). Características de un recurso educativo para cumplir su objetivo. Enero 25 *Recuperado el 25. Recuperado* de:
- Ríos, J. (2009). *Principales casos de factorización.* Julioprofe. *[https://julioprofe.net/material](https://julioprofe.net/material-de-apoyo/algebra/Resumen-de-los-principales-casos-de-factorizacion%2C-con%20teoria-y-ejemplos.pdf)[de-apoyo/algebra/Resumen-de-los-principales-casos-de-factorizacion%2C](https://julioprofe.net/material-de-apoyo/algebra/Resumen-de-los-principales-casos-de-factorizacion%2C-con%20teoria-y-ejemplos.pdf)[con%20teoria-y-ejemplos.pdf](https://julioprofe.net/material-de-apoyo/algebra/Resumen-de-los-principales-casos-de-factorizacion%2C-con%20teoria-y-ejemplos.pdf)*
- Rodríguez Rodríguez, L. M. (2021). *Mindmeister y Lucidchart como herramientas digitales en la generación de mapas mentales para la comprensión de las Ciencias Naturales* (Master's thesis, Ambato: Universidad Tecnológica Indoamérica).
- Ruiz, D. (2019). Quizizz en el aula: evaluar jugando.
- Samperio Pacheco, V. M., & Barragán López, J. F. (2018). Análisis de la percepción de docentes, usuarios de una plataforma educativa a través de los modelos TPACK, SAMR y TAM3 en una institución de educación superior. *Apertura (Guadalajara, Jal.)*, *10*(1), 116-131.
- Sierra, E. B. F. (2016). Proceso de la atención y su implicación en el proceso de aprendizaje. *Didasc@ lia: Didáctica y Educación*, *7*(3), 177-186.
- Soria. J. (2013). *Los 10 casos de factorización.* Juliosariaweb. <http://juliosoriaweb.blogspot.com/2013/12/los-10-casos-de-factorizacion.html>
- Ulabarry Zapata, A. M., & Velasco Velasco, Y. T. (2019). La factorización de polinomios cuadrados y cúbicos perfectos en un proceso de aprendizaje mediado por Geogebra y material concreto.
- Unesco (Ed.). (2019). Marco de competencias de los docentes en materia de TIC.

- Vega-Castro, D. (2010). *Sentido estructural manifestado por alumnos de 1º de bachillerato en tareas que involucran igualdades notables* (Doctoral dissertation, Universidad de Granada-España).
- Velasco, J. J. (2018, diciembre 16). *Genially, la startup cordobesa que aspira a ser la alternativa a PowerPoint con sus contenidos interactivos*. Xataka.com; Xataka. [https://www.xataka.com/empresas-y-economia/genially-startup-cordobesa-que](https://www.xataka.com/empresas-y-economia/genially-startup-cordobesa-que-aspira-a-ser-alternativa-a-powerpoint-sus-contenidos-interactivos)[aspira-a-ser-alternativa-a-powerpoint-sus-contenidos-interactivos](https://www.xataka.com/empresas-y-economia/genially-startup-cordobesa-que-aspira-a-ser-alternativa-a-powerpoint-sus-contenidos-interactivos)
- Zerpa, M. Y. P. (2020). Deserción Universitaria. El desafío de una mayoría durante pandemia. *Revista Vinculando.*
- Zichermann, G., & Cunningham, C. (2011). *Gamification by design: Implementing game mechanics in web and mobile apps*. " O'Reilly Media, Inc.".

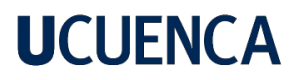

#### **Anexos**

# **Formato de preguntas para la encuesta y entrevistas. UNIVERSIDAD DE CUENCA Facultad de Filosofía, Letras y Ciencias de la Educación Carrera de Pedagogía de las Ciencias Experimentales Entrevista a Docentes de Matemáticas**

**Objetivo:** La presente tiene como objetivo, recoger información que servirá de aporte para el desarrollo del Trabajo de Titulación: "Guía didáctica para el proceso de enseñanza de factorización por medio de las TIC" y está dirigida a docentes que imparten la asignatura de Matemáticas en la Unidad Educativa "*Unidad educativa dirigida*" así como de la Unidad Educativa Fiscomisional "*Unidad educativa dirigida*".

La información proporcionada es confidencial y será utilizada estrictamente, para fines estadísticos; razón por la cual, se solicita a los participantes, responder de acuerdo a su criterio, las preguntas expuestas a continuación.

Información del entrevistado:

#### **Nombre:**

#### **Institución Educativa:**

**1.** Desde su perspectiva, ¿cómo evaluaría el desarrollo de las clases virtuales de matemáticas con respecto a un aprendizaje efectivo de los estudiantes en tiempos de pandemia?

**2.** En referencia a temas matemáticos impartidos por usted, ¿tuvo dificultades con respecto a la planificación e implementación, mediante la virtualidad?

**3.** En cuanto a la metodología, ¿fue necesario realizar cambios en el desarrollo de la clase impartida de manera virtual con respeto a lo que se hacía en la presencialidad? Explique.

**4.** Dada la situación pandémica e implementación de las clases virtuales, ¿considera que estuvo preparado para el manejo de las tecnologías aplicadas en la educación virtual? Actualmente, ¿cuál es su situación?

**5.** En su experiencia vivida durante los meses de educación virtual, ¿cree necesario el contar con nuevas formas didácticas que involucren a la tecnología para impartir matemáticas? Para el caso de factorización ¿cómo lo hizo o haría (si es que no impartió dicha temática) en escenarios virtuales? Argumente su respuesta.

**6.** En el contexto de la virtualidad, ¿Qué dificultades (Tecnológicas y/o contenido didáctico) se presentaron a la hora de desarrollar la clase? ¿Serían las mismas para trabajar el tema de factorización?

**7.** Seleccione los recursos didácticos utilizados por usted en la virtualidad, para el desarrollo de los diferentes temas matemáticos; exponiendo a su criterio, cuáles serían los más idóneos para abordar la factorización:

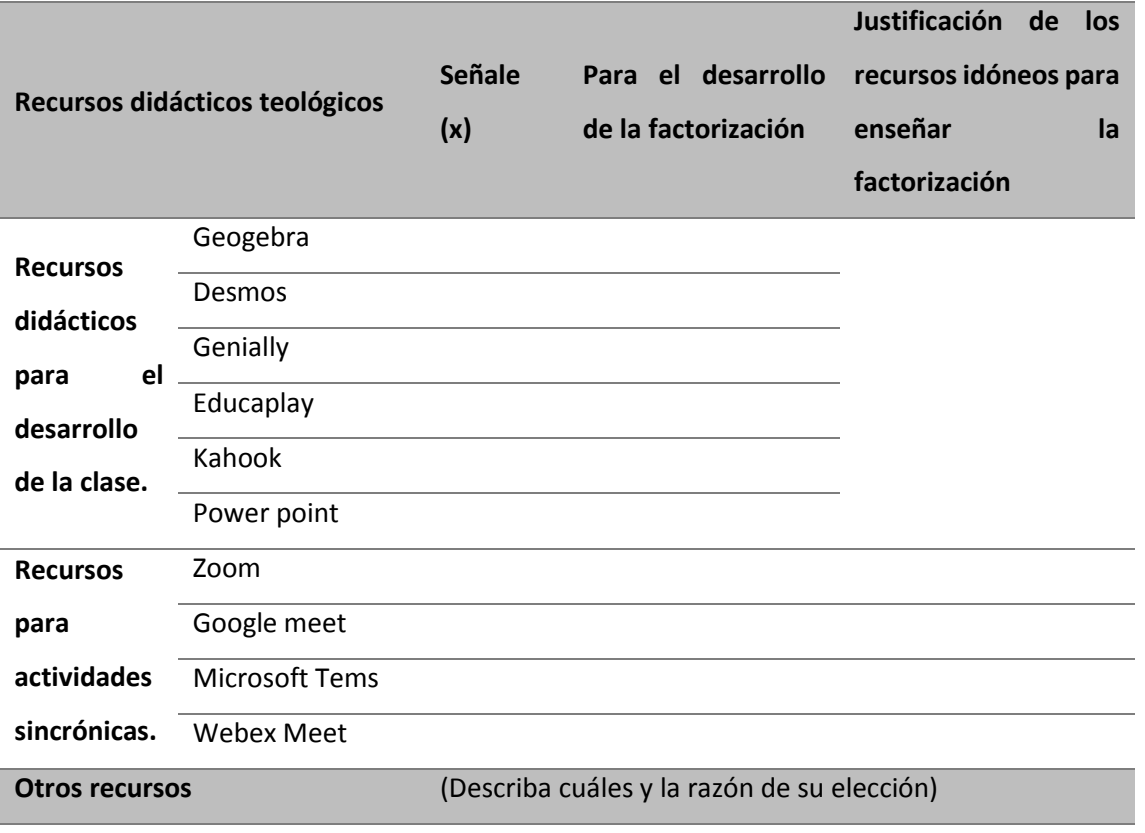

**8.** En general, ¿cree pertinente que, en las clases presenciales de matemáticas, se continúe trabajando con recursos educativos tecnológicos? ¿Por qué?